#### ahah CISCO.

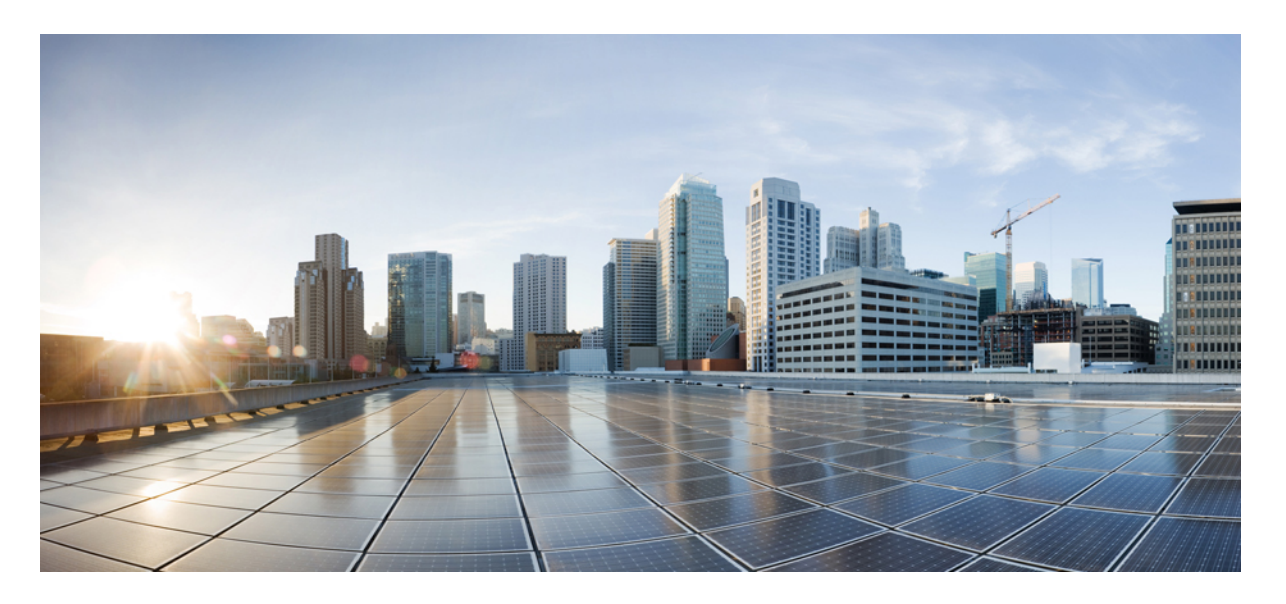

### **Cisco IOS XE Bengaluru 17.6.x**(**Catalyst 9600** スイッチ)**Cisco TrustSec** コンフィギュレーションガイド

初版:2021 年 7 月 31 日

#### シスコシステムズ合同会社

〒107-6227 東京都港区赤坂9-7-1 ミッドタウン・タワー http://www.cisco.com/jp お問い合わせ先:シスコ コンタクトセンター 0120-092-255 (フリーコール、携帯・PHS含む) 電話受付時間:平日 10:00~12:00、13:00~17:00 http://www.cisco.com/jp/go/contactcenter/

【注意】シスコ製品をご使用になる前に、安全上の注意( **www.cisco.com/jp/go/safety\_warning/** )をご確認ください。本書は、米国シスコ発行ド キュメントの参考和訳です。リンク情報につきましては、日本語版掲載時点で、英語版にアップデートがあり、リンク先のページが移動**/**変更され ている場合がありますことをご了承ください。あくまでも参考和訳となりますので、正式な内容については米国サイトのドキュメントを参照くだ さい。また、契約等の記述については、弊社販売パートナー、または、弊社担当者にご確認ください。

THE SPECIFICATIONS AND INFORMATION REGARDING THE PRODUCTS IN THIS MANUAL ARE SUBJECT TO CHANGE WITHOUT NOTICE. ALL STATEMENTS, INFORMATION, AND RECOMMENDATIONS IN THIS MANUAL ARE BELIEVED TO BE ACCURATE BUT ARE PRESENTED WITHOUT WARRANTY OF ANY KIND, EXPRESS OR IMPLIED. USERS MUST TAKE FULL RESPONSIBILITY FOR THEIR APPLICATION OF ANY PRODUCTS.

THE SOFTWARE LICENSE AND LIMITED WARRANTY FOR THE ACCOMPANYING PRODUCT ARE SET FORTH IN THE INFORMATION PACKET THAT SHIPPED WITH THE PRODUCT AND ARE INCORPORATED HEREIN BY THIS REFERENCE. IF YOU ARE UNABLE TO LOCATE THE SOFTWARE LICENSE OR LIMITED WARRANTY, CONTACT YOUR CISCO REPRESENTATIVE FOR A COPY.

The Cisco implementation of TCP header compression is an adaptation of a program developed by the University of California, Berkeley (UCB) as part of UCB's public domain version of the UNIX operating system. All rights reserved. Copyright © 1981, Regents of the University of California.

NOTWITHSTANDING ANY OTHER WARRANTY HEREIN, ALL DOCUMENT FILES AND SOFTWARE OF THESE SUPPLIERS ARE PROVIDED "AS IS" WITH ALL FAULTS. CISCO AND THE ABOVE-NAMED SUPPLIERS DISCLAIM ALL WARRANTIES, EXPRESSED OR IMPLIED, INCLUDING, WITHOUT LIMITATION, THOSE OF MERCHANTABILITY, FITNESS FOR A PARTICULAR PURPOSE AND NONINFRINGEMENT OR ARISING FROM A COURSE OF DEALING, USAGE, OR TRADE PRACTICE.

IN NO EVENT SHALL CISCO OR ITS SUPPLIERS BE LIABLE FOR ANY INDIRECT, SPECIAL, CONSEQUENTIAL, OR INCIDENTAL DAMAGES, INCLUDING, WITHOUT LIMITATION, LOST PROFITS OR LOSS OR DAMAGE TO DATA ARISING OUT OF THE USE OR INABILITY TO USE THIS MANUAL, EVEN IF CISCO OR ITS SUPPLIERS HAVE BEEN ADVISED OF THE POSSIBILITY OF SUCH DAMAGES.

Any Internet Protocol (IP) addresses and phone numbers used in this document are not intended to be actual addresses and phone numbers. Any examples, command display output, network topology diagrams, and other figures included in the document are shown for illustrative purposes only. Any use of actual IP addresses or phone numbers in illustrative content is unintentional and coincidental.

All printed copies and duplicate soft copies of this document are considered uncontrolled. See the current online version for the latest version.

Cisco has more than 200 offices worldwide. Addresses and phone numbers are listed on the Cisco website at www.cisco.com/go/offices.

Cisco and the Cisco logo are trademarks or registered trademarks of Cisco and/or its affiliates in the U.S. and other countries. To view a list of Cisco trademarks, go to this URL: <https://www.cisco.com/c/en/us/about/legal/trademarks.html>. Third-party trademarks mentioned are the property of their respective owners. The use of the word partner does not imply a partnership relationship between Cisco and any other company. (1721R)

© 2021 Cisco Systems, Inc. All rights reserved.

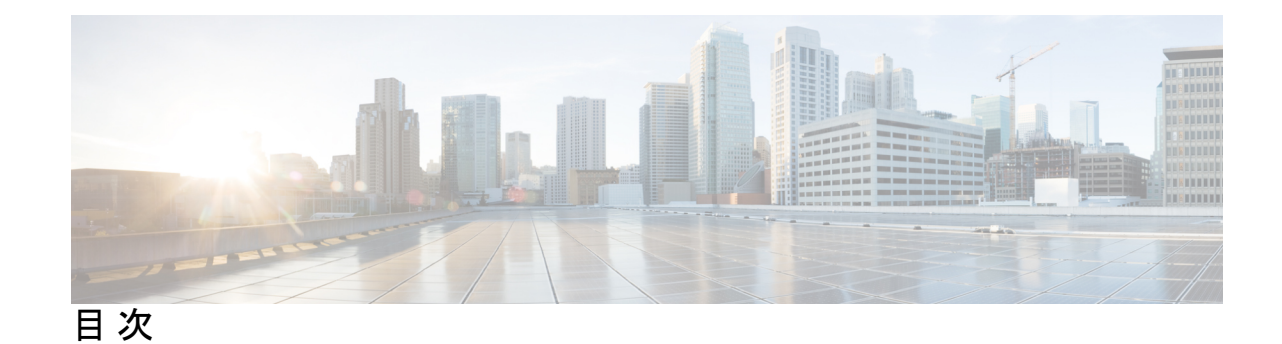

第 **1** 章 **Cisco [TrustSec](#page-10-0)** の概要 **1** Cisco TrustSec [の制約事項](#page-10-1) **1** Cisco TrustSec [のアーキテクチャに関する情報](#page-11-0) **2** [認証](#page-13-0) **4** Cisco [TrustSec](#page-13-1) と認証 **4** EAP-FAST への Cisco TrustSec [の機能拡張](#page-14-0) **5** 802.1X [ロールの選択](#page-15-0) **6** Cisco TrustSec [認証の概要](#page-15-1) **6** [デバイス](#page-16-0) ID **7** [デバイスのクレデンシャル](#page-16-1) **7** [ユーザークレデンシャル](#page-16-2) **7** セキュリティ グループ [ベースのアクセス](#page-16-3) コントロール **7** セキュリティ [グループおよび](#page-17-0) SGT **8** [セキュリティグループ](#page-17-1) ACL のサポート **8** SGACL [ポリシー](#page-18-0) **9** [入力タギングおよび出力の強制](#page-19-0) **10** [送信元セキュリティ](#page-20-0) グループの判断 **11** [宛先セキュリティ](#page-20-1) グループの判断 **11** [ルーテッドおよびスイッチド](#page-21-0) トラフィックでの SGACL の強制 **12** SGACL [ロギングと](#page-21-1) ACE 統計情報 **12** VRF 対応 SGACL [ロギング](#page-22-0) **13** SGACL [モニター](#page-23-0) モード **14** [許可とポリシーの取得](#page-23-1) **14** [環境データのダウンロード](#page-24-0) **15**

RADIUS [リレー機能](#page-24-1) **15** リンク [セキュリティ](#page-25-0) **16** [リンクセキュリティ用の](#page-25-1) SAP-PMK の設定 **16** SXP によるレガシー アクセス [ネットワークへの](#page-27-0) SGT の伝播 **18** 非 TrustSec [領域のスパニングのためのレイヤ](#page-29-0) 3 SGT トランスポート **20** Cisco TrustSec [非対応スイッチング](#page-30-0) モジュールの Cisco TrustSec リフレクタ **21** [入力のリフレクタ](#page-30-1) **21** [出力のリフレクタ](#page-31-0) **22** [VRF-Aware](#page-31-1) SXP **22** レイヤ 2 [VRF-Aware](#page-32-0) SXP および VRF の割り当て **23** Cisco TrustSec [の機能履歴の概要](#page-32-1) **23**

第 **2** 章 **REST** での **SGACL** [と環境データのダウンロード](#page-34-0) **25**

REST での SGACL [と環境データのダウンロードの前提条件](#page-34-1) **25** REST での SGACL [と環境データのダウンロードの制約事項](#page-35-0) **26** REST での SGACL [と環境データのダウンロードに関する情報](#page-35-1) **26** REST での SGACL [と環境データのダウンロードの概要](#page-35-2) **26** Cisco TrustSec [環境データ](#page-36-0) **27** [ネットワークデバイスとサーバー間のメッセージフロー](#page-36-1) **27** [ポリシーサーバーの選択基準](#page-38-0) **29** サーバーと IP [アドレスの選択プロセス](#page-39-0) **30** [サーバーの有効性チェック](#page-39-1) **30** REST での SGACL [と環境データのダウンロードを設定する方法](#page-40-0) **31** [ユーザー名とパスワードの設定](#page-40-1) **31** [証明書登録の設定](#page-42-0) **33** Cisco TrustSec [ポリシーのダウンロード](#page-42-1) **33** [環境データのダウンロード](#page-44-0) **35** REST での SGACL [と環境データのダウンロード](#page-45-0) **36** REST 設定での SGACL [と環境データのデバッグ](#page-46-0) **37** REST での SGACL [と環境データのダウンロードの設定例](#page-47-0) **38** [例:ユーザー名とパスワードの設定](#page-47-1) **38**

**iv**

例:Cisco TrustSec [ポリシーのダウンロード](#page-47-2) **38**

[例:環境データのダウンロード](#page-47-3) **38**

REST での SGACL [と環境データのダウンロードの機能履歴](#page-47-4) **38**

第 **3** 章 [セキュリティグループ](#page-50-0) **ACL** ポリシーの設定 **41**

[セキュリティグループ](#page-50-1) ACL ポリシーの設定の制限 **41** [セキュリティグループの](#page-51-0) ACL ポリシーの情報 **42** SGACL [ロギング](#page-51-1) **42** [セキュリティグループ](#page-52-0) ACL ポリシーの設定方法 **43** SGACL [ポリシーの設定プロセス](#page-52-1) **43** SGACL [ポリシーの適用のグローバルな有効化](#page-53-0) **44** [インターフェイスあたりの](#page-53-1) SGACL ポリシーの適用の有効化 **44** VLAN に対する SGACL [ポリシーの強制のイネーブル化](#page-54-0) **45** SGACL モニター [モードの設定](#page-55-0) **46** SGACL [ポリシーの手動設定](#page-56-0) **47** IPv4 SGACL [ポリシーの設定と適用](#page-56-1) **47** IPv6 SGACL [ポリシーの設定](#page-58-0) **49** 手動で SGACL [ポリシーを適用する方法](#page-59-0) **50** SGACL [ポリシーの表示](#page-60-0) **51** ダウンロードされた SGACL [ポリシーのリフレッシュ](#page-61-0) **52** [セキュリティグループ](#page-62-0) ACL ポリシーの設定例 **53** 例:SGACL [ポリシーの適用のグローバルな有効化](#page-62-1) **53** [例:インターフェイスあたりの](#page-62-2) SGACL ポリシーの適用の有効化 **53** 例:VLAN に対する SGACL [ポリシーの適用の有効化](#page-63-0) **54** 例:SGACL [モニターモードの設定](#page-63-1) **54** 例:SGACL [ポリシーの手動設定](#page-63-2) **54** 例:SGACL [の手動適用](#page-64-0) **55** 例:SGACL [ポリシーの表示](#page-64-1) **55**

[セキュリティグループ](#page-64-2) ACL ポリシーの機能履歴 **55**

第 **4** 章 **Cisco TrustSec SGACL** のハイ [アベイラビリティ](#page-66-0) **57**

#### **v**

Cisco TrustSec SGACL [のハイアベイラビリティの前提条件](#page-66-1) **57** Cisco TrustSec SGACL [のハイアベイラビリティの制約事項](#page-66-2) **57** Cisco TrustSec SGACL [のハイアベイラビリティに関する情報](#page-67-0) **58** Cisco TrustSec SGACL [のハイアベイラビリティの確認](#page-68-0) **59** SGACL [ハイアベイラビリティの機能履歴](#page-69-0) **60**

#### 第 **5** 章 **SGT** [交換プロトコルの設定](#page-72-0) **63**

SGT [交換プロトコルの前提条件](#page-72-1) **63**

- SGT [交換プロトコルの制約事項](#page-73-0) **64**
- SGT [交換プロトコルに関する情報](#page-73-1) **64**
	- SGT [交換プロトコルの概要](#page-73-2) **64**
	- [セキュリティ](#page-74-0) グループ タギング **65**
	- SGT [の割り当て](#page-74-1) **65**
- SGT [交換プロトコルの設定方法](#page-75-0) **66**
	- デバイス SGT [の手動設定](#page-75-1) **66**
	- SXP [ピア接続の設定](#page-75-2) **66**
	- デフォルトの SXP [パスワードの設定](#page-77-0) **68**
	- デフォルトの SXP 送信元 IP [アドレスの設定](#page-78-0) **69**
	- SXP [の復帰期間の変更](#page-78-1) **69**
	- SXP [リトライ期間の変更](#page-79-0) **70**
	- SXP で学習された IP アドレスと SGT [マッピングの変更をキャプチャするための](#page-80-0) syslog の [作成方法](#page-80-0) **71**
- SGT [交換プロトコルの設定例](#page-81-0) **72**
	- 例:Cisco TrustSec SXP および SXP [ピア接続の有効化](#page-81-1) **72**
	- 例:デフォルトの SXP [パスワードと送信元](#page-81-2) IP アドレスの設定 **72**
- SGT [交換プロトコルの接続の確認](#page-81-3) **72**
- SGT [交換プロトコルの機能履歴](#page-82-0) **73**

第 **6** 章 [セキュリティグループタグのマッピングの設定](#page-84-0) **75** SGT [のマッピングの制約事項](#page-84-1) **75** SGT [のマッピングに関する情報](#page-85-0) **76**

目次

**vii**

#### サブネットと SGT [のマッピングの概要](#page-85-1) **76**

VLAN と SGT [のマッピングの概要](#page-85-2) **76**

レイヤ 3 [論理インターフェイスと](#page-86-0) SGT のマッピング(L3IF-SGT マッピング)の概要 **77**

[バインディング送信元プライオリティ](#page-86-1) **77**

[デフォルトルートの](#page-87-0) SGT **78**

SGT [のマッピングの設定方法](#page-87-1) **78**

デバイス SGT [の手動設定](#page-87-2) **78**

サブネットと SGT [のマッピングの設定](#page-88-0) **79**

VLAN と SGT [のマッピングの設定](#page-90-0) **81**

L3IF と SGT [のマッピングの設定](#page-93-0) **84**

[ハードウェアキーストアのエミュレート](#page-93-1) **84**

[デフォルトルートの](#page-94-0) SGT の設定 **85**

SGT [のマッピングの確認](#page-95-0) **86**

サブネットと SGT [のマッピングの設定確認](#page-95-1) **86**

VLAN と SGT [のマッピングの確認](#page-96-0) **87**

L3IF と SGT [のマッピングの確認](#page-96-1) **87**

[デフォルトルートの](#page-96-2) SGT の設定確認 **87**

SGT [のマッピングの設定例](#page-97-0) **88**

[例:デバイス](#page-97-1) SGT の手動設定 **88**

例:サブネットと SGT [のマッピングの設定](#page-97-2) **88**

[例:アクセスリンクを介した](#page-98-0) 1 つのホストに対する VLAN と SGT のマッピングの設定 **[89](#page-98-0)**

[例:入力ポートでの](#page-99-0) L3IF と SGT のマッピングの設定 **90**

[例:ハードウェアキーストアのエミュレート](#page-100-0) **91**

[例:デバイスルートの](#page-100-1) SGT の設定 **91**

[セキュリティグループタグのマッピングの機能履歴](#page-101-0) **92**

#### 第 **7** 章 **Cisco [TrustSec](#page-102-0) VRF** 対応 **SGT 93**

[VRF-Aware](#page-102-1) SXP **93**

Cisco TrustSec VRF 対応 SGT [の設定方法](#page-103-0) **94**

VRF とレイヤ 2 VLAN [の割り当ての設定](#page-103-1) **94**

VRF と SGT [のマッピングの設定](#page-104-0) **95** Cisco TrustSec VRF 対応 SGT [の設定例](#page-104-1) **95** 例:VRF とレイヤ 2 VLAN [の割り当ての設定](#page-104-2) **95** 例:VRF と SGT [のマッピングの設定](#page-105-0) **96** Cisco TrustSec VRF 対応 SGT [の機能履歴](#page-105-1) **96**

#### 第 **8** 章 **Cisco TrustSec SGT** [キャッシング](#page-106-0) **97**

Cisco TrustSec SGT [キャッシング](#page-106-1) **97** Cisco TrustSec SGT [キャッシングの制約事項](#page-106-2) **97** Cisco TrustSec SGT [キャッシングに関する情報](#page-108-0) **99** SGT [キャッシングを使用した](#page-108-1) SGT の特定と再適用 **99** Cisco TrustSec SGT [キャッシングの設定方法](#page-109-0) **100** SGT [キャッシングのグローバル設定](#page-109-1) **100** インターフェイスでの SGT [キャッシシングの設定](#page-110-0) **101** Cisco TrustSec SGT [キャッシングの確認](#page-111-0) **102** Cisco TrustSec [キャッシングの設定例](#page-114-0) **105** 例:SGT [キャッシングのグローバル設定](#page-114-1) **105** [例:インターフェイスの](#page-114-2) SGT キャッシシングの設定 **105** [例:インターフェイスでの](#page-114-3) SGT キャッシシングの無効化 **105** Cisco TrustSec SGT [キャッシングの機能の履歴](#page-115-0) **106**

#### 第 **9** 章 **IP** [プレフィックスと](#page-116-0) **SGT** ベースの **SXP** フィルタリング **107**

IP[プレフィックスとセキュリティグループタグ\(](#page-116-1)SGT)ベースのセキュリティ交換プロトコ ル(SXP[\)フィルタリングの制約事項](#page-116-1) **107** IP プレフィックスと SGT ベースの SXP [フィルタリングに関する情報](#page-117-0) **108** IP プレフィックスと SGT ベースの SXP [フィルタリングの設定方法](#page-118-0) **109** SXP [フィルタリストの設定](#page-118-1) **109** SXP [フィルタグループの設定](#page-119-0) **110** [グローバルリスナーまたはグローバルスピーカーのフィルタグループの設定](#page-120-0) **111** SXP [フィルタリングの有効化](#page-121-0) **112** [デフォルトルールまたはキャッチオールルールの設定](#page-122-0) **113**

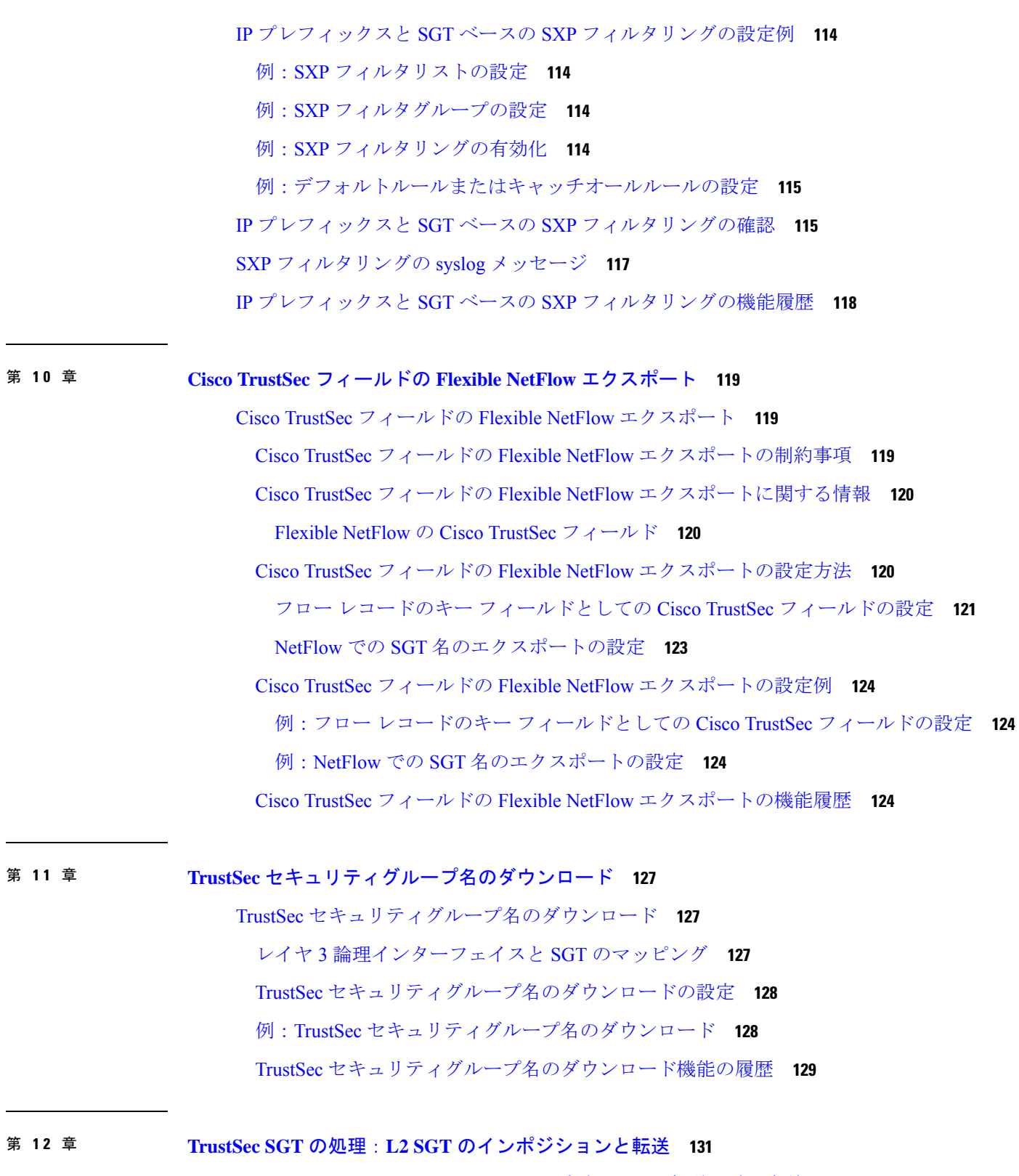

I

TrustSec SGT の処理:L2 SGT [のインポジションと転送の前提条件](#page-140-1) **131**

TrustSec SGT の処理:L2 SGT [のインポジションと転送に関する情報](#page-141-0) **132**

セキュリティ [グループおよび](#page-141-1) SGT **132**

- TrustSec SGT の処理:L2 SGT [のインポジションと転送の設定方法](#page-141-2) **132**
	- TrustSec SGT の処理:インターフェイスでの L2 SGT [のインポジションと転送の手動によ](#page-142-0) [る有効化](#page-142-0) **133**
	- [インターフェイスでの](#page-143-0) CTS SGT 伝達の無効化 **134**
- 例:TrustSec SGT の処理:インターフェイスでの L2 SGT [のインポジションと転送の手動に](#page-144-0) [よる有効化](#page-144-0) **135**

TrustSec SGT の処理:L2 SGT [のインポジションと転送の機能履歴](#page-145-0) **136**

#### 第 **1 3** 章 **SGT** インライン [タギングの設定](#page-146-0) **137**

SGT [インラインタギングの制約事項](#page-146-1) **137** SGT [インラインタギングに関する情報](#page-146-2) **137** NAT 対応デバイスでの SGT [インラインタギング](#page-147-0) **138** SGT インライン [タギングの設定](#page-148-0) **139** 例:SGT [静的インラインタギングの設定](#page-150-0) **141** SGT [インラインタギングの機能の履歴](#page-150-1) **141**

第 **1 4** 章 エンドポイント アドミッション [コントロールの設定](#page-152-0) **143**

エンドポイント アドミッション [コントロールの概要](#page-152-1) **143**

- 例:Example: 802.1X [認証の設定](#page-153-0) **144**
- 例:MAC [認証バイパスの設定](#page-153-1) **144**
- 例:Web [認証プロキシの設定](#page-153-2) **144**

例:Flexible Authentication(FlexAuth; [フレキシブル認証\)シーケンスおよびフェールオー](#page-154-0) バー [コンフィギュレーション](#page-154-0) **145**

[802.1X](#page-154-1) ホスト モード **145**

[認証前オープン](#page-155-0) アクセス **146**

例:DHCP [スヌーピングおよび](#page-155-1) SGT の割り当て **146**

エンドポイント アドミッション [コントロールの機能履歴](#page-155-2) **146**

<span id="page-10-0"></span>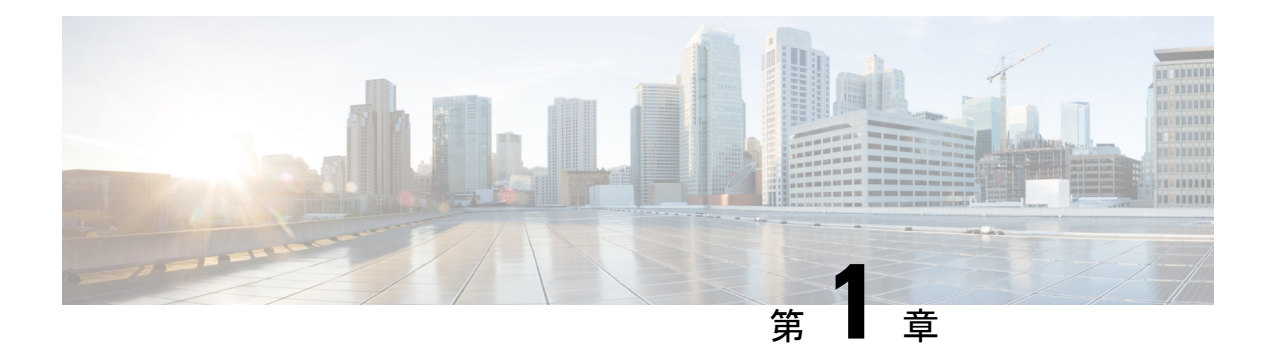

# **Cisco TrustSec** の概要

CiscoTrustSecは、信頼できるネットワークデバイスのドメインを確立することによってセキュ アネットワークを構築します。ドメイン内の各デバイスは、そのピアによって認証されます。 ドメイン内のデバイス間リンクでの通信は、暗号化、メッセージ整合性検査、データパスリプ レイ防止メカニズムを組み合わせたセキュリティで保護されます。

- Cisco TrustSec [の制約事項](#page-10-1) (1 ページ)
- Cisco TrustSec [のアーキテクチャに関する情報](#page-11-0) (2ページ)
- 認証 (4 [ページ\)](#page-13-0)
- セキュリティ グループ [ベースのアクセス](#page-16-3) コントロール (7 ページ)
- [許可とポリシーの取得](#page-23-1) (14 ページ)
- [環境データのダウンロード](#page-24-0) (15 ページ)
- RADIUS [リレー機能](#page-24-1) (15 ページ)
- リンク [セキュリティ](#page-25-0) (16 ページ)
- SXP によるレガシー アクセス [ネットワークへの](#page-27-0) SGT の伝播 (18 ページ)
- 非 TrustSec [領域のスパニングのためのレイヤ](#page-29-0) 3 SGT トランスポート (20 ページ)
- Cisco TrustSec [非対応スイッチング](#page-30-0) モジュールの Cisco TrustSec リフレクタ (21 ページ)
- [VRF-Aware](#page-31-1) SXP  $(22 \lt \lt \lt \lt)$
- Cisco TrustSec [の機能履歴の概要](#page-32-1) (23 ページ)

## <span id="page-10-1"></span>**Cisco TrustSec** の制約事項

•無効なデバイス ID が指定された場合、Protected Access Credential (PAC) のプロビジョニ ングが失敗し、ハング状態のままになります。PAC をクリアし、正しいデバイス ID とパ スワードを設定した後でも、PAC は失敗します。

回避策として、Cisco Identity Services Engine(ISE)で、PAC が機能するように、 [Administration] > [System] > [Settings] > [Protocols] > [Radius] メニューの [Suppress Anomalous Clients] オプションをオフにします。

## <span id="page-11-0"></span>**Cisco TrustSec** のアーキテクチャに関する情報

Cisco TrustSec のセキュリティ アーキテクチャは、信頼できるネットワーク デバイスのドメイ ンを確立することによってセキュアネットワークを構築します。ドメイン内の各デバイスは、 そのピアによって認証されます。ドメイン内のデバイス間リンクでの通信は、暗号化、メッ セージ整合性検査、データパスリプレイ防止メカニズムを組み合わせたセキュリティで保護さ れます。Cisco TrustSec は、ネットワークに入るようにセキュリティ グループ (SG) がパケッ トを分類するために認証中に取得したデバイスおよびユーザークレデンシャルを使用します。 このパケット分類は、Cisco TrustSec ネットワークへの入力時にパケットにタグ付けされるこ とにより維持されます。タグによってパケットはデータパス全体を通じて正しく識別され、セ キュリティおよびその他のポリシー基準が適用されます。このタグはセキュリティ グループ タグ(SGT)と呼ばれ、エンドポイント デバイスはこの SGT に基づいてトラフィックをフィ ルタリングできるので、ネットワークへのアクセス コントロール ポリシーの適用が可能にな ります。

Cisco TrustSec IEEE 802.1X リンクは、Cisco IOS XE Denali、Cisco IOS XE Everest、および Cisco IOSXEFujiリリースでサポートされているプラットフォームではサポートされていないため、 オーセンティケータのみがサポートされます。サプリカントはサポートされていません。 (注)

Cisco TrustSec のアーキテクチャは、3 種類の主要コンポーネントで構成されています。

- 認証されたネットワーキング インフラストラクチャ:Cisco TrustSec ドメインを開始する ために最初のデバイス(シードデバイス)が認証サーバーで認証した後に、ドメインに追 加された新しい各デバイスはドメイン内のピアデバイスにより認証されます。ピアは、ド メインの認証サーバーに対する媒介として動作します。それぞれの新たに認証されたデバ イスは認証サーバーによって分類され、アイデンティティ、ロールおよびセキュリティポ スチャに基づいてセキュリティ グループ番号が割り当てられます。
- セキュリティ グループ ベースのアクセス コントロール:Cisco TrustSec ドメイン内のアク セス ポリシーは、トポロジとは無関係で、ネットワーク アドレスではなく送信元デバイ スおよび宛先デバイスのロール(セキュリティグループ番号で指定)に基づいています。 個々のパケットには、送信元のセキュリティ グループ番号のタグが付けられます。
- セキュアな通信:暗号化対応ハードウェアでは、暗号化、メッセージ整合性検査、データ パスリプレイ保護メカニズムの組み合わせを使用してドメイン内のデバイス間の各リンク の通信を保護できます。

次の図に、CiscoTrustSecドメインの例を示します。この例では、CiscoTrustSecドメイン内に、 ネットワーク接続されたデバイスが数台とエンドポイント装置が1台あります。エンドポイン ト装置 1 台とネットワーク接続デバイス 1 台がドメインの外部にあるのは、これらが Cisco TrustSec 対応デバイスでないか、またはアクセスを拒否されたためです。認証サーバーは、 Cisco TrustSec ドメインの外部にあると見なされます。これは、Cisco Identities Service Engine (Cisco ISE)、または Cisco Secure Access Control System(Cisco ACS)です。

図 **<sup>1</sup> : Cisco TrustSec** ネットワーク ドメインの例

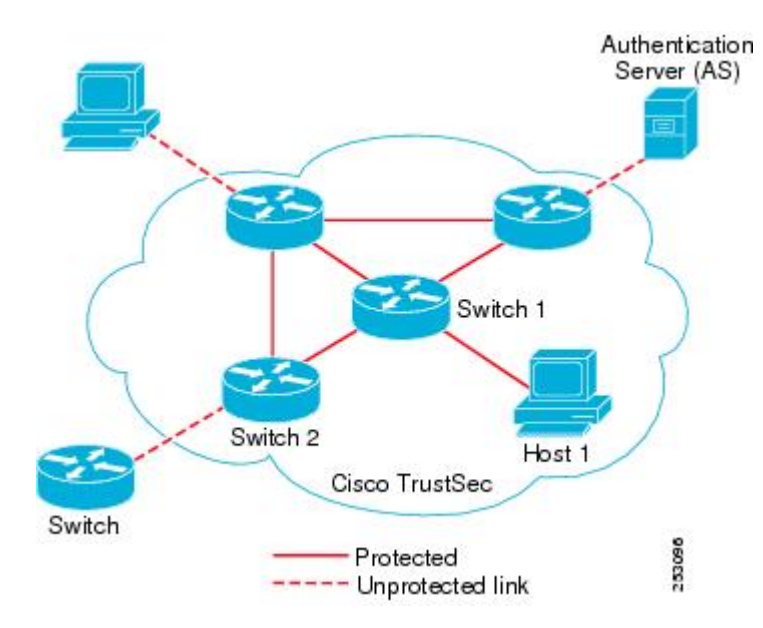

Cisco TrustSec 認証プロセスの各参加者は、次のいずれかの役割を果たします。

- サプリカント:Cisco TrustSec ドメインへの参加を試行している、Cisco TrustSec ドメイン 内のピアに接続されている認証されないデバイス。
- 認証サーバー:サプリカントのアイデンティティを確認し、Cisco TrustSec ドメイン内の サービスへのサプリカントのアクセスを決定するポリシーを発行します。
- オーセンティケータ:すでにCiscoTrustSecドメインの一部であり、認証サーバーに代わっ て新しいピアサプリカントを認証できる認証済みデバイス。

サプリカントとオーセンティケータの間のリンクの初回の確立時には、通常は次の一連のイベ ントが発生します。

- 1. 認証 (802.1X): サプリカントは認証サーバーによって認証され、オーセンティケータが 仲介として機能します。相互認証は、2 つのピア(サプリカントとオーセンティケータ) 間で実行されます。
- **2.** 認可:サプリカントのアイデンティティ情報に基づいて、認証サーバーは、リンクされた 各ピアにセキュリティグループの割り当てや ACL などの認可ポリシーを提供します。認 証サーバーは各ピアのアイデンティティを相互に提供し、各ピアはリンクに適切なポリ シーを適用します。
- **3.** セキュリティアソシエーションプロトコル(SAP)ネゴシエーション:リンクの両側で暗 号化がサポートされている場合、サプリカントとオーセンティケータはセキュリティアソ シエーション(SA)を確立するために必要なパラメータをネゴシエートします。
- - 【注 SAPは100Gインターフェイスではサポートされていません。100Gインターフェイ スでは、MACsec Key Agreement Protocol(MKA)と Extended Packet Numbering (XPN)を使用することを推奨します。

3 つのステップがすべて完了すると、オーセンティケータはリンクの状態を無許可(ブロッキ ング)状態から許可状態に変更し、サプリカントは Cisco TrustSec ドメインのメンバになりま す。

Cisco TrustSec では、入力タギングと出力フィルタリングを使用して、スケーラブルな方法で アクセス コントロール ポリシーを適用します。ドメインに入るパケットは、送信元デバイス に割り当てられたセキュリティグループ番号を含むセキュリティグループタグ (SGT) でタグ 付けされます。このパケット分類は、Cisco TrustSec ドメイン内のデータ パスに沿ってセキュ リティ、およびその他のポリシーの基準を適用するために維持されます。データパスの最後の Cisco TrustSec デバイス (エンドポイントまたはネットワークの出力ポイント)は、Cisco TrustSec 送信元デバイスのセキュリティ グループおよび最終の Cisco TrustSec デバイスのセキュリティ グループに基づいてアクセス コントロール ポリシーを適用します。ネットワーク アドレスに 基づいた以前のアクセス コントロール リストとは異なり、Cisco TrustSec アクセス コントロー ル ポリシーは、セキュリティ グループ アクセス コントロール リスト(SGACL)と呼ばれる ロールベースアクセス コントロールリスト (RBACL)形式です。

(注)

入力とは、宛先へのパス上のパケットが最初の Cisco TrustSec 対応デバイスに入るパケットを 指します。出力とは、パス上の最後のCiscoTrustSec対応デバイスを出るパケットを指します。

# <span id="page-13-1"></span><span id="page-13-0"></span>認証

**4**

#### **Cisco TrustSec** と認証

ネットワークデバイスアドミッション コントロール (NDAC) を使用して、Cisco TrustSec は、デバイスがネットワークに参加できるようにする前にデバイスを認証します。NDACは、 Extensible Authentication Protocol(EAP; 拡張可能認証プロトコル)方式としての Extensible Authentication Protocol Flexible Authentication via Secure Tunnel(EAP-FAST)とともに、802.1X 認証を使用して、認証を実行します。EAP-FAST カンバセーションによって、チェーンを使用 した EAP-FAST トンネル内で他の EAP 方式の交換が可能になります。この方法では、管理者 は Microsoft Challenge Handshake Authentication Protocol Version 2 (MSCHAPv2) のような従来 型のユーザー認証方式を使用しながら、EAP-FAST トンネルが提供するセキュリティも利用で きます。EAP-FAST 交換中に、認証サーバーは認証サーバーとの将来のセキュアな通信に使用 される共有キーおよび暗号化されたトークンが含まれる一意の保護されたアクセス クレデン シャル(PAC)を作成し、サプリカントに配信します。

次の図に、EAP-FAST トンネルおよび Cisco TrustSec で使用する内部方式を示します。

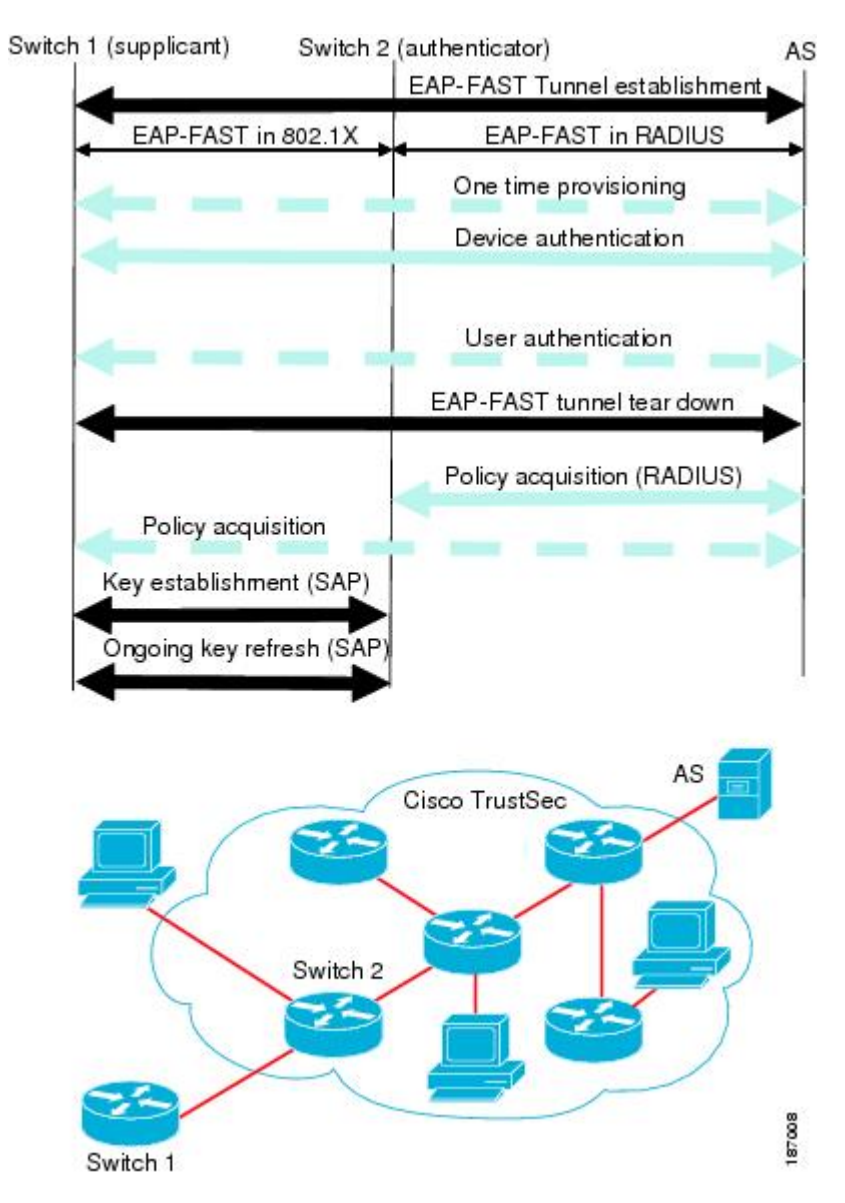

#### 図 **2 : Cisco TrustSec** の認証

#### <span id="page-14-0"></span>**EAP-FAST** への **Cisco TrustSec** の機能拡張

Cisco TrustSec に EAP-FAST を実装することにより、次の機能拡張が実現しました。

- オーセンティケータの認証:オーセンティケータと認証サーバーの間の共有キーを得るた めに PAC を使用するようにオーセンティケータに求めることにより、オーセンティケー タのアイデンティティをセキュアに判断します。また、この機能により、オーセンティ ケータが使用できるすべての IP アドレスに関して認証サーバーに RADIUS 共有キーを設 定する手間が省けます。
- ピアのアイデンティティを各デバイスに通知:認証交換の完了までに、認証サーバーはサ プリカントとオーセンティケータの両方を識別します。認証サーバーは、保護された

EAP-FAST 終端で追加の type-length-value (TLV) パラメータを使用して、オーセンティ ケータのアイデンティティと、そのオーセンティケータが Cisco TrustSec に対応している かどうかをサプリカントに伝えます。認証サーバーはさらに、Access- Accept メッセージ のRADIUS属性を使用して、サプリカントのアイデンティティおよびそのサプリカントが CiscoTrustSecに対応しているかどうかをオーセンティケータに伝えます。各デバイスは、 ピアのアイデンティティを認識しているため、認証サーバーに追加の RADIUS Access-Requests を送信し、リンクに適用されるポリシーを取得できます。

#### <span id="page-15-0"></span>**802.1X** ロールの選択

802.1X では、オーセンティケータに認証サーバーとの IP 接続が必要です。オーセンティケー タは RADIUS over UDP/IP を使用してサプリカントとオーセンティケータの認証交換をリレー する必要があるためです。PC などのエンドポイント装置はネットワークへの接続時にサプリ カントとして機能することになります。ただし、2つのネットワークデバイス間のCiscoTrustSec 接続の場合、各ネットワーク デバイスの 802.1X ロールが他方のネットワーク デバイスに即座 に認識されない場合もあります。

隣接する2つのスイッチにオーセンティケータとサプリカントのロールを手動で設定する代わ りに、Cisco TrustSec はロール選択アルゴリズムを実行し、オーセンティケータとして機能す るスイッチとサプリカントとして機能するスイッチを自動的に判断します。ロール選択アルゴ リズムは、RADIUS サーバーに IP で到達可能なスイッチにオーセンティケータロールを割り 当てます。どちらのスイッチもオーセンティケータとサプリカントの両方のステートマシンを 起動します。あるスイッチが、ピアにRADIUSサーバーへのアクセス権があることを検出する と、そのデバイスは自身のオーセンティケータステートマシンを終了し、サプリカントのロー ルを引き受けます。両方のスイッチがRADIUSサーバーにアクセスできる場合、RADIUSサー バーから最初に応答を受信したスイッチがオーセンティケータになり、もう1つのスイッチが サプリカントになります。

#### <span id="page-15-1"></span>**Cisco TrustSec** 認証の概要

Cisco TrustSec 認証プロセスが完了するまでに、認証サーバーは次の処理を行います。

- サプリカントとオーセンティケータのアイデンティティの検証
- サプリカントがエンドポイント装置の場合はユーザーの認証

Cisco TrustSec 認証プロセスの完了時には、オーセンティケータおよびサプリカントの両方が 次の情報を取得しています。

- ピアのデバイス ID
- ピアの Cisco TrustSec 機能についての情報
- SAP に使用されるキー

### <span id="page-16-0"></span>デバイス **ID**

Cisco TrustSec はデバイスの ID として IP アドレスも MAC アドレスも使用しません。その代わ り、各 Cisco TrustSec 対応スイッチに、Cisco TrustSec ドメインで一意に識別できる名前(デバ イス ID)を手動で割り当てる必要があります。このデバイス ID は次の操作に使用されます。

- 認証ポリシーの検索
- 認証時におけるデータベース内のパスワードの検索

### <span id="page-16-1"></span>デバイスのクレデンシャル

Cisco TrustSec はパスワードベースのクレデンシャルをサポートしています。Cisco TrustSec は パスワードでサプリカントを認証し、相互認証を提供するために MSCHAPv2 を使用します。

認証サーバーはこれらのクレデンシャルを EAP-FAST フェーズ 0(プロビジョニング)の交換 (サプリカントで PAC がプロビジョニングされる)中にサプリカントの相互認証に使用しま す。Cisco TrustSec は PAC の期限が切れるまで、EAP-FAST フェーズ 0 の交換は再実行しませ ん。その後のリンク起動時には、EAP-FAST フェーズ 1 とフェーズ 2 の交換だけを実行しま す。EAP-FAST フェーズ 1 交換では、認証サーバーとサプリカントの相互認証に PAC を使用 します。Cisco TrustSec がデバイスのクレデンシャルを使用するのは、PAC プロビジョニング (または再プロビジョニング)段階だけです。

サプリカントが最初に Cisco TrustSec ドメインに加入する際に、認証サーバーはサプリカント を認証し、PACを使用してサプリカントに共有キー、および暗号化されたトークンをプッシュ します。認証サーバーとサプリカントは、その後の EAP-FAST フェーズ 0 交換の相互認証にこ のキーとトークンを使用します。

### <span id="page-16-3"></span><span id="page-16-2"></span>ユーザークレデンシャル

Cisco TrustSec には、エンドポイント装置の特定タイプのユーザー クレデンシャルは必要あり ません。認証サーバーでサポートされるユーザー認証方式を任意に選択して、対応するクレデ ンシャルを使用できます。たとえば、CiscoSecure AccessControlSystem(ACS)バージョン5.1 は、MSCHAPv2、汎用トークンカード(GTC)、または RSA ワンタイムパスワード(OTP) をサポートしています。

# セキュリティ グループ ベースのアクセス コントロール

このセクションでは、セキュリティグループベースのアクセスコントロールリスト(SGACL) について説明します。

### <span id="page-17-0"></span>セキュリティ グループおよび **SGT**

セキュリティ グループは、アクセス コントロール ポリシーを共有するユーザー、エンドポイ ント デバイス、およびリソースのグループです。セキュリティ グループは Cisco ISE または Cisco Secure ACS の管理者が定義します。新しいユーザーおよびデバイスが Cisco TrustSec ド メインに追加されると、認証サーバーは、適切なセキュリティグループにこれらの新しいエン ティティを割り当てます。Cisco TrustSec は各セキュリティグループに一意の 16 ビットのセ キュリティグループ番号を割り当てます。番号の範囲は Cisco TrustSec ドメイン内でグローバ ルです。デバイス内のセキュリティグループの数は認証済みのネットワークエンティティの数 に制限されます。セキュリティ グループ番号を手動で設定する必要はありません。

デバイスが認証されると、CiscoTrustSecはそのデバイスから発信されるすべてのパケットに、 デバイスのセキュリティ グループ番号が含まれているセキュリティ グループ タグ (SGT) を タグ付けします。タグ付けされたパケットはネットワークを通じて Cisco TrustSec ヘッダーで SGT を運びます。SGT は全社内の送信元の許可を特定する単一ラベルです。

SGT には、送信元のセキュリティ グループが含まれているため、タグは送信元 SGT と呼ばれ ることもあります。宛先デバイスもまたセキュリティグループ(宛先 SG)に割り当てられる ため、便宜上、このセキュリティグループを接続先グループタグ(DGT)と呼ぶこともありま す。ただし、実際の Cisco TrustSec パケットタグには、宛先デバイスのセキュリティグループ 番号は含まれていません。

### <span id="page-17-1"></span>セキュリティグループ **ACL** のサポート

セキュリティ グループ アクセス コントロール リスト(SGACL)はポリシーの適用です。こ れによって管理者は、セキュリティグループの割り当てと宛先リソースに基づいてユーザーが 実行する操作を制御できます。Cisco TrustSec ドメイン内のポリシーの適用は、軸の 1 つが送 信元セキュリティ グループ番号、もう 1 つの軸が宛先セキュリティ グループ番号である、ア クセス許可マトリックスで表示されます。マトリックス内の各セルには、SGACL の番号付き リストが含まれます。ここでは、送信元セキュリティグループに属し宛先セキュリティグルー プに属する宛先 IP を持つ、IP から送信されるパケットに適用される必要があるアクセス権限 を指定します。

SGACL は、IP アドレスではなく、セキュリティ アソシエーションまたはセキュリティグルー プタグ値に基づいたステートレスのアクセス制御メカニズムを提供し、フィルタリングしま す。SGACL ポリシーをプロビジョニングするには、次の 3 つの方法があります。

- スタティックポリシープロビジョニング:**cts role-basedpermission**コマンドを使用して、 ユーザーが SGACL ポリシーを定義します。
- ダイナミック ポリシー プロビジョニング:SGACL ポリシーの設定は、Cisco Secure ACS または Cisco Identity Services Engine の主にポリシー管理機能によって実行する必要があり ます。
- •認可変更 (CoA): 更新されたポリシーは、SGACL ポリシーが ISE で変更され、CoA が Cisco TrustSec デバイスにプッシュされるとダウンロードされます。

デバイスデータプレーンは、ポリシープロバイダ(ISE)から CoA パケットを受信し、 CoAパケットにポリシーを適用します。その後、パケットはデバイスコントロールプレー ンに転送され、着信 CoA パケットに対して次のレベルのポリシーが適用されます。ハー ドウェアとソフトウェアのポリシーカウンタのヒット情報を表示するには、特権 EXEC モードで **show cts role-based counters** コマンドを実行します。

#### <span id="page-18-0"></span>**SGACL** ポリシー

セキュリティ グループ アクセス コントロール リスト(SGACL)を使用して、ユーザーと宛 先リソースのセキュリティグループの割り当てに基づいて、ユーザーが実行できる操作を制御 できます。Cisco TrustSec ドメイン内のポリシーの適用は、軸の 1 つが送信元セキュリティグ ループ番号、もう1つの軸が宛先セキュリティグループ番号である、許可マトリックスで表示 されます。マトリクスの本体の各セルには送信元セキュリティグループから宛先セキュリティ グループ宛てに送信されるパケットに適用される必要がある許可を指定する SGACL の順序リ ストを含めることができます。

次の図に、3 つの定義済みのユーザーロールと 1 つの定義済み宛先リソースを含むシンプルな ドメインの Cisco TrustSec 許可マトリックスの例を示します。ユーザーの役割に基づいて宛先 サーバーへのアクセスを 3 つの SGACL ポリシーで制御します。

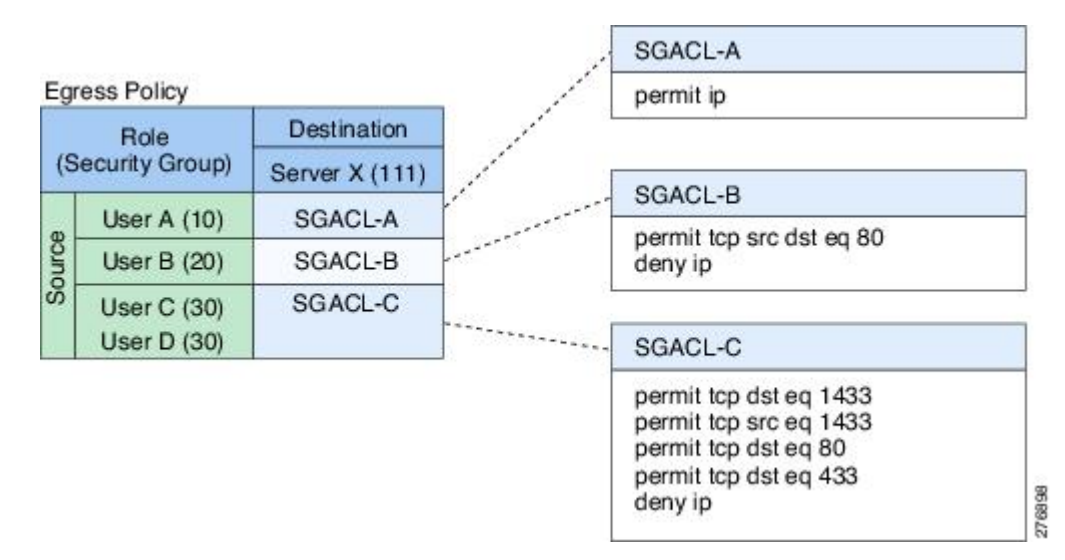

図 **3 : SGACL** ポリシー マトリクスの例

ネットワーク内のユーザーとデバイスをセキュリティグループに割り当て、セキュリティグ ループ間でアクセス制御を適用することにより、CiscoTrustSecはネットワーク内でロールベー スのトポロジに依存しないアクセス制御を実現します。SGACL は従来の ACL とは異なり、IP アドレスではなくデバイス アイデンティティに基づいてアクセス コントロール ポリシーを定 義するため、ネットワーク デバイスはネットワーク全体を移動し、IP アドレスを変更するこ とができます。ロールと許可が同じであれば、ネットワークトポロジが変更されてもセキュリ ティポリシーには影響しません。ユーザーがデバイスに追加されたら、適切なセキュリティグ ループにユーザーを割り当てるだけで、ユーザーはただちにそのグループの許可を受信しま す。

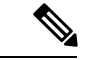

SGACLポリシーは、デバイスからエンドホストデバイスに生成されるトラフィックではなく、 2 つのホストデバイス間で生成されるトラフィックに適用されます。 (注)

ロール ベースの許可を使用すると ACL のサイズが大幅に節約され、メンテナンス作業も簡単 になります。CiscoTrustSecによって、設定されているアクセスコントロールエントリ(ACE) の数は、指定されている許可の数によって決定されるため、ACE の数は従来の IP ネットワー クでよりもずっと小さくなります。Cisco TrustSec での SGACL の使用は、従来の ACL と比較 して TCAM リソースをより効率的に使用します。

### <span id="page-19-0"></span>入力タギングおよび出力の強制

CiscoTrustSecアクセスコントロールは、入力タギングと出力の適用を使用して実装されます。 Cisco TrustSec ドメインの入力点では、送信元からのトラフィックは、送信元エンティティの セキュリティグループ番号を含む SGT でタグ付けされます。SGT は、ドメイン全体にわたっ てトラフィックと合わせて伝播されます。Cisco TrustSec ドメインの出力ポイントで、出力デ バイスは送信元SGTおよび宛先エンティティのセキュリティグループ番号(宛先SG、または DGT)を使用して、SGACL ポリシー マトリクスから適用するアクセス ポリシーを決定しま す。

Cisco TrustSec ドメインでは、次の図のように SGT の割り当てと SGACL の適用が実行されま す。

図 **<sup>4</sup> : Cisco TrustSec** ドメインの **SGT** と **SGACL**

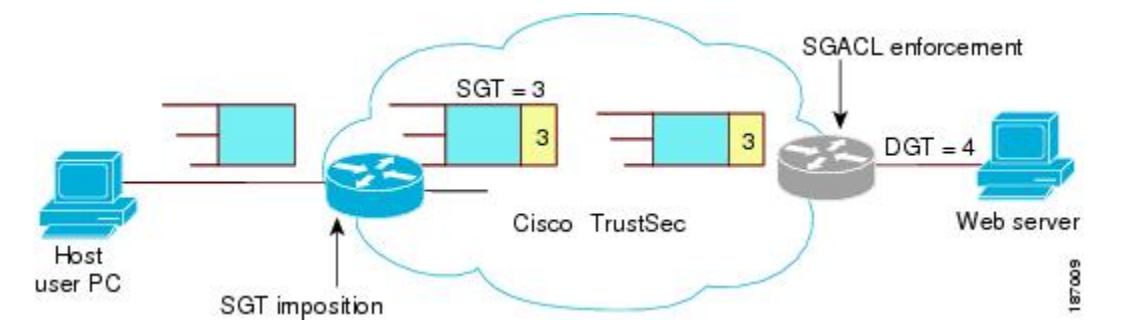

- **1.** ホスト PC は Web サーバーにパケットを送信します。PC と Web サーバーは Cisco TrustSec ドメインのメンバではありませんが、パケットのデータパスには Cisco TrustSec ドメイン が含まれています。
- **2.** Cisco TrustSec の入力デバイスは、ホスト PC の認証サーバーにより割り当てられたセキュ リティグループ番号である、セキュリティグループ番号3のSGTを追加するようにパケッ トを変更します。
- **3.** Cisco TrustSec の出力デバイスは、Web サーバーの認証サーバーによって割り当てられた セキュリティグループ番号である、送信元グループ3と接続先グループ4に適用するSGACL ポリシーを適用します。

**4.** SGACL がパケットを転送するように許可している場合は、Cisco TrustSec 出力スイッチは SGT を削除するようにパケットを変更し、Web サーバーにパケットを転送します。

### <span id="page-20-0"></span>送信元セキュリティ グループの判断

Cisco TrustSec ドメインの入口のネットワークデバイスは、Cisco TrustSec ドメインにパケット を転送する際に、パケットに SGT をタグ付けできるように、Cisco TrustSec ドメインに入るパ ケットのSGTを判断する必要があります。出力のネットワークデバイスは、SGACLを適用す るために、パケットの SGT を判断する必要があります。

ネットワーク デバイスは、次のいずれかの方法でパケットの SGT を判断できます。

- ポリシー取得時に送信元の SGT を取得する:Cisco TrustSec 認証フェーズ後、ネットワー クデバイスは、ピアデバイスが信頼できるかどうかを示すポリシー情報を、認証サーバー から取得します。ピア デバイスが信頼できない場合、認証サーバーはそのピア デバイス から着信するすべてのパケットに適用する SGT も提供します。
- パケットの送信元 SGT を取得する:パケットが信頼できるピア デバイスから送信される 場合、パケットは、SGTを伝送します。これは、そのパケットにとって、そのネットワー ク デバイスが Cisco TrustSec ドメイン内の最初のネットワーク デバイスではない場合に適 用されます。
- 送信元アイデンティティに基づいて送信元 SGT を検索する:アイデンティティ ポート マッピング(IPM)を使用すると、接続されているピアアイデンティティのリンクを手動 で設定できます。ネットワーク デバイスは、SGT および信頼状態を含むポリシー情報を 認証サーバーに要求します。
- 送信元 IP アドレスに基づいて送信元 SGT を検索する:場合によっては、送信元 IP アドレ スに基づいてパケットの SGT を判断するようにパケットを手動で設定できます。SGT ExchangeProtocol(SXP)も、IP-address-to-SGTマッピングテーブルに値を格納できます。

#### <span id="page-20-1"></span>宛先セキュリティ グループの判断

Cisco TrustSec ドメインの出力のネットワーク デバイスは、SGACL を適用する宛先グループ (DGT)を決定します。ネットワーク デバイスは、パケットの送信元セキュリティ グループ を決定するために使用されるのと同じ方法(パケットのタグからのグループ番号の取得を除 く)を使用して宛先セキュリティ グループを決定します。宛先セキュリティ グループ番号は パケットのタグに含まれません。

場合によっては、入口のデバイスまたは出口以外のその他のデバイスが、使用できる宛先グ ループの情報を持っていることもあります。このような場合、SGACL は出力デバイスではな くこれらのデバイスに適用されます。

### <span id="page-21-0"></span>ルーテッドおよびスイッチド トラフィックでの **SGACL** の強制

SGACL の強制は IP トラフィックだけに適用されますが、強制はルーティングまたはスイッチ ングされるトラフィックに適用できます。

ルーテッドトラフィックの場合、SGACL の適用は、宛先ホストに接続されたルーテッドポー トを持つ出力スイッチ(通常はディストリビューションスイッチまたはアクセススイッチ)に よって実行されます。SGACL の適用をグローバルに有効にすると、SVI インターフェイスを 除くすべてのレイヤ 3 インターフェイスで適用が自動的に有効になります。

スイッチングされるトラフィックの場合は、SGACL の強制はルーティング機能のない単一ス イッチングドメイン内のトラフィックフローで実行されます。2台の直接接続されたサーバー 間のサーバー間トラフィックのデータセンター アクセス スイッチ上で実行された SGACL の 強制が、その例です。この例では、通常、サーバー間のトラフィックはスイッチングされま す。SGACL の強制は、VLAN 内でスイッチングされるパケットまたは VLAN に関連付けられ た SVI に転送されるパケットに適用できます。ただし実行は VLAN ごとに明示的にイネーブ ルにする必要があります。

#### <span id="page-21-1"></span>**SGACL** ロギングと **ACE** 統計情報

SGACL でロギングが有効になっている場合、デバイスは次の情報を記録します。

- •送信元セキュリティグループタグ (SGT) および宛先 SGT
- SGACL ポリシー名
- パケットプロトコルタイプ
- パケットで実行されるアクション

ログオプションは個々の ACE に適用され、ACE に一致するパケットがログに記録されます。 log キーワードで記録された最初のパケットは、syslog メッセージを生成します。後続のログ メッセージは 5 分間隔で生成および報告されます。ロギング対応 ACE が別のパケット(ログ メッセージを生成したパケットと同一の特性を持つ)と一致する場合、一致したパケットの数 が増加(カウンタ)し、レポートされます。

ロギングを有効にするには、SGACL 構成の ACE 定義の前に **log** キーワードを使用します。た とえば、**permit ip log** のようになります。

SGACLロギングが有効の場合、デバイスからクライアントへのICMP要求メッセージは、IPv4 および IPv6 プロトコルについては記録されません。ただし、クライアントからデバイスへの ICMP 応答メッセージがログに記録されます。

次に、送信元と宛先のSGT、ACEの一致(許可または拒否アクション)、およびプロトコル、 つまり TCP、UDP、IGMP、および ICMP 情報を表示するサンプルログを示します。

\*Jun 2 08:58:06.489: %C4K\_IOSINTF-6-SGACLHIT: list deny\_udp\_src\_port\_log-30 Denied udp  $24.0.0.23(100)$  ->  $28.0.0.91(100)$ , SGT8 DGT 12

**show cts role-basedcounters** コマンドを使用して表示できる既存の「セルごとの」SGACL 統計 情報に加えて、**show ip access-list** *sgacl\_name* コマンドを使用して ACE 統計情報も表示できま す。これについて追加設定は必要ありません。

次に、show ip access-list コマンドを使用して ACE カウントを表示する例を示します。

```
Device# show ip access-control deny_udp_src_port_log-30
```
Role-based IP access list deny\_udp\_src\_port\_log-30 (downloaded) 10 deny udp src eq 100 log (283 matches) 20 permit ip log (50 matches)

(注)

着信トラフィックがセルに一致するが、セルの SGACL に一致しない場合、トラフィックは許 可され、セルの HW-許可のカウンタが増加します。

次に、セルの SGACL の動作例を示します。

SGACL ポリシーは「deny icmp echo」で 5 〜 18 に設定され、TCP ヘッダーで 5 〜 18 の着信ト ラフィックがあります。セルが 5 〜 18 に一致するが、トラフィックが icmp と一致しない場 合、トラフィックは許可され、セル 5 〜 18 の HW-許可カウンタが増加します。

```
Device# show cts role-based permissions from 5 to 18
```
IPv4 Role-based permissions from group 5:sgt\_5\_Contractors to group 18:sgt\_18\_data\_user2:sgacl\_5\_18-01 RBACL Monitor All for Dynamic Policies : FALSE RBACL Monitor All for Configured Policies : FALSE

Device# **show ip access-lists sgacl\_5\_18-01** Role-based IP access list sgacl\_5\_18-01 (downloaded) 10 deny icmp echo log (1 match)

```
Device# show cts role-based counters from 5 to 18
Role-based IPv4 counters
From To SW-Denied HW-Denied SW-Permitt HW-Permitt SW-Monitor HW-Monitor
 5 18 0 0 0 1673202 0 0
```
#### <span id="page-22-0"></span>**VRF** 対応 **SGACL** ロギング

SGACL システムログには VRF 情報が含まれます。現在ログに記録されているフィールドに加 えて、ロギング情報には VRF 名が含まれます。更新されたロギング情報は次のようになりま す。

```
*Nov 15 02:18:52.187: %RBM-6-SGACLHIT_V6: ingress_interface='GigabitEthernet1/0/15'
sgacl_name='IPV6_TCP_DENY' action='Deny' protocol='tcp' src-vrf='CTS-VRF' src-ip='25::2'
src-port='20'
dest-vrf='CTS-VRF' dest-ip='49::2' dest-port='30' sgt='200' dgt='500'
logging interval hits='1'
```
#### <span id="page-23-0"></span>**SGACL** モニター モード

Cisco TrustSec の事前導入段階で、管理者は、モニターモードを使用して、ポリシーが意図し たとおりに機能することを確認するために、セキュリティポリシーを適用しない状態でテスト します。セキュリティポリシーが意図したとおり機能しない場合には、モニターモードが、そ の問題を識別するための便利なメカニズムと、SGACL の適用を有効にする前にポリシーを修 正する機会を提供します。これにより、管理者は、ポリシーを適用する前にポリシーアクショ ンの結果をより可視的に確認でき、対象のポリシーがセキュリティ要件を満たしている(ユー ザーが認証されなければリソースへのアクセスは拒否される)ことを確認できます。

モニタリング機能は、SGT-DGT ペア レベルで提供されます。SGACL モニター モード機能を 有効にすると、拒否アクションがライン カード上の ACL 許可として実装されます。これによ り、SGACL カウンタおよびロギングでは、接続が SGACL ポリシーによりどう処理されてい るかを表示できます。すべてのモニター対象トラフィックが許可されるため、SGACLモニター モードでは、SGACL によるサービスの中断はありません。

## <span id="page-23-1"></span>許可とポリシーの取得

デバイス認証が終了すると、サプリカントとオーセンティケータの両方が認証サーバーからセ キュリティ ポリシーを取得します。2 つのピアは、リンク認可を実行し、Cisco TrustSec デバ イス ID に基づいてリンク セキュリティ ポリシーを相互に適用します。リンクの認証方式は、 802.1X または手動認証に設定できます。リンクのセキュリティが 802.1X である場合、各ピア は認証サーバーから受信したデバイスIDを使用します。リンクのセキュリティが手動の場合、 ピア デバイス ID を割り当てる必要があります。

認証サーバーは次の属性を返します。

- Cisco TrustSec の信頼状態:パケットに SGT を付けるにあたり、ピア デバイスが信用でき るかどうかを示します。
- ピア SGT:ピアが属しているセキュリティ グループを示します。ピアが信頼できない場 合は、ピアから受信したすべてのパケットにこの SGT がタグ付けされます。SGACL がピ アの SGT に関連付けられているかどうかデバイスが認識できない場合、デバイスは認証 サーバーに追加要求を送信して SGACL をダウンロードする場合もあります。
- 許可期限:ポリシーの期限が切れるまでの秒数を示します。Cisco TrustSec デバイスはポ リシーと許可を期限が切れる前にリフレッシュする必要があります。デバイスはデータの 有効期限が切れていなければ認証およびポリシーデータをキャッシュし、リブート後に再 利用できます。

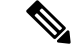

Cisco TrustSec デバイスは、認証サーバーからピアの適切なポリシーを取得できない場合に備 えて、最小限のデフォルト アクセス ポリシーをサポートする必要があります。 (注)

次の図に、NDAC および SAP ネゴシエーションプロセスを示します。

図 **5 : NDAC** および **SAP** ネゴシエーション

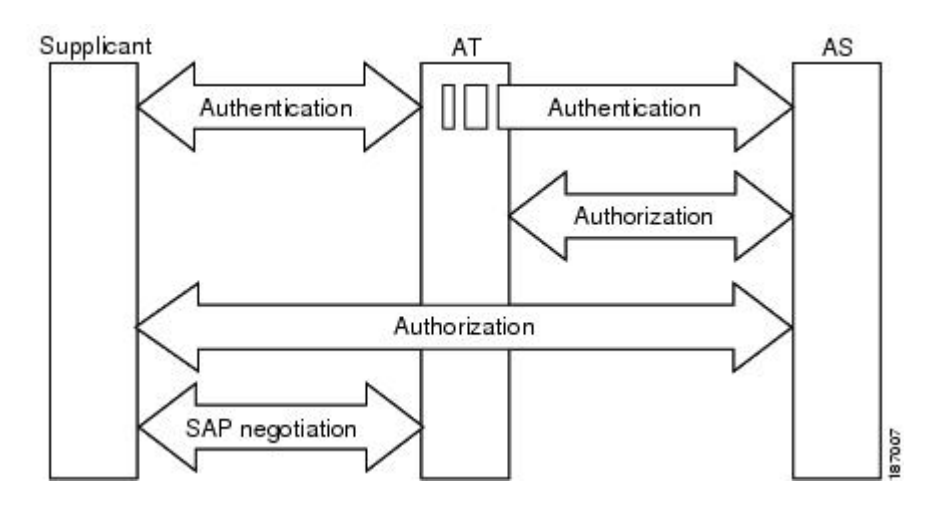

# <span id="page-24-0"></span>環境データのダウンロード

Cisco TrustSec 環境データは、Cisco TrustSec ノードとしてのデバイスの機能を支援するひとま とまりの情報またはポリシーです。デバイスは、Cisco TrustSec ドメインに最初に加入する際 に、認証サーバーから環境データを取得しますが、一部のデータをデバイスに手動で設定する こともできます。たとえば、Cisco TrustSec のシード デバイスには認証サーバーの情報を設定 する必要がありますが、この情報は、デバイスが認証サーバーから取得するサーバーリストを 使用して、後から追加することができます。

デバイスは、期限前に Cisco TrustSec 環境データをリフレッシュする必要があります。また、 このデータの有効期限が切れていなければ、環境データをキャッシュし、リブート後に再利用 することもできます。

デバイスは RADIUS を使用して、認証サーバーから次の環境データを取得します。

- サーバーリスト:クライアントがその後の RADIUS 要求に使用できるサーバーのリスト (認証および許可の両方)PAC のリフレッシュは、これらのサーバーを介して行われま す。
- デバイス SG:そのデバイス自体が属しているセキュリティグループ
- 有効期間:Cisco TrustSec デバイスが環境データをリフレッシュする頻度を左右する期間

## <span id="page-24-1"></span>**RADIUS** リレー機能

802.1X 認証プロセスで Cisco TrustSec オーセンティケータのロールを引き受けるデバイスは、 認証サーバーへの IP 接続を通じて、UDP/IP での RADIUS メッセージの交換により、デバイス が認証サーバーからポリシーと許可を取得できるようにします。サプリカントデバイスは認証 サーバーとの IP 接続がなくてもかまいません。サプリカントに認証サーバーとの IP 接続がな い場合、Cisco TrustSec はオーセンティケータをサプリカントの RADIUS リレーとして機能さ せることができます。

サプリカントは、RADIUS サーバーの IP アドレスと UDP ポートを持つオーセンティケータに 特別な EAPOL メッセージを送信し、RADIUS 要求を完了します。オーセンティケータは、受 信した EAPOL メッセージから RADIUS 要求を抽出し、これを UDP/IP を通じて認証サーバー に送信します。認証サーバーからRADIUS応答が返ると、オーセンティケータはメッセージを EAPOL フレームにカプセル化して、サプリカントに転送します。

# <span id="page-25-0"></span>リンク セキュリティ

リンクの両側で 802.1AE Media Access Control Security (MACsec) をサポートしている場合、セ キュリティ アソシエーション プロトコル(SAP)ネゴシエーションが実行されます。サプリ カントとオーセンティケータの間で EAPOL-Key が交換され、暗号スイートのネゴシエーショ ン、セキュリティパラメータの交換、およびキーの管理が実行されます。これら3つの作業が 正常に完了すると、セキュリティ アソシエーション(SA)が確立します。

ソフトウェア バージョン、暗号ライセンス、およびリンク ハードウェア サポートに応じて、 SAP ネゴシエーションは次の動作モードの 1 つを使用できます。

- Galois/Counter Mode (GCM):認証および暗号化ありを指定します
- · GCM 認証 (GMAC):認証あり、暗号化なしを指定します
- •カプセル化なし: カプセル化なし (クリア テキスト) を指定します
- ヌル:カプセル化あり、認証なし、暗号化なしを指定します

カプセル化なしを除くすべてのモードで、Cisco TrustSec 対応のハードウェアが必要です。

### <span id="page-25-1"></span>リンクセキュリティ用の **SAP-PMK** の設定

#### 手順

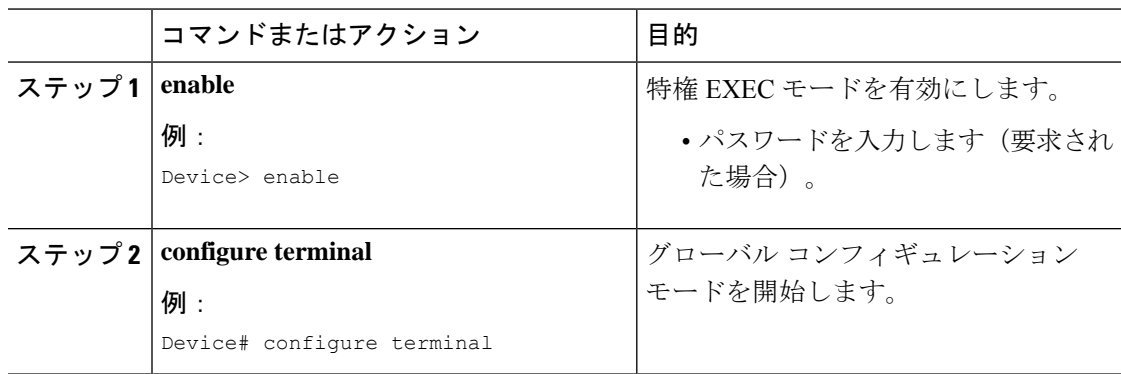

 $\mathbf I$ 

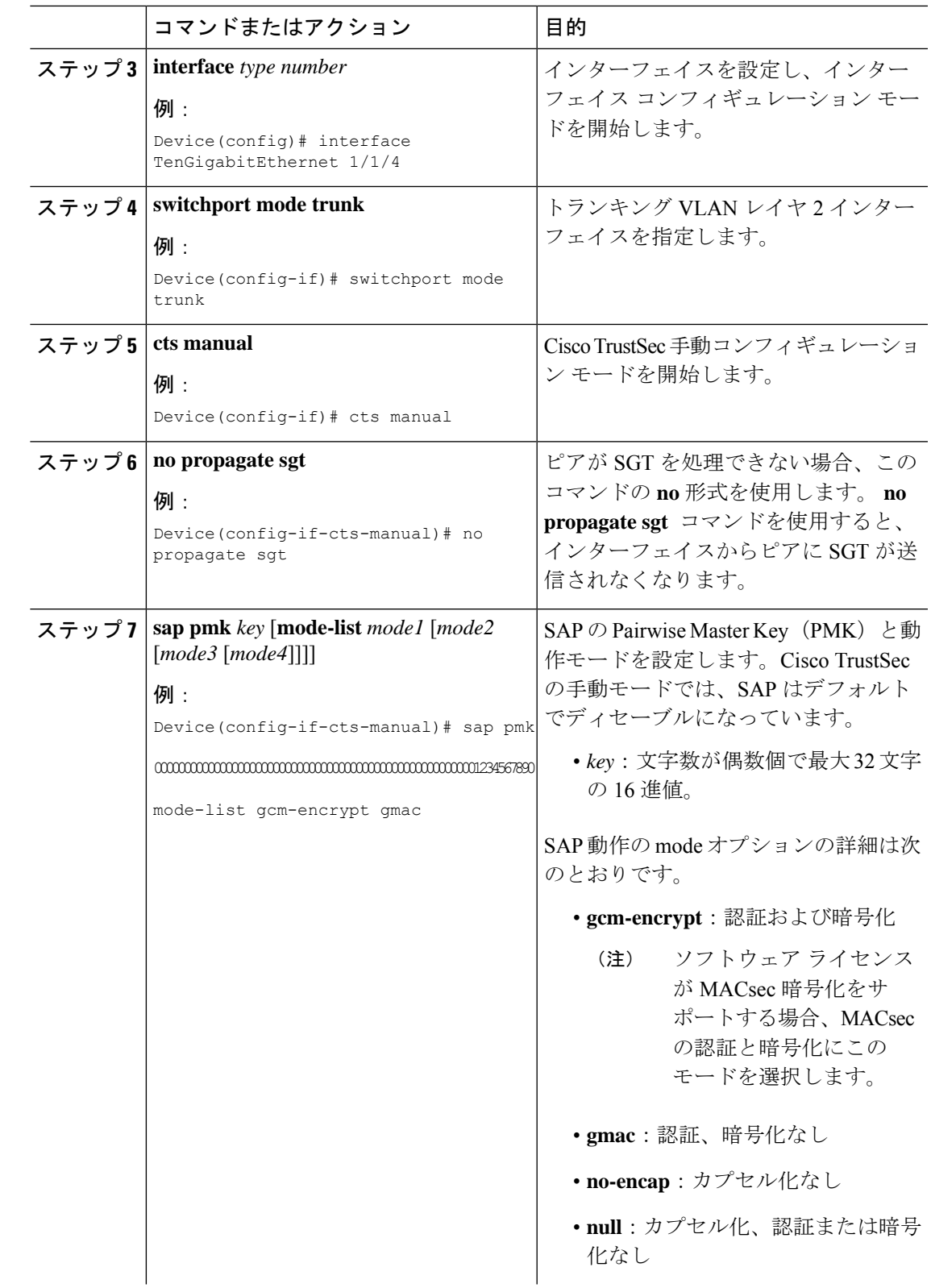

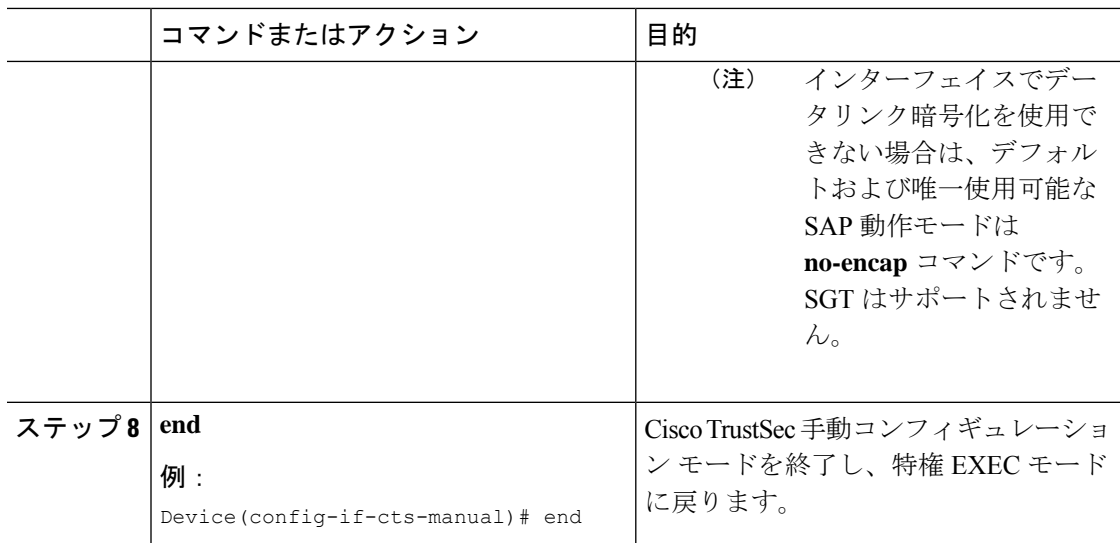

# <span id="page-27-0"></span>**SXP**によるレガシーアクセスネットワークへの**SGT**の伝 播

パケットへの SGT のタグ付けには、ハードウェアによるサポートが必要です。Cisco TrustSec 認証に参加する機能があっても、パケットに SGT をタグ付けするハードウェア機能がないデ バイスがネットワークにある場合があります。SGT交換プロトコル(SXP)を使用して、これ らのデバイスは、Cisco TrustSec 対応のハードウェアを搭載している Cisco TrustSec ピア デバイ スに IP アドレスと SGT のマッピングを渡すことができます。

通常、SXP は Cisco TrustSec ドメイン エッジの入力アクセス レイヤ デバイスと Cisco TrustSec ドメイン内のディストリビューション レイヤ デバイス間で動作します。アクセス レイヤ デバ イスは入力パケットの適切な SGT を判断するために、外部送信元デバイスの Cisco TrustSec 認 証を実行します。アクセスレイヤデバイスはIPデバイストラッキングおよび(任意で)DHCP スヌーピングを使用して送信元デバイスの IP アドレスを学習し、その後 SXP を使用して送信 元デバイスのIPアドレスおよびSGTを、ディストリビューションデバイスに渡します。Cisco TrustSec 対応のハードウェアを備えたディストリビューション デバイスはこの IP と SGT の マッピング情報を使用してパケットに適切にタグを付け、SGACL ポリシーを適用します。

図 **6 : SXP** プロトコルによる **SGT** 情報の伝播

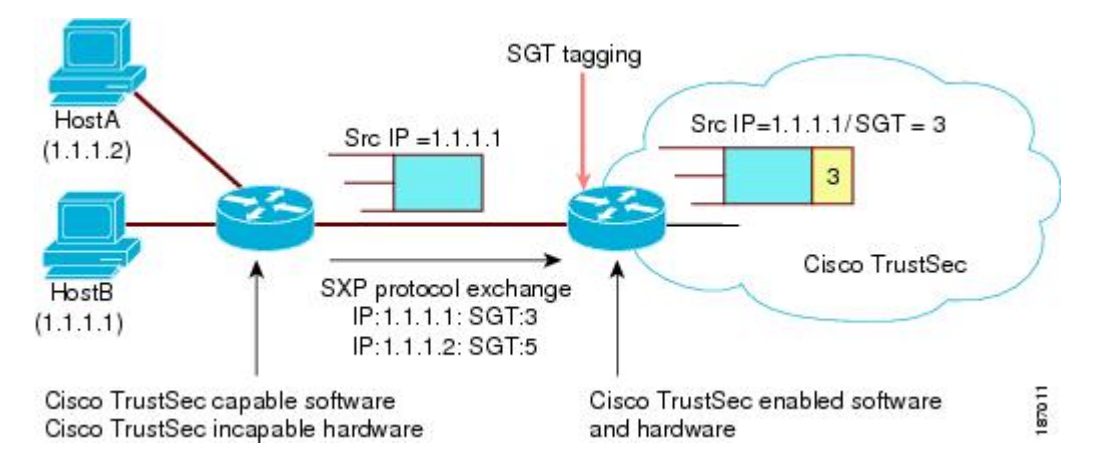

Cisco TrustSec ハードウェア サポート対象外のピアと Cisco TrustSec ハードウェア サポート対 象のピア間の SXP 接続は、手動で設定する必要があります。SXP 接続を設定する場合は、次 の作業を実行する必要があります。

- SXPデータの整合性と認証が必要になる場合は、ピアデバイスの両方に同じSXPパスワー ドを設定する必要があります。SXPパスワードは各ピア接続に対して明示的に指定するこ とも、デバイスに対してグローバルに設定することもできます。SXPパスワードは必須で はありませんが、使用することを推奨します。
- 各ピアを SXP 接続に SXP スピーカーまたは SXP リスナーとして設定する必要がありま す。スピーカー デバイスはリスナー デバイスに IP-to-SGT 情報を渡します。
- 送信元 IP アドレスを指定して各ピアの関係付けに使用したり、特定の送信元 IP アドレス を設定していないピア接続に対してデフォルトの送信元 IP アドレスを設定したりするこ とができます。送信元IPアドレスを指定しない場合、デバイスはピアへの接続のインター フェイスの IP アドレスを使用します。

SXP は複数のホップを許可します。つまり、Cisco TrustSec ハードウェア サポート対象外デバ イスのピアがCiscoTrustSecハードウェアサポートの対象外でもある場合、2番目のピアはハー ドウェア対応ピアに到達するまで IP と SGT のマッピング情報の伝播を継続して、3 番目のピ アへの SXP 接続を設定できます。デバイスは 1 つの SXP 接続では SXP リスナーとして、別の SXP 接続では SXP スピーカーとして設定できます。

Cisco TrustSec デバイスは TCP キープアライブ メカニズムを使用して、SXP ピアとの接続を維 持します。ピア接続を確立または回復するために、デバイスは設定可能な再試行期間を使用し て接続が成功するか、接続が設定から削除されるまで接続の確立を繰り返し試行します。

# <span id="page-29-0"></span>非 **TrustSec** 領域のスパニングのためのレイヤ **3 SGT** トラ ンスポート

パケットが非 TrustSec を宛先として Cisco TrustSec ドメインを離れると、出力 Cisco TrustSec デ バイスは外部ネットワークにパケットを転送する前に Cisco TrustSec ヘッダーおよび SGT を削 除します。ただし、次の図に示すように、パケットが別の Cisco TrustSec ドメインへのパス上 にある非 TrustSec ドメインを通過するだけの場合、Cisco TrustSec レイヤ 3 SGT トランスポー ト機能を使用して SGT を維持できます。この機能では、出力 Cisco TrustSec デバイスは、SGT のコピーを含む ESP ヘッダーを使用してパケットをカプセル化します。カプセル化されたパ ケットが次の Cisco TrustSec ドメインに到達すると、入力 Cisco TrustSec デバイスは ESP カプ セル化を解除して、SGT のパケットを伝播します。

図 **<sup>7</sup> :** 非 **TrustSec** ドメインのスパニング

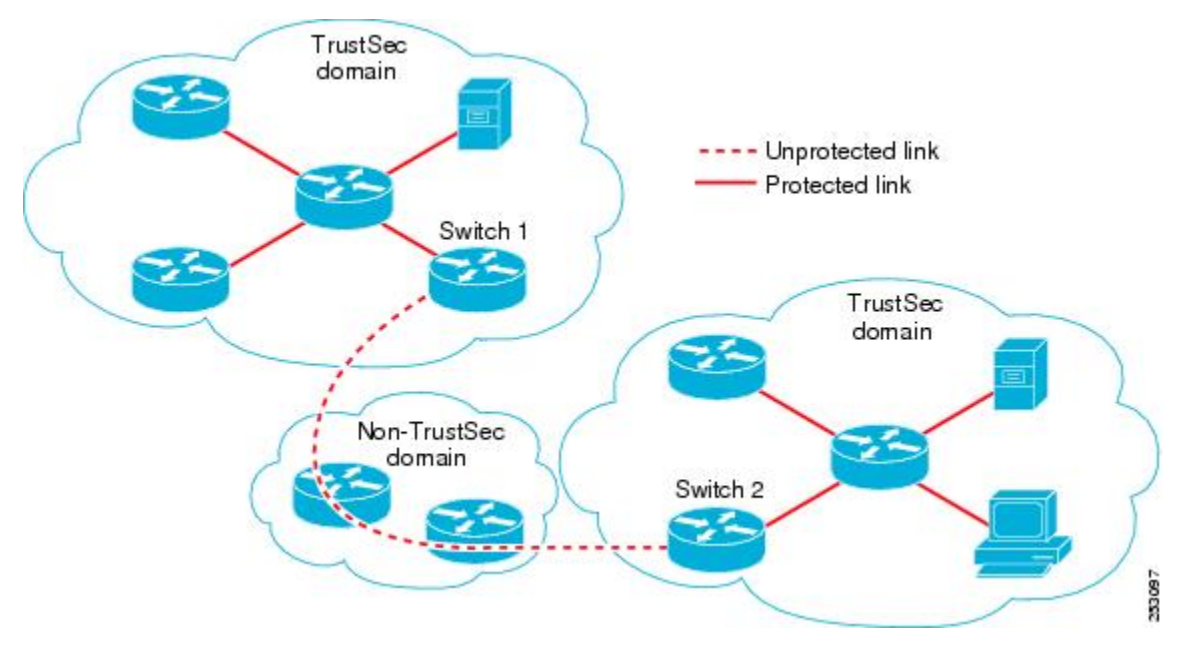

Cisco TrustSec レイヤ 3 SGT トランスポートをサポートするために、Cisco TrustSec 入力または 出力レイヤ 3 ゲートウェイとして機能するすべてのデバイスは、リモート Cisco TrustSec ドメ インの適格なサブネットと、それらの領域内の除外されたサブネットを一覧表示するトラフィッ ク ポリシー データベースを維持する必要があります。Cisco Secure ACS から自動的にダウン ロードできない場合、デバイスごとにこのデータベースを手動で設定できます。

デバイスは 1 つのポートからレイヤ 3SGT トランスポートデータを送信し、別のポートでレイ ヤ3SGTトランスポートデータを受信できますが、入力および出力ポートの両方がCiscoTrustSec 対応のハードウェアであることが必要です。

Cisco TrustSec はレイヤ 3 SGT トランスポートのカプセル化パケットを暗号化しません。非 TrustSecドメインを通過するパケットを保護するために、IPsecなどの他の保護方式を設定でき ます。 (注)

# <span id="page-30-0"></span>**Cisco TrustSec** 非対応スイッチング モジュールの **Cisco TrustSec** リフレクタ

CiscoTrustSecドメインのシスコデバイスには、次のいずれかのタイプのスイッチングモジュー ルが含まれている場合があります。

- Cisco TrustSec 対応:ハードウェアは SGT の挿入および伝播をサポートします。
- CiscoTrustSec-Aware:ハードウェアはSGTの挿入および伝播をサポートしませんが、ハー ドウェアはパケットの送信元および宛先 SGT を特定するために検索を実行できます。
- CiscoTrustSec非対応:ハードウェアはSGTの挿入および伝播をサポートせず、ハードウェ ア検索で SGT を特定することもできません。

スイッチに Cisco TrustSec 対応のスーパバイザエンジンが含まれる場合は、同じスイッチ内の レガシー Cisco TrustSec 非対応スイッチングモジュールに対応するために、Cisco TrustSec リフ レクタ機能を使用できます。Cisco TrustSec リフレクタは SPAN を使用して Cisco TrustSec 非対 応スイッチングモジュールからのトラフィックを、SGTの割り当ておよび挿入のためにスーパ バイザエンジンにリフレクトします。

2つの相互に排他的なモード(入力および出力)は、Cisco TrustSec リフレクタでサポートされ ます。デフォルトはいずれのリフレクタもイネーブルでないピュアモードです。CiscoTrustSec 入力のリフレクタは、ディストリビューションスイッチに対向しているアクセススイッチで設 定され、CiscoTrustSec出力のリフレクタはディストリビューションスイッチで設定されます。

### <span id="page-30-1"></span>入力のリフレクタ

Cisco TrustSec 入力のリフレクタは、Cisco TrustSec 非対応スイッチングモジュールが Cisco TrustSecドメインのエッジにあり、CiscoTrustSec対応のスーパバイザエンジンのアップリンク ポートが Cisco TrustSec 対応ディストリビューションに接続している、アクセススイッチで導 入されます。

CiscoTrustSec入力のリフレクタの設定を受け入れるには、次の条件を満たす必要があります。

- スーパーバイザ エンジンが Cisco TrustSec 対応でなければなりません。
- Cisco TrustSec 非対応 DFC は、すべて電源がオフにする必要があります。
- Cisco TrustSec 出力のリフレクタはスイッチ上に設定しないでください。

• Cisco TrustSec 入力リフレクタをディセーブルにする前に、Cisco TrustSec 非対応スイッチ ング モジュールの電力を切る必要があります。

#### <span id="page-31-0"></span>出力のリフレクタ

Cisco TrustSec 出力のリフレクタは Cisco TrustSec 非対応スイッチングモジュールがアクセスス イッチに対向するレイヤ3のアップリンクを使用して、ディストリビューションスイッチに実 装されます。CiscoTrustSec出力のリフレクタはレイヤ3のアップリンクだけでサポートされ、 レイヤ 2 インターフェイス、SVI、サブインターフェイス、またはトンネルではサポートされ ないので、NAT トラフィックではサポートされません。

CiscoTrustSec出力のリフレクタの設定を受け入れるには、次の条件を満たす必要があります。

- スーパーバイザ エンジンまたは DFC のスイッチング モジュールが Cisco TrustSec 対応で ある必要があります。
- Cisco TrustSec は、スーパーバイザ エンジンのアップリンク ポートまたは Cisco TrustSec 対応 DFC スイッチング モジュールの非ルーテッド インターフェイスでイネーブルにしな いでください。
- Cisco TrustSec 出力リフレクタをディセーブルにする前に、Cisco TrustSec 非対応スイッチ ング モジュールの電力を切る必要があります。
- Cisco TrustSec 入力のリフレクタはスイッチ上に設定しないでください。

### <span id="page-31-1"></span>**VRF-Aware SXP**

仮想ルーティングおよびフォワーディング(VRF)の SXP の実装は、特定の VRF と SXP 接続 をバインドします。Cisco TrustSec を有効にする前に、ネットワーク トポロジがレイヤ 2 また はレイヤ 3 の VPN に対して正しく設定されており、すべての VRF が設定されていることを前 提としています。

SXP VRF サポートは、次のようにまとめることができます。

- 1 つの VRF には 1 つの SXP 接続のみをバインドできます。
- 別の VRF が重複する SXP ピアまたは送信元 IP アドレス持つ可能性があります。
- •1つの VRF で学習(追加または削除)された IP-SGT マッピングは、同じ VRF ドメインで のみ更新できます。SXP 接続は異なる VRF にバインドされたマッピングを更新できませ ん。SXP 接続が VRF で終了しない場合は、その VRF の IP-SGT マッピングは SXP によっ て更新されません。
- VRF ごとに複数のアドレス ファミリがサポートされています。そのため、VRF ドメイン の 1 つの SXP 接続が IPV4 および IPV6 両方の IP-SGT マッピングを転送できます。
- SXP には VRF あたりの接続数および IP-SGT マッピング数の制限はありません。

### <span id="page-32-0"></span>レイヤ **2 VRF-Aware SXP** および **VRF** の割り当て

VRF からレイヤ 2 VLAN への割り当ては、**cts role-based l2-vrf vrf-name vlan-list** グローバル コンフィギュレーション コマンドで指定されます。VLAN は VLAN 上に IP アドレスが設定さ れたスイッチ仮想インターフェイス (SVI) がない限り、レイヤ2VLAN と見なされます。 VLAN の SVI に IP アドレスが設定されると、VLAN はレイヤ 3 VLAN になります。

**cts role-based l2-vrf** コマンドで設定された VRF 割り当ては、VLAN がレイヤ 2 VLAN として 維持されている間はアクティブです。VRF の割り当てがアクティブな間に、学習した IP-SGT バインディングも VRF と IP プロトコルバージョンに関連付けられた転送情報ベース (FIB) テーブルに追加されます。VLAN の SVI がアクティブになると、VRF から VLAN への割り当 てが非アクティブになり、VLAN で学習されたすべてのバインドが SVI の VRF に関連付けら れた FIB テーブルに移動されます。

VRF から VLAN への割り当ては、割り当てが非アクティブになっても保持されます。SVI が 削除された、または SVI の IP アドレスの設定が解除された場合に再アクティブ化されます。 再アクティブ化された場合、IP-SGT バインドは、SVI の FIB に関連付けられた FIB テーブル から、**cts role-based l2-vrf** コマンドによって割り当てられた VRF に関連付けられた FIB テー ブルに戻されます。

## <span id="page-32-1"></span>**Cisco TrustSec** の機能履歴の概要

次の表に、このモジュールで説明する機能のリリースおよび関連情報を示します。

これらの機能は、特に明記されていない限り、導入されたリリース以降のすべてのリリースで 使用できます。

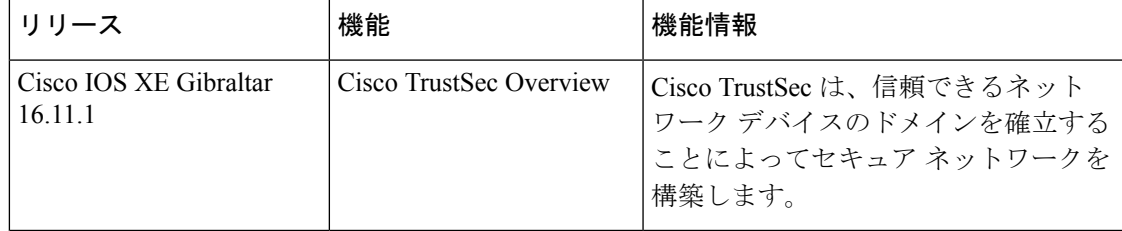

CiscoFeature Navigatorを使用すると、プラットフォームおよびソフトウェアイメージのサポー ト情報を検索できます。Cisco Feature Navigator には、<http://www.cisco.com/go/cfn> [英語] からア クセスします。

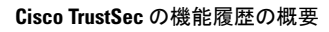

I

<span id="page-34-0"></span>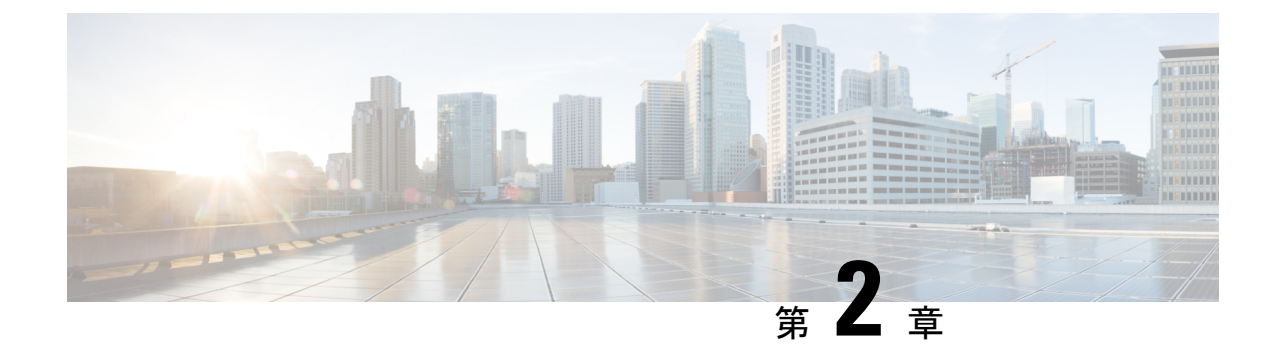

# **REST** での **SGACL** と環境データのダウン ロード

このモジュールでは、REST API での SGACL および環境データのダウンロードについて説明 します。

- REST での SGACL [と環境データのダウンロードの前提条件](#page-34-1) (25 ページ)
- REST での SGACL [と環境データのダウンロードの制約事項](#page-35-0) (26 ページ)
- REST での SGACL [と環境データのダウンロードに関する情報](#page-35-1) (26 ページ)
- REST での SGACL [と環境データのダウンロードを設定する方法](#page-40-0) (31 ページ)
- REST での SGACL [と環境データのダウンロード](#page-45-0) (36 ページ)
- REST 設定での SGACL [と環境データのデバッグ](#page-46-0) (37 ページ)
- REST での SGACL [と環境データのダウンロードの設定例](#page-47-0) (38 ページ)
- REST での SGACL [と環境データのダウンロードの機能履歴](#page-47-4) (38 ページ)

# <span id="page-34-1"></span>**REST** での **SGACL** と環境データのダウンロードの前提条 件

- Cisco Identity Services Engine (ISE) のバージョンは 2.7 以降である必要があります。
- Cisco TrustSec 対応デバイスは、Cisco IOS XE Amsterdam 17.1.1 以降のリリースを使用する 必要があります。
- Cisco ISE のネットワークデバイス設定を更新して、ネットワークデバイスの IP アドレス (NAS-IP)からの REST API コールを許可する設定を含める必要があります。Cisco ISE 設定で指定されたデバイスIDとパスワードは、Cisco ISEへのRESTAPIコールを行うネッ トワークデバイスによってユーザー名とパスワードとして含まれます。

# <span id="page-35-0"></span>**REST** での **SGACL** と環境データのダウンロードの制約事 項

- Cisco TrustSec の認可変更 (CoA) は、プロトコルとして RADIUS を使用します。
- ERS サーバーポートとしてサポートされるのはポート 9063 だけです。
- Cisco IOS XE Amsterdam 17.1.1 では、サードパーティ認証局(CA)証明書はサポートされ ていません。自己署名証明書のみがサポートされています。
- サーバーの統計情報は、環境データのリフレッシュ後は保持されません。
- Cisco IOS XE Amsterdam 17.1.1 では、IPv6 サーバーはサポートされていません。Cisco IOS XE 17.2.1 では、IPv6 サーバーがサポートされています。
- Cisco IOS XE Amsterdam 17.1.1 では、サーバーごとに 1 つの IPv4 アドレスのみがサポート されています。
- サーバーごとに 1 つの完全修飾ドメイン名 (FODN) のみがサポートされます。

# <span id="page-35-2"></span><span id="page-35-1"></span>**REST** での **SGACL** と環境データのダウンロードに関する 情報

## **REST** での **SGACL** と環境データのダウンロードの概要

Cisco IOS XE Amsterdam 17.1.1 以降のリリースでは、Cisco TrustSec は、Cisco Identity Services Engine(ISE)からのポリシーのプロビジョニングと環境データのダウンロードに REST ベー スのトランスポートプロトコルを使用します。REST ベースのプロトコルは安全性に優れ、以 前のリリースで使用されていたRADIUSプロトコルよりも、信頼性の高い高速なセキュリティ グループアクセスコントロールリスト(SGACL)ポリシーおよび環境データのプロビジョニ ングを提供します。

Cisco TrustSec データの REST API ベースおよび RADIUS ベースのダウンロードの両方がサポー トされています。ただし、1 つのデバイスでアクティブにできるプロトコルは 1 つだけです。 Cisco IOS XE Amsterdam 17.1.1 では、REST ベースのプロトコルがデフォルトです。ただし、 **cts authorization list** コマンドを設定することで、プロトコルを RADIUS に変更できます。

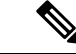

(注) Cisco TrustSec の認可変更(CoA)は、引き続きプロトコルとして RADIUS を使用します。
Cisco TrustSec セキュリティ グループ アクセス コントロール リスト(SGACL)と環境データ は、ポリシーのインストール後にアクティブデバイスからスタンバイデバイスに同期されま す。ただし、REST API 接続またはセッションはスイッチオーバー中に同期されません。

Cisco IOS XE Amsterdam 17.1.1 では、サーバーごとに 1 つの IPv4 アドレスのみがサポートされ ています。Cisco IOS XE Amsterdam 17.2.1 以降のリリースでは、サーバーごとに 8 つの IPv4 ア ドレスと 8 つの IPv6 アドレスがサポートされています。

Cisco IOS XE Amsterdam 17.2.1 では、Cisco TrustSec デバイスは Cisco ISE からの 429 応答コー ドを受け入れます。この応答コードは、過負荷になると Cisco ISE によって送信されます。特 定のサーバーの429応答コードを受信すると、デバイスはサーバーをデッドとしてマークし、 リスト内の次のサーバー(プライベートまたはパブリック)に切り替えます。次の再試行は60 秒後に行われます。

### **Cisco TrustSec** 環境データ

環境データは、Cisco TrustSec 機能を補足する運用データで構成されます。デバイスから Cisco ISE への環境データ要求は、次のデータで構成されます。

- デバイス名:デバイスの名前を指定します。
- デバイス機能: 追加データを指定します。

Cisco ISE からデバイスへの環境データ応答は、次のデータで構成されます。

- •デバイスのセキュリティグループタグ(SGT): デバイス名に基づいて Cisco ISE から取 得されます。
- サーバーリスト:Cisco ISE で指定された Cisco TrustSec サーバーのリストを表示します。
- SG-Name テーブル:SGT とデバイス名の間のマッピングを表示します。SGT は数字で表 示され、デバイス名はテキスト形式で表示されます。
- リフレッシュ時間:環境データがリフレッシュされる時間を示します。

### ネットワークデバイスとサーバー間のメッセージフロー

次の図は、ネットワークデバイスとサーバー間の REST コールの接続管理を示しています。

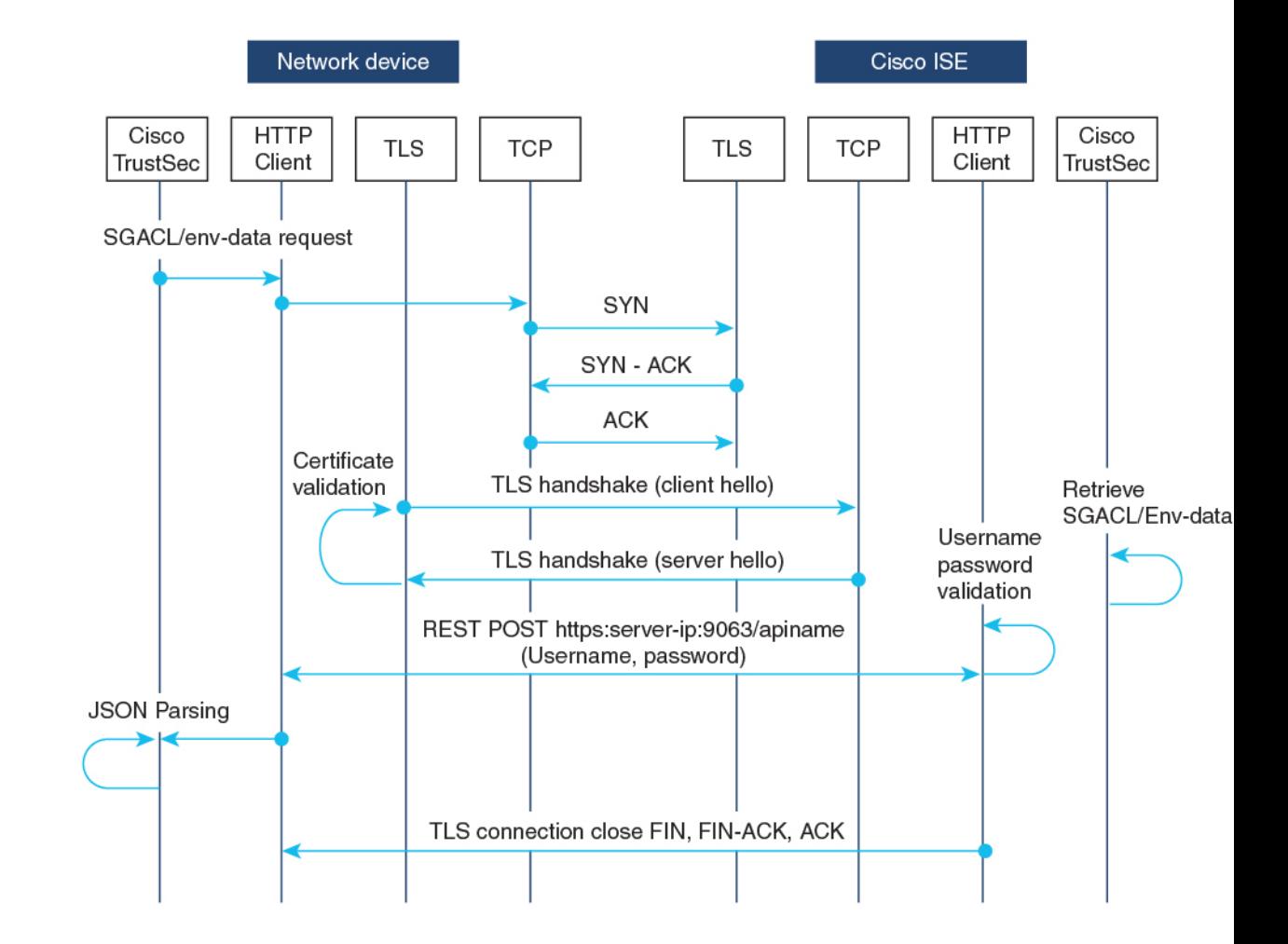

図 **8 :** ネットワークデバイスとサーバー間のメッセージフロー

- Cisco ISE REST API サービスは、ポート 9063 で Transport Layer Security (TLS) 1.2 サー バーを実行するセキュアソケットで実行され、SGACL および環境データのネットワーク デバイス要求を処理します。
- デバイスによるTLS接続の確立には「Make orBreak」のアプローチが使用され、デバイス と Cisco ISE の間に永続的な TLS 接続はありません。TLS 接続が確立された後、その接続 を使用して、デバイスから特定のリソースの Uniform Resource Locator (URL)に複数の REST API コールを送信できます。すべての REST 要求が処理されると、サーバーからの TCP-FIN メッセージによって接続が切断されます。新しい REST API コールを送信するに は、サーバーとの新しい接続を確立する必要があります。
- デバイスから Cisco ISE への REST API コールは、TCP 接続の確立で開始されます。デバ イスからの入力接続を許可するには、デバイスの IP アドレスを使用して Cisco ISE を設定 する必要があります。Cisco ISE で設定されていない送信元 IP アドレスからの TCP 接続要 求はドロップされ、監査ログが作成されます。
- ユーザー名とパスワード:すべての RESTAPI コールに、リソースの Uniform Resource Identifier (URI) へのアクセスを要求する際のユーザー名とパスワード認証を含める必要

があります。この認証により、サーバーは発信者にリソースへのアクセス権を付与する か、要求を拒否するかを決定できます。

- Cisco ISE との TLS 接続を正常に確立するには、サーバーを信頼するために、デバイスに サーバー証明書署名または PEM をトラストポイントとして( **cryptopki trustpoint** コマン ドを使用して)インストールする必要があります。サーバー証明書のフィンガープリント または署名のみをエクスポートし、トラストポイントのデバイスにインストールする必要 があります。サーバー証明書の秘密キーのインポートは必要ありません。
- TLS接続の確立後、デバイス上のHTTPクライアントは、指定されたリソースでCisco ISE への REST コールを開始します。

#### ポリシーサーバーの選択基準

複数の HTTP ポリシーサーバーが Cisco TrustSec デバイスに設定されています。サーバーが選 択されると、デバイスはこのサーバーを使用して、サーバーがデッドとしてマークされるまで Cisco ISE とやり取りします。

サーバーの選択には 2 つのタイプがあります。

• 順序どおりの選択:これはデフォルトの動作です。サーバーが設定された順序(パブリッ クサーバーリスト)またはダウンロードされた順序(プライベートサーバーリスト)で選 択されます。サーバーが選択されると、そのデバイスがデッドとしてマークされるまで使 用され、その後にリストの次のサーバーが選択されます。

環境データが正常にダウンロードされ、サーバーリストが使用可能になると、これらの サーバーがプライベートサーバーリストに追加されます。

• ランダムなサーバー選択:デバイスで複数のHTTPポリシーサーバーが設定されている場 合、常に最初に設定されたサーバーが選択されると、1つのCisco ISEインスタンスが過負 荷になる可能性があります。この状況を回避するには、各デバイスでランダムにサーバー を選択します。ランダムな番号がデバイスによって生成され、この番号に基づいてサーバ が選択されます。デバイスごとにランダムな番号を生成するには、デバイスの一意のボー ド ID と Cisco TrustSec プロセス ID を使用して乱数ジェネレータを初期化します。

サーバーが選択されると、サーバーがデッドとしてマークされるまで、以降のすべての要 求がこのサーバーに送信されます。サーバーがデッドになると、ランダムなサーバー選択 ロジックが次のアライブサーバーを選択します。新しいサーバーを選択する場合、アク ティブサーバーの数にデッドサーバーは追加されません。サーバー番号は0から始まりま す。

選択されたサーバー = (生成された乱数) % (アクティブサーバーの総数) 。

サーバー選択ロジックをランダム方式に変更するには、**cts policy-server order random** コマン ドを使用します。

#### サーバーと **IP** アドレスの選択プロセス

サーバー選択の順序は、プライベートサーバーリスト(サーバーリストダウンロードの一部と して受信)、パブリックサーバーリスト(設定済みサーバー)の順です。これらのサーバーリ スト内での順序は、**cts policy-server order random** コマンドが有効かどうかに基づいて、ラン ダムな選択または順序どおり選択のどちらかになります。

Cisco IOS XE 17.2.1 以降のリリースでは、サーバーごとに複数の IP (IPv4 と IPv6 の両方) ア ドレスがサポートされています。IP 選択の順序は、IPv4 アドレス、IPv6 アドレス、FQDN の 順です。

このセクションでは、サーバーと IP アドレスの選択の仕組みについて説明します。

- **1.** デバイスを初めてブートアップすると、パブリック(設定済み)リストからサーバーが 選択されます。
- **2. cts environment-data enable** コマンドが設定されている場合、デバイスはパブリックサー バーを使用して Cisco ISE からプライベートサーバーリストをダウンロードします。
- **3.** プライベートリストを正常に受信すると、後続のすべての要求はプライベートリストを 使用します。
- **4.** サーバーと IP アドレスを選択すると、デバイスはサーバーと IP アドレスの組み合わせ を使用して Cisco ISE に接続します。このサーバーは、応答の取得に失敗するまで Cisco ISE とやり取りします。
- **5.** プライベートリスト内の現在アクティブなサーバーから応答を受信しなかった場合、デ バイスはリスト内の次のサーバーに切り替えます。サーバーが初めて選択された場合、 IP 選択ロジックは最初の到達可能な IP または IPv6 アドレスを検索します。
- **6.** サーバーと IP アドレスを選択すると、デバイスはダウンするまで使用されます。
- **7.** プライベートリスト内のどのサーバーにも到達できない場合、デバイスはパブリックリ スト内のサーバーへの接続を試みます。サーバースイッチングロジックとIP選択は、プ ライベートリストとパブリックリストで同じです。
- **8.** サーバーの変更は、サーバーリストがリフレッシュされたときにのみ行われます。
- **9.** プライベートサーバーリストとパブリックサーバーリストの両方のすべてのサーバーが 停止している場合、デバイスはサーバーとIPアドレスの選択ロジックをプライベートリ ストの先頭から再起動します。
- **10.** 特定のサーバーと IP アドレスの組み合わせに障害が発生すると、デバイスは 60 秒間待 機してから新しい組み合わせを試行します。

#### サーバーの有効性チェック

サーバーが動作しているかどうかは、環境データまたは SGACL 要求を Cisco ISE に送信した 後に判別されます。サーバーがサーバーリストの一部として設定またはダウンロードされた後 は、有効性検出のフェーズはありません。デフォルトのサーバーステータスは、すべてのサー バータイプで有効です。

要求がCisco ISEに送信され、サーバーに到達できない場合、または応答が失われた場合、サー バーはデッド状態に移行します。サーバー選択ロジックは、同じサーバーと次の IP アドレス (複数のアドレスが設定されている場合)を選択して、Cisco ISE 要求の次のセットを送信し ます。デバイスが Cisco ISE から過負荷応答 (HTTP 429) を受信した場合、ロジックはリスト 内の次のサーバーを選択します。

サーバーは、次のいずれかの理由でデッドとしてマークされる可能性があります。

- 設定された IP アドレスに到達できない。
- ポート番号が正しくない。
- IP アドレスを持つ Cisco ISE インスタンスがダウンしている。
- Cisco ISE へのインターフェイスがダウンしている。
- Transport Layer Security (TLS) ハンドシェイクに失敗した。
- HTTP レスポンスのタイムアウト。
- ドメイン名が正しく設定されていない(ドメイン名が使用されている場合)。

サーバーに静的 IP アドレスとドメイン名の両方が設定されている場合は、静的 IP アドレスが 優先されます。静的 IP アドレスへの応答がない場合、デバイスはドメイン名で試行します。 静的 IP アドレスとドメイン名の両方を含む応答を受信しない場合、サーバーはデッドとして マークされます。

プライベートリストのすべてのサーバーがデッドとしてマークされると、デバイスはパブリッ クリストを使用します。残りのすべてのサーバーもデッドとしてマークされると、回復メカニ ズムが開始されます。デバイスは、次の Cisco TrustSec 要求(ポリシーのリフレッシュ、環境 データのダウンロードまたはリフレッシュなど)を待機し、すべてのサーバーをアライブとし てマークしてダウンロードを再試行します。新しいCiscoTrustSec要求のトリガーがない場合、 サーバーはデッド状態のままになります。

# **REST** での **SGACL** と環境データのダウンロードを設定す る方法

#### ユーザー名とパスワードの設定

デバイスで設定する前に、Cisco ISE でユーザー名とパスワードを REST API アクセス用のログ イン情報として設定します。詳細については、「Cisco TrustSec Policies Configuration」の章の 「Cisco [TrustSec](https://www.cisco.com/c/en/us/td/docs/security/ise/2-7/admin_guide/b_ise_admin_guide_27/b_ise_admin_guide_27_chapter_010111.html#id_125321) HTTP Servers」セクションを参照してください。

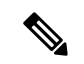

**cts authorization-list** コマンドを使用して RADIUS ベースの設定を試行したときに HTTP ベー スの構成がすでに有効になっている、コンソールに次のエラーメッセージが表示されます。 (注)

Error: 'cts policy-server or cts environment-data' related configs are enabled. Disable http-based configs, to enable 'cts authorization'

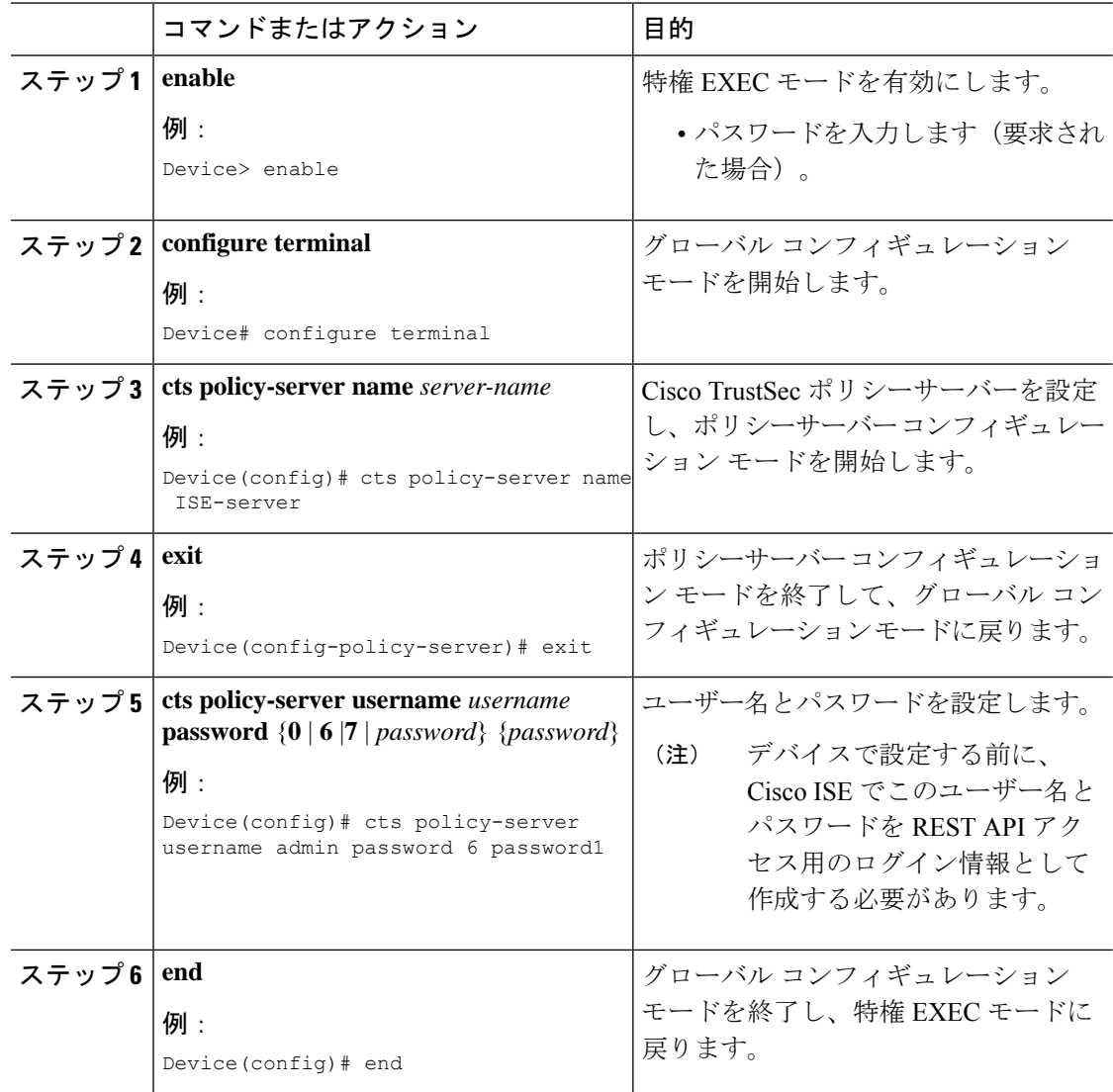

### 証明書登録の設定

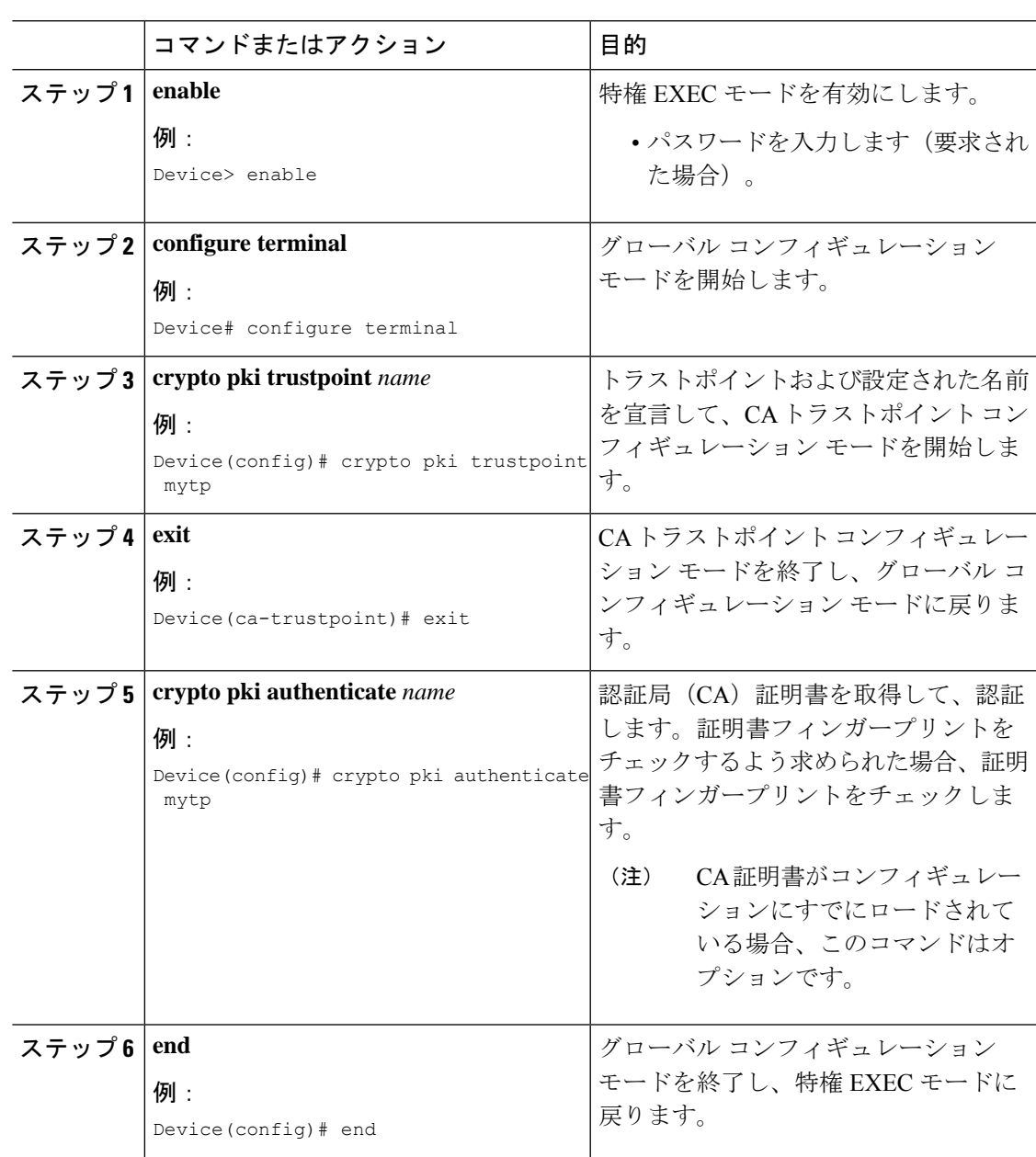

手順

# **Cisco TrustSec** ポリシーのダウンロード

**cts role-based enforcement** は、Cisco TrustSec ポリシーをダウンロードするようにすでに設定さ れている必要があります。

I

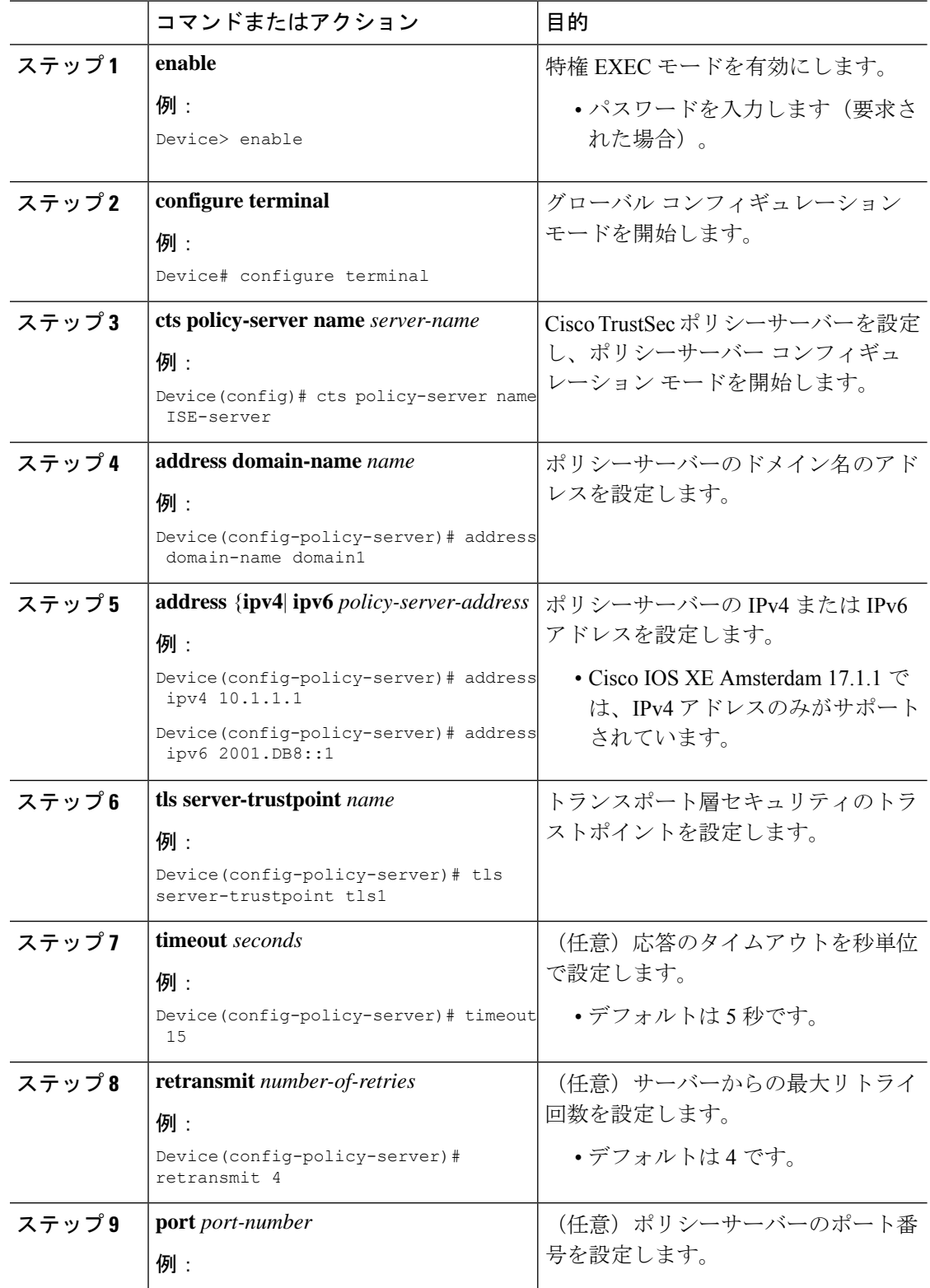

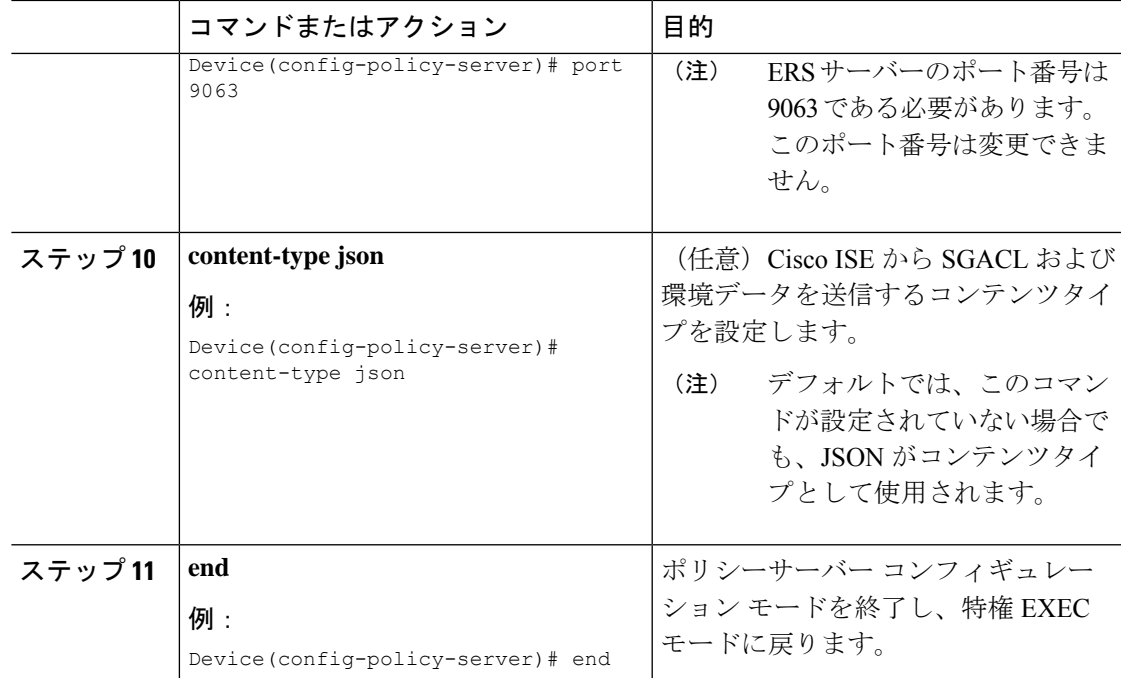

## 環境データのダウンロード

HTTP 接続に使用する送信元インターフェイスは、 **ip http client source-interface** コマンドで指 定する必要があります。

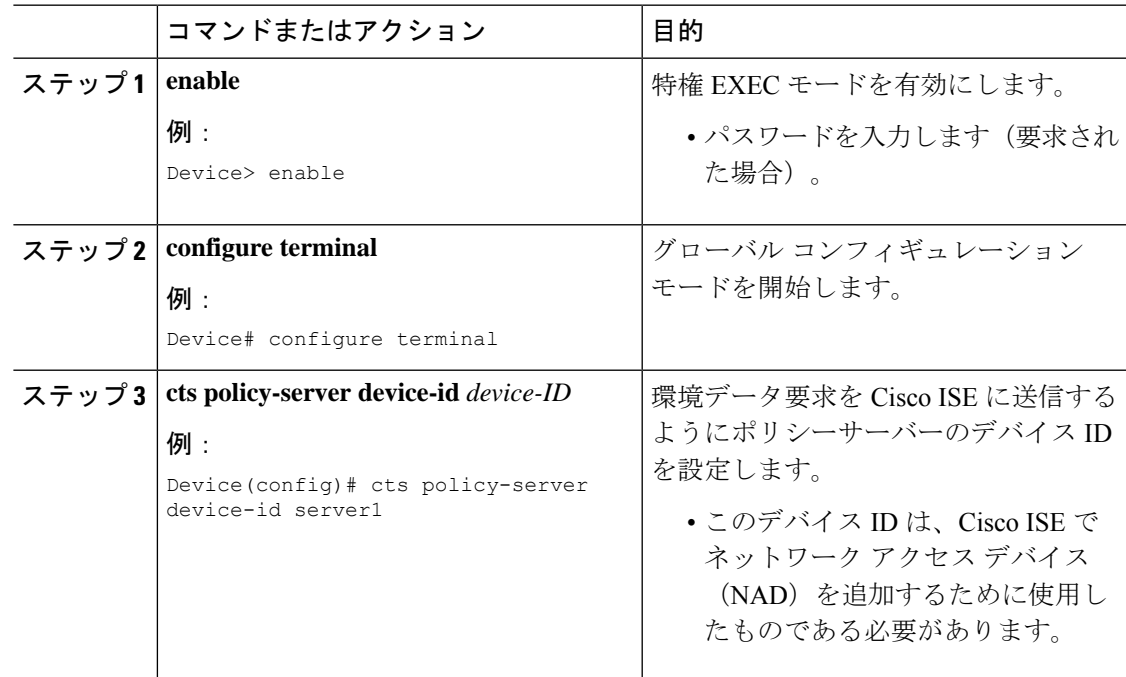

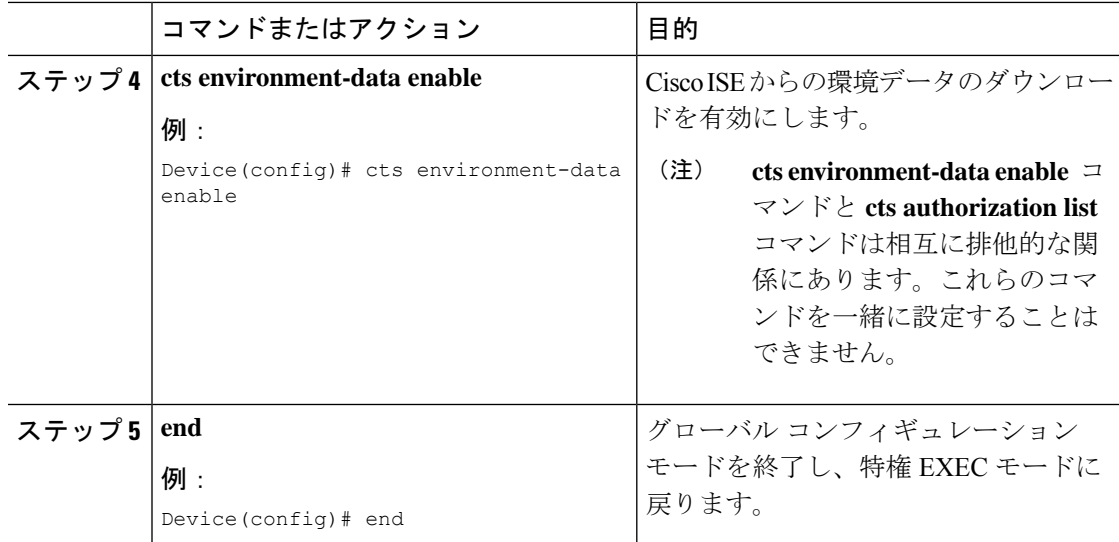

# **REST** での **SGACL** と環境データのダウンロード

次のコマンドを任意の順序で使用します。

• **show cts policy-server details name**

指定されたポリシーサーバーに関する情報を表示します。

Device# **show cts policy-server details name ise\_server\_1**

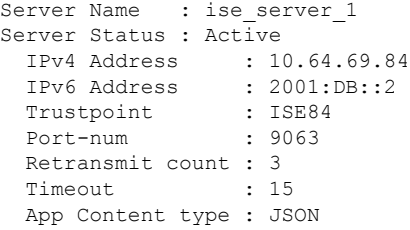

• **show cts policy-server statistics active**

アクティブなポリシーサーバーに関する静的情報を表示します。

**active**にせずにコマンドを使用すると、すべてのサーバーの統計情報が表示されます。

Device# **show cts policy-server statistics active**

Server Name : ise server 1 Server State : ALIVE Number of Request sent : 7<br>Number of Request sent fail : 0 Number of Request sent fail Number of Response received : 4 Number of Response recv fail : 3 HTTP 200 OK : 4 HTTP 400 BadReq : 0 HTTP 401 UnAuthorized Req : 0 HTTP 403 Req Forbidden : 0

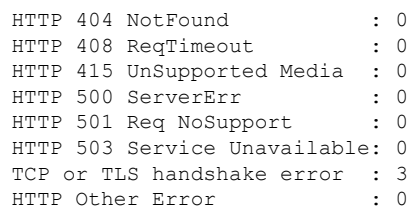

#### • **show cts server-list**

環境データの一部としてダウンロードされるサーバーのリストを表示します。これらの サーバーは、プライベートサーバーリストの一部になります。

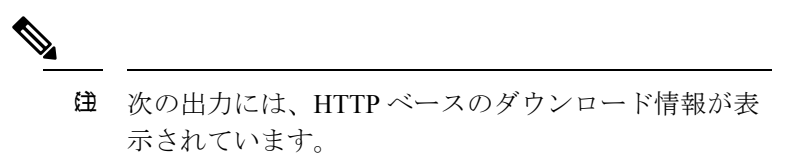

Device# **show cts server-list**

```
HTTP Server-list:
 Server Name : cts private server 0
 Server State : ALIVE
 IPv4 Address : 10.64.69.151
 IPv6 Address : 2001:DB8:8086:6502::
 IPv6 Address : 2001:db8::2
 IPv6 Address : 2001:db8::402:99
 IPv6 Address : 2001:DB8:4::802:16
 Domain-name : ise-267.cisco.com
 Trustpoint : cts trustpoint 0
 Server Name : cts private server 1
 Server State : ALIVE
 IPv4 Address : 10.10.10.3
 IPv4 Address : 10.10.10.2
 IPv6 Address : 2001:DB8::20
 IPv6 Address : 2001:DB8::21
 Domain-name : www.ise.cisco.com
 Trustpoint : cts trustpoint 1
```
# **REST** 設定での **SGACL** と環境データのデバッグ

設定をデバッグするには、次の **debug** コマンドを使用します。

• **debug cts policy-server http**

HTTP クライアントのデバッグを有効にします。

• **debug cts policy-server json**

JSON クライアントのデバッグを有効にします。

# **REST** での **SGACL** と環境データのダウンロードの設定例

### 例:ユーザー名とパスワードの設定

Device> **enable** Device# **configure terminal** Device(config)# **cts policy-server name ISE-server** Device(config-policy-server)# **exit** Device(config)# **cts policy-server username admin 6 password1** Device(config)# **end**

### 例:**Cisco TrustSec** ポリシーのダウンロード

Device> **enable** Device# **configure terminal** Device(config)# **cts role-based enforcement** Device(config)# **cts policy-server name ISE-server** Device(config-policy-server)# **address domain-name domain1** Device(config-policy-server)# **address ipv4 10.1.1.1** Device(config-policy-server)# **address ipv6 2001:DB8::1** Device(config-policy-server)# **tls server-trustpoint tls1** Device(config-policy-server)# **timeout 15** Device(config-policy-server)# **retransmit 4** Device(config-policy-server)# **port 2010** Device(config-policy-server)# **end**

#### 例:環境データのダウンロード

Device> **enable** Device# **configure terminal** Device(config)# **cts policy-server name ISE-server** Device(config-policy-server)# **exit** Device(config)# **cts policy-server device-id server1** Device(config)# **cts env-data enable** Device(config)# **end**

# **REST** での **SGACL** と環境データのダウンロードの機能履 歴

次の表に、このモジュールで説明する機能のリリースおよび関連情報を示します。

これらの機能は、特に明記されていない限り、導入されたリリース以降のすべてのリリースで 使用できます。

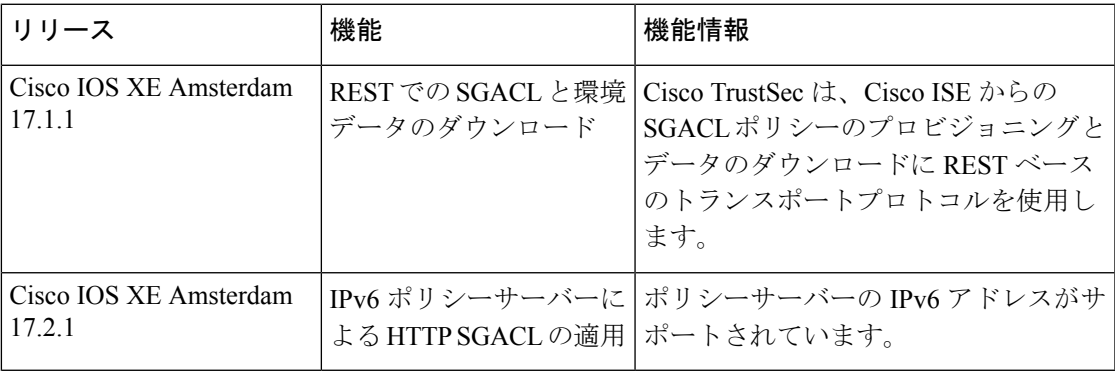

CiscoFeature Navigatorを使用すると、プラットフォームおよびソフトウェアイメージのサポー ト情報を検索できます。Cisco Feature Navigator には、<http://www.cisco.com/go/cfn> [英語] からア クセスします。

I

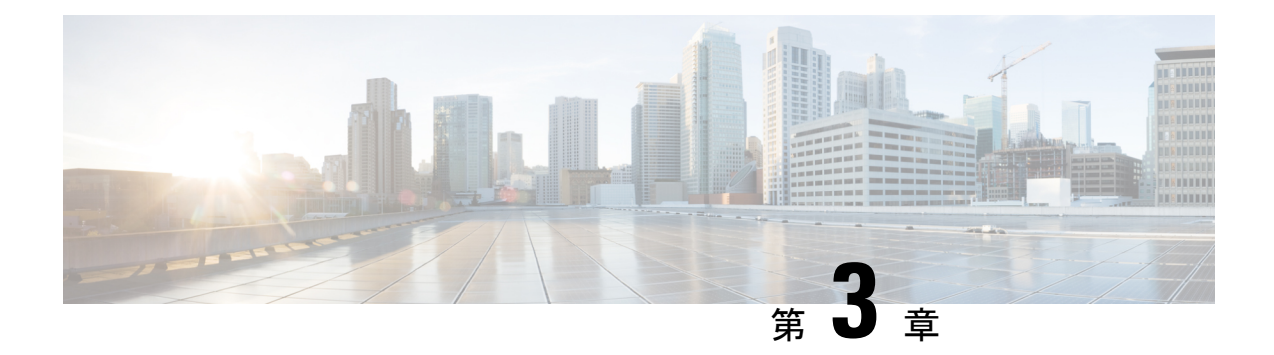

# セキュリティグループ**ACL**ポリシーの設定

セキュリティ グループ アクセス コントロール リスト(SGACL)を使用して、ユーザーと宛 先リソースのセキュリティグループの割り当てに基づいて、ユーザーが実行できる操作を制御 できます。Cisco TrustSec ドメイン内のポリシーの適用は、軸の 1 つが送信元セキュリティグ ループ番号、もう1つの軸が宛先セキュリティグループ番号である、許可マトリックスで表示 されます。マトリクスの本体の各セルには、送信元セキュリティグループから宛先セキュリ ティグループ宛てに送信されるパケットに適用される必要がある許可を指定する、SGACL の 順序リストを含めることができます。

- セキュリティグループ ACL [ポリシーの設定の制限](#page-50-0) (41 ページ)
- [セキュリティグループの](#page-51-0) ACL ポリシーの情報 (42 ページ)
- [セキュリティグループ](#page-52-0) ACL ポリシーの設定方法 (43 ページ)
- [セキュリティグループ](#page-62-0) ACL ポリシーの設定例 (53 ページ)
- [セキュリティグループ](#page-64-0) ACL ポリシーの機能履歴 (55 ページ)

# <span id="page-50-0"></span>セキュリティグループ **ACL** ポリシーの設定の制限

- ハードウェアの制限により、Cisco TrustSec SGACL はハードウェアのパント(CPUバウン ド)トラフィックに適用できません。ソフトウェアでの SGACL の適用は、スイッチ仮想 インターフェイス(SVI)、レイヤ2およびレイヤ3のLocation IdentifierSeparationProtocol (LISP)、およびループバック インターフェイスの CPU バウンドトラフィックに対して バイパスされます。
- SGACL ポリシーを設定する際に、IP バージョンを **IPv4** または **IPv6** から 非依存(IPv4 と IPv6 の両方に適用)に変更した場合(逆も同様)、IPv4 と IPv6 に対応する SGACL ポリ シーは管理 VRF インターフェイスを介して完全にダウンロードされません。
- SGACL ポリシーを設定する際に、既存の IP バージョンを他のバージョン(**IPv4** または **IPv6** または 非依存)に変更した場合(逆も同様)、RADIUS を使用して Cisco Identity Services Engine (ISE) からの認可変更 (CoA) を実行できません。代わりに、SSH を使用 して **cts refresh policy** コマンドを実行し、手動でポリシーをリフレッシュします。

• デフォルトのアクションを**deny all**としたSGT許可モデルを使用する場合、デバイスのリ ロード後に Cisco TrustSec ポリシーが ISE サーバーから部分的にダウンロードされること があります。

これを回避するには、デバイスで静的ポリシーを定義します。**deny all** オプションが適用 されている場合でも、静的ポリシーはトラフィックを許可します。これにより、デバイス はISEサーバーからポリシーをダウンロードし、定義された静的ポリシーを上書きできま す。デバイス SGT では、グローバル コンフィギュレーション モードで次のコマンドを設 定します。

- **cts role-based permissions from** *<sgt\_num>* **to unknown**
- **cts role-based permissions from unknown to** *<sgt\_num>*

# <span id="page-51-0"></span>セキュリティグループの **ACL** ポリシーの情報

このセクションでは、SGACL ポリシーの設定について説明します。

### **SGACL** ロギング

標準 IP アクセスリストによって許可または拒否されたパケットに関するログメッセージが、 デバイスによって表示されます。つまり、SGACL と一致するパケットがあった場合は、その パケットに関するログ通知メッセージがコンソールに送信されます。コンソールに表示される メッセージのレベルは、syslog メッセージを管理する **logging console** コマンドで管理されま す。Cisco IOS XE Amsterdam 17.3.1 以前のリリースでは、SGACL ロギングは、CPU 集約型の メカニズムで行われていました。Cisco IOS XE Amsterdam 17.3.1 以降のリリースでは、SGACL ロギングは、はるかに高いロギングレートを可能にするNetFlowハードウェアを使用するよう に拡張されました。

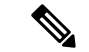

ハードウェアでのSGACLロギングは、ロールベースアクセスコントロールリスト(RBACL) でのみサポートされています。 (注)

SGACL をトリガーする最初のパケットはフローを作成し、非アクティブフローとアクティブ フローのNetFlowタイムアウトはそれぞれ30秒および1分でロギングされます。後続のパケッ トは、5分間隔で収集された後、ロギングされます。ログメッセージにはアクセスリスト番号、 パケットの許可または拒否に関する状況、パケットの送信元 IP アドレスまたは宛先 IP アドレ ス、パケットが入力されたインターフェイス、および直前の5分間に許可または拒否された送 信元からのパケット数が示されます。

$$
\frac{\mathscr{O}}{\mathscr{O}}
$$

- ハードウェアでの SGACL ロギングは NetFlow を使用して行われるため、NetFlow ベース の機能がインターフェイスに適用されると、そのインターフェイスのロギングは古いメカ ニズムにフォールバックします。NetFlowベースの機能が削除されると、そのインターフェ イスのNetFlowハードウェアを介したロギングが再開されます。残りのインターフェイス は、NetFlow ハードウェアを介してロギングを継続します。
	- 一度にデバイスに接続できる NetFlow モニターは 15 台だけです。SGACL ロギングには、 IPv4 および IPv6 ロギング用にそれぞれ 1 つの NetFlow モニターが必要です。NetFlow モニ ターがロギングに使用できない場合、SGACL ロギングは以前のメカニズムを介して行わ れます。必要な数の NetFlow モニターが使用可能になったら、**cts role-based permissions** コマンドを実行して、NetFlow ハードウェアを介してロギングを再度トリガーします。
	- ログアクセス制御エントリ (ACE)に、送信元ポート番号、宛先ポート番号、および使用 中のプロトコル以外のフィールドがある場合、ロギングは以前のメカニズムを介して行わ れます。

# <span id="page-52-0"></span>セキュリティグループ **ACL** ポリシーの設定方法

このセクションでは、さまざまな SGACL ポリシー設定について説明します。

### **SGACL** ポリシーの設定プロセス

SGACL ポリシーを設定してイネーブルにするには、次の手順を実行します。

**1.** SGACL ポリシーの設定は、Cisco Secure Access Control Server(ACS)または Cisco Identity Services Engine (ISE) の主にポリシー管理機能によって実行する必要があります。

SGACL ポリシーの設定のダウンロードに Cisco Secure ACS または Cisco ISE 上の AAA を 使用しない場合は、SGACL のマッピングとポリシーを手動で設定できます。

- $\ddot{H}$  Cisco Secure ACS または Cisco ISE からダイナミックにダウンロードされた SGACL ポリシーは、競合のローカル定義されたポリシーよりも優先されます。
- **2.** ルーテッドポートの出力トラフィックに対するSGACLポリシーの適用を有効にするには、 「*SGACL* ポリシーの適用のグローバルな有効化」セクションに記載されているように、 SGACL ポリシー適用を有効にします。
- **3.** VLAN内のスイッチングされたトラフィック、またはVLANに関連付けられたSVIに転送 されるトラフィックに対して SGACL ポリシーの適用を有効にするには、「*VLAN* に対す る *SGACL* ポリシーの適用の有効化」セクションの説明に従って、特定の VLAN に対して SGACL ポリシーの適用を有効にします。

#### **SGACL** ポリシーの適用のグローバルな有効化

Cisco TrustSec をイネーブルにしたルーテッド インターフェイスで SGACL ポリシーの強制を グローバルにイネーブルにする必要があります。

ルーテッドインターフェイスのSGACLポリシーの強制をイネーブルにするには、次の作業を 行います。

#### 手順

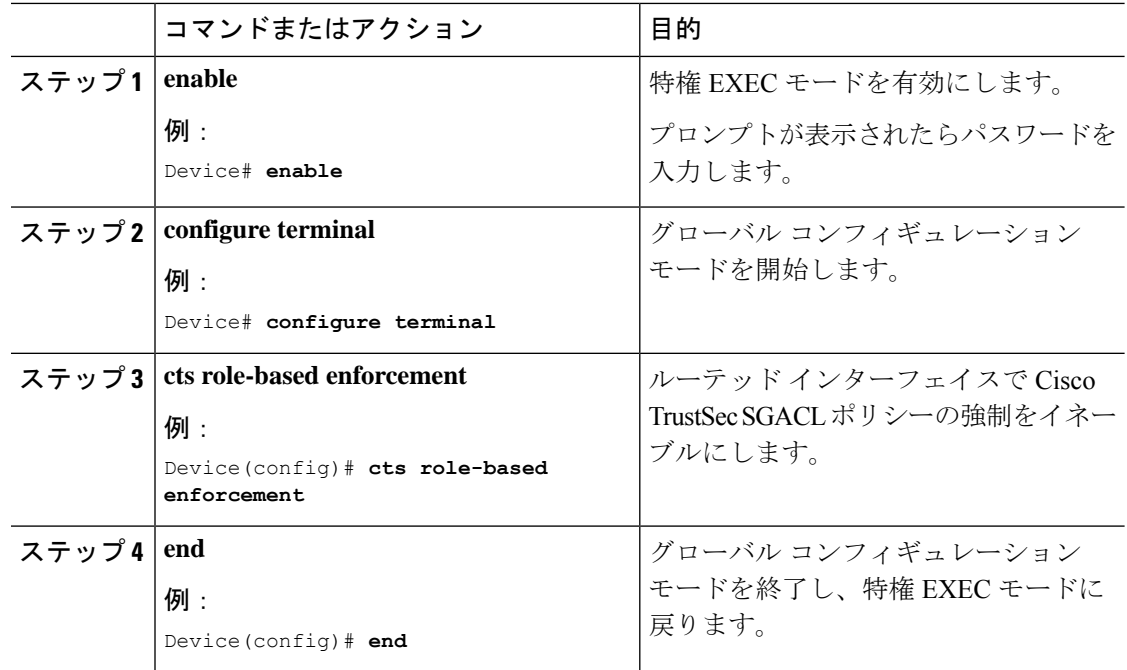

### インターフェイスあたりの **SGACL** ポリシーの適用の有効化

まず、Cisco TrustSec を有効にしたルーテッドインターフェイスで SGACL ポリシーの適用をグ ローバルに有効にする必要があります。この機能はポート チャネル インターフェイスではサ ポートされません。

レイヤ 3 インターフェイスでの SGACL ポリシーの適用を有効化するには、次の作業を行いま す。

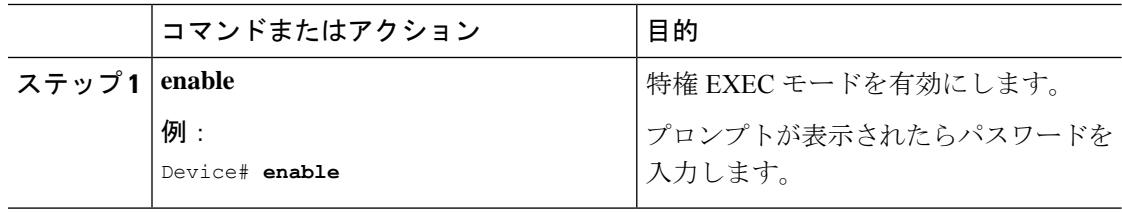

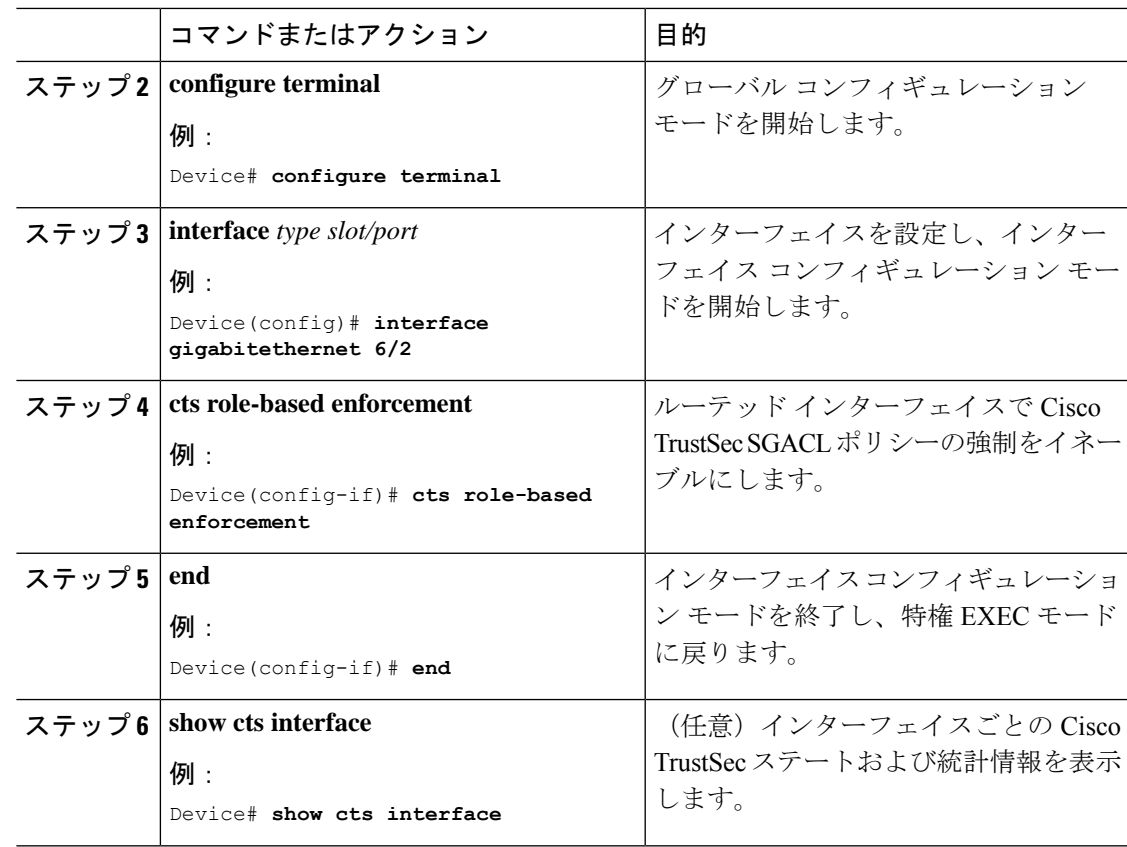

### **VLAN** に対する **SGACL** ポリシーの強制のイネーブル化

VLAN 内のスイッチングされたトラフィック、または VLAN に関連付けられた SVI に転送さ れるトラフィックに対してアクセス コントロールを適用するには、特定の VLAN に対して SGACL ポリシーの強制をイネーブルにする必要があります。

VLAN または VLAN リスト内で、SGACL ポリシーの強制をイネーブルにするには、次の作業 を行います。

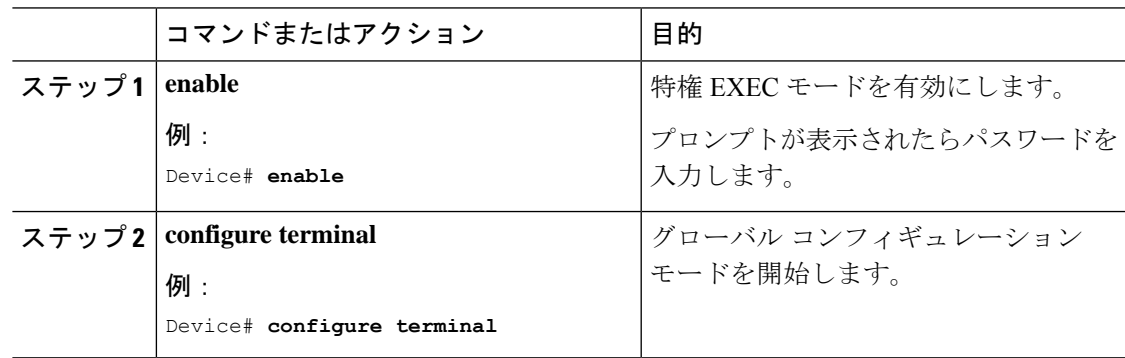

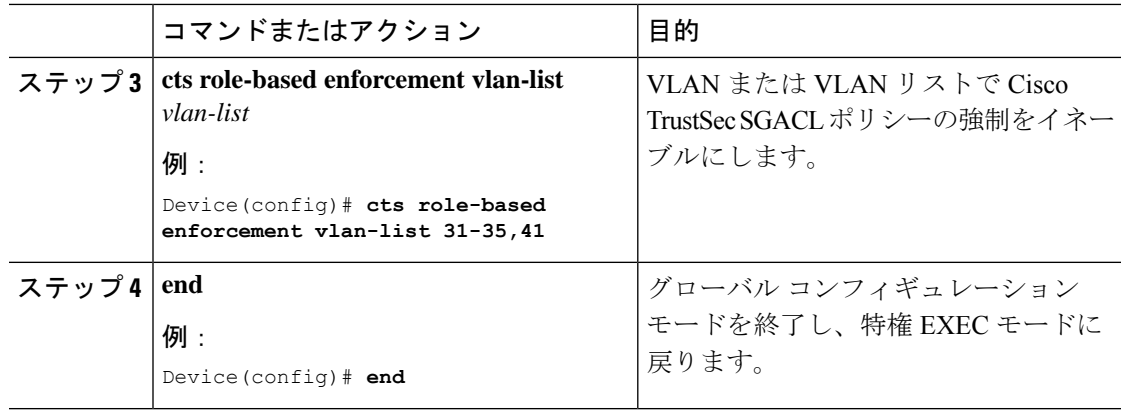

### **SGACL** モニター モードの設定

SGACL モニターモードを設定する前に、次の点を確認してください。

- Cisco TrustSec が有効になっている。
- カウンタが有効になっている。

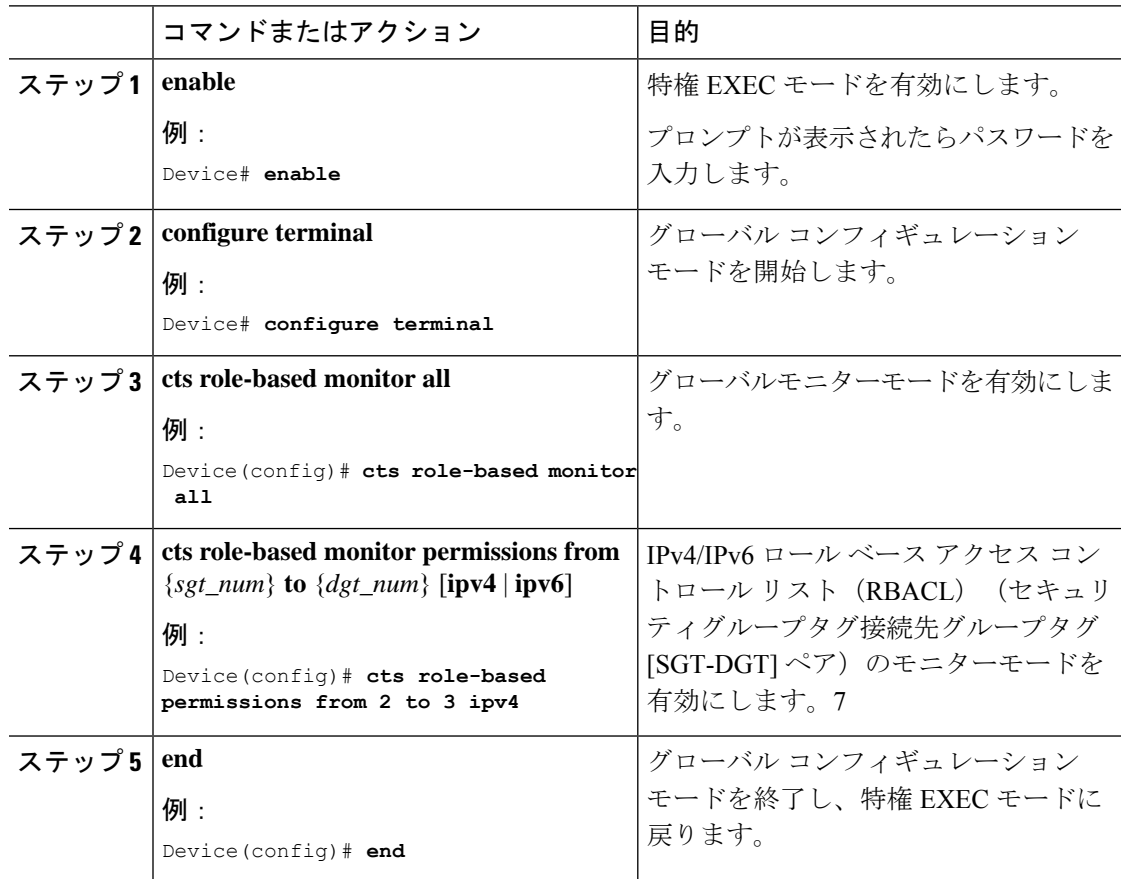

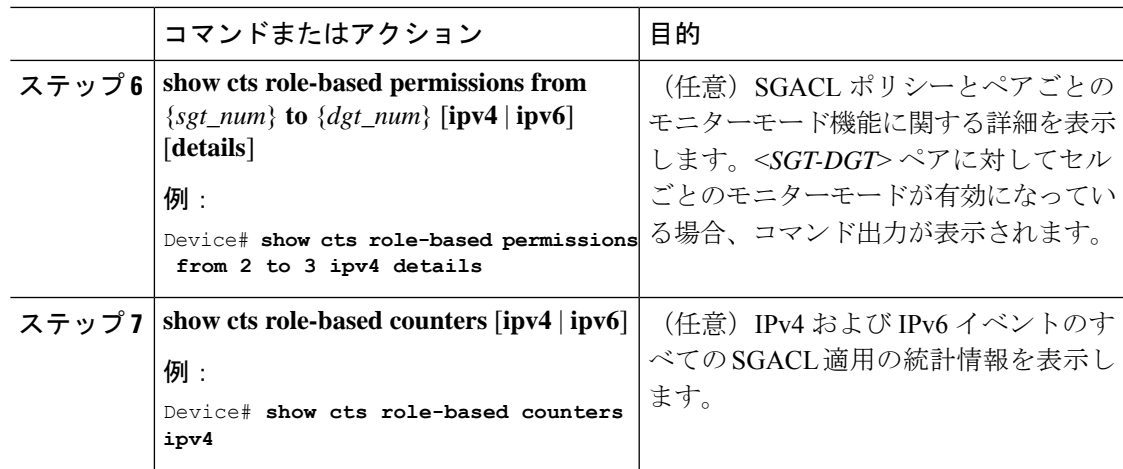

### **SGACL** ポリシーの手動設定

SGT と DGT の範囲にバインドされたロールベース アクセス コントロール リストは、出力ト ラフィックに適用される Cisco TrustSec ポリシーである SGACL を形成します。SGACL ポリ シーの設定は、Cisco ISE または Cisco Secure ACS のポリシー管理機能を使用して行うのが最適 です。SGACLポリシーを手動で(つまりローカルに)設定するには、ロールベースACLを設 定し、ロールベース ACL を SGT の範囲にバインドします。

 $\label{eq:1} \bigotimes_{\mathbb{Z}}\mathbb{Z}_{\ell}$ 

Cisco ISE または Cisco ACS から動的にダウンロードされた SGACL ポリシーは、手動で設定さ れたポリシーと競合する場合、それを上書きします。 (注)

#### **IPv4 SGACL** ポリシーの設定と適用

(注)

SGACL および RBACL を設定する場合、名前付きアクセスコントロールリスト (ACL) はア ルファベットで始まる必要があります。

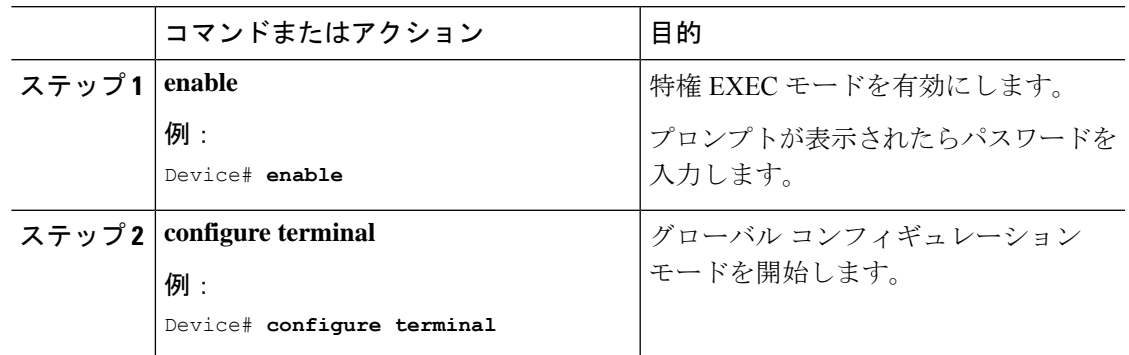

I

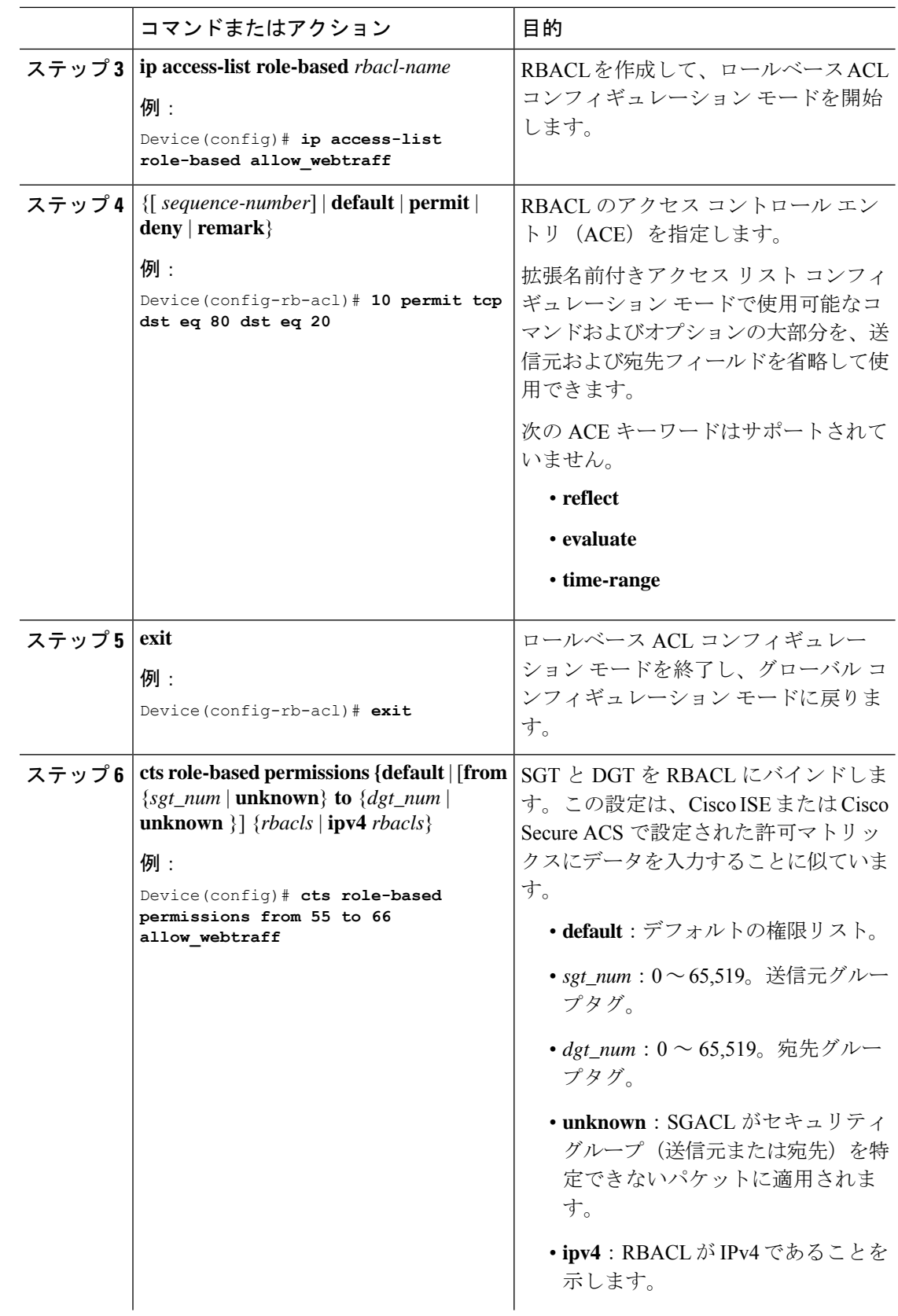

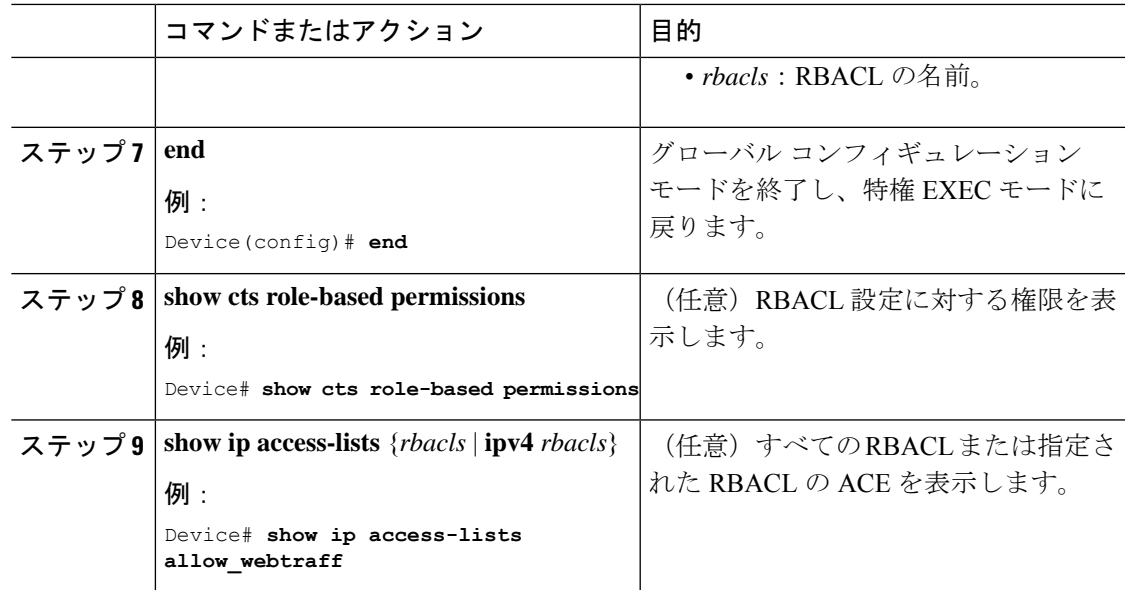

#### **IPv6 SGACL** ポリシーの設定

Ι

IPv6 SGACL ポリシーを手動で設定するには、次の作業を行います。

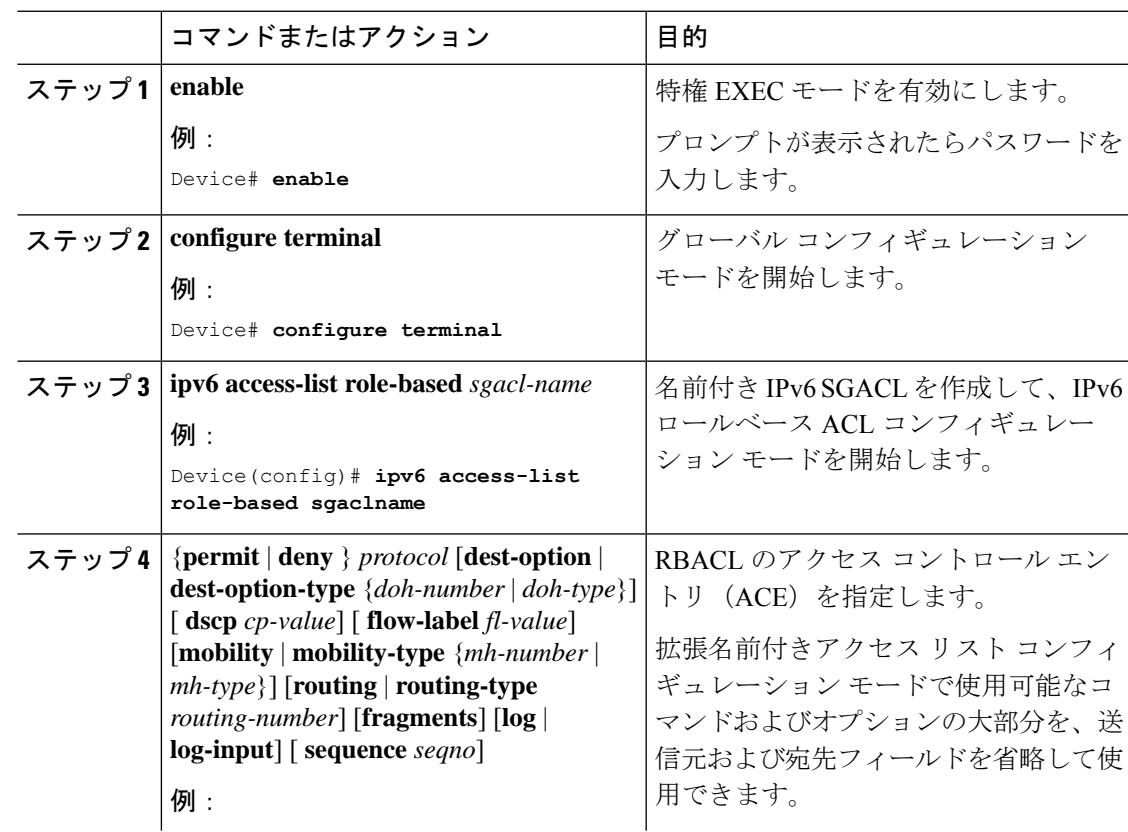

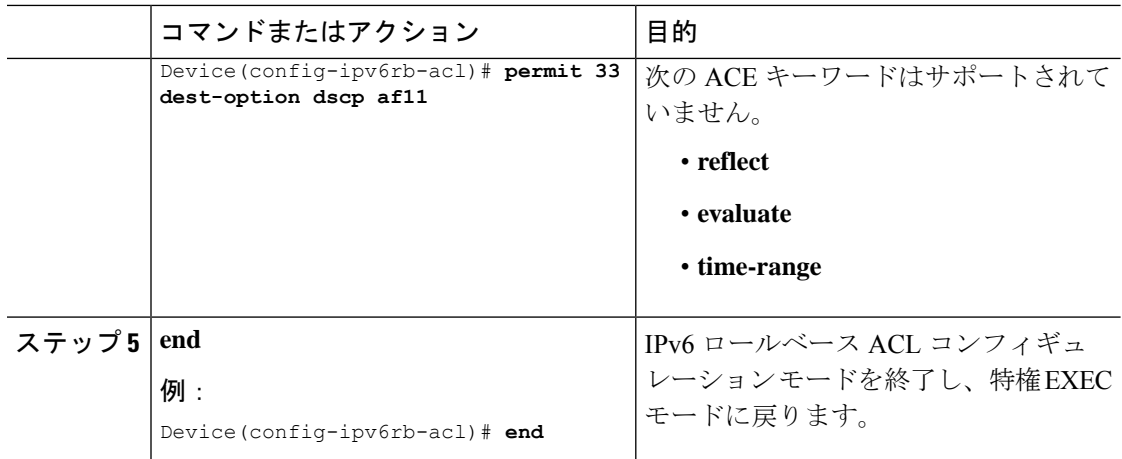

# 手動で **SGACL** ポリシーを適用する方法

手動で SGACL ポリシーを適用するには、次の作業を行います。

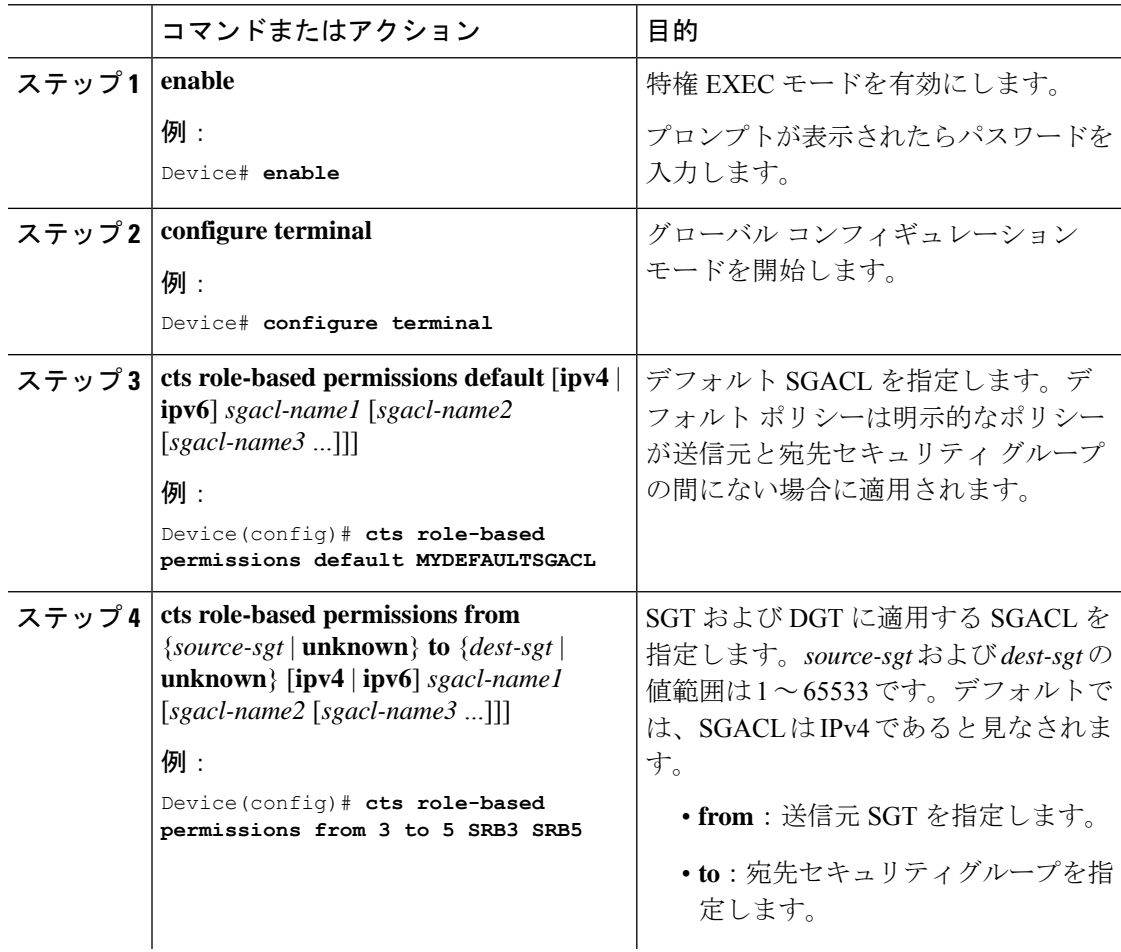

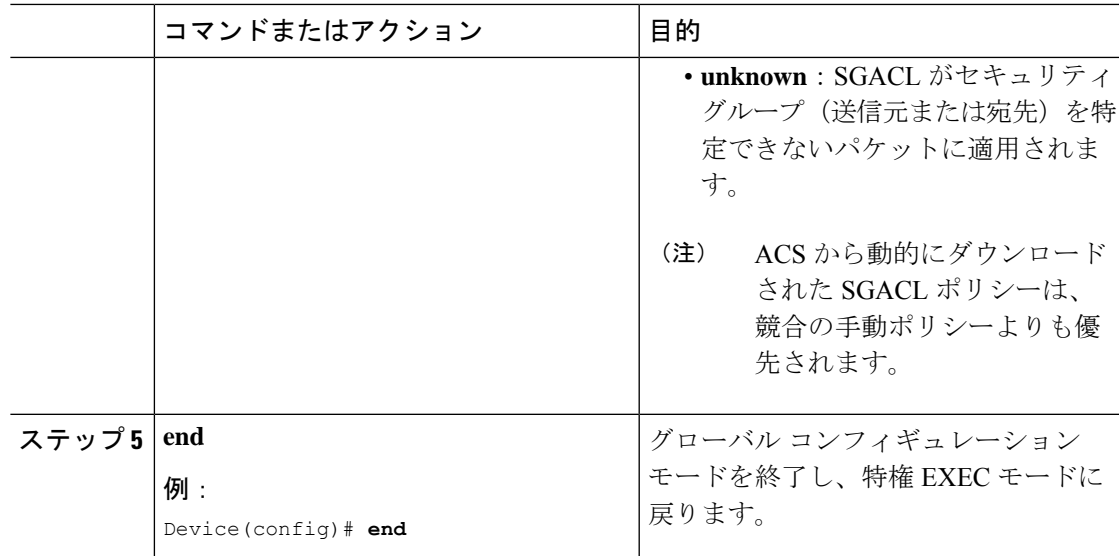

#### **SGACL** ポリシーの表示

Cisco TrustSec デバイスクレデンシャルと AAA の設定後、認証サーバーからダウンロードされ たか、または手動で設定された Cisco TrustSec SGACL ポリシーを検証できます。Cisco TrustSec は、インターフェイスに対する認証および許可、SXP または手動 IP アドレスおよび SGT の手 動マッピングによって新しい SGT 交換プロトコル (SXP) を学習すると、SGACL ポリシーを ダウンロードします。

キーワードを使用または省略して、許可マトリクスの全部または一部を表示できます。

- **from** キーワードを省略すると、許可マトリックスのカラムが表示されます。
- **to** キーワードを省略すると、許可マトリックスの行が表示されます。
- **from** および **to** キーワードを省略すると、許可マトリックス全体が表示されます。
- **from** および **to** キーワードが指定されている場合、許可マトリックスから 1 つのセルが表 示され、**details**キーワードを使用できます。**details**が入力された場合、1つのセルのSGACL の ACE が表示されます。

SGACL ポリシーの許可マトリクスの内容を表示するには、次の作業を行います。

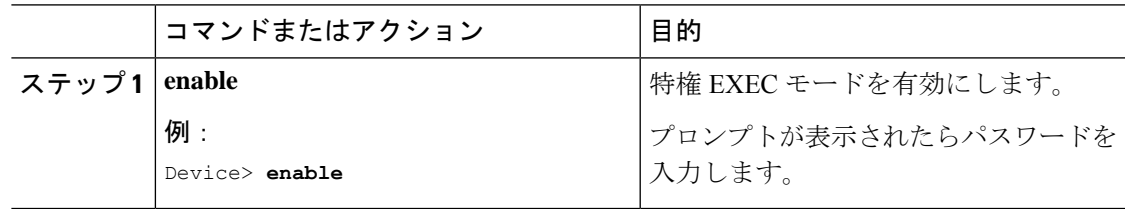

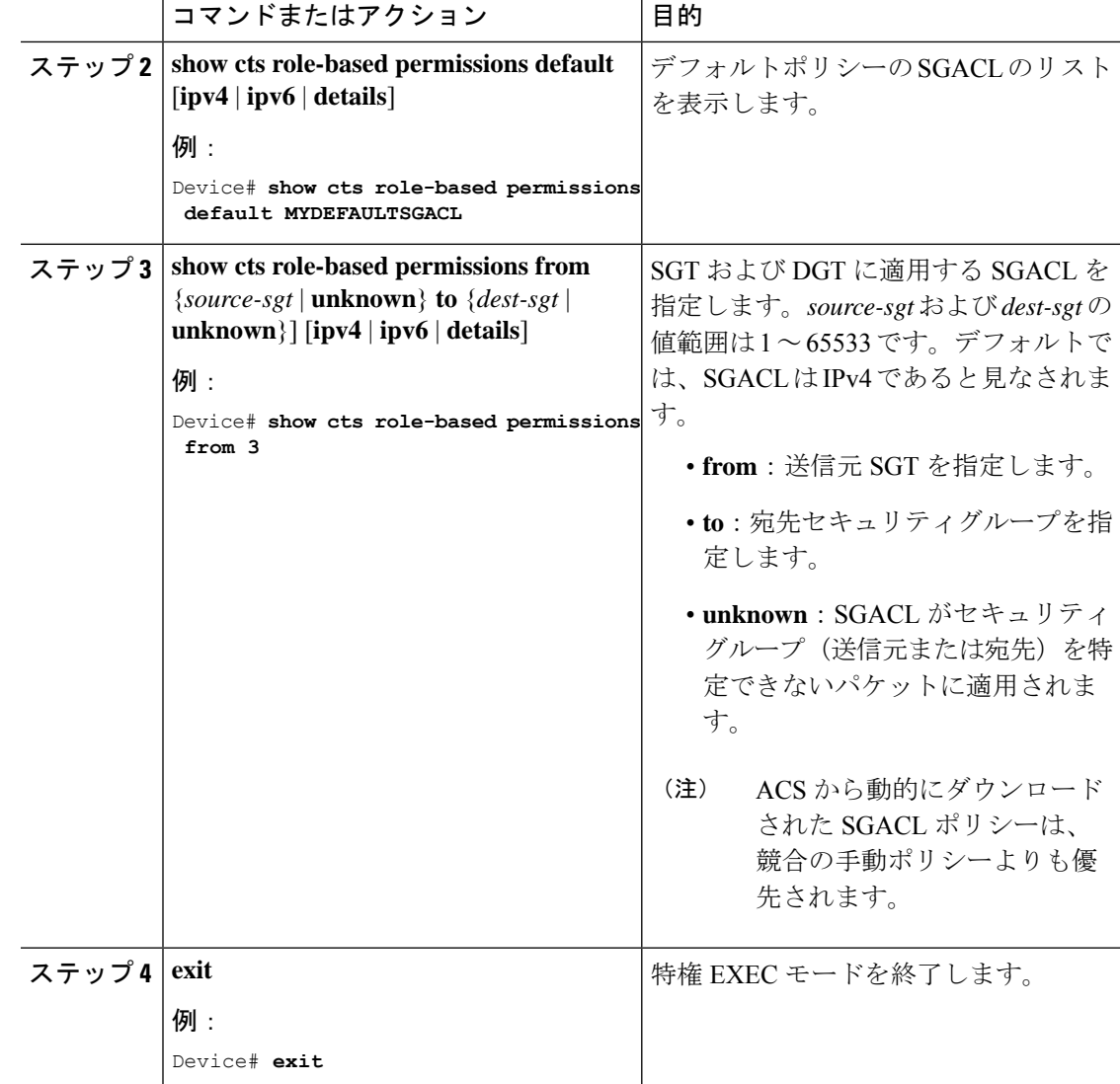

# ダウンロードされた **SGACL** ポリシーのリフレッシュ

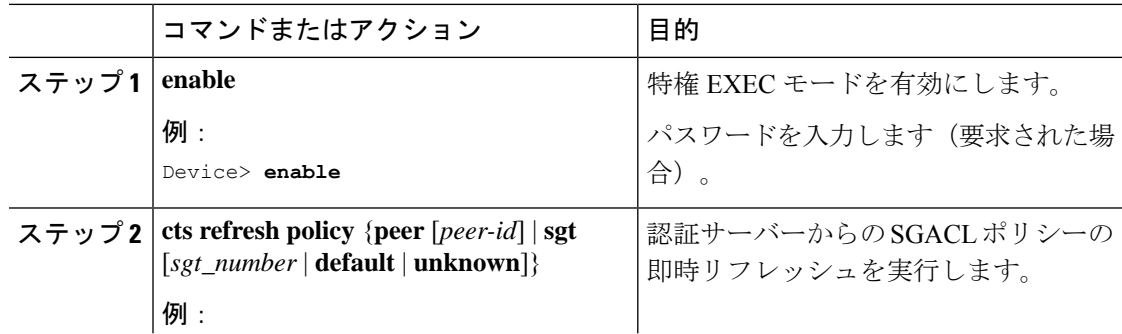

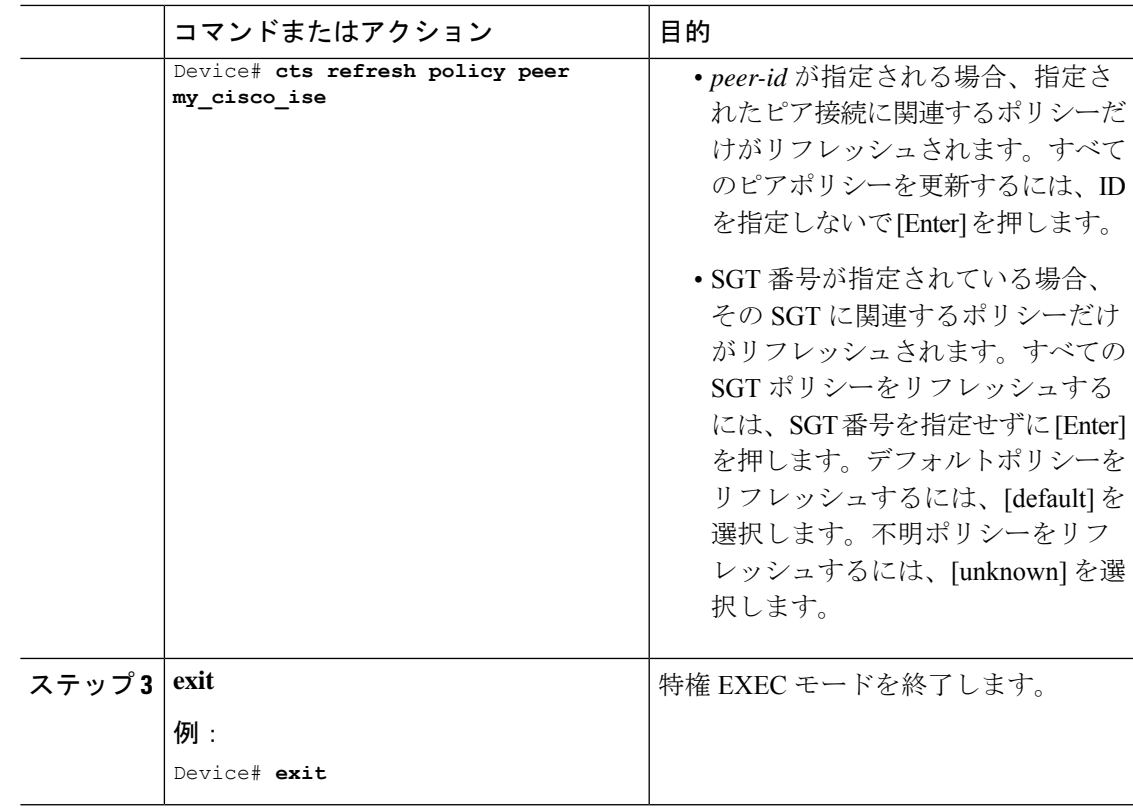

# <span id="page-62-0"></span>セキュリティグループ **ACL** ポリシーの設定例

次のセクションでは、さまざまな SGACL ポリシーの設定例を示します。

### 例:**SGACL** ポリシーの適用のグローバルな有効化

次に、 SGACL ポリシーの適用をグローバルに有効にする例を示します。

Device> **enable** Device# **configure terminal** Device(config)# **cts role-based enforcement**

### 例:インターフェイスあたりの **SGACL** ポリシーの適用の有効化

次に、インターフェイスごとに SGACL ポリシーの適用を有効にする例を示します。

```
Device> enable
Device# configure terminal
Device(config)# interface gigabitethernet 1/0/2
Device(config-if)# cts role-based enforcement
Device(config-if)# end
```
### 例:**VLAN** に対する **SGACL** ポリシーの適用の有効化

次に、VLAN 上で SGACL ポリシーの適用を有効にする例を示します。

```
Device> enable
Device# configure terminal
Device(config)# cts role-based enforcement vlan-list 31-35,41
Device(config)# exit
```
#### 例:**SGACL** モニターモードの設定

```
次に、SGACL モニターモードを設定する例を示します。
Device> enable
Device# configure terminal
Device(config)# cts role-based monitor enable
Device(config)# cts role-based permissions from 2 to 3 ipv4
Device# show cts role-based permissions from 2 to 3 ipv4
IPv4 Role-based permissions from group 2:sgt2 to group 3:sgt3 (monitored):
       denytcpudpicmp-10
       Deny IP-00
Device# show cts role-based permissions from 2 to 3 ipv4 details
IPv4 Role-based permissions from group 2:sgt2 to group 3:sgt3 (monitored):
       denytcpudpicmp-10
       Deny IP-00
Details:
Role-based IP access list denytcpudpicmp-10 (downloaded)
       10 deny tcp
       20 deny udp
       30 deny icmp
Role-based IP access list Permit IP-00 (downloaded)
       10 permit ip
```
Device# **show cts role-based counters ipv4**

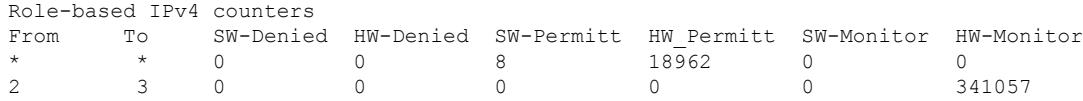

#### 例:**SGACL** ポリシーの手動設定

次に、SGACL ポリシーを手動で設定する例を示します。

```
Device> enable
Device# configure terminal
Device(config)# ip access role allow_webtraff
Device(config-rb-acl)# 10 permit tcp dst eq 80
Device(config-rb-acl)# 20 permit tcp dst eq 443
Device(config-rb-acl)# 30 permit icmp
Device(config-rb-acl)# 40 deny ip
Device(config-rb-acl)# exit
```
Device(config)# **cts role-based permissions from 55 to 66 allow\_webtraff**

```
Device# show ip access allow_webtraff
```

```
Role-based IP access list allow_webtraff
    10 permit tcp dst eq www
    20 permit tcp dst eq 443
    30 permit icmp
    40 deny ip
Device# show cts role-based permissions from 2 to 5
```

```
Role-based permissions from group 2 to group 5:
srb2
srb5
```
#### 例:**SGACL** の手動適用

次に、SGACL ポリシーを手動で適用する例を示します。

```
Device> enable
Device# configure terminal
Device(config)# cts role-based permissions default MYDEFAULTSGACL
Device(config)# cts role-based permissions from 3 to 5 SRB3 SRB5
Device(config)# exit
```
#### 例:**SGACL** ポリシーの表示

次に、セキュリティ グループ 3 から送信されたトラフィックの SGACL ポリシーの許 可マトリクスの内容を表示する例を示します。

```
Device> enable
Device# show cts role-based permissions from 3
Role-based permissions from group 3 to group 5:
        SRB3
        SRB5
Role-based permissions from group 3 to group 7:
        SRB4
```
# <span id="page-64-0"></span>セキュリティグループ **ACL** ポリシーの機能履歴

次の表に、このモジュールで説明する機能のリリースおよび関連情報を示します。

これらの機能は、特に明記されていない限り、導入されたリリース以降のすべてのリリースで 使用できます。

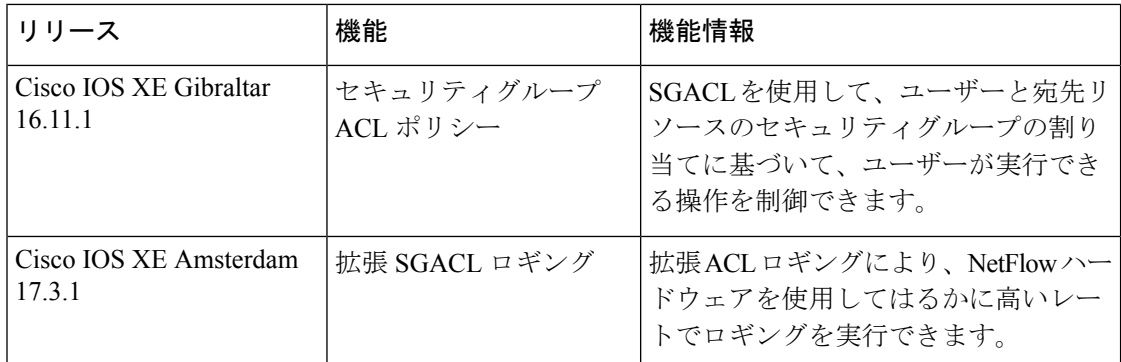

CiscoFeature Navigatorを使用すると、プラットフォームおよびソフトウェアイメージのサポー ト情報を検索できます。Cisco Feature Navigator には、<http://www.cisco.com/go/cfn> [英語] からア クセスします。

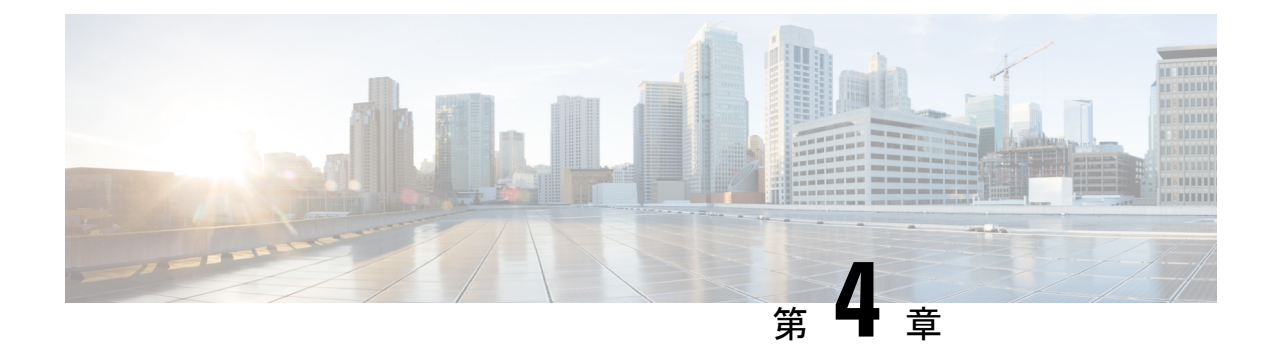

# **Cisco TrustSec SGACL** のハイ アベイラビリ ティ

Cisco TrustSec セキュリティ グループ アクセス コントロール リスト(SGACL)は、Cisco StackWise 技術をサポートしているスイッチでのハイアベイラビリティ機能をサポートしてい ます。この技術によってステートフルな冗長性が提供され、スイッチスタックはアクセス制御 エントリを強制し、処理できます。

- Cisco TrustSec SGACL [のハイアベイラビリティの前提条件](#page-66-0) (57 ページ)
- Cisco TrustSec SGACL [のハイアベイラビリティの制約事項](#page-66-1) (57 ページ)
- Cisco TrustSec SGACL [のハイアベイラビリティに関する情報](#page-67-0) (58 ページ)
- Cisco TrustSec SGACL [のハイアベイラビリティの確認](#page-68-0) (59ページ)
- SGACL [ハイアベイラビリティの機能履歴](#page-69-0) (60 ページ)

# <span id="page-66-0"></span>**Cisco TrustSec SGACL**のハイアベイラビリティの前提条件

このマニュアルでは、次のことを前提としています。

- Cisco TrustSec およびセキュリティ グループ アクセス コントロール リスト (SGACL) 構 成を理解している。
- デバイスは、スタックとして機能するように設定されている。
- スタック内のすべてのデバイスが同一バージョンのCisco IOSXEソフトウェアを実行して いる。

# <span id="page-66-1"></span>**Cisco TrustSec SGACL**のハイアベイラビリティの制約事項

• アクティブスイッチとスタンバイスイッチの両方で同時に障害が発生した場合、SGACL のステートフルスイッチオーバーは発生しません。

# <span id="page-67-0"></span>**Cisco TrustSec SGACL**のハイアベイラビリティに関する情 報

Cisco TrustSec セキュリティ グループ アクセス コントロール リスト (SGACL) は、Cisco StackWise 技術をサポートしているスイッチでのハイアベイラビリティ機能をサポートしてい ます。この技術によってステートフルな冗長性が提供され、スイッチスタックはアクセス制御 エントリを強制し、処理できます。

この機能を有効にする Cisco TrustSec 固有の設定はありません。これは、Cisco IOS XE Denali 16.2.1 以降のリリースでサポートされます。

#### 高可用性の概要

スイッチスタックでは、スタックマネージャが最も高い優先順位を持つスイッチをアクティブ スイッチとして割り当て、次に高い優先順位を持つスイッチをスタンバイスイッチとして割り 当てます。自動または CL I ベースのステートフルスイッチオーバー中は、スタンバイスイッ チがアクティブスイッチになり、次に優先順位の高いスイッチなどがスタンバイスイッチにな ります。

運用データは、初期のシステムブートアップ、運用データの変更(認可変更(CoA)とも呼ば れる)、または運用データのリフレッシュ時に、アクティブスイッチからスタンバイスイッチ に同期されます。

ステートフルスイッチオーバー中に、新たにアクティブになったスイッチは、運用データを要 求してダウンロードします。環境データ (ENV-data) とロールベース アクセス コントロール リスト(RBACL)は、リフレッシュ時間が完了するまで更新されません。

次の運用データがアクティブスイッチにダウンロードされます。

- •環境データ (ENV-data): リフレッシュ時または初期化時に RBACL 情報を取得するため の優先サーバーリストで構成される可変長フィールド。
- Protected Access Credential (PAC):セキュアトンネリング (EAP-FAST)のトンネルを介 した拡張可能な認証プロトコル Flexible Authentication(FlexAuth; フレキシブル認証)を保 護するために、スイッチとオーセンティケータ間で相互に一意に共有される共有秘密。
- ロールベースのポリシー(RBACLまたはSGACL):スイッチ上のすべてのセキュリティ グループタグ(SGT)マッピングのポリシー定義で構成される可変長ロールベースのポリ シーリスト。

(注)

デバイス ID とパスワードの詳細で構成される Cisco TrustSec クレデンシャルは、アクティブス イッチでコマンドとして実行されます。

# <span id="page-68-0"></span>**Cisco TrustSec SGACL** のハイアベイラビリティの確認

Cisco TrustSec SGACL ハイアベイラビリティ設定を確認するには、アクティブスイッチとスタ ンバイスイッチの両方で **show cts role-basedpermissions** コマンドを実行します。コマンドの出 力は、両方のスイッチで同じである必要があります。

次に、アクティブスイッチでの **show cts role-basedpermissions** コマンドの出力例を示します。

Device# **show cts role-based permissions**

```
IPv4 Role-based permissions default (monitored):
        default_sgacl-01
        Deny IP-00
IPv4 Role-based permissions from group 10:SGT_10 to group 15:SGT_15:
        SGACL 3-01
IPv4 Role-based permissions from group 14:SGT_14 to group 15:SGT_15:
        multple_ace-14
RBACL Monitor All for Dynamic Policies : FALSE
RBACL Monitor All for Configured Policies : FALSE
```
次に、スタンバイスイッチでの show cts role-based permissions コマンドの出力例を示します。

```
Device-stby# show cts role-based permissions
```

```
IPv4 Role-based permissions default (monitored):
        default_sgacl-01
        Deny IP-00
IPv4 Role-based permissions from group 10:SGT_10 to group 15:SGT_15:
        SGACL_3-01
IPv4 Role-based permissions from group 14:SGT_14 to group 15:SGT_15:
       multple_ace-14
RBACL Monitor All for Dynamic Policies : FALSE
RBACL Monitor All for Configured Policies : FALSE
```
ステートフルスイッチオーバー後、アクティブスイッチで次のコマンドを実行して機能を確認 します。

次に、**show cts pacs** コマンドの出力例を示します。

Device# **show cts pacs**

```
AID: A3B6D4D8353F102346786CF220FF151C
PAC-Info:
    PAC-type = Cisco Trustsec
    AID: A3B6D4D8353F102346786CF220FF151C
    I-ID: CTS_ED_21
    A-ID-Info: Identity Services Engine
    Credential Lifetime: 17:22:32 IST Mon Mar 14 2016
PAC-Opaque:
000200B80003000100040010A3B6D4D8353F102346786CF220FF151C0006009C00030100E044B2650D8351FD06
F23623C470511E0000001356DEA96C00093A80538898D40F633C368B053200D4C9D2422A7FEB4837EA9DBB89D1
E51DA4E7B184E66D3D5F2839C11E5FB386936BB85250C61CA0116FDD9A184C6E96593EEAF5C39BE08140AFBB19
4EE701A0056600CFF5B12C02DD7ECEAA3CCC8170263669C483BD208052A46C31E39199830F794676842ADEECBB
A30FC4A5A0DEDA93
Refresh timer is set for 01:00:05
```
次に、**show cts environment-data** コマンドの出力例を示します。

```
CTS Environment Data
===================
Current state = COMPLETE
Last status = Successful
Local Device SGT:
 SGT tag = 0:Unknown
Server List Info:
Installed list: CTSServerList1-000D, 1 server(s):
  *Server: 10.78.105.47, port 1812, A-ID A3B6D4D8353F102346786CF220FF151C
  Status = ALIVE
 auto-test = FALSE, keywrap-enable = FALSE, idle-time = 60 mins, deadtime = 20 secs
Multicast Group SGT Table:
Security Group Name Table:
0001-45 :
 0-00:Unknown
  2-ba:SGT_2
 3-00:SGT_3
 4-00:SGT_4
  5-00:SGT_5
  6 - 00:SGT 6
  7-00:SGT_7
  8-00:SGT_8
  9-00:SGT_9
  10-16:SGT_10
!
!
!
Environment Data Lifetime = 3600 secs
Last update time = 14:32:53 IST Mon Mar 14 2016
Env-data expires in 0:00:10:04 (dd:hr:mm:sec)
Env-data refreshes in 0:00:10:04 (dd:hr:mm:sec)
Cache data applied = NONE
State Machine is running
```

```
次に、ステートフル スイッチオーバー後の show cts role-based permissions コマンドの出力例
を示します。
```
Device# **show cts role-based permissions**

Device# **show cts environment-data**

```
IPv4 Role-based permissions default:
       default sgacl-01
        Deny IP-00
IPv4 Role-based permissions from group 10:SGT_10 to group 15:SGT_15:
        SGACL_3-01
IPv4 Role-based permissions from group 14:SGT_14 to group 15:SGT_15:
       multple_ace-14
RBACL Monitor All for Dynamic Policies : FALSE
RBACL Monitor All for Configured Policies : FALSE
```
# <span id="page-69-0"></span>**SGACL** ハイアベイラビリティの機能履歴

次の表に、このモジュールで説明する機能のリリースおよび関連情報を示します。

これらの機能は、特に明記されていない限り、導入されたリリース以降のすべてのリリースで 使用できます。

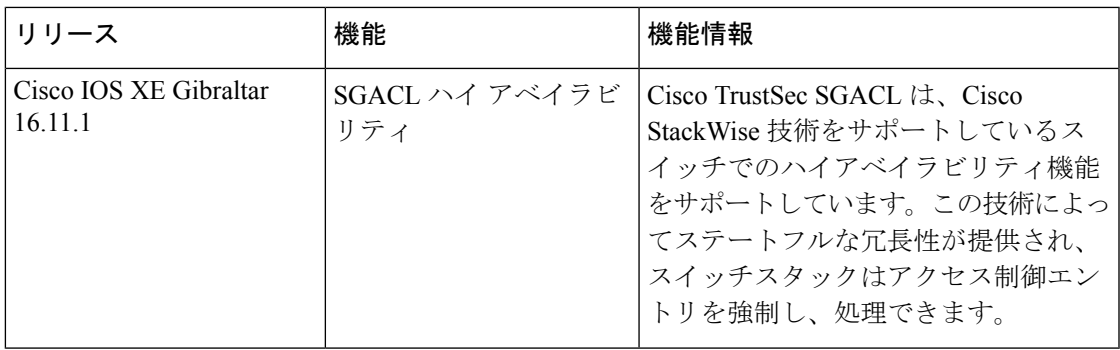

CiscoFeature Navigatorを使用すると、プラットフォームおよびソフトウェアイメージのサポー ト情報を検索できます。Cisco Feature Navigator には、<http://www.cisco.com/go/cfn> [英語] からア クセスします。

I
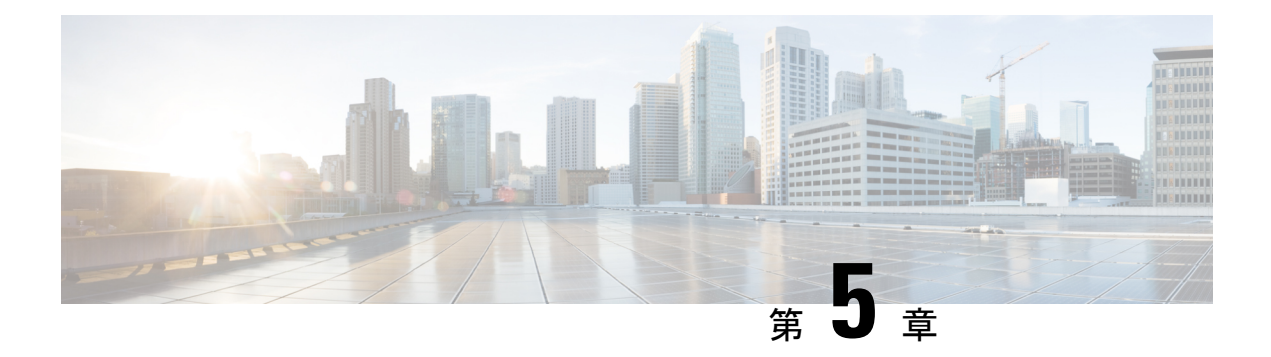

# **SGT** 交換プロトコルの設定

SGT交換プロトコル(SXP)を使用すると、CiscoTrustSecのハードウェアサポートがないネッ トワークデバイスにセキュリティグループタグ(SGT)を伝播できます。このモジュールで は、ネットワークのスイッチに Cisco TrustSec SXP を設定する方法について説明します。

CiscoTrustSecは、信頼できるネットワークデバイスのドメインを確立することによってセキュ アネットワークを構築します。ドメイン内の各デバイスは、そのピアによって認証されます。 ドメイン内のデバイス間リンクでの通信は、暗号化、メッセージ整合性検査、データパスリプ レイ防止メカニズムを組み合わせたセキュリティで保護されます。

セキュリティグループタグ(SGT)交換プロトコル(SXP)は、CTS をサポートする複数のプ ロトコルの 1 つであり、本書では Cisco TrustSec-SXP と呼びます。Cisco TrustSec-SXP は、パ ケットのタグ付け機能がないネットワークデバイス全体に IP と SGT のバインドの情報を伝播 する、制御プロトコルです。Cisco TrustSec-SXP は、IP と SGT のバインドをネットワーク上の 認証ポイントからアップストリームデバイスへ渡します。このプロセスにより、スイッチ、 ルータ、ファイアウォールのセキュリティ サービスは、アクセス デバイスから学習したアイ デンティティ情報を伝えることができます。

- SGT [交換プロトコルの前提条件](#page-72-0) (63 ページ)
- SGT [交換プロトコルの制約事項](#page-73-0) (64 ページ)
- SGT [交換プロトコルに関する情報](#page-73-1) (64 ページ)
- SGT [交換プロトコルの設定方法](#page-75-0) (66 ページ)
- SGT [交換プロトコルの設定例](#page-81-0) (72 ページ)
- SGT [交換プロトコルの接続の確認](#page-81-1) (72 ページ)
- SGT [交換プロトコルの機能履歴](#page-82-0) (73 ページ)

## <span id="page-72-0"></span>**SGT** 交換プロトコルの前提条件

SXP を導入する前に、Cisco TrustSec-SGT Over Exchange Protocol (SXP)ネットワークを確立 する必要があります。このネットワークには次の前提条件があります。

• Cisco TrustSec の機能を既存のルータで使用するには、Cisco TrustSec のセキュリティ ライ センスを購入していること。ルータを発注済みで Cisco TrustSec の機能が必要な場合は、 発送前に、このライセンスが使用するルータにプリインストールされていること。

- Cisco TrustSec ソフトウェアをすべてのネットワークデバイス上で実行すること。
- すべてのネットワークデバイス間が接続されていること。
- 認証には Cisco IdentityServices Engine 1.0 が必要です。認証には Secure Access ControlServer (ACS) Express Appliance サーバーも使用できますが、Cisco TrustSec ではすべての ACS 機能がサポートされていません。ACS 5.1 が Cisco TrustSec-SXP ライセンスで動作してい ること。
- 異なるルータで異なる値に **retry open timer** コマンドを設定します。

## <span id="page-73-0"></span>**SGT** 交換プロトコルの制約事項

- Cisco TrustSec 交換プロトコルは論理インターフェイスでサポートされておらず、物理イ ンターフェイスだけでサポートされています。
- Cisco IOS XE Everest 16.6.4 以降のリリースでは、ダイナミックホスト制御プロトコル (DHCP)スヌーピングが有効になっている場合、DHCP パケットに対する Cisco TrustSec の適用は、適用ポリシーによってバイパスされます。

## <span id="page-73-1"></span>**SGT** 交換プロトコルに関する情報

このセクションでは、SGT 交換プロトコルについて説明します。

### **SGT** 交換プロトコルの概要

CiscoTrustSecは、信頼できるネットワークデバイスのドメインを確立することによってセキュ アネットワークを構築します。ドメイン内の各デバイスは、そのピアによって認証されます。 ドメイン内のデバイス間リンクでの通信は、暗号化、メッセージ整合性検査、データパスリプ レイ防止メカニズムを組み合わせたセキュリティで保護されます。

セキュリティグループタグ (SGT) 交換プロトコル (SXP) は、Cisco TrustSec をサポートする 複数のプロトコルの1つです。SXPは、パケットのタグ付け機能がないネットワークデバイス 全体に IP と SGT のバインドの情報を伝播する、制御プロトコルです。Cisco TrustSec は、出力 インターフェイスでパケットをフィルタリングします。エンドポイント認証時に、CiscoTrustSec ドメイン(エンドポイントの IP アドレス)にアクセスするホストはダイナミックホスト制御 プロトコル(DHCP)スヌーピングおよびIPデバイストラッキングによってアクセスデバイス で SGT に関連付けられます。アクセスデバイスは、Cisco TrustSec ハードウェア対応出力のデ バイスに、SXP経由でそのアソシエーションまたはバインドを送信します。これらのデバイス は、送信元の IP と SGT のバインドのテーブルを維持します。パケットは、セキュリティ グ ループ アクセス コントロール リスト(SGACL)を適用することにより、Cisco TrustSec ハー ドウェア対応デバイスによって出力インターフェイスでフィルタリングされます。SXPは、IP と SGT のバインドをネットワーク上の認証ポイントからアップストリームデバイスへ渡しま

す。このプロセスにより、スイッチ、ルータ、ファイアウォールのセキュリティサービスは、 アクセス デバイスから学習したアイデンティティ情報を伝えることができます。

SGT は、次のエンドポイント アドミッション コントロール(EAC)アクセス方式のいずれか を使用して割り当てることができます。

- 802.1X ポートベースの認証
- •MAC 認証バイパス(MAB)
- Web 認証

SXP は、トランスポートプロトコルとして TCP を使用し、接続を開始するために TCP ポート 64999 を使用します。SXP は、認証と完全性チェックに Message Digest 5(MD5)を使用しま す。これには、定義された2つのロールとして、スピーカー(イニシエータ)とリスナー(レ シーバ)があります。

### セキュリティ グループ タギング

セキュリティグループタグは、一意のロールに割り当てられる一意の 16 ビットタグです。送 信元ユーザー、デバイス、またはエンティティの権限を表し、Cisco TrustSec ドメインの入力 でタグ付けされます。SXPは、認証時に取得したデバイスおよびユーザーのクレデンシャルを 使用して、ネットワークに進入するパケットをセキュリティグループ(SG)で分類します。 このパケット分類は、Cisco TrustSec ネットワークへの入力時にパケットにタグ付けされるこ とにより維持されます。タグによってパケットはデータパス全体を通じて識別され、セキュリ ティおよびその他のポリシー基準が適用されます。セキュリティグループタグ (SGT) によっ てエンドポイントデバイスはトラフィックをフィルタリングできるので、ネットワークへのア クセス コントロール ポリシーの適用が可能になります。静的ポート ID は、ポートに接続され た特定のエンドポイントの SGT 値をルックアップするために使用されます。

### **SGT** の割り当て

パケットのセキュリティグループタグ(SGT)は、パケットが Cisco TrustSec リンクでタグ付 けされたとき、または単一のエンドポイントがポートで認証されたときに、ポートレベルで割 り当てることができます。着信パケットの SGT は、次の方法で決定されます。

- SGTでタグ付けされたパケットが信頼ポートに着信すると、パケットのタグはパケットの SGT と見なされます。
- パケットが SGT でタグ付けされているが、信頼できないポートに着信した場合、パケッ トの SGT は無視され、ピア SGT がポートに設定されます。
- パケットに SGT がない場合、ピア SGT はポートに設定されます。

SGT を割り当てる次の方法がサポートされています。

• IPM (dot1x、MAB、Web 認証)

- VLAN と VLAN と SGT のマッピングは、認証方式がすでに IP アドレスを割り当てられた 認証済みエントリに SGT を提供する際に確立されます。デバイスプロセスは、エンドポ イントセッションをモニターし、IP と SGT のバインドの変更または削除を検出します。
- SXP(SGT 交換プロトコル)リスナー

## <span id="page-75-0"></span>**SGT** 交換プロトコルの設定方法

このセクションでは、SGT 交換プロトコルを設定する方法について説明します。

### デバイス **SGT** の手動設定

通常の Cisco TrustSec 動作では、認証サーバーがデバイスから発信されるパケット用に、その デバイスに SGT を割り当てます。認証サーバーにアクセスできない場合は、使用する SGT を 手動で設定できますが、認証サーバーから割り当てられた SGT のほうが、手動で割り当てた SGT よりも優先されます。

デバイスの SGT を手動で設定するには、次の作業を行います。

#### 手順

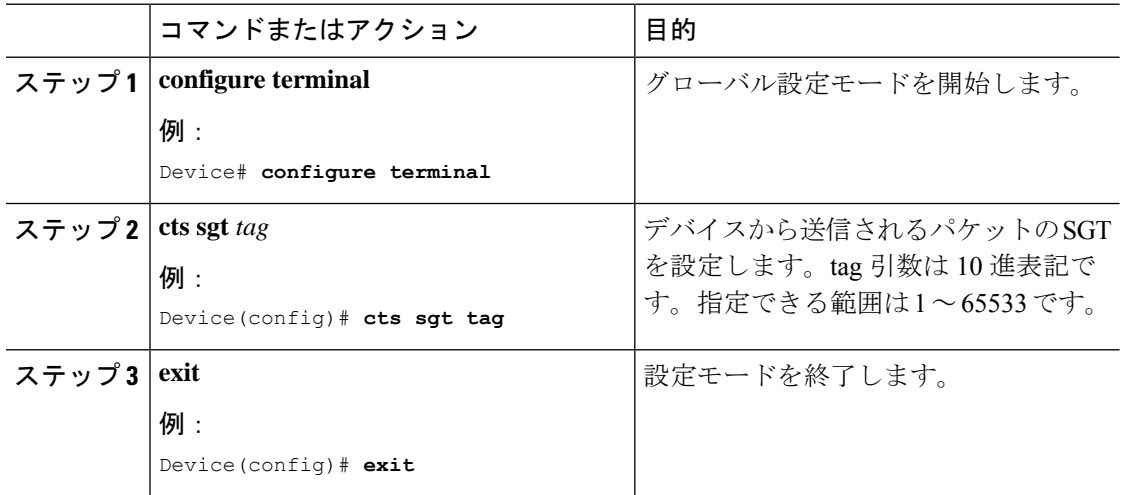

### **SXP** ピア接続の設定

両方のデバイスでSXPピア接続を設定する必要があります。一方のデバイスはスピーカーで、 他方のデバイスはリスナーになります。パスワード保護を使用している場合は、必ず両エンド に同じパスワードを使用してください。

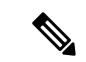

デフォルトの SXP 送信元 IP アドレスが設定されておらず、かつ接続の SXP 送信元アドレスが 指定されていない場合、Cisco TrustSec ソフトウェアは既存のローカル IP アドレスから SXP 送 信元 IP アドレスを抽出します。SXP 送信元アドレスは、デバイスから開始される各 TCP 接続 ごとに異なる場合があります。 (注)

SXP ピア接続を設定するには、次の作業を行います。

#### 手順

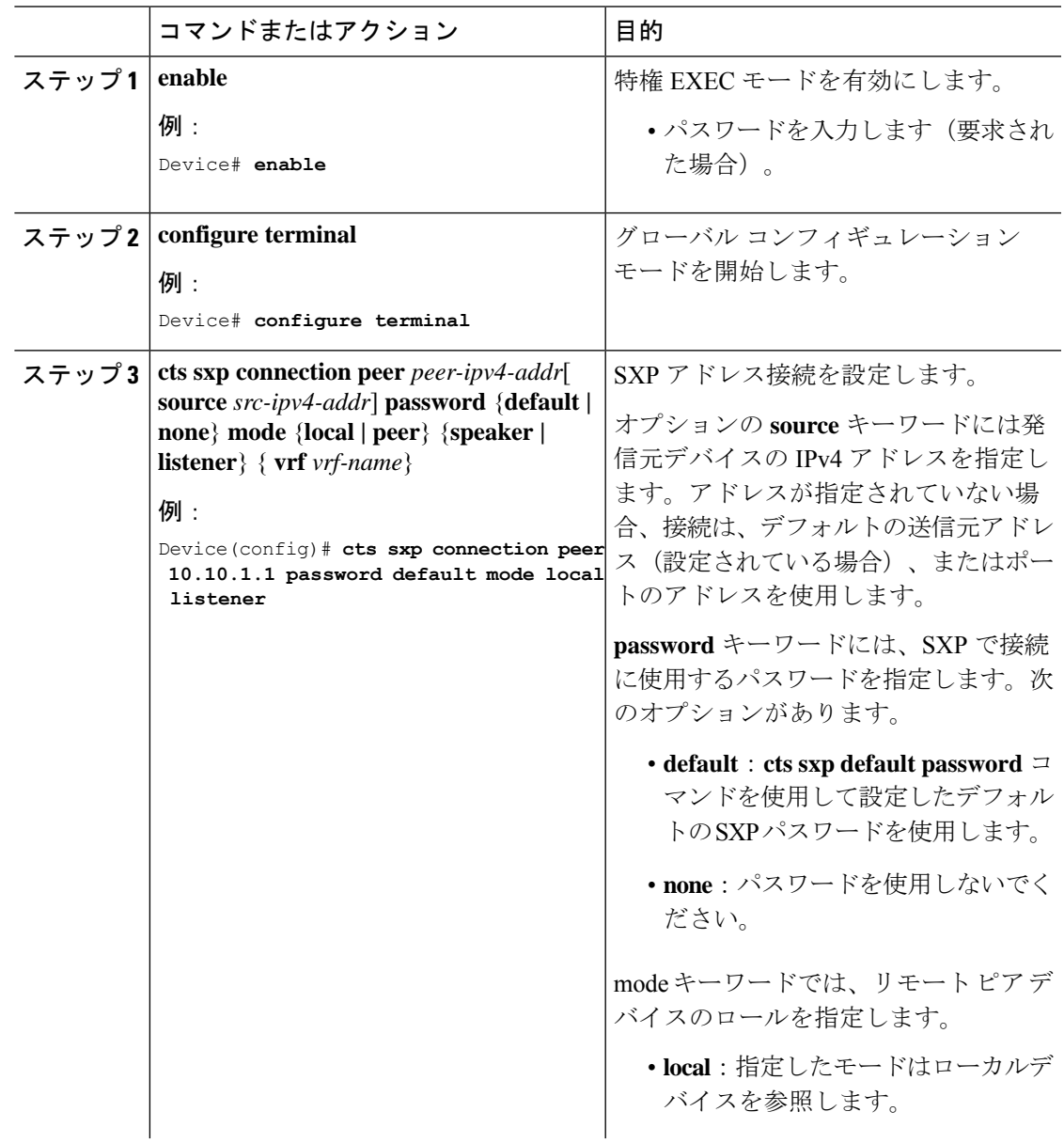

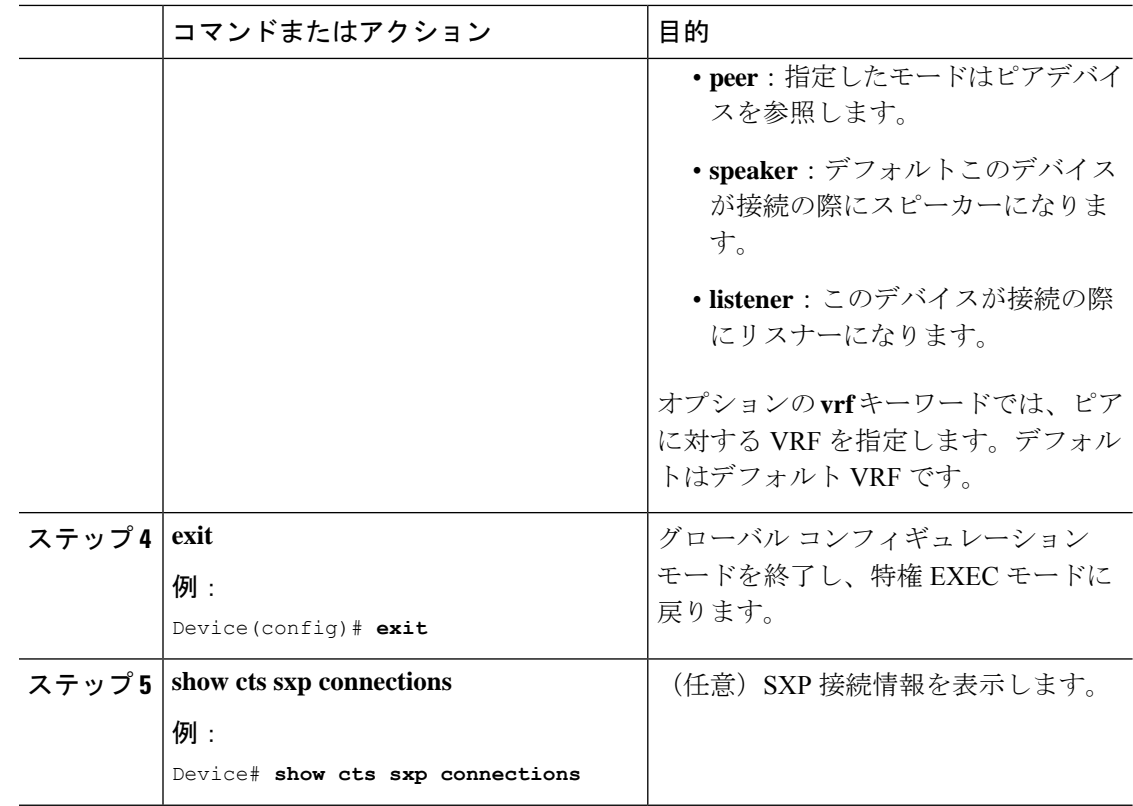

## デフォルトの **SXP** パスワードの設定

デフォルトでは、SXP は接続のセットアップ時にパスワードを使用しません。

デフォルト SXP パスワードを設定するには、次の作業を行います。

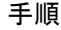

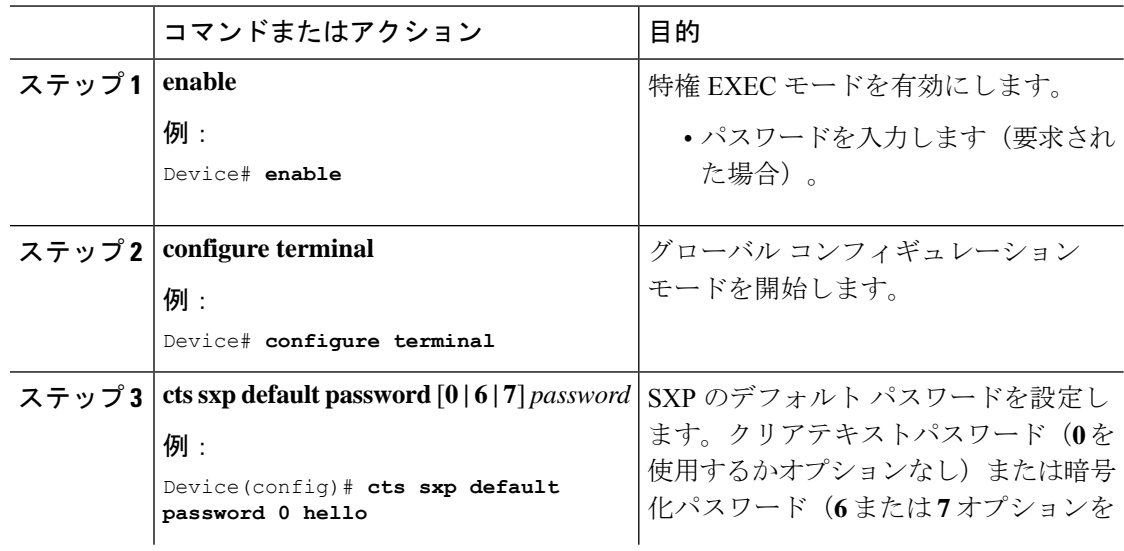

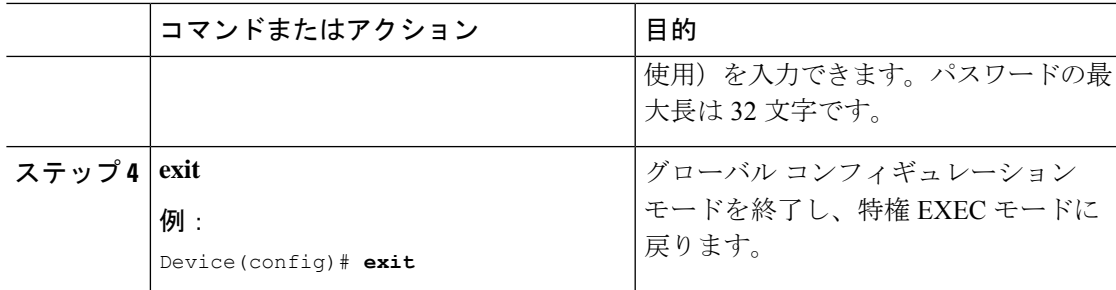

### デフォルトの **SXP** 送信元 **IP** アドレスの設定

SXP は送信元 IP アドレスが指定されないと、新規の TCP 接続すべてにデフォルトの送信元 IP アドレスを使用します。デフォルト SXP 送信元 IP アドレスを設定しても、既存の TCP 接続に は影響しません。

デフォルト SXP 送信元 IP アドレスを設定するには、次の作業を行います。

#### 手順

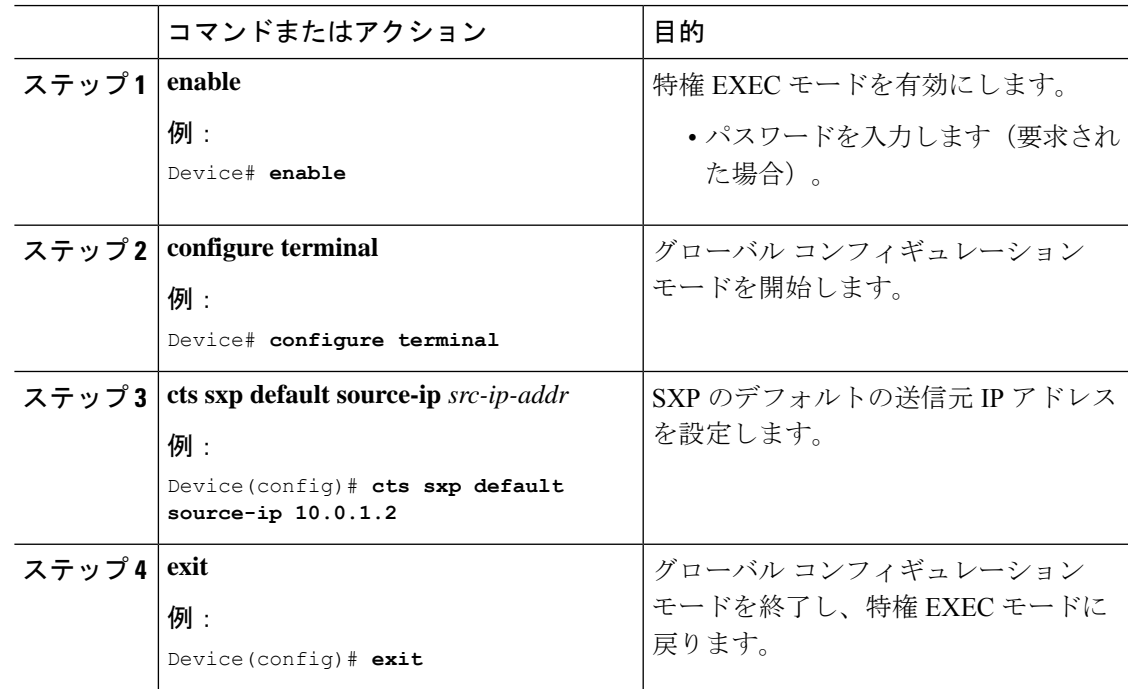

### **SXP** の復帰期間の変更

ピアが SXP 接続を終了すると、内部ホールドダウン タイマーが開始されます。内部ホールド ダウンタイマーが終了する前にピアが再接続すると、SXP復帰期間タイマーが開始されます。 SXP 復帰期間タイマーがアクティブな間、Cisco TrustSec ソフトウェアは前回の接続で学習し た SGT マッピング エントリを保持し、無効なエントリを削除します。デフォルト値は 120 秒

(2分)です。SXP 復帰期間を 0 秒に設定すると、タイマーがディセーブルになり、前回の接 続のすべてのエントリが削除されます。

SXP の復帰期間を変更するには、次の作業を行います。

#### 手順

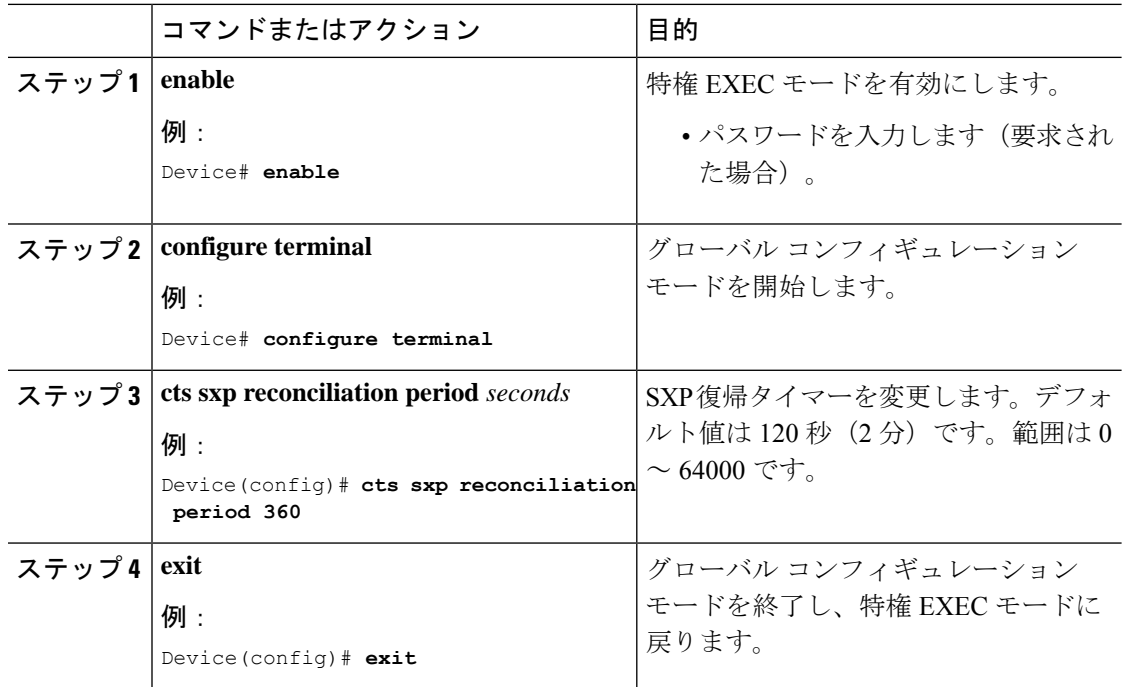

### **SXP** リトライ期間の変更

SXP リトライ期間によって、Cisco TrustSec ソフトウェアが SXP 接続を再試行する頻度が決ま ります。SXP 接続が正常に確立されなかった場合、Cisco TrustSec ソフトウェアは SXP リトラ イ期間タイマーの終了後に、新たな接続の確立を試行します。デフォルト値は 120 秒です。 SXP 再試行期間を 0 秒に設定するとタイマーは無効になり、接続は再試行されません。

SXP のリトライ期間を変更するには、次の作業を行います。

#### 手順

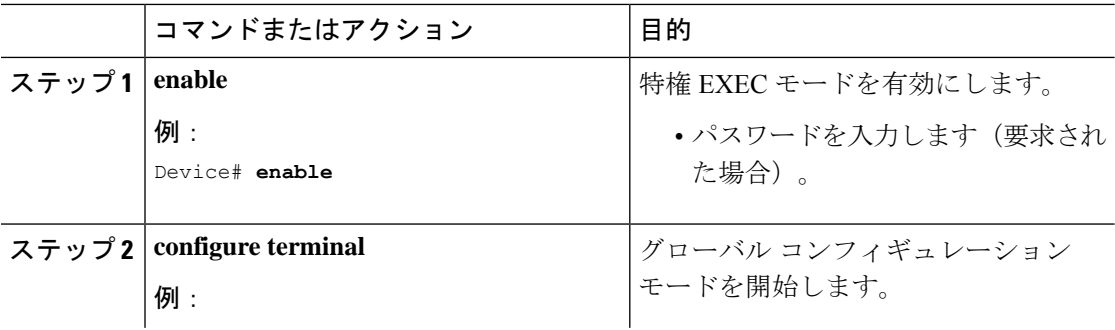

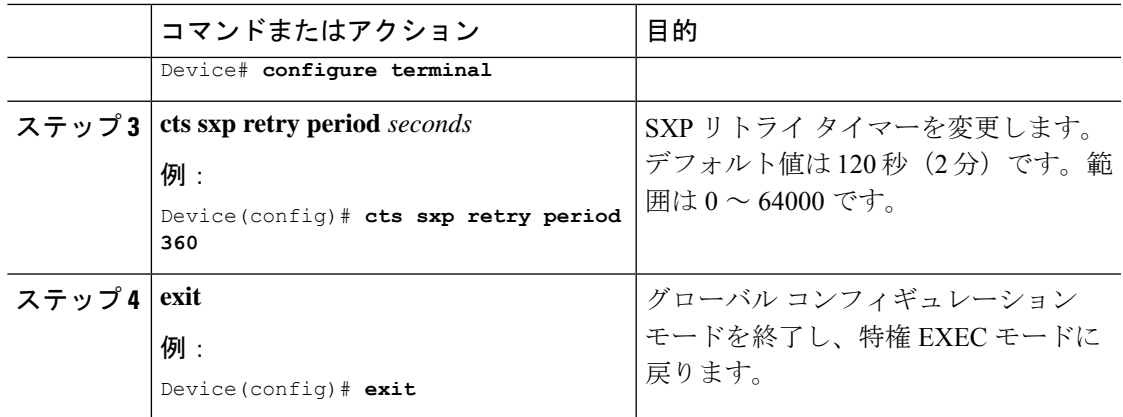

## **SXP**で学習された**IP**アドレスと**SGT**マッピングの変更をキャプチャす るための **syslog** の作成方法

グローバル コンフィギュレーション モードで **cts sxp log binding-changes** コマンドを設定する と、IP アドレスと SGT バインドの変更(追加、削除、変更)が発生するたびに SXP の syslog (sev 5 syslog)が生成されます。これらの変更はSXP接続で学習されて伝播されます。デフォ ルトは、**no cts sxp log binding-changes** です。

バインディングの変更のロギングをイネーブルにするには、次の作業を実行します。

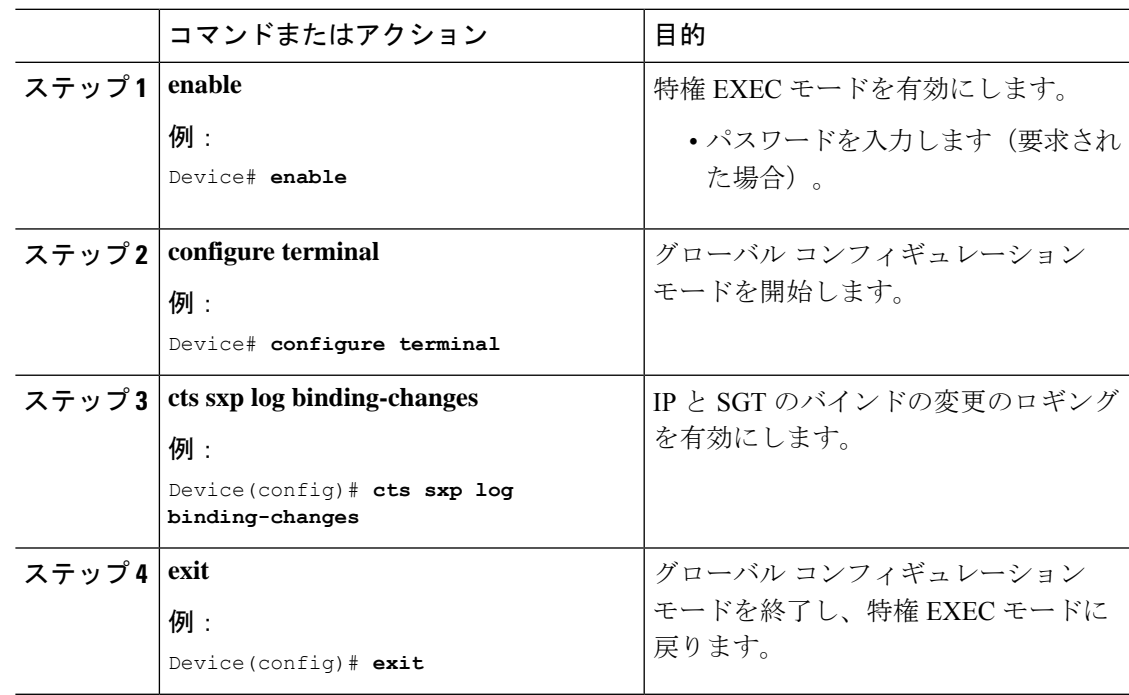

#### 手順

# <span id="page-81-0"></span>**SGT** 交換プロトコルの設定例

このセクションでは、SGT 交換プロトコルの設定例を示します。

### 例:**Cisco TrustSec SXP** および **SXP** ピア接続の有効化

以下に、SXP を有効にし、デバイス A (スピーカー) とデバイス B (リスナー) 間に SXP ピア接続を設定する方法の例を示します。

Device# **configure terminal** Device(config)# **cts sxp enable** Device(config)# **cts sxp default password Cisco123** Device(config)# **cts sxp default source-ip 10.10.1.1** Device(config)# **cts sxp connection peer 10.20.2.2 password default mode local speaker**

以下に、デバイス B(リスナー)とデバイス A(スピーカー)間に SXP ピア接続を設 定する方法の例を示します。

Device# **configure terminal** Device(config)# **cts sxp enable** Device(config)# **cts sxp default password Cisco123** Device(config)# **cts sxp default source-ip 10.20.2.2** Device(config)# **cts sxp connection peer 10.10.1.1 password default mode local listener**

### 例:デフォルトの **SXP** パスワードと送信元 **IP** アドレスの設定

次に、デフォルトのSXPパスワードとの送信元IPアドレスを設定する例を示します。

Device# **configure terminal** Device(config)# **cts sxp default password Cisco123** Device(config)# **cts sxp default source-ip 10.20.2.2** Device(config)# **end**

# <span id="page-81-1"></span>**SGT** 交換プロトコルの接続の確認

SXP 接続を表示するには、次の作業を行います。

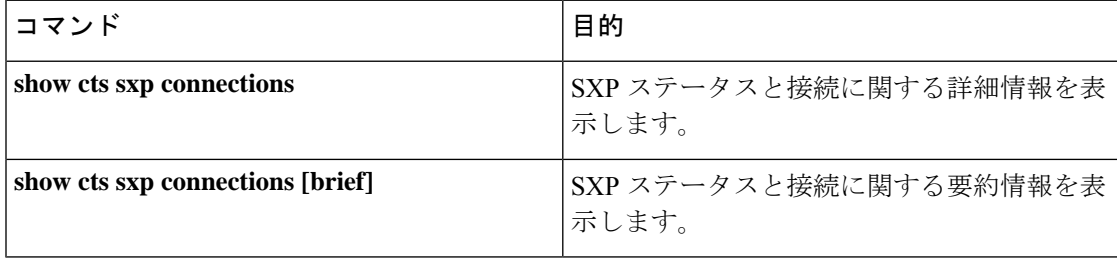

```
次に、show cts sxp connections コマンドの出力例を示します。
Device# show cts sxp connections
SXP : Enabled
Default Password : Set
Default Source IP : 10.10.1.1
Connection retry open period: 10 secs
Reconcile period : 120 secs
Retry open timer is not running
----------------------------------------------
Peer IP : 10.20.2.2
Source IP : 10.10.1.1
Conn status : On<br>
Conn Version : 2
Conn Version
Connection mode : SXP Listener
Connection inst# : 1
TCP conn fd : 1
TCP conn password : default SXP password
Duration since last state change: 0:00:21:25 (dd:hr:mm:sec)
Total num of SXP Connections = 1
```
次に、**show cts sxp connections brief** コマンドの出力例を示します。

Device# **show cts sxp connections brief**

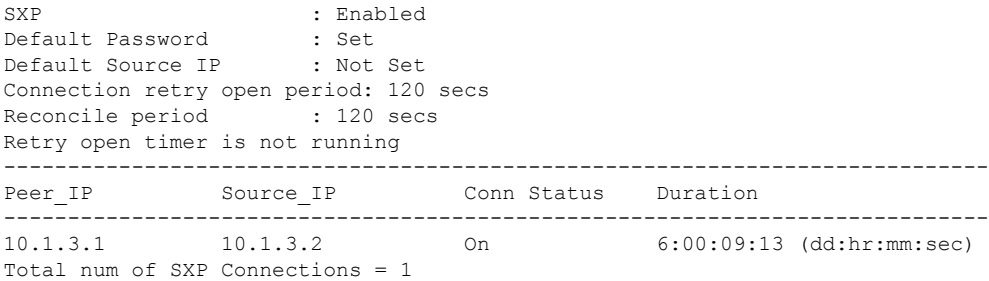

## <span id="page-82-0"></span>**SGT** 交換プロトコルの機能履歴

次の表に、このモジュールで説明する機能のリリースおよび関連情報を示します。

これらの機能は、特に明記されていない限り、導入されたリリース以降のすべてのリリースで 使用できます。

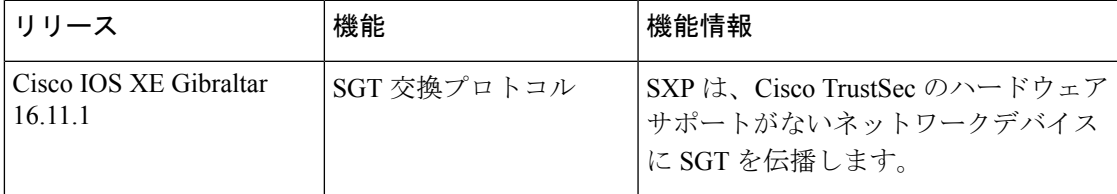

CiscoFeature Navigatorを使用すると、プラットフォームおよびソフトウェアイメージのサポー ト情報を検索できます。Cisco Feature Navigator には、<http://www.cisco.com/go/cfn> [英語] からア クセスします。

I

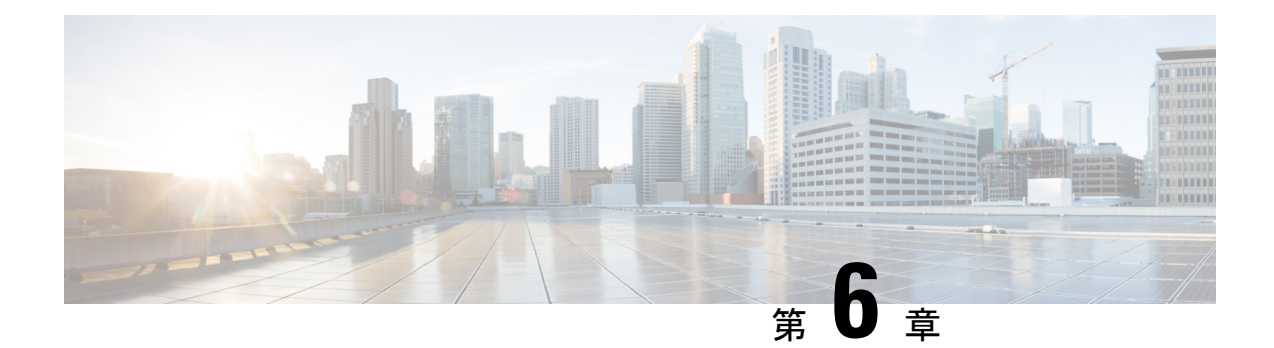

# セキュリティグループタグのマッピングの 設定

サブネットとセキュリティ グループ タグ(SGT)のマッピングは、指定したサブネット内の すべてのホスト アドレスに SGT をバインドします。このマッピングが実行されると、Cisco TrustSec により、指定のサブネットに属する送信元 IP アドレスを持つ任意の着信パケットに SGT が課せられます。

- SGT [のマッピングの制約事項](#page-84-0) (75 ページ)
- SGT [のマッピングに関する情報](#page-85-0) (76 ページ)
- SGT [のマッピングの設定方法](#page-87-0) (78 ページ)
- SGT [のマッピングの確認](#page-95-0) (86 ページ)
- SGT [のマッピングの設定例](#page-97-0) (88 ページ)
- [セキュリティグループタグのマッピングの機能履歴](#page-101-0) (92 ページ)

## <span id="page-84-0"></span>**SGT** のマッピングの制約事項

#### サブネットと **SGT** のマッピングの制約事項

- /31 プレフィックスの IPv4 サブ ネットワークを拡張できません。
- サブネットホストアドレスは、**network-map** *bindings* bindings パラメータが、指定したサ ブネットのサブネットホストの合計数よりも小さいか、bindingsが0の場合、セキュリティ グループタグ (SGT) にバインドできません。
- ·セキュリティ交換プロトコル (SXP) スピーカーおよびリスナーが SXPv3以降のバージョ ンを実行している場合のみ、IPv6 拡張および伝播が実行されます。

#### デフォルトルートの **SGT** マッピングの制約事項

• デフォルトルートの設定は、サブネット **/0** でのみ受け入れられます。サブネット /0 なし で host-ip のみを入力すると、次のメッセージが表示されます。

Device(config)#**cts role-based sgt-map 0.0.0.0 sgt 1000** Default route configuration is not supported for host ip

## <span id="page-85-0"></span>**SGT** のマッピングに関する情報

このセクションでは、SGT マッピングに関する情報を提供します。

### サブネットと **SGT** のマッピングの概要

サブネットと SGT のマッピングは、指定したサブネット内のすべてのホストアドレスに SGT をバインドします。Cisco TrustSec は着信パケットの送信元 IP アドレスが指定したサブネット に属する場合そのパケットに SGT を適用します。サブネットおよび SGT は、**cts role-based sgt-map** *net\_address/prefix* **sgt** *sgt\_number* グローバル コンフィギュレーション コマンドを使用 してCLIで指定されます。単一のホストは、このコマンドでマップされる可能性があります。

IPv4 ネットワークでは、セキュリティ交換プロトコル (SXP) v3 以降のバージョンは SXPv3 ピアからサブネットの *net\_address/prefix* ストリングを受信し、解析できます。SXP の以前の バージョンでは、SXP リスナー ピアにエクスポートする前に、サブネットのプレフィックス をホスト バインドのセットに変換します。

たとえば、IPv4 サブネット 192.0.2.0/24 は次のように拡張されます(ホストアドレスの 3 ビッ トのみ)。

- ホストアドレス 198.0.2.1 から 198.0.2.7:タグ付けされて SXP ピアに伝播します。
- ネットワークおよびブロードキャストアドレス 198.0.2.0 および 198.0.2.8:タグ付けされ ず、伝播しません。

SXPv3 がエクスポートできるサブネットバインドの数を制限するには、**cts sxp mapping network-map** グローバル コンフィギュレーション コマンドを使用します。

サブネット バインディングはスタティックで、アクティブ ホストの学習はありません。これ らはSGTインポジションおよびSGACLの適用にローカルで使用できます。サブネットとSGT のマッピングによってタグ付けされたパケットは、レイヤ 2 またはレイヤ 3 Cisco TrustSec リ ンクに伝播できます。

IPv6 ネットワークの場合、SXPv3 は SXPv2 または SXPv1 ピアにサブネット バインディングを エクスポートできません。

### **VLAN** と **SGT** のマッピングの概要

VLAN と SGT のマッピング機能は、指定した VLAN からのパケットに SGT をバインドしま す。これは、次のような点で、レガシーネットワークからの Cisco TrustSec 対応ネットワーク への移行を簡素化します。

• レガシーのスイッチ、ワイヤレスコントローラ、アクセスポイント、VPN などの、Cisco TrustSec 対応ではないが VLAN 対応のデバイスをサポートします。

• データセンターのサーバー セグメンテーションなどの、VLAN および VLAN ACL がネッ トワークを分割するトポロジに対する下位互換性を提供します。

VLAN と SGT のバインドは、**cts role-basedsgt-mapvlan-list** グローバル コンフィギュレーショ ン コマンドで設定します。

Cisco TrustSec 対応スイッチ上で、スイッチ仮想インターフェイス(SVI)であるゲートウェイ が VLAN に割り当てられており、そのスイッチで IP デバイストラッキングが有効になってい る場合、Cisco TrustSec は、SVI サブネットにマッピングされている VLAN 上のすべてのアク ティブなホストに対して IP と SGT のバインドを作成できます。

アクティブ VLAN のホストの IP-SGT バインディングは SXP リスナーにエクスポートされま す。マッピングされた各 VLAN のバインドは VRF に関連付けられた IP-to-SGT テーブルに挿 入されます。VLAN は SVI または **cts role-based l2-vrf** コマンドでマッピングされます。

VLAN と SGT のバインドの優先順位は最も低く、SXP または CLI ホスト コンフィギュレー ションなどのその他のソースからのバインドを受け取った場合は、無視されます。バインドの 優先順位は、「バインド送信元の優先順位」セクションに記載されています。

## レイヤ **3** 論理インターフェイスと **SGT** のマッピング(**L3IF-SGT** マッピ ング)の概要

L3IF-SGTマッピングは、基盤となる物理インターフェイスに関係なく、次のレイヤ3インター フェイスのいずれかのトラフィックに SGT を直接マッピングできます。

- ルーテッド ポート
- SVI(VLAN インターフェイス)
- レイヤ 2 ポートのレイヤ 3 サブインターフェイス
- トンネル インターフェイス

(SGT アソシエーションが Cisco ISE または Cisco ACS アクセスサーバーから動的に取得され る)特定の SGT 番号またはセキュリティグループ名を指定するには、**cts role-based sgt-map interface** グローバル コンフィギュレーション コマンドを使用します。

アイデンティティポートマッピング(ctsインターフェイス手動サブモードコンフィギュレー ション)および L3IF-SGT が異なる IP と SGT のバインドを必要とする場合、IPM が優先され ます。IP と SGT のバインドのその他の競合は、「バインド送信元の優先順位」セクションに リストされている優先順位に従って解決されます。

### バインディング送信元プライオリティ

Cisco TrustSec は完全優先方式で IP-SGT バインドソース間の競合を解決します。たとえば、 SGT は **policy** { **dynamic identity** *peer-name* | **static sgt** *tag*} Cisco Trustsec 手動インターフェイス モード コマンド(アイデンティティ ポート マッピング)を使用してインターフェイスに適用

されます。現在の優先順位の適用順序は、最も小さい(1)から最高(7)まで、次のとおりで す。

- **1.** VLAN:VLAN-SGT マッピングが設定された VLAN 上のスヌーピングされた ARP パケッ トから学習されたバインディング。
- **2.** CLI:cts role-based sgt-map グローバル コンフィギュレーション コマンドの IP-SGT 形式を 使用して設定されたアドレス バインディング。
- **3.** レイヤ 3 インターフェイス:(L3IF)一貫した L3IF-SGT マッピングやアイデンティティ ポート マッピングを使用する 1 つ以上のインターフェイスを通るパスを持つ FIB 転送エン トリが原因で追加されたバインディング。
- **4.** SXP:SXP ピアから学習されたバインディング。
- **5.** IP\_ARP:タグ付けされた ARP パケットが CTS 対応リンクで受信されたときに学習された バインディング。
- **6.** LOCAL:EPM とデバイス トラッキングによって学習された認証済みホストのバインディ ング。このタイプのバインディングには、L2 [I]PM が設定されたポートの ARP スヌーピ ングによって学習された個々のホストも含まれます。
- **7.** INTERNAL:ローカルで設定された IP アドレスとデバイス独自の SGT 間のバインディン グ。

### デフォルトルートの **SGT**

デフォルトルートのセキュリティグループタグ (SGT) は、デフォルトルートに SGT 番号を 割り当てます。

デフォルトルートは、指定されたルートと一致しないルートであるため、ラストリゾートの宛 先へのルートです。デフォルトルートは、ルーティングテーブルに明示的にリストされていな いネットワークが宛先になっているパケットの転送に使用されます。

## <span id="page-87-0"></span>**SGT** のマッピングの設定方法

このセクションでは、SGT マッピングを設定する例を示します。

### デバイス **SGT** の手動設定

通常の Cisco TrustSec 動作では、認証サーバーがデバイスから発信されるパケット用に、その デバイスに SGT を割り当てます。認証サーバーにアクセスできない場合は、使用する SGT を 手動で設定できますが、認証サーバーから割り当てられた SGT のほうが、手動で割り当てた SGT よりも優先されます。

デバイスの SGT を手動で設定するには、次の作業を行います。

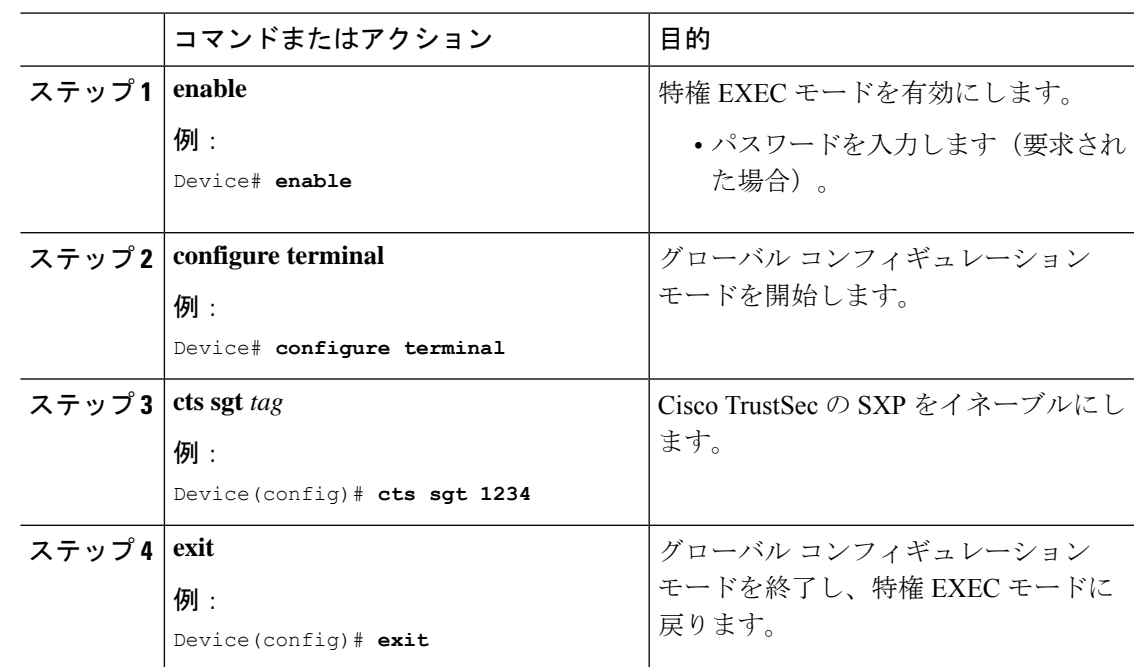

#### 手順

## サブネットと **SGT** のマッピングの設定

#### 手順

I

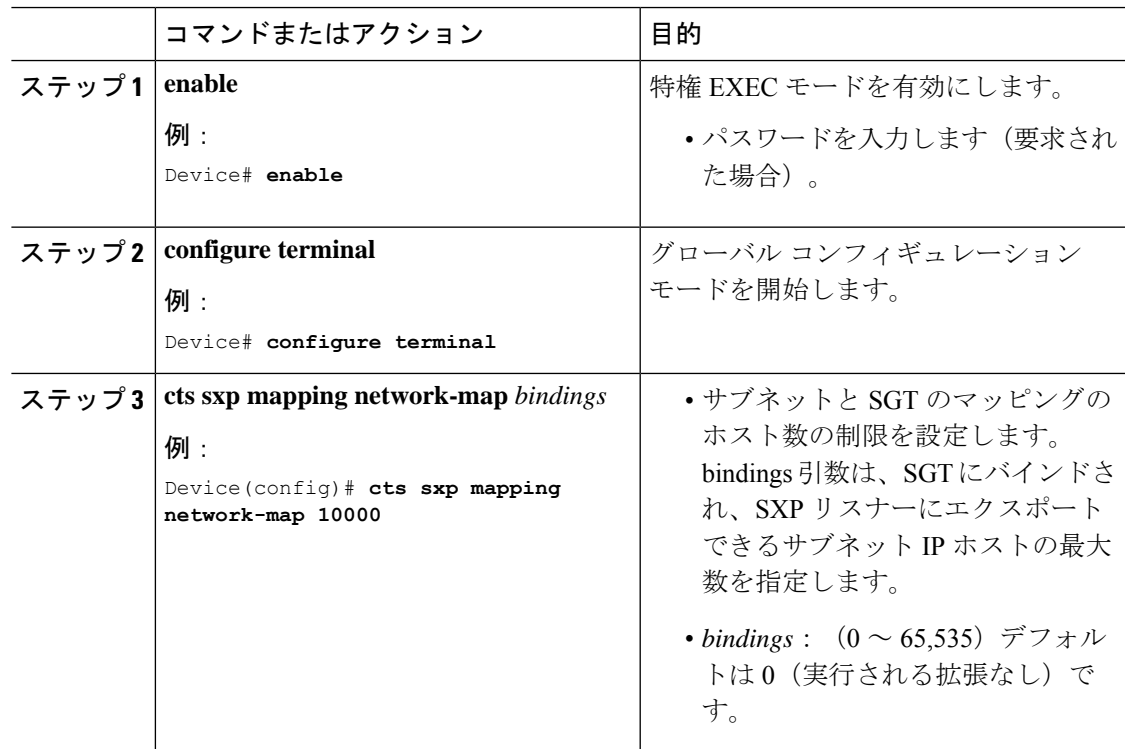

I

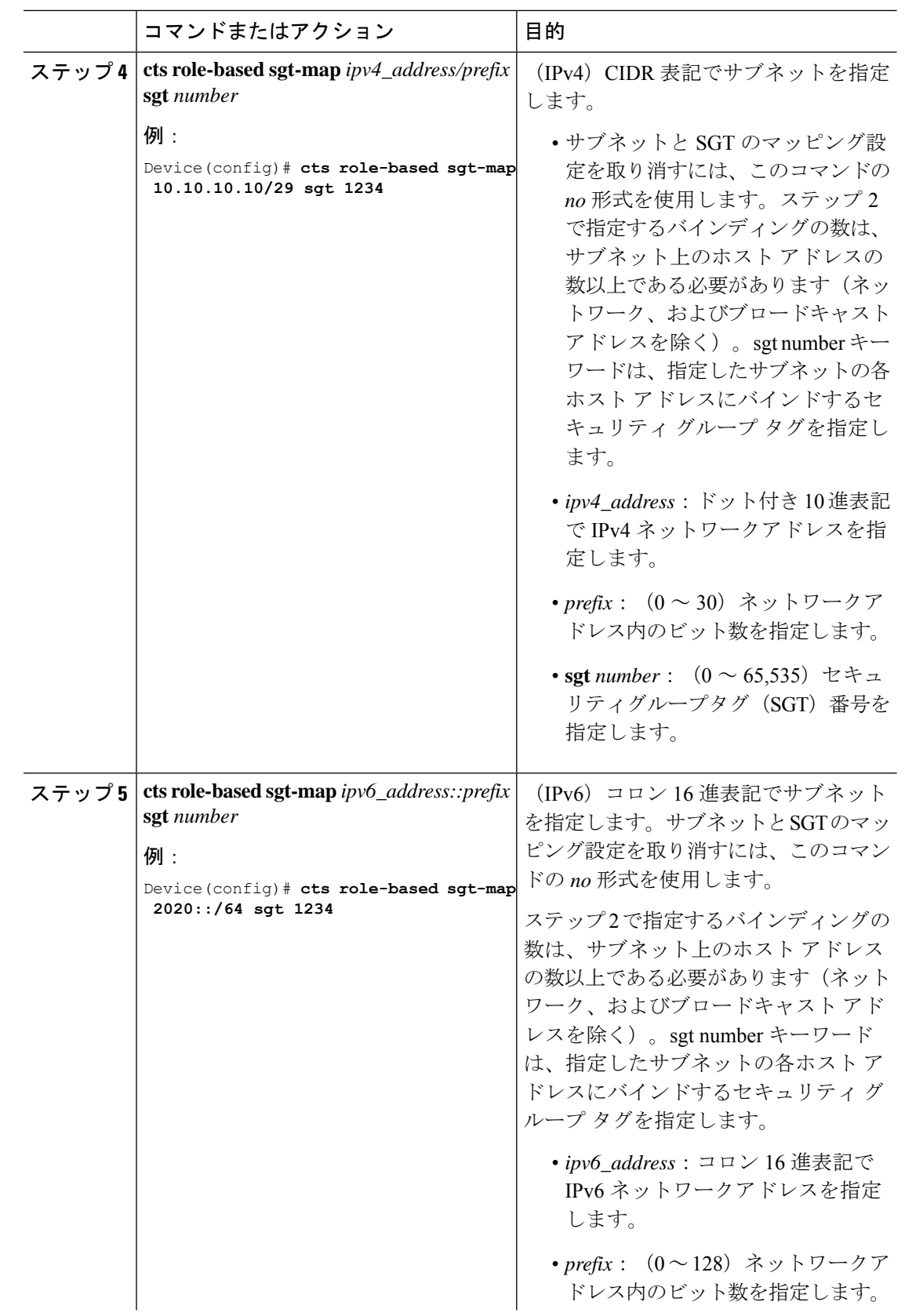

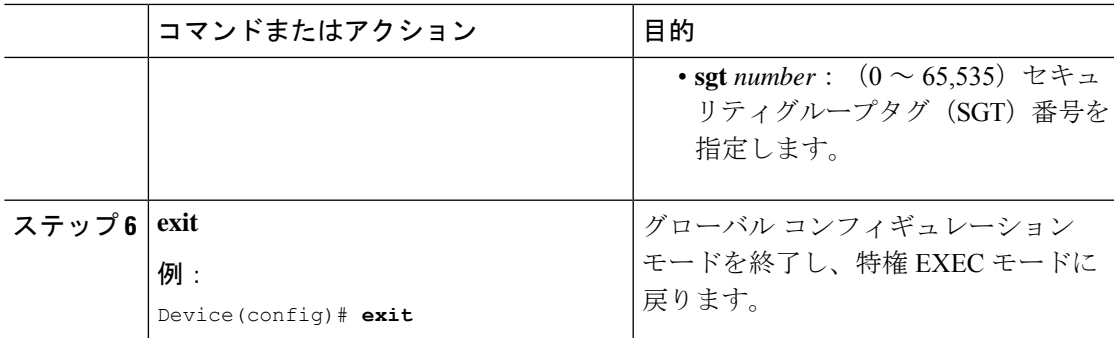

### **VLAN** と **SGT** のマッピングの設定

Cisco TrustSec デバイスで VLAN-SGT マッピングを設定するタスクフロー。

- 着信 VLAN の同じ VLAN\_ID でデバイス上に VLAN を作成します。
- エンドポイントのクライアントに対して、デフォルトゲートウェイになるようにデバイス の VLAN に SVI を作成します。
- VLAN トラフィックに SGT を適用するようにデバイスを設定します。
- デバイスの IP デバイストラッキングを有効にします。
- VLAN にデバイストラッキングポリシーをアタッチします。

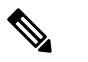

マルチスイッチネットワークでは、SISFベースのデバ イストラッキングにより、機能を実行しているスイッ チ間でバインドテーブルエントリを分散できます。こ れは、ホストがアクセスポートに表示されるスイッチ でバインドエントリが作成され、トランクポートを介 して表示されるホストに対してエントリが作成されな いことを前提としています。マルチスイッチセットアッ プでこれを行うには、『*Security Configuration Guide*』 の「 *Configuring SISF-Based Device Tracking*」の章にあ る「 *Configuring a Multi-Switch Network to Stop Creating Binding Entries from a Trunk Port*」の手順に従って、別 のポリシーを設定し、トランクポートにアタッチする ことを推奨します。 (注)

• VLAN と SGT のマッピングがデバイスで発生することを確認します。

I

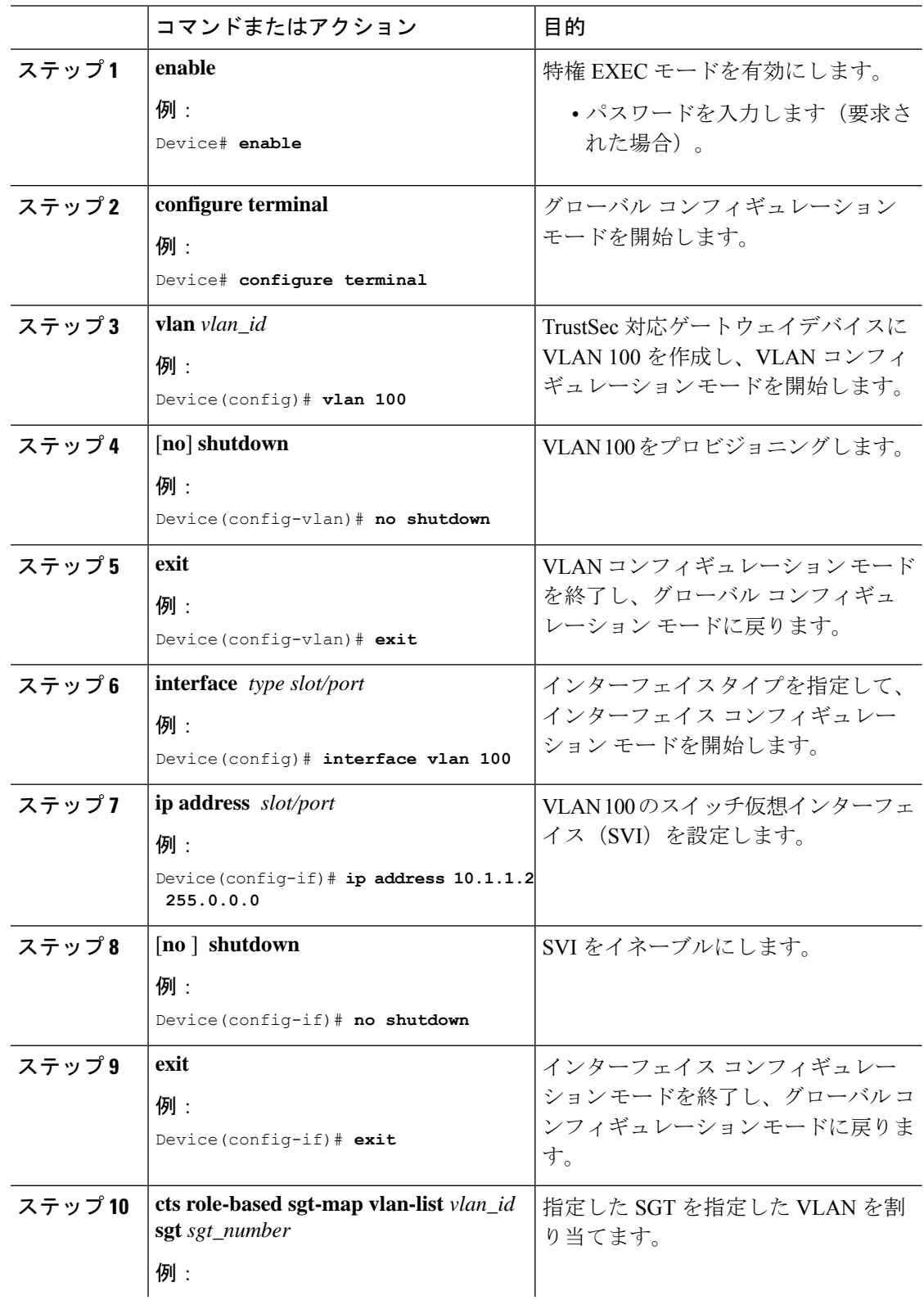

手順

 $\mathbf I$ 

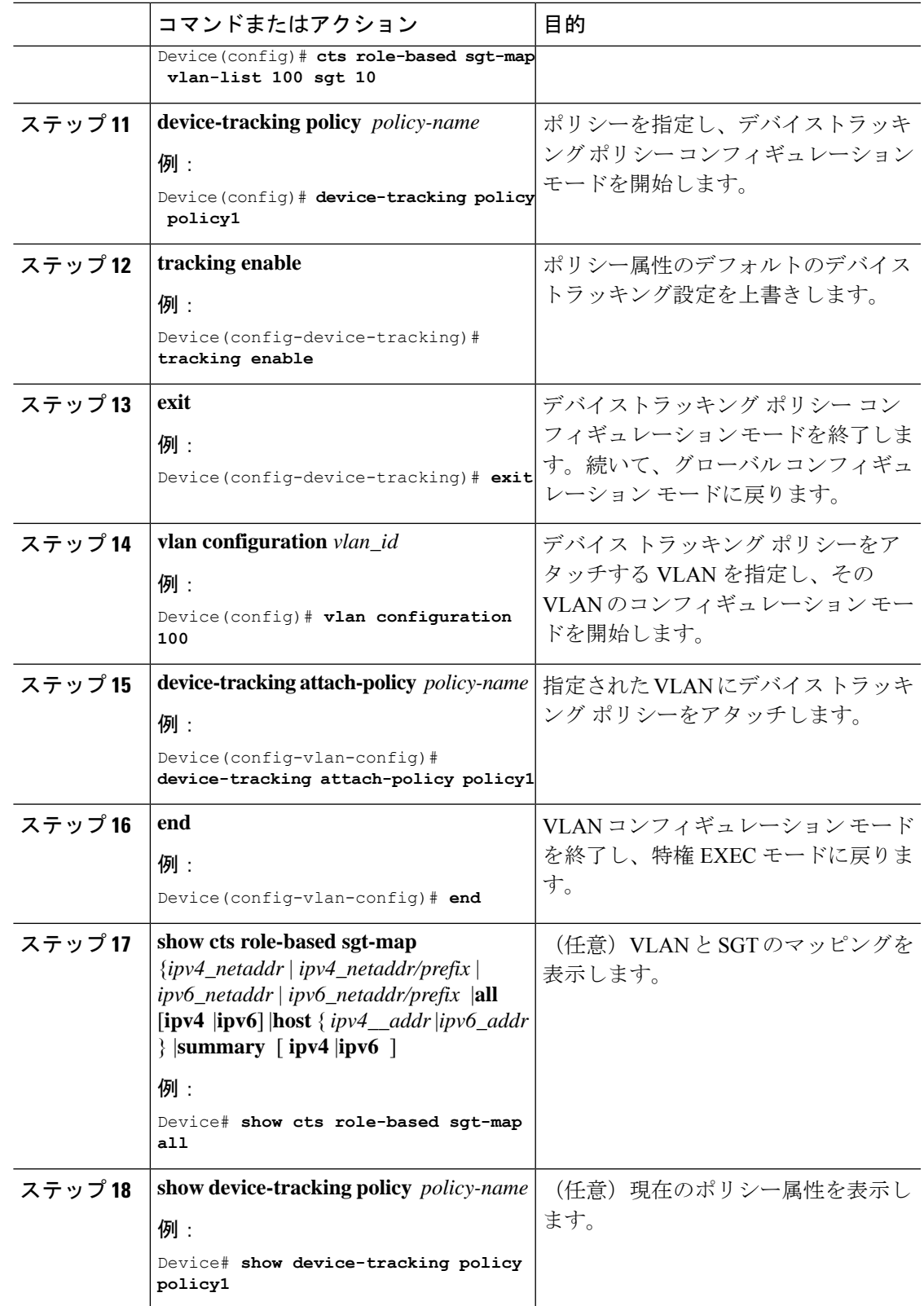

## **L3IF** と **SGT** のマッピングの設定

#### 手順

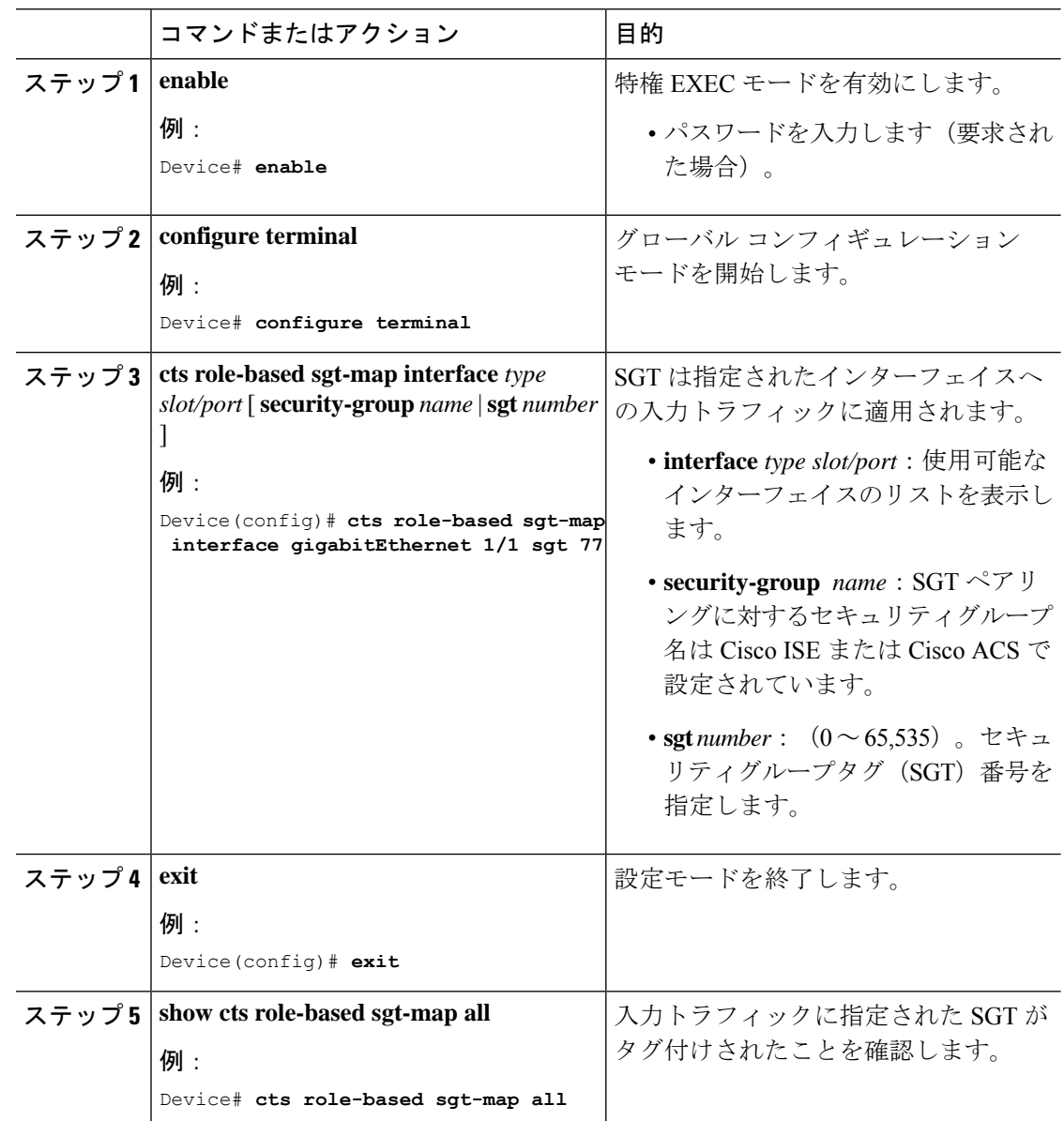

### ハードウェアキーストアのエミュレート

ハードウェアキーストアが存在しないか使用できない場合は、キーストアのソフトウェアエ ミュレーションを使用するようにスイッチを設定できます。ソフトウェアキーストアの使用を 設定するには、次の作業を行います。

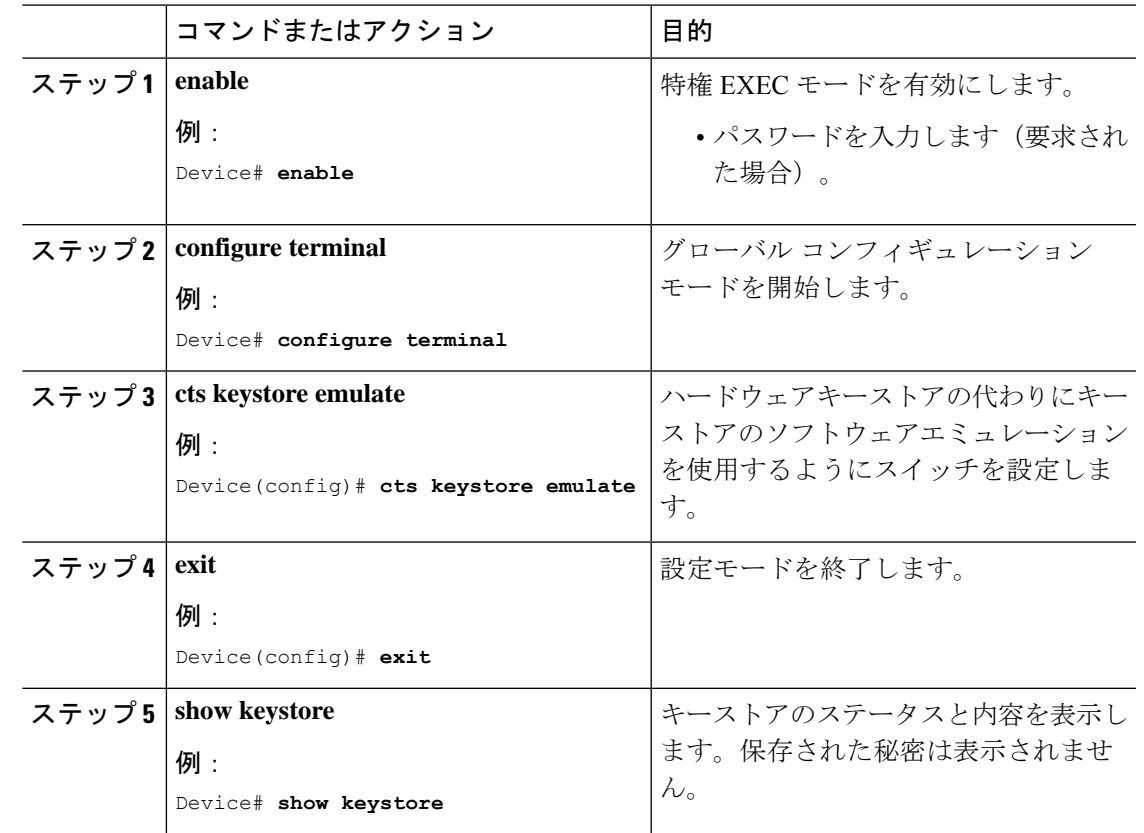

手順

### デフォルトルートの **SGT** の設定

#### 始める前に

**ip route 0.0.0.0** コマンドを使用して、デバイスにデフォルトルートがすでに作成されているこ とを確認します。そうでない場合、デフォルトルート(デフォルトルートの SGT に付属)は 不明な宛先を取得するため、ラストリゾートの宛先は CPU を指します。

#### 手順

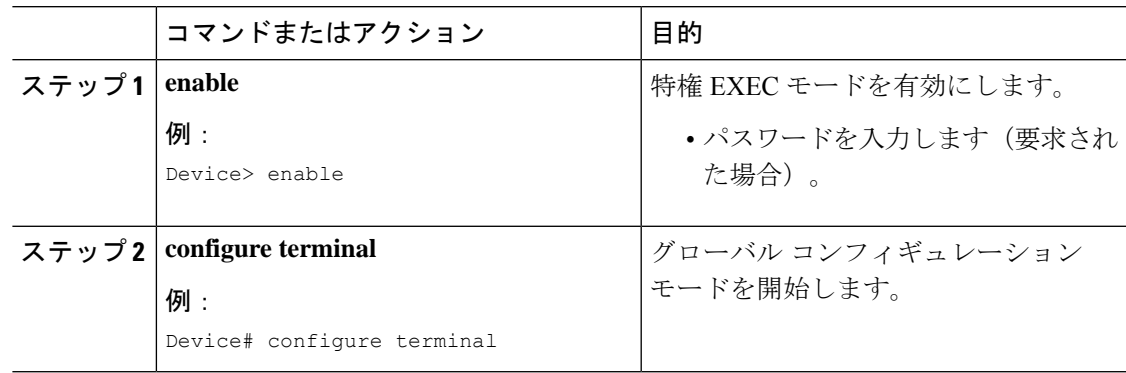

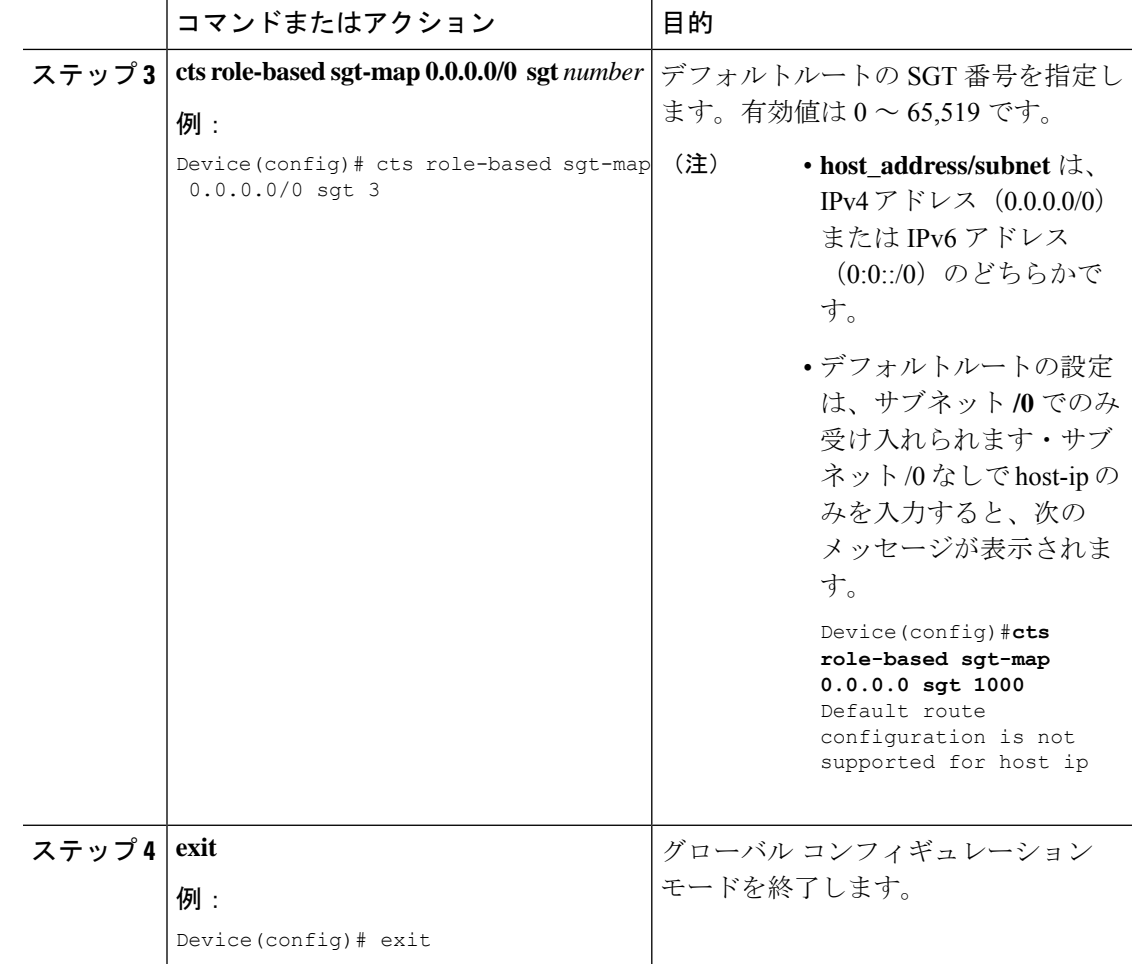

# <span id="page-95-0"></span>**SGT** のマッピングの確認

次のセクションでは、SGT マッピングを確認する方法を示します。

## サブネットと **SGT** のマッピングの設定確認

サブネットと SGT のマッピングの設定情報を表示するには、次の show コマンドのいずれかを 使用します。

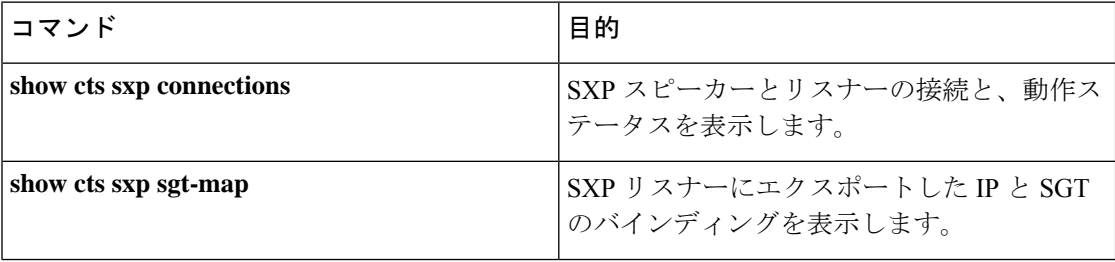

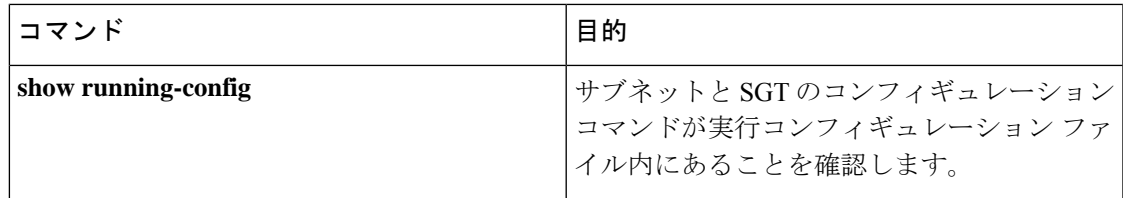

### **VLAN** と **SGT** のマッピングの確認

VLAN と SGT の設定情報を表示するには、次の show コマンドを使用します。

表 **<sup>1</sup> :**

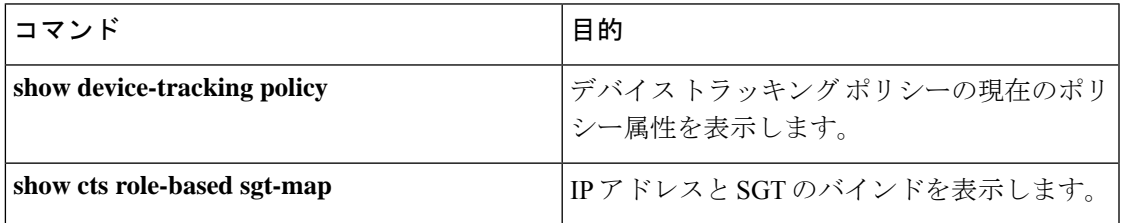

### **L3IF** と **SGT** のマッピングの確認

L3IF と SGT の設定情報を表示するには、次の show コマンドを使用します。

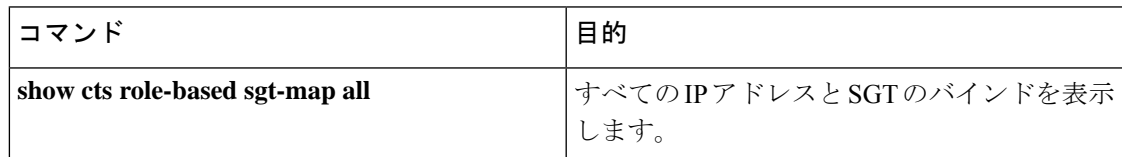

## デフォルトルートの **SGT** の設定確認

デフォルトルートの SGT の設定確認

device# **show role-based sgt-map all** Active IPv4-SGT Bindings Information

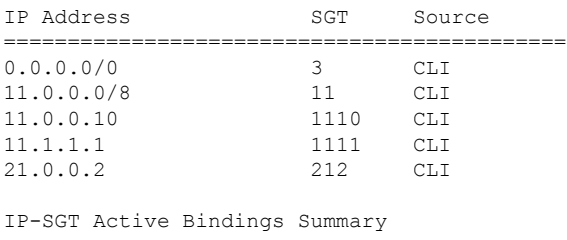

============================================

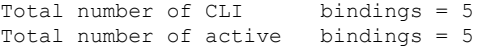

## <span id="page-97-0"></span>**SGT** のマッピングの設定例

このセクションでは、SGT のマッピングの設定例を示します。

### 例:デバイス **SGT** の手動設定

Device# **configure terminal** Device(config)# **cts sgt 1234** Device(config)# **exit**

### 例:サブネットと **SGT** のマッピングの設定

次の例は、SXPv3 を実行しているデバイス (Device 1 と Device 2) 間の IPv4 サブネットと SGT のマッピングを設定する方法を示します。

**1.** デバイス間の SXP スピーカー/リスナー ピアリングを設定します。

```
Device1# configure terminal
Device1(config)# cts sxp enable
Device1(config)# cts sxp default source-ip 1.1.1.1
Device1(config)# cts sxp default password 1syzygy1
Device1(config)# cts sxp connection peer 2.2.2.2 password default mode local speaker
```
**2.** Device 1 の SXP リスナーとして Device 2 を設定します。

```
Device2(config)# cts sxp enable
Device2(config)# cts sxp default source-ip 2.2.2.2
Device2(config)# cts sxp default password 1syzygy1
Device2(config)# cts sxp connection peer 1.1.1.1 password default mode local listener
```
**3.** Device 2 で、SXP 接続が動作していることを確認してください。

```
Device2# show cts sxp connections brief | include 1.1.1.1
       1.1.1.1 2.2.2.2 On 3:22:23:18
(dd:hr:mm:sec)
```
**4.** サブネットワークが Device 1 に拡張されるように設定します。

```
Device1(config)# cts sxp mapping network-map 10000
Device1(config)# cts role-based sgt-map 10.10.10.0/30 sgt 101
Device1(config)# cts role-based sgt-map 11.11.11.0/29 sgt 11111
Device1(config)# cts role-based sgt-map 192.168.1.0/28 sgt 65000
```
**5.** Device 2 で、Device1 からのサブネットと SGT の拡張を確認します。ここには、 10.10.10.0/30 サブネットワーク用の拡張が 2 個、11.11.11.0/29 サブネットワーク用 の拡張が6個、192.168.1.0/28サブネットワーク用の拡張が14個存在する必要があ ります。

Device2# **show cts sxp sgt-map brief | include 101|11111|65000** IPv4,SGT: <10.10.10.1 , 101> IPv4,SGT: <10.10.10.2 , 101> IPv4,SGT: <11.11.11.1 , 11111> IPv4,SGT: <11.11.11.2 , 11111> IPv4,SGT: <11.11.11.3 , 11111>

```
IPv4,SGT: <11.11.11.4 , 11111>
IPv4,SGT: <11.11.11.5 , 11111>
IPv4,SGT: <11.11.11.6 , 11111>
IPv4,SGT: <192.168.1.1 , 65000>
IPv4,SGT: <192.168.1.2 , 65000>
IPv4,SGT: <192.168.1.3 , 65000>
IPv4,SGT: <192.168.1.4 , 65000>
IPv4,SGT: <192.168.1.5 , 65000>
IPv4,SGT: <192.168.1.6 , 65000>
IPv4,SGT: <192.168.1.7 , 65000>
IPv4,SGT: <192.168.1.8 , 65000>
IPv4,SGT: <192.168.1.9 , 65000>
IPv4,SGT: <192.168.1.10 , 65000>
IPv4,SGT: <192.168.1.11 , 65000>
IPv4,SGT: <192.168.1.12 , 65000>
IPv4,SGT: <192.168.1.13 , 65000>
IPv4,SGT: <192.168.1.14 , 65000>
```
**6.** Device 1 の拡張数を確認します。

Device1# **show cts sxp sgt-map** IP-SGT Mappings expanded:22 There are no IP-SGT Mappings

**7.** Device 1 と Device 2 の設定を保存し、グローバル コンフィギュレーション モード を終了します。

Device1(config)# **copy running-config startup-config** Device1(config)# **exit** Device2(config)# **copy running-config startup-config** Device2(config)# **exit**

## 例:アクセスリンクを介した**1**つのホストに対する**VLAN**と**SGT**のマッ ピングの設定

次の例では、単一のホストは、アクセスデバイス上の VLAN 100 に接続します。TrustSec デバ イスのスイッチ仮想インターフェイスはVLAN 100のエンドポイントのデフォルトゲートウェ イになります(IPアドレス10.1.1.1)。TrustSecデバイスはVLAN100からのパケットにセキュ リティグループタグ (SGT) 10 を適用します。

**1.** アクセスデバイス上に VLAN 100 を作成します。

```
access_device# configure terminal
access_device(config)# vlan 100
access_device(config-vlan)# no shutdown
access_device(config-vlan)# exit
access_device(config)#
```
**2.** アクセスリンクとして TrustSec デバイスのインターフェイスを設定します。エン ドポイントのアクセス ポートの設定は、この例では省略されます。

```
access_device(config)# interface gigabitEthernet 6/3
access_device(config-if)# switchport
access_device(config-if)# switchport mode access
access_device(config-if)# switchport access vlan 100
```
**3.** TrustSec デバイスに VLAN 100 を作成します。

```
TS_device(config)# vlan 100
TS_device(config-vlan)# no shutdown
TS_device(config-vlan)# end
TS_device#
```
**4.** 着信 VLAN 100 のゲートウェイとして SVI を作成します。

```
TS_device(config)# interface vlan 100
TS_device(config-if)# ip address 10.1.1.2 255.0.0.0
TS_device(config-if)# no shutdown
TS_device(config-if)# end
TS device(config)#
```
**5.** VLAN 100 のホストにセキュリティグループタグ (SGT) 10 を割り当てます。

TS\_device(config)# **cts role-based sgt-map vlan 100 sgt 10**

**6.** TrustSec デバイスの IP デバイストラッキングを有効にします。それが動作してい ることを確認します。

TS device(config)# ip device tracking TS\_device# show ip device tracking all

```
IP Device Tracking = Enabled
IP Device Tracking Probe Count = 3
IP Device Tracking Probe Interval = 100
---------------------------------------------------------------------
 IP Address MAC Address Vlan Interface
     ---------------------------------------------------------------------
Total number interfaces enabled: 1
Vlan100
```
**7.** (任意)エンドポイントからデフォルトゲートウェイをpingします(この例では、 ホスト IP アドレス 10.1.1.1)。SGT 10 が VLAN 100 のホストにマッピングされて いることを確認します。

TS device# show cts role-based sgt-map all

Active IP-SGT Bindings Information

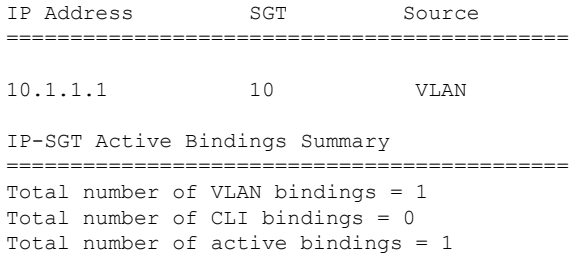

### 例:入力ポートでの **L3IF** と **SGT** のマッピングの設定

次の例では、デバイスラインカードのレイヤ3インターフェイスで、すべての入力トラフィッ クにSGT3がタグ付けされるように設定します。接続されたサブネットのプレフィックスがす でにわかっています。

**1.** インターフェイスを設定します。

```
Device# configure terminal
Device(config)# interface gigabitEthernet 6/3 sgt 3
Device(config)# exit
```
**2.** インターフェイスに着信するトラフィックが適切にタグ付けされることを確認し ます。

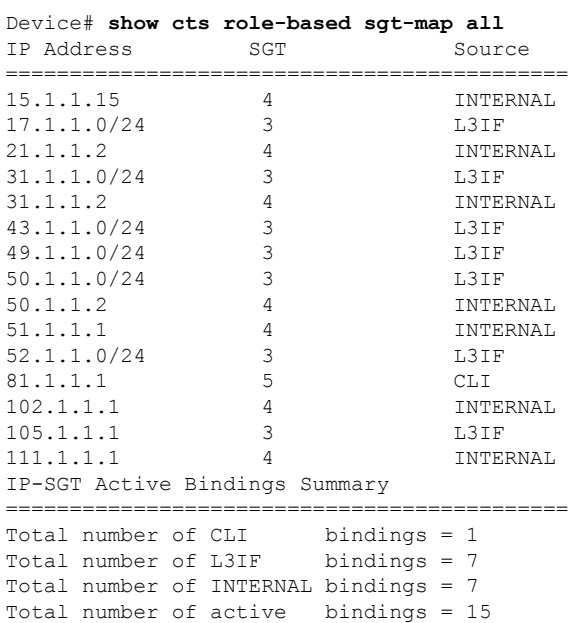

### 例:ハードウェアキーストアのエミュレート

次に、ソフトウェアキーストアの使用を設定および確認する例を示します。

```
Device# configure terminal
Device(config)# cts keystore emulate
Device(config)# exit
Device#show keystore
No hardware keystore present, using software emulation.
Keystore contains the following records (S=Simple Secret, P=PAC, R=RSA):
Index Type Name
----- ---- ----<br>0 S CTS-
                CTS-password
1 P ECF05BB8DFAD854E8376DEA4EF6171CF
```
## 例:デバイスルートの **SGT** の設定

Device# **configure terminal** Device(config)# **cts role-based sgt-map 0.0.0.0/0 sgt 3** Device(config)# **exit**

# <span id="page-101-0"></span>セキュリティグループタグのマッピングの機能履歴

次の表に、このモジュールで説明する機能のリリースおよび関連情報を示します。

これらの機能は、特に明記されていない限り、導入されたリリース以降のすべてのリリースで 使用できます。

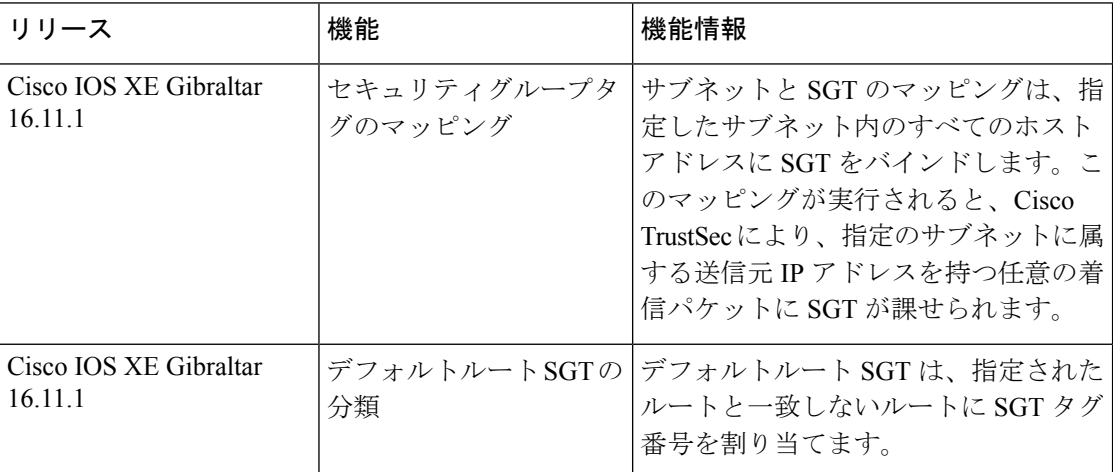

CiscoFeature Navigatorを使用すると、プラットフォームおよびソフトウェアイメージのサポー ト情報を検索できます。Cisco Feature Navigator には、<http://www.cisco.com/go/cfn> [英語] からア クセスします。

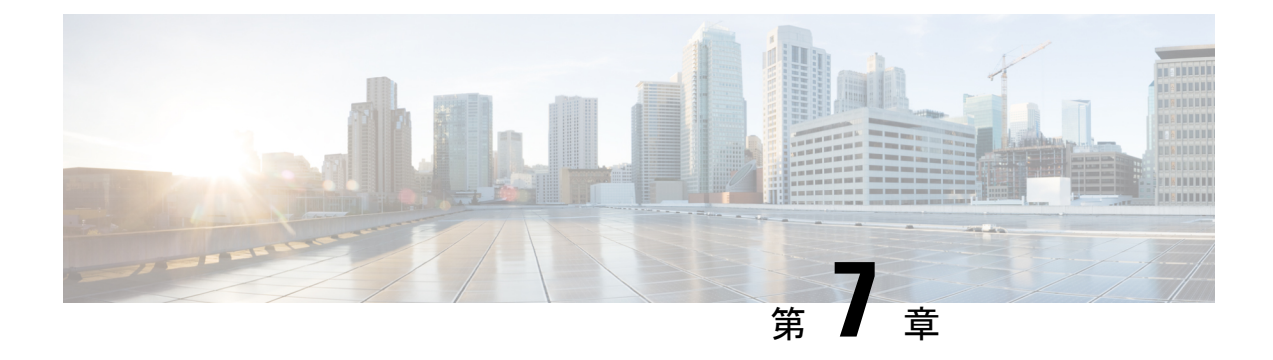

## **Cisco TrustSec VRF** 対応 **SGT**

Cisco TrustSec VRF 対応 SGT 機能は、特定の Virtual Route Forwarding(VRF)インスタンスと セキュリティグループタグ(SGT)の交換プロトコル(SXP)接続をバインドします。

- [VRF-Aware](#page-102-0) SXP  $(93 \sim \rightarrow \sim)$
- Cisco TrustSec VRF 対応 SGT [の設定方法](#page-103-0) (94 ページ)
- Cisco TrustSec VRF 対応 SGT [の設定例](#page-104-0) (95 ページ)
- Cisco TrustSec VRF 対応 SGT [の機能履歴](#page-105-0) (96 ページ)

### <span id="page-102-0"></span>**VRF-Aware SXP**

仮想ルーティングおよびフォワーディング(VRF)の SXP の実装は、特定の VRF と SXP 接続 をバインドします。Cisco TrustSec を有効にする前に、ネットワーク トポロジがレイヤ 2 また はレイヤ 3 の VPN に対して正しく設定されており、すべての VRF が設定されていることを前 提としています。

SXP VRF サポートは、次のようにまとめることができます。

- 1 つの VRF には 1 つの SXP 接続のみをバインドできます。
- 別の VRF が重複する SXP ピアまたは送信元 IP アドレス持つ可能性があります。
- •1つの VRF で学習(追加または削除)された IP-SGT マッピングは、同じ VRF ドメインで のみ更新できます。SXP 接続は異なる VRF にバインドされたマッピングを更新できませ ん。SXP 接続が VRF で終了しない場合は、その VRF の IP-SGT マッピングは SXP によっ て更新されません。
- VRF ごとに複数のアドレス ファミリがサポートされています。そのため、VRF ドメイン の 1 つの SXP 接続が IPV4 および IPV6 両方の IP-SGT マッピングを転送できます。
- SXP には VRF あたりの接続数および IP-SGT マッピング数の制限はありません。

## <span id="page-103-0"></span>**Cisco TrustSec VRF** 対応 **SGT** の設定方法

このセクションでは、Cisco TrustSec VRF 対応 SGT の設定方法について説明します。

### **VRF** とレイヤ **2 VLAN** の割り当ての設定

#### 手順

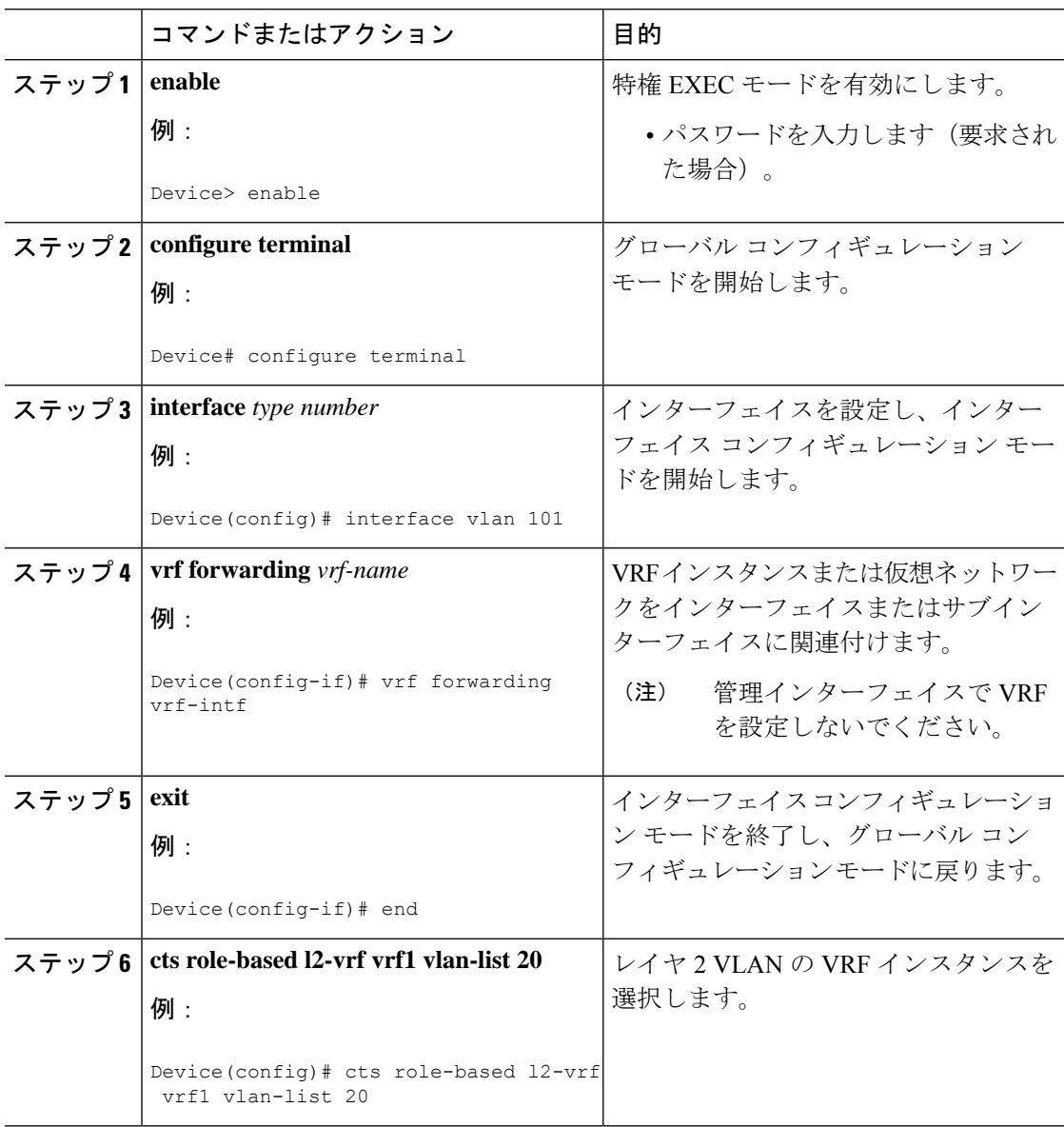

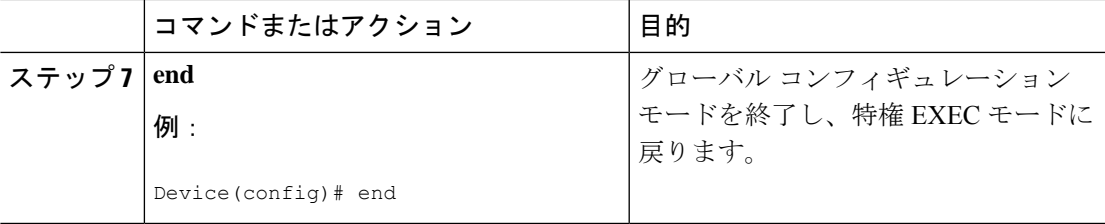

## **VRF** と **SGT** のマッピングの設定

手順

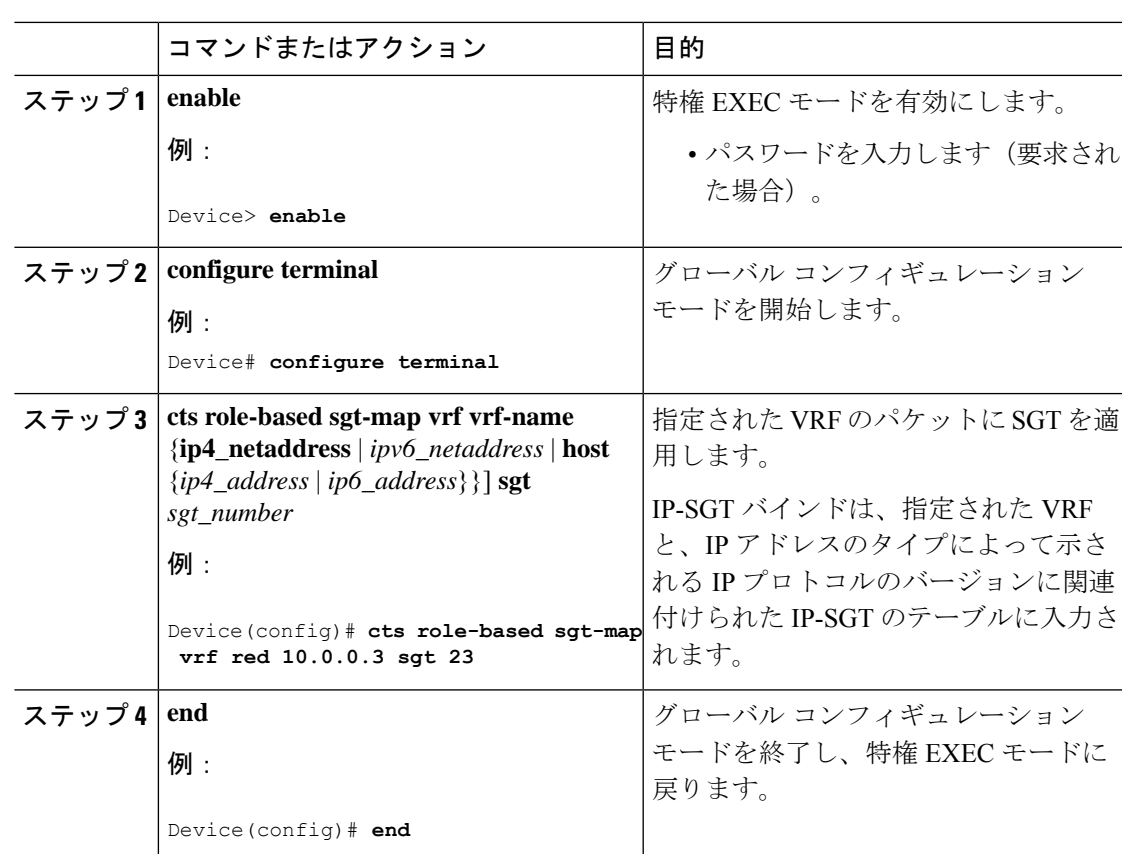

## <span id="page-104-0"></span>**Cisco TrustSec VRF** 対応 **SGT** の設定例

このセクションでは、Cisco TrustSec VRF 対応 SGT の設定例を示します。

### 例:**VRF** とレイヤ **2 VLAN** の割り当ての設定

Device> **enable** Device# **configure terminal**

```
Device(config)# interface vlan 101
Device(config-if)# vrf forwarding vrf-intf
Device(config-if)# exit
Device(config)# cts role-based l2-vrf vrf1 vlan-list 20
Device(config)# end
```
## 例:**VRF** と **SGT** のマッピングの設定

```
Device> enable
Device# configure terminal
Device(config)# cts role-based sgt-map vrf red 23.1.1.2 sgt 23
Device(config)# end
```
## <span id="page-105-0"></span>**Cisco TrustSec VRF** 対応 **SGT** の機能履歴

次の表に、このモジュールで説明する機能のリリースおよび関連情報を示します。

これらの機能は、特に明記されていない限り、導入されたリリース以降のすべてのリリースで 使用できます。

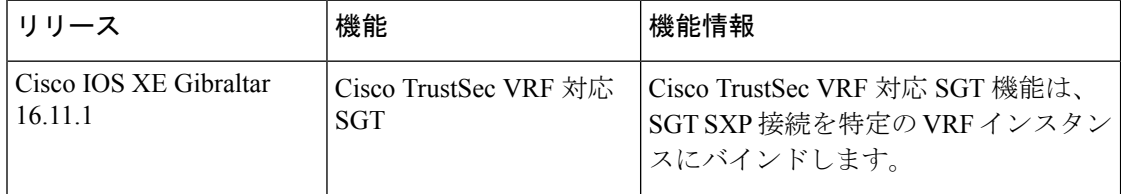

CiscoFeature Navigatorを使用すると、プラットフォームおよびソフトウェアイメージのサポー ト情報を検索できます。Cisco Feature Navigator には、<http://www.cisco.com/go/cfn> [英語] からア クセスします。

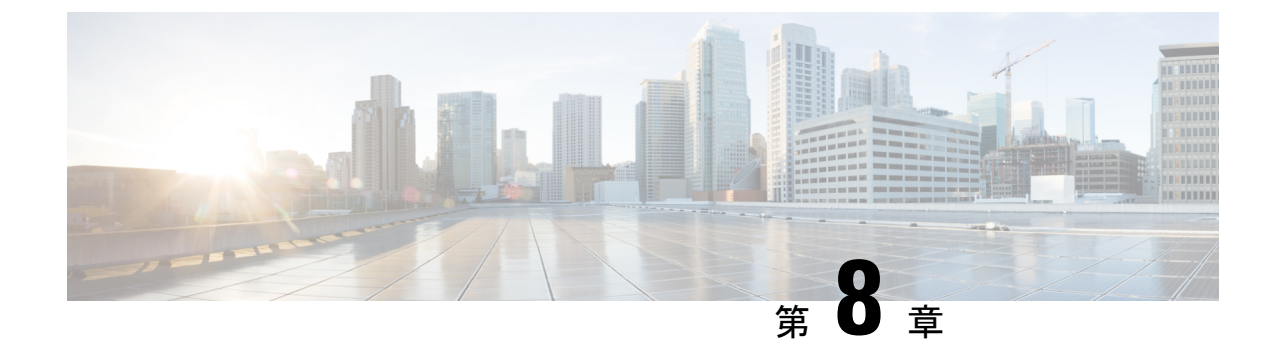

# **Cisco TrustSec SGT** キャッシング

• Cisco TrustSec SGT [キャッシング](#page-106-0) (97 ページ)

## <span id="page-106-0"></span>**Cisco TrustSec SGT** キャッシング

Cisco TrustSec SGT キャッシング機能は、セキュリティグループタグ(SGT)の移動性を柔軟 にする Cisco TrustSec の機能を強化します。この機能は、IP-SGT バインドを特定し、対応する SGT をキャッシュすることで、通常のディープ パケット インスペクションを処理するすべて のネットワークサービスを通じて、またパケットが該当する SGT で再度タグ付けされるサー ビス出力ポイントにおいて、ネットワークパケットを転送します。

IPv4 SGT キャッシングのみがサポートされます。ハイアベイラビリティは SGT キャッシング でサポートされています。

### **Cisco TrustSec SGT** キャッシングの制約事項

グローバルな SGT キャッシング設定と、インターフェイス固有の入力設定は相互に排他的で す。次のシナリオでは、SGTキャッシングをグローバルおよびインターフェイス上の両方で構 成しようとした場合に、警告メッセージが表示されます。

• **cts role-based sgt-cache ingress** コマンドをインターフェイス設定モードで使用して、イン ターフェイスが SGT キャッシングを有効にし、**cts role-based sgt-caching** コマンドを使用 してグローバル設定を試行した場合、この例が示すような警告メッセージが表示されま す。

```
Device> enable
Device# configure terminal
Device(config)# interface gigabitEthernet 1/0/1
Device(config-if)# cts role-based sgt-cache ingress
Device(config-if)# exit
Device(config)# cts role-based sgt-caching
```
There is at least one interface that has ingress sgt caching configured. Please remove all interface ingress sgt caching configuration(s) before attempting global enable.

この制限は、レイヤ 3 ルーテッドポートインターフェイスにのみ適用されます。また、 SGT キャッシングが機能するには、ポートが信頼できるポートである必要があります。

- SGT キャッシングは内部的に NetFlow TCAM(Ternary Content Addressable Memory)スペー スを使用するため、インターフェイス上ではいつでも Flexible NetFlow または SGT キャッ シングのどちらかを特定の方向で有効にできます。
- **cts role-based sgt-caching** コマンドを使用してグローバル コンフィギュレーションを有効 にし、インターフェイス コンフィギュレーション モードで **cts role-based sgt-cache ingress** コマンドを使用してインターフェイスコンフィギュレーションを試行すると、次の例に示 すように、警告メッセージが表示されます。

```
Device> enable
Device# configure terminal
Device(config)# cts role-based sgt-caching
Device(config)# interface gigabitEthernet 1/0/1
Device(config-if)# cts role-based sgt-cache ingress
```
Note that ingress sgt caching is already active on this interface due to global sgt-caching enable.

- IPv6 SGT キャッシングはサポートされていません。
- SGT キャッシングは、リンクローカル IPv6 送信元アドレスに対して実行できません。

リンクローカルアドレスとは、ホストが接続されているネットワークセグメント(リン ク)またはブロードキャストドメイン内の通信にのみ有効なネットワークアドレスです。 リンクローカルアドレスは、単一のネットワークセグメントを超えて一意であるとは限り ません。したがって、デバイスはリンクローカルアドレスを持つパケットを転送しませ ん。リンクローカルアドレスが一意ではないため、送信元がリンクローカル IPv6 アドレ スであるパケットには SGT タグは割り当てられません。

• SGT キャッシングは、Application Visibility and Control(AVC)、有線デバイス AVC (WDAVC)、暗号化トラフィック分析(ETTA)、または NetFlow/Flexible NetFlow 機能 が設定されているポートインターフェイス上で共存できません。SGTキャッシングとこれ らの機能のいずれかが同じインターフェイス上で設定されている場合、エラーメッセージ がコンソールに表示されます。

上記の機能のいずれかとともに SGT キャッシングが有効になっている場合、次のエラー メッセージがコンソールに表示されます。*SGT*キャッシングは設定できません。設定を削 除します。ただし、SGT キャッシング機能が **show running-config** コマンドの出力に表示 されます。共存できない機能を削除した後、SGTキャッシングを手動で削除して再設定す る必要があります。

• 出力 SGT キャッシングと L2 SGT キャッシングは、Cisco Catalyst 9500 シリーズ スイッチ の C9500-32C、C9500-32QC、C9500-48Y4C、および C9500-24Y4C モデルではサポートさ れていません。
### **Cisco TrustSec SGT** キャッシングに関する情報

#### **SGT** キャッシングを使用した **SGT** の特定と再適用

Cisco TrustSec は、セキュリティグループタグ(SGT)キャッシングを使用して、SGT でタグ 付けされたトラフィックを、SGTを認識していないサービスを通じても渡すことができるよう にします。SGT を伝播できないサービスには、WAN の高速化または最適化、侵入防御システ ム(IPS)、およびアップストリーム ファイアウォールがあります。

VLAN で SGACL キャッシングを設定するには、対応するポートおよび VLAN で SGT キャッ シングを有効にする必要があります。

ワンアームモード(下の図を参照)では、SGTでタグ付けされたパケットはデバイス(タグが キャッシュされた場所)に入力され、サービスにリダイレクトされます。そのサービスが完了 した後、パケットはデバイスに戻されるか、別のデバイスにリダイレクトされます。このよう なシナリオでは、次のようになります。

- **1.** Cisco TrustSec SGT キャッシング機能により、デバイスは、着信パケットからの IP-SGT バ インド情報を特定し、この情報をキャッシュします。
- **2.** デバイスは、SGT を伝播できないサービスにパケットをリダイレクトします。
- **3.** サービスが完了した後、パケットはデバイスに返されます。
- **4.** サービスの出力ポイントで、適切な SGT がパケットに再適用されます。
- **5.** サービスからデバイスに返されたパケットには、ロールベースの強制が適用されます。
- **6.** SGTのパケットは、他のCiscoTrustSec対応デバイスのダウンストリームに転送されます。

図 **9 :** ワンアーム モードでの **SGT** キャッシング

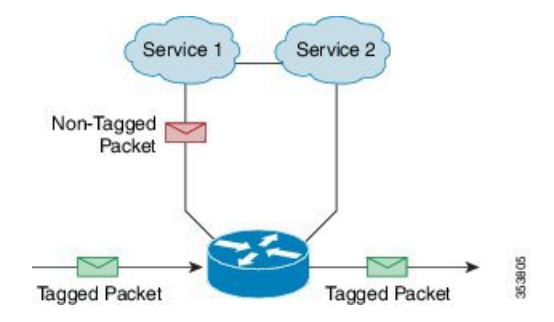

特定のインスタンスでは、Bump-In-The-Wire (BITW)トポロジに導入されるサービスがあり ます(上の図を参照)。このようなシナリオでは、次のようになります。

- **1.** サービスを通過するパケットはデバイスに返されません。
- 2. シングルホップ SGT Exchange Protocol (SXP) を使用して、IP-SGT バインドを特定し、特 定されたバインドをエクスポートします。
- **3.** ネットワーク内のアップストリームデバイスは、SXPを通じてIP-SGTバインドを特定し、 適切なタグを再適用するか、それらを SGT ベース強制に使用します。出力キャッシング

中、元のネットワークアドレス移動 (NAT) 前の送信元IPアドレスは、特定されたIP-SGT バインド情報の一部としてキャッシュされます。

**4.** 300 秒間トラフィックを受信しない IP-SGT バインドは、キャッシュから削除されます。

図 **<sup>10</sup> : Bump-In-The-Wire**(**BITW**)トポロジでの **SGT** キャッシング

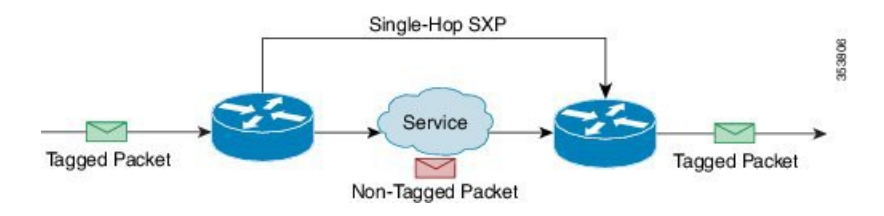

### **Cisco TrustSec SGT** キャッシングの設定方法

このセクションでは、SGTキャッシングをグローバルにインターフェイス上で設定する方法に ついて説明します。

### **SGT** キャッシングのグローバル設定

#### 始める前に

SGTキャッシングを有効にする前に、情報交換のためにセキュリティ交換プロトコル(SXP) を確立する必要があります。

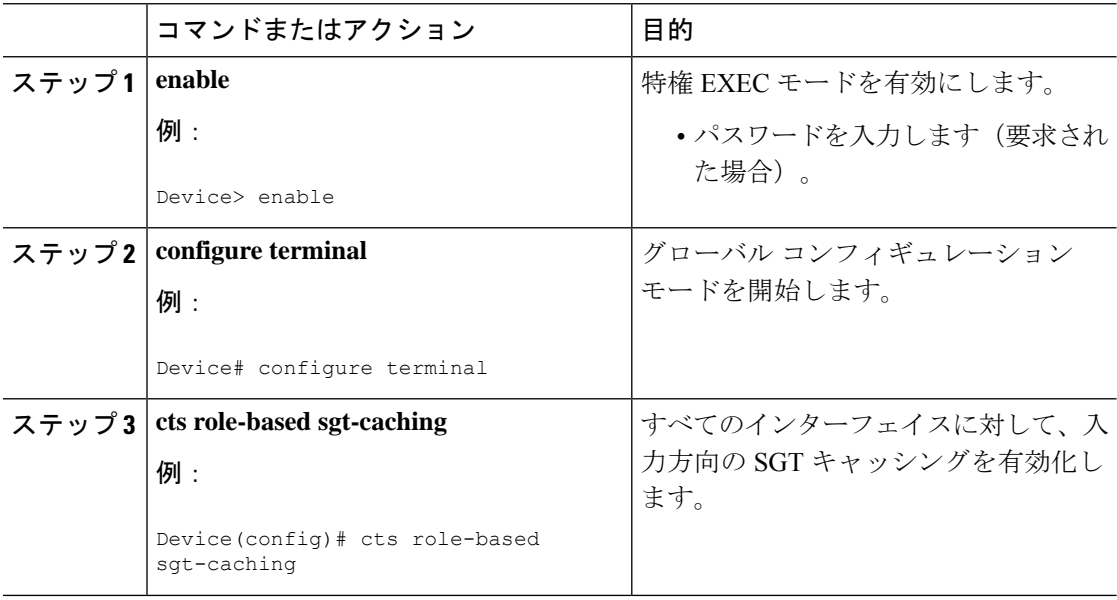

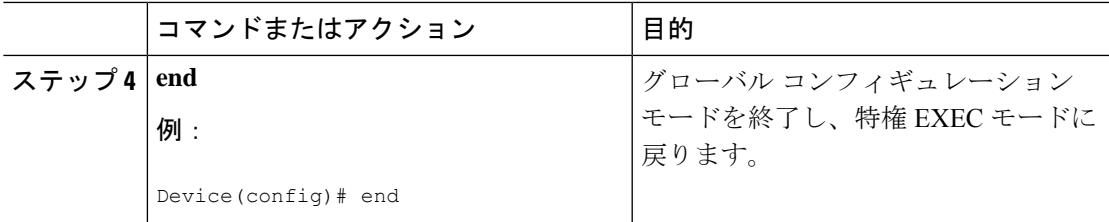

### インターフェイスでの **SGT** キャッシシングの設定

インターフェイスが Virtual Routing and Forwarding (VRF) ネットワーク上に設定された場合、 そのインターフェイス上で特定された IP-SGT バインドは特定の VRF 以下に追加されます。 (対応する VRF 上で特定されたバインドを表示するには、**show cts role-based sgt-map vrf vrf-name all** コマンドを使用します。) SGT キャッシングは、VRF ごとに設定することもでき ます。

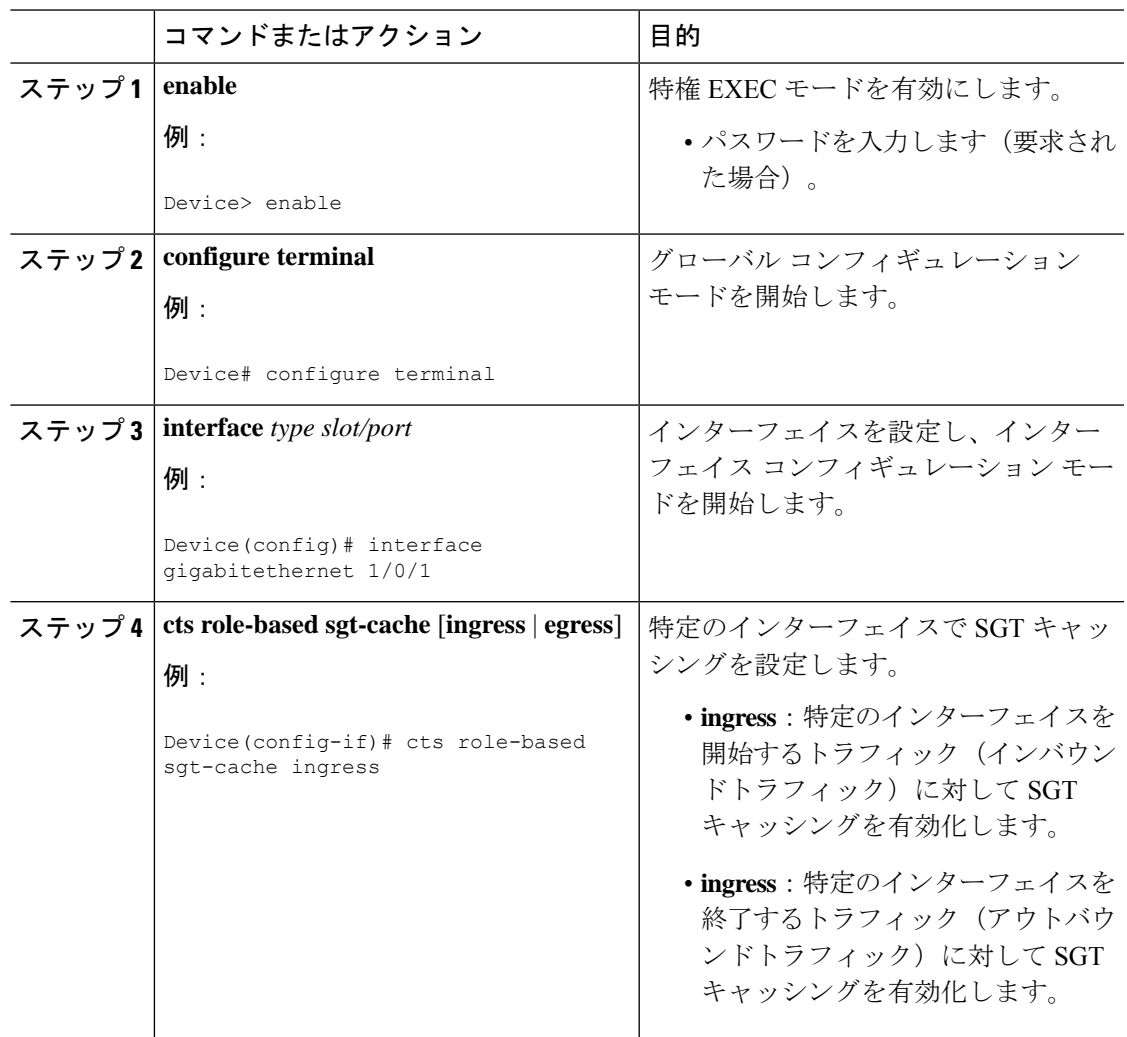

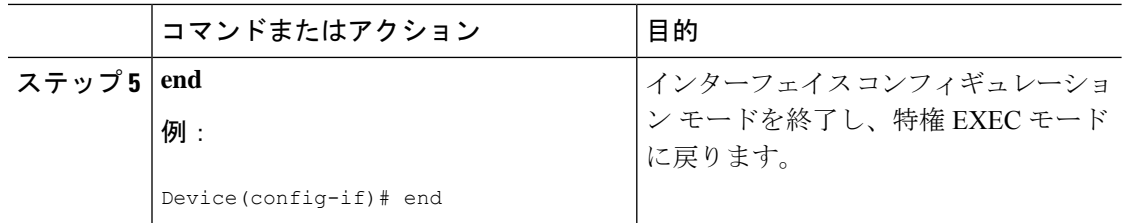

### **Cisco TrustSec SGT** キャッシングの確認

手順

ステップ **1 enable**

特権 EXEC モードを有効にします。パスワードを入力します(要求された場合)。

例:

Device> **enable**

Device# **show cts**

#### ステップ **2 show cts**

Cisco TrustSec 接続とグローバル SGT キャッシングのステータスを表示します。

例:

```
Global Dot1x feature: Disabled
CTS device identity: ""
CTS caching support: disabled
CTS sgt-caching global: Enabled
Number of CTS interfaces in DOT1X mode: 0, MANUAL mode: 0
Number of CTS interfaces in LAYER3 TrustSec mode: 0
Number of CTS interfaces in corresponding IFC state
 INIT state: 0
 AUTHENTICATING state: 0
 AUTHORIZING state: 0
 SAP_NEGOTIATING state: 0
 OPEN state: 0
 HELD state: 0
 DISCONNECTING state: 0
 INVALID state: 0
CTS events statistics:
 authentication success: 0
 authentication reject : 0
 authentication failure: 0
 authentication logoff : 0
 authentication no resp: 0
 authorization success : 0
 authorization failure : 0
 sap success : 0
 sap failure : 0
 port auth failure : 0
```
#### ステップ **3 show cts interface**

モード詳細(入力または出力)を使用した、インターフェイスと SGT キャッシング情報につ いての Cisco TrustSec 設定の統計情報を表示します。

```
例:
```
Device# **show cts interface GigabitEthernet 1/0/1**

```
Interface GigabitEthernet1/0/1
   CTS sgt-caching Ingress: Enabled
   CTS sgt-caching Egress : Disabled
   CTS is enabled, mode: MANUAL
     Propagate SGT: Enabled
     Static Ingress SGT Policy:
      Peer SGT: 200
      Peer SGT assignment: Trusted
   L2-SGT Statistics
                               : 16298041
      Pkts (policy SGT assigned) : 0
      Pkts Out : 5
      Pkts Drop (malformed packet): 0
      Pkts Drop (invalid SGT) : 0
```
#### ステップ **4 show cts interface brief**

すべてのインターフェイスについて、モード詳細(入力または出力)を使用して SGT キャッ シング情報を表示します。

例:

Device# **show cts interface brief** Interface GigabitEthernet1/0/1 **CTS sgt-caching Ingress: Enabled CTS sgt-caching Egress : Disabled** CTS is disabled Interface GigabitEthernet1/0/1 **CTS sgt-caching Ingress: Enabled CTS sgt-caching Egress : Disabled** CTS is enabled, mode: Propagate SGT: Enabled Static Ingress SGT Policy:<br>Peer SGT: 200 Peer SGT: 200 Peer SGT assignment: Trusted Interface GigabitEthernet1/0/2 **CTS sgt-caching Ingress: Enabled CTS sgt-caching Egress : Disabled** CTS is enabled, mode: MANUAL Propagate SGT: Enabled Static Ingress SGT Policy: Peer SGT: 0 Peer SGT assignment: Untrusted Interface GigabitEthernet1/0/3 **CTS sgt-caching Ingress: Enabled CTS sgt-caching Egress : Disabled**

```
CTS is disabled
Interface Backplane-GigabitEthernet1/0/4
   CTS sgt-caching Ingress: Enabled
   CTS sgt-caching Egress : Disabled
   CTS is disabled
Interface RG-AR-IF-INPUT1
   CTS sgt-caching Ingress: Enabled
   CTS sgt-caching Egress : Disabled
   CTS is disabled
```
ステップ **5 show cts role-based sgt-map all ipv4**

すべての SGT-IPv4 バインドを表示します。

#### 例:

Device# **show cts role-based sgt-map all ipv4**

Active IPv4-SGT Bindings Information

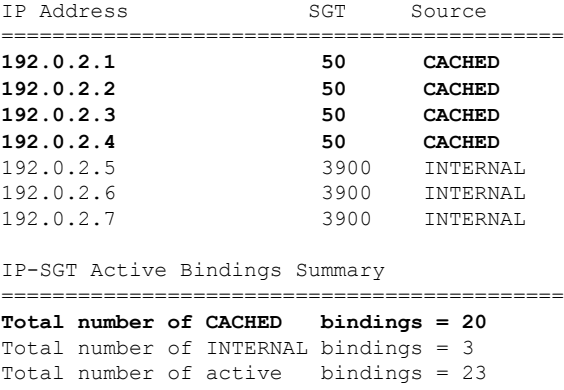

#### ステップ **6 show cts role-based sgt-map vrf** *vrf-name* **all ipv4**

特定の Virtual Routing and Forwarding (VRF) インターフェイスに対する SGT-IP バインドをす べて表示します。

#### 例:

Device# **show cts role-based sgt-map vrf vrf1 all ipv4** %IPv6 protocol is not enabled in VRF vrf1 Active IPv4-SGT Bindings Information IP Address SGT Source ============================================ **192.0.2.1 50 CACHED 192.0.2.2 2007 CACHED 192.0.2.3 50 CACHED**

**192.0.2.4 50 CACHED**

ステップ **7** SGT キャッシュエントリは、ポートのシャットダウンまたは SGT キャッシュのタイムアウト 後に削除されます。

### **Cisco TrustSec** キャッシングの設定例

### 例:**SGT** キャッシングのグローバル設定

次に、SGT キャッシングをグローバルに設定する例を示します。

Device> **enable** Device# **configure terminal** Device(config)# **cts role-based sgt-caching** Device(config)# **end**

#### 例:インターフェイスの **SGT** キャッシシングの設定

次に、インターフェイスの SGT キャッシングを設定する例を示します。

```
Device> enable
Device# configure terminal
Device(config)# interface gigabitEthernet 1/0/1
Device(config-if)# cts role-based sgt-cache ingress
Device(config-if)# end
```
#### 例:インターフェイスでの **SGT** キャッシシングの無効化

次の例は、キャッシングがグローバルに有効だがインターフェイスでは無効な場合に、 インターフェイスで SGT キャッシングを無効化し、インターフェイスの SGT キャッ シングの状態を表示する方法を示します。

```
Device> enable
Device# configure terminal
Device(config)# cts role-based sgt-caching
Device(config)# interface gigabitEthernet 1/0/1
Device(config-if)# no cts role-based sgt-cache ingress
Device(config-if)# end
Device# show cts interface GigabitEthernet 1/0/1
Interface GigabitEthernet1/0/1
   CTS sgt-caching Ingress: Disabled
   CTS sgt-caching Egress : Disabled
   CTS is enabled, mode: MANUAL
     Propagate SGT: Enabled
     Static Ingress SGT Policy:
       Peer SGT: 200
       Peer SGT assignment: Trusted
   L2-SGT Statistics
       Pkts In : 200890684
```

```
Pkts (policy SGT assigned) : 0
Pkts Out : 14
Pkts Drop (malformed packet): 0
Pkts Drop (invalid SGT) : 0
```
## **Cisco TrustSec SGT** キャッシングの機能の履歴

次の表に、このモジュールで説明する機能のリリースおよび関連情報を示します。

これらの機能は、特に明記されていない限り、導入されたリリース以降のすべてのリリースで 使用できます。

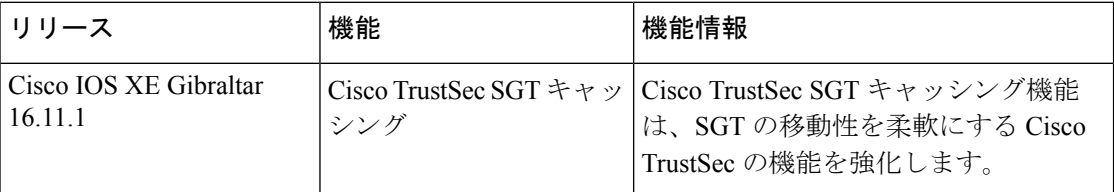

CiscoFeature Navigatorを使用すると、プラットフォームおよびソフトウェアイメージのサポー ト情報を検索できます。Cisco Feature Navigator には、<http://www.cisco.com/go/cfn> [英語] からア クセスします。

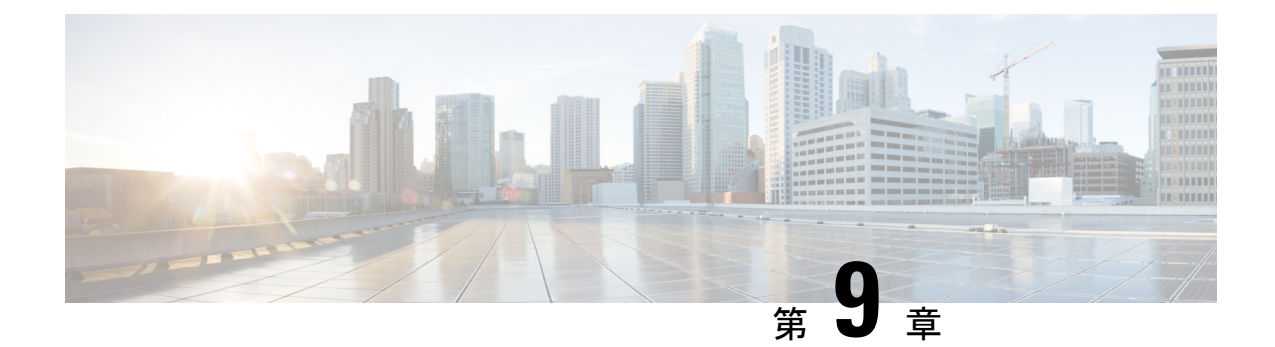

# **IP**プレフィックスと**SGT**ベースの**SXP**フィ ルタリング

セキュリティグループタグ(SGT)交換プロトコル(SXP)は、CiscoTrustSecをサポートする 複数のプロトコルの1つです。SXPは、パケットのタグ付け機能がないネットワークデバイス 全体に IP と SGT のバインドの情報を伝播する、制御プロトコルです。SXP は、IP と SGT の バインドをネットワーク上の認証ポイントからアップストリームデバイスへ渡します。このプ ロセスにより、スイッチ、ルータ、ファイアウォールのセキュリティサービスは、アクセスデ バイスから学習したユーザーアイデンティティ情報を伝えることができます。

IP プレフィックスと SGT ベースの SXP フィルタリング機能を使用すると、IP と SGT のバイ ンドをエクスポートまたはインポートするときにフィルタリングできます。このフィルタリン グは、IP プレフィックス、SGT、またはその両方の組み合わせに基づいて実行できます。

- IP[プレフィックスとセキュリティグループタグ\(](#page-116-0)SGT)ベースのセキュリティ交換プロト コル(SXP[\)フィルタリングの制約事項](#page-116-0) (107 ページ)
- IP プレフィックスと SGT ベースの SXP [フィルタリングに関する情報](#page-117-0) (108 ページ)
- IP プレフィックスと SGT ベースの SXP [フィルタリングの設定方法](#page-118-0) (109 ページ)
- IP プレフィックスと SGT ベースの SXP [フィルタリングの設定例](#page-123-0) (114 ページ)
- IP プレフィックスと SGT ベースの SXP [フィルタリングの確認](#page-124-0) (115 ページ)
- SXP [フィルタリングの](#page-126-0) syslog メッセージ (117 ページ)
- IP プレフィックスと SGT ベースの SXP [フィルタリングの機能履歴](#page-127-0) (118 ページ)

# <span id="page-116-0"></span>**IP** プレフィックスとセキュリティグループタグ(**SGT**) ベースのセキュリティ交換プロトコル(**SXP**)フィルタ リングの制約事項

• アクティブデバイスとスタンバイデバイス間のセキュリティ交換プロトコル(SXP)デー タベースでの、IPセキュリティグループタグ (SGT) バインドのステートフルな同期のハ イアベイラビリティのサポートはありません。

- 既存の接続に適用されたフィルタは、エクスポートまたはインポートされた後続のバイン ドでのみ有効になります。フィルタは、フィルタを適用する前にエクスポートまたはイン ポートされたバインドには適用されません。
- Virtual Route Forwarding(VRF)固有のフィルタリングはサポートされておらず、ピア IP に指定されたフィルタはデバイス上のすべての VRF に適用されます。
- フィルタルールの SGT 値は、単一の SGT 番号のリストになります。SGT の範囲はサポー トされていません。

# <span id="page-117-0"></span>**IP** プレフィックスと **SGT** ベースの **SXP** フィルタリングに 関する情報

#### 概要

IP プレフィックスと SGT ベースの SXP フィルタリング機能を使用すると、IP と SGT のバイ ンドをエクスポートまたはインポートするときにフィルタリングできます。このフィルタリン グは、IP プレフィックス、SGT、またはその両方の組み合わせに基づいて実行できます。

セキュリティグループタグ(SGT)交換プロトコル(SXP)は、CiscoTrustSecをサポートする 複数のプロトコルの1つです。SXPは、パケットのタグ付け機能がないネットワークデバイス 全体に IP と SGT のバインドの情報を伝播する、制御プロトコルです。SXP は、IP と SGT の バインドをネットワーク上の認証ポイントからアップストリームデバイスへ渡します。このプ ロセスにより、スイッチ、ルータ、ファイアウォールのセキュリティサービスは、アクセスデ バイスから学習したユーザーアイデンティティ情報を伝えることができます。

IP-to-SGT フィルタリングにより、システムは対象のバインドだけを選択的にインポートまた はエクスポートできます。SXP接続では、バインドのエクスポートまたはインポート中に発生 するフィルタリングに基づいて、スピーカーまたはリスナーのどちらかとして機能するデバイ スにフィルタを設定できます。

双方向 SXP 接続の場合、スピーカーまたはリスナーのフィルタが設定されているかどうかに 基づいて、どちらかの方向にフィルタが適用されます。ピアがスピーカーとリスナーの両方の フィルタグループの一部である場合、フィルタリングは両方向に適用されます。

フィルタは、ピアツーピアベースまたはグローバルに適用できます(すべての SXP 接続に適 用可能)。どちらの場合も、フィルタはスピーカーまたはリスナーに適用できます。

#### フィルタ ルール

デバイスに適用する必要があるフィルタは、一連のフィルタルールを使用して作成されます。 各フィルタルールは、特定の SGT 値や IP プレフィックス値を持つバインドに対して実行する アクションを指定します。各バインドは、フィルタルールで指定された値と照合されます。一 致が見つかった場合は、フィルタルールで指定された対応するアクションが適用されます。選 択したバインドに適用できるアクションは、許可アクションまたは拒否アクションです。IP-SGT バインドのエクスポートまたはインポート中に、スピーカーまたはリスナーでフィルタが有効 になっている場合、バインドはフィルタルールに基づいてフィルタリングされます。

フィルタリストでバインドにルールが指定されていない場合は、フィルタリストに設定されて いるキャッチオールルールが実行されます。キャッチオールルールがない場合、対応するバイ ンドは暗黙的に拒否されます。

#### **SXP** フィルタリングのタイプ

IP-SGT バインドは、次のいずれかの方法でフィルタリングされます。

- SGT ベースのフィルタリング:SGT 値に基づいて SXP 接続の IP-SGT バインドをフィルタ リングします。
- IP プレフィックスベースのフィルタリング:IP プレフィックス値に基づいて SXP 接続の IP-SGT バインドをフィルタリングします。
- SGT および IP プレフィックスベースのフィルタリング: SGT 値と IP プレフィックス値に 基づいて SXP 接続の IP-SGT バインドをフィルタリングします。

フィルタルールは、各 IP-SGT バインドに適用されます。

## <span id="page-118-0"></span>**IP** プレフィックスと **SGT** ベースの **SXP** フィルタリングの 設定方法

このセクションでは、IP-prefix と SGT-cased の SXP フィルタリングの設定方法について説明し ます。

### **SXP** フィルタリストの設定

このステップでは、ルールセットを保持するフィルタリストを作成します。これらのルール は、許可されたバインドを検証し、拒否されたバインドをブロックすることによって、IP-SGT バインドをフィルタリングします。各ルールは、SGT、IP プレフィックス、または SGT と IP プレフィックスの両方の組み合わせに基づいて設定できます。

フィルタリストに特定の IP-SGT バインドと一致するルールがない場合、デフォルトまたは キャッチオールルールが定義されていない限り、バインドは暗黙的に拒否されます。

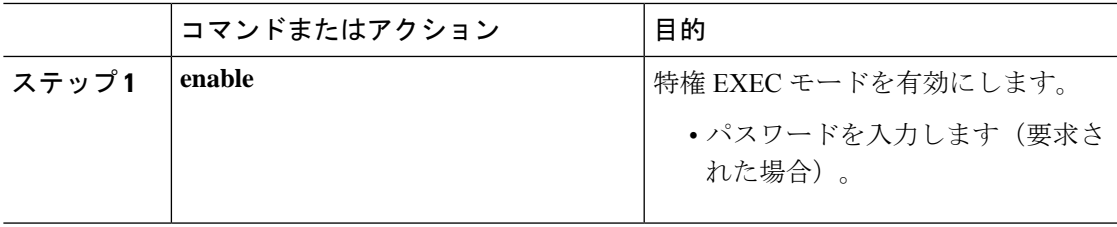

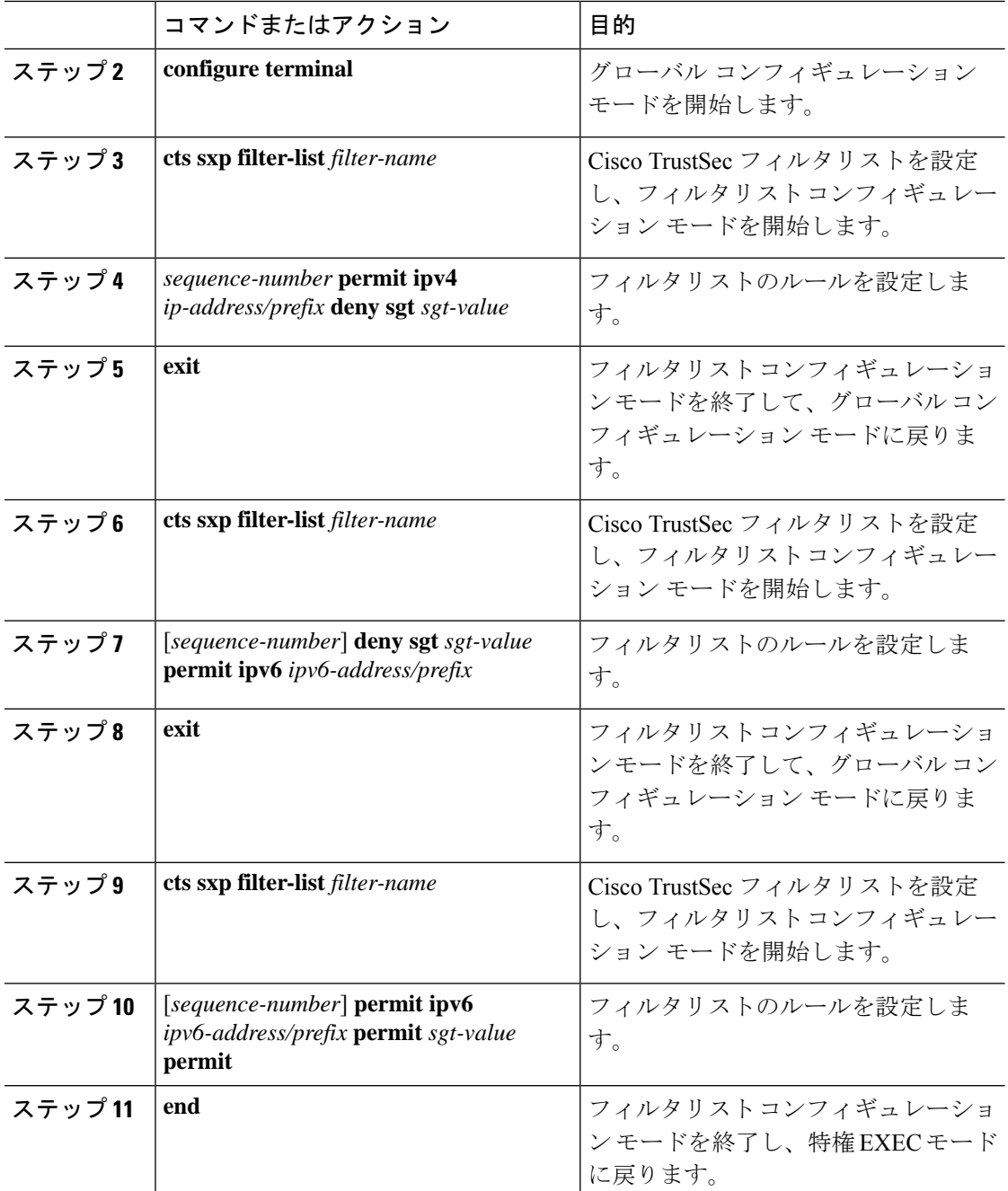

### **SXP** フィルタグループの設定

このステップでは、ピアセットを1つのグループにまとめ、そのグループにフィルタリストを 適用します。フィルタグループは、スピーカーグループまたはリスナーグループとして定義で きます。すべてのスピーカーまたはすべてのリスナーに同じフィルタリストを適用するには、 グローバルスピーカーのフィルタグループまたはグローバルリスナーのフィルタグループを作 成します。

# $\label{eq:1} \bigotimes$

(注) フィルタグループにアタッチできるフィルタリストは 1 つだけです。

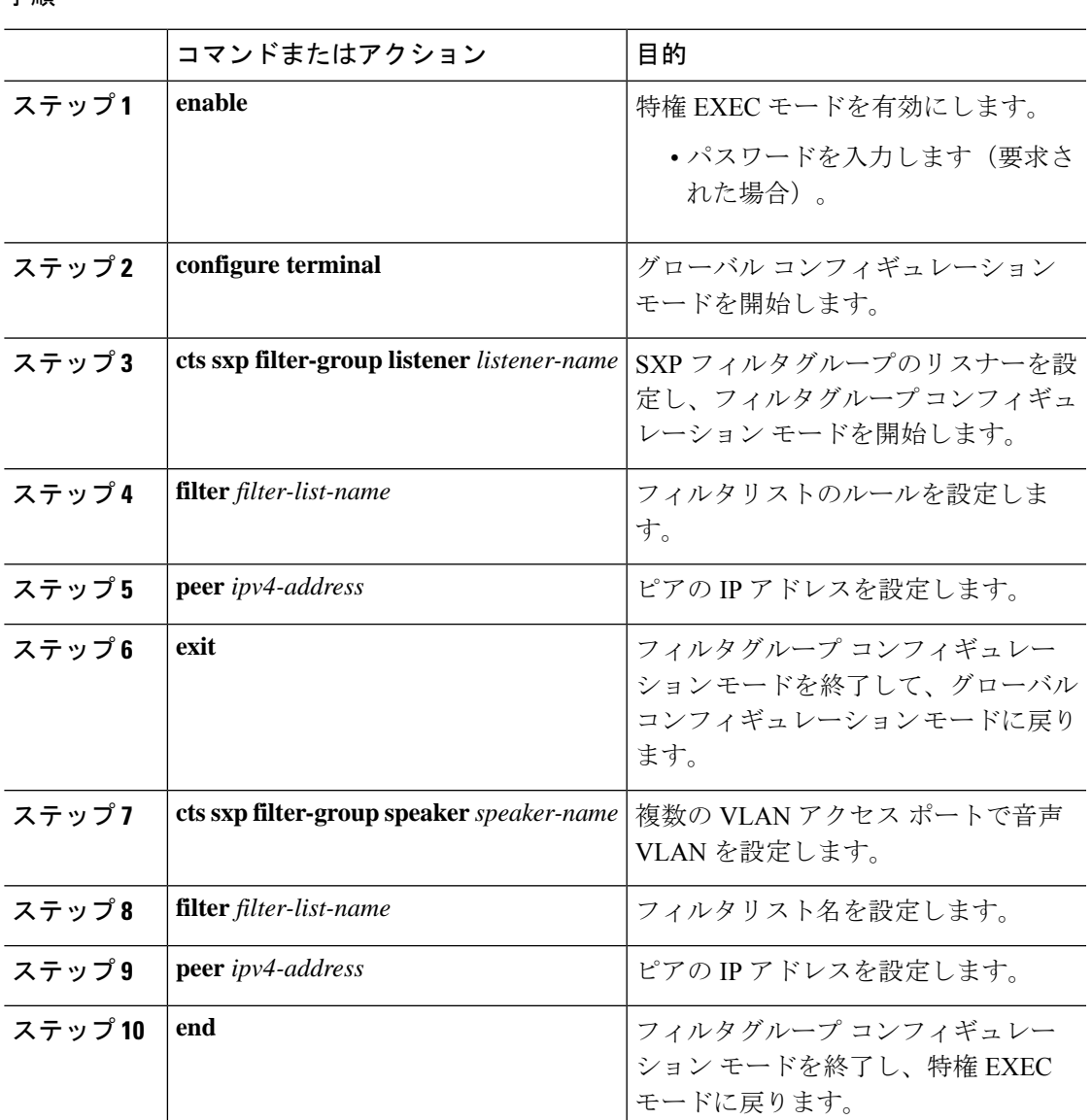

#### 手順

## グローバルリスナーまたはグローバルスピーカーのフィルタグループ の設定

グローバルリスナーとグローバルスピーカーのフィルタグループを設定すると、リスナーモー ドまたはスピーカーモードのすべての SXP 接続のボックス全体にフィルタが適用されます。

フィルタグループにフィルタリストを追加すると、ボックスに現在設定されているフィルタリ ストのセットがヘルプストリングとして表示されます。

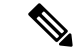

**peer**コマンドは、グローバルリスナーとグローバルスピーカーのフィルタグループでは使用で きません。 (注)

#### 手順

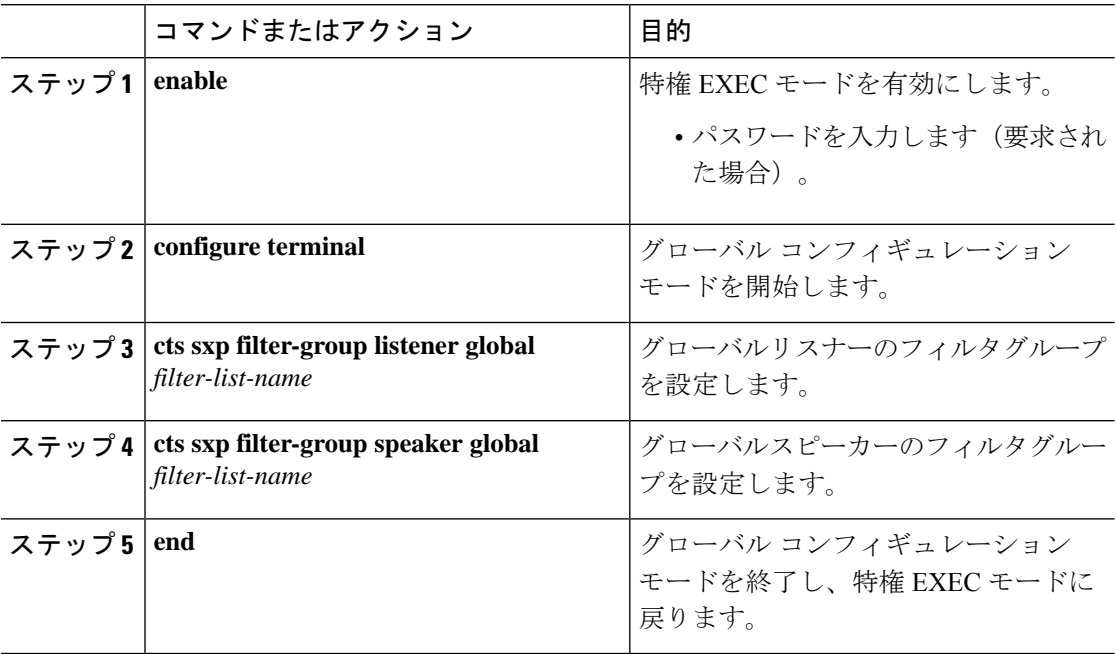

## **SXP** フィルタリングの有効化

SXPフィルタリストとフィルタグループを設定した後は、フィルタリングを有効にする必要が あります。

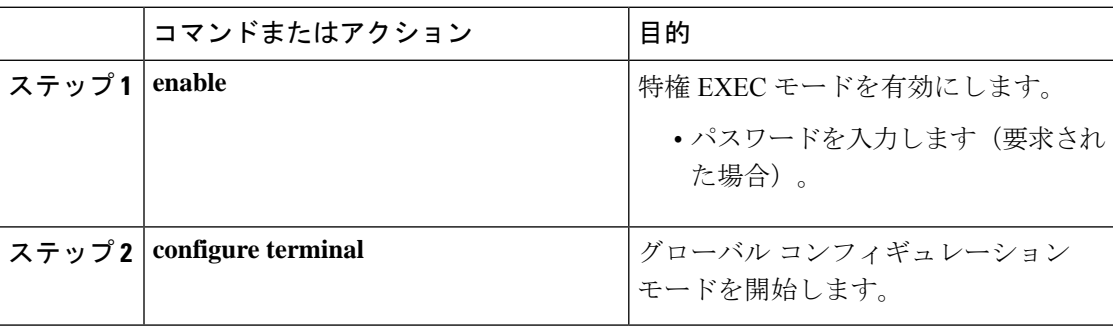

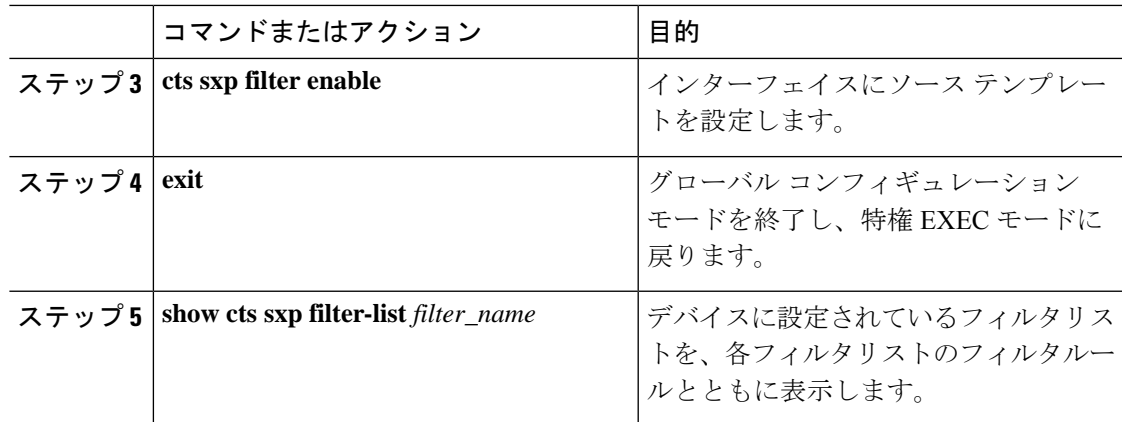

### デフォルトルールまたはキャッチオールルールの設定

デフォルトまたはキャッチオールルールは、フィルタリスト内のどのルールとも一致しない IP-SGTバインドに適用されます。デフォルトルールが指定されていない場合、これらのIP-SGT バインドは拒否されます。

対応するフィルタリストのフィルタリスト コンフィギュレーション モードで、デフォルトま たはキャッチオールルールを定義します。

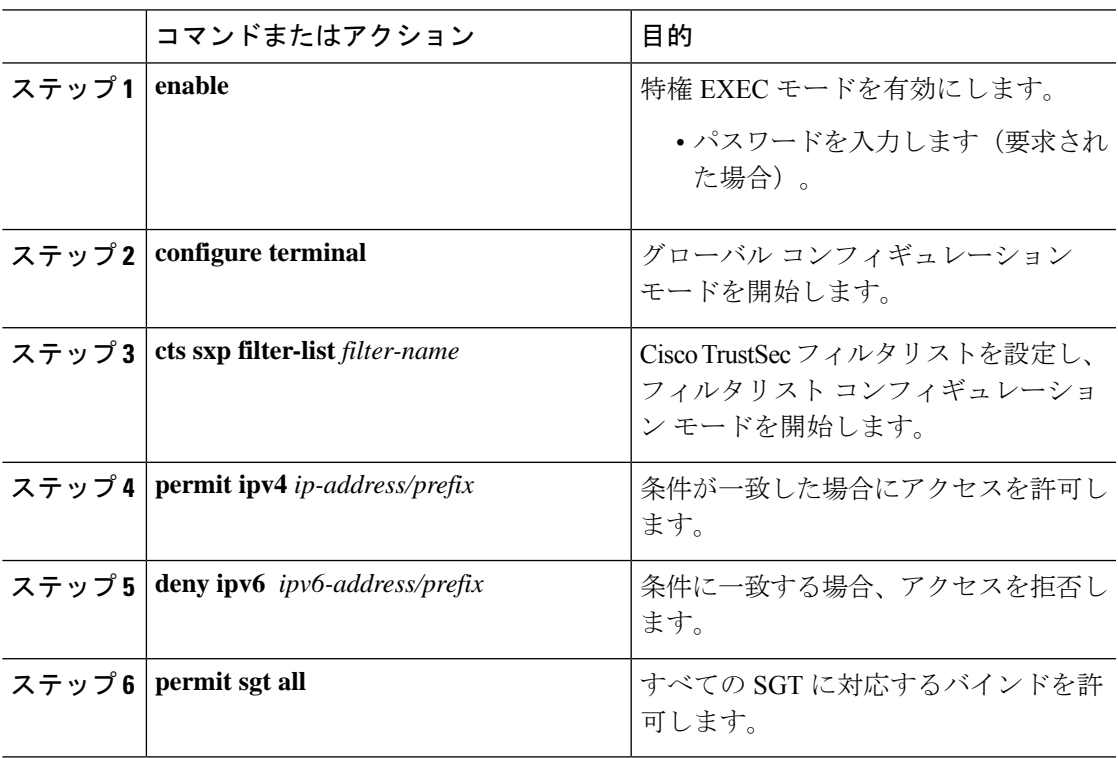

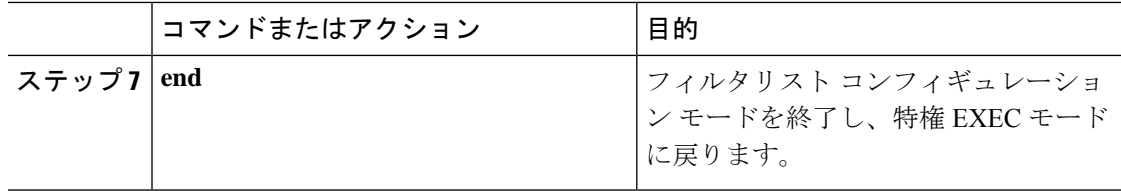

## <span id="page-123-0"></span>**IP** プレフィックスと **SGT** ベースの **SXP** フィルタリングの 設定例

このセクションでは、IP プレフィックスと SGT ベースの SXP フィルタリングの設定例を示し ます。

### 例:**SXP** フィルタリストの設定

```
Device> enable
Device# configure terminal
Device(config)# cts sxp filter-list filter1
Device(config-filter-list)# permit ipv4 10.1.1.0/24 deny sgt 3 4
Device(config-filter-list)# exit
Device(config)# cts sxp filter-list filter2
Device(config-filter-list)# permit sgt all
Device(config-filter-list)# exit
Device(config)# cts sxp filter-list filter3
Device(config-filter-list)# deny ipv6 2001:db8::1/64 permit sgt 67
Device(config-filter-list)# end
```
### 例:**SXP** フィルタグループの設定

```
Device> enable
Device# configure terminal
Device(config)# cts sxp filter-group listener group1
Device(config-filter-group)# filter filter1
Device(config-filter-group)# peer 172.16.0.1 192.168.0.1
Device(config-filter-group)# exit
Device(config)# cts sxp filter-group listener global group2
Device(config)# end
```
## 例:**SXP** フィルタリングの有効化

Device> **enable** Device# **configure terminal** Device(config)# **cts sxp filter-enable** Device(config)# **end**

### 例:デフォルトルールまたはキャッチオールルールの設定

次に、すべての IPv4 および IPv6 アドレスに対応するバインドを許可するデフォルト のプレフィックスルールを作成する例を示します。

```
Device(config)# cts sxp filter-list filter1
Device(config-filter-list)# permit ipv4 10.0.0.0/0
Device(config-filter-list)# deny ipv6 2001:db8::1/0
```
次に、すべての SGT に対応するバインドを許可するデフォルトの SGT ルールを作成 する例を示します。

```
Device(config)# cts sxp filter-list filter_1
Device(config-filter-list)# permit sgt all
```
# <span id="page-124-0"></span>**IP** プレフィックスと **SGT** ベースの **SXP** フィルタリングの 確認

設定を確認するには、次のコマンドを使用します。

**debug ctssxpfilter events**コマンドは、フィルタリストおよびフィルタグループの作成、削除、 更新に関連するイベントをログに記録するために使用されます。このコマンドは、フィルタリ ングプロセスの一致アクションに関連するイベントをキャプチャするためにも使用されます。

Device# **debug cts sxp filter events**

次に、SXP スピーカーのフィルタグループを表示する **show cts sxp filter-group speaker** コマンドの出力例を示します。

```
Device# show cts sxp filter-group speaker group1
  Filter-group: group1
  Filter-name: filter1
   Peer-list: 172.16.0.1 192.168.0.1
```
次に、SXP スピーカーのリスナーグループを表示する **show cts sxp filter-group listener** コマンドの出力例を示します。

Device# **show cts sxp filter-group listener**

```
Global Listener Filter: Not configured
  Filter-group: group1
  Filter-name: filter1
  Peer-list: 172.16.0.1 192.168.0.1
  Filter-group: group2
  Filter-name: filter1
  Peer-list: 192.0.2.1, 198.51.100.1, 203.0.113.1
```
次に、SXP スピーカーのフィルタグループに関する詳細情報を表示する **show cts sxp filter-group speaker detailed** コマンドの出力例を示します。

Device# **show cts sxp filter-group speaker group1 detailed**

```
Filter-group: group1
Filter-name: filter1
Filter-rules:
  10 deny sgt 30
   20 deny prefix 10.1.0.0/16
   30 permit sgt 60-100
Peer-list: 172.16.0.1 192.168.0.1
```
次に、設定されたすべてのフィルタグループに関する情報を表示する **show cts sxp filter-group** コマンドの出力例を示します。

```
Device# show cts sxp filter-group
```
Global Listener Filter: Not configured Global Speaker Filter: Not configured Listener Group: Filter-group: group1 Filter-name: filter1 Peer-list: 172.16.0.1 192.168.0.1 Filter-group: group2 Filter-name: filter1 Peer-list: 192.0.2.1, 198.51.100.1, 203.0.113.1 Speaker Group: Filter-group: group3 Filter-name: filter1 Peer-list: 172.16.0.1 192.168.0.13 Filter-group: group2 Filter-name: filter1 Peer-list: 192.0.2.1, 198.51.100.1, 203.0.113.1

次に、設定されたすべての SXP フィルタグループに関する詳細情報を表示する **show sxp filter-group detailed** コマンドの出力例を示します。

```
Device# show cts sxp filter-group detailed
```

```
Global Listener Filter: Configured
   Filter-name: global1
   Filter-rules:
      10 deny 192.168.0.13/32
      20 deny sgt 100-200
Global Speaker Filter: Configured
   Filter-name: global2
   Filter-rules:
      10 deny 192.168.0.13/32
      20 deny sgt 100-200
Listener Group:
   Filter-group: group1
   Filter-name: filter1
   Filter-rules:
```

```
10 deny sgt 30
      20 deny prefix 172.16.0.0/16
     30 permit sgt 60-100
   Peer-list: 172.16.0.1, 192.168.0.13
  Filter-group: group2
   Filter-name: filter1
  Filter-rules:
     10 deny sgt 30
     20 deny prefix 172.16.0.0/16
     30 permit sgt 60-100
   Peer-list: 192.0.2.1, 198.51.100.1, 203.0.113.1
Speaker Group
  Filter-group: group3
  Filter-name: filter1
  Filter-rules:
     10 deny sgt 30
     20 deny prefix 172.16.0.0/16
     30 permit sgt 60-100
  Peer-list: 10.10.10.1, 172.16.0.1, 192.168.0.13
  Filter-group: group2
  Filter-name: filter1
  Filter-rules:
      10 deny sgt 30
      20 deny prefix 172.16.0.0/16
      30 permit sgt 60-100
   Peer-list: 192.0.2.1, 198.51.100.1, 203.0.113.1
```
## <span id="page-126-0"></span>**SXP** フィルタリングの **syslog** メッセージ

SXPフィルタリングのsyslogメッセージは、フィルタリングに関連するさまざまなイベントを 示すために生成されます。

#### フィルタルールの **syslog** メッセージ

単一のフィルタに設定できるルールの最大数は 128 です。単一のフィルタに設定されている フィルタルールの数が制限の 20% 増加するたびに、次のメッセージが生成されます。

CTS SXP filter rules exceed %[ ] threshold. Reached count of [count] out of [max] in filter [filter-name].

単一のフィルタに設定されているルールの数が、フィルタリストに許可されているルールの最 大数の 95% に達すると、次のメッセージが生成されます。

CTS SXP filter rules exceed [ ] threshold. Reached count of [count] out of [max] in filter [filter-name].

次のメッセージは、単一のフィルタで設定されたルールの数が許可されたルールの最大数に達 し、それ以上ルールを追加できない場合に生成されます。

Reached maximum filter rules. Could not add new rule in filter [filter-name]

#### フィルタリストの **syslog** メッセージ

設定できるフィルタリストの最大数は256です。設定されているフィルタリストの数がこの制 限の 20% 増加するたびに、次のメッセージが生成されます。

CTS SXP filter rules exceed %[ ] threshold. Reached count of [count] out of [max] in filter [filter-name].

設定されているフィルタリストの数が、許可されたフィルタリストの最大数の 95% に達する と、次のメッセージが生成されます。

CTS SXP filter rules exceed %[ ] threshold. Reached count of [count] out of [max]

次のメッセージは、設定されているフィルタリストの数が許可されたフィルタリストの最大数 に達し、それ以上フィルタリストを追加できない場合に生成されます。

Reached maximum filter count. Could not add new filter

# <span id="page-127-0"></span>**IP** プレフィックスと **SGT** ベースの **SXP** フィルタリングの 機能履歴

次の表に、このモジュールで説明する機能のリリースおよび関連情報を示します。

これらの機能は、特に明記されていない限り、導入されたリリース以降のすべてのリリースで 使用できます。

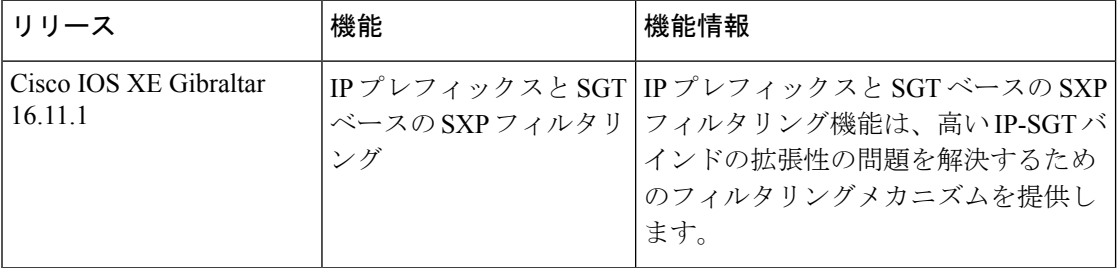

CiscoFeature Navigatorを使用すると、プラットフォームおよびソフトウェアイメージのサポー ト情報を検索できます。Cisco Feature Navigator には、<http://www.cisco.com/go/cfn> [英語] からア クセスします。

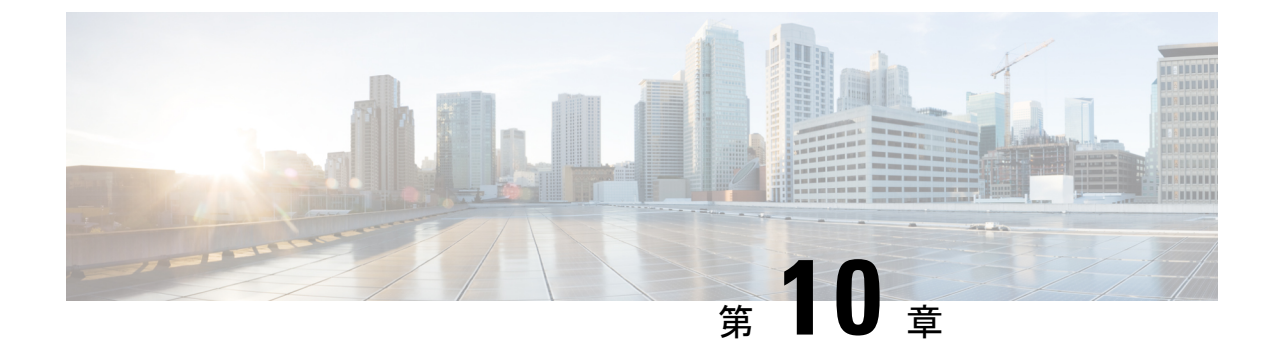

# **Cisco TrustSec** フィールドの **Flexible NetFlow** エクスポート

• Cisco TrustSec [フィールドの](#page-128-0) Flexible NetFlow エクスポート (119 ページ)

## <span id="page-128-0"></span>**Cisco TrustSec** フィールドの **Flexible NetFlow** エクスポー ト

Cisco TrustSec フィールドの Flexible NetFlow エクスポートでは、Flexible Netflow(FNF)フロー レコード内の Cisco TrustSec フィールドをサポートし、Cisco TrustSec 導入の標準から外れた動 作のモニター、トラブルシューティング、および特定を支援します。

このモジュールでは、Cisco TrustSecとFNFのインタラクションについてと、NetFlowバージョ ン 9 フロー レコードの Cisco TrustSec フィールドを設定しエクスポートする方法を説明しま す。

### **Cisco TrustSec** フィールドの **Flexible NetFlow** エクスポートの制約事項

- FNFレコードでエクスポートされるセキュリティグループタグ(SGT)値は、次のシナリ オでは 0 になります。
	- 対応するパケットは、信頼されたインターフェイスから、0のSGT値とともに受信し ます。
	- 対応するパケットは SGT なしで受信します。
	- IP-SGT ルックアップ中に SGT が検出されません。(パケットが SGT なしで受信され るため、SGT は同じパケット内に見つかりません)。
	- •フローレコードに SGT と接続先グループタグ (DGT) のフィールド (またはこの2 つのどちらかのフィールドだけ)が含まれる場合、両方の値を適用できないとして も、SGT と DGT に値 0 を設定したフローが作成されます。フロー レコードには、 SGT および DGT フィールドと一緒に、送信元および宛先 IP アドレスが含まれる必要 があります。

## **Cisco TrustSec** フィールドの **Flexible NetFlow** エクスポートに関する情 報

#### **Flexible NetFlow** の **Cisco TrustSec** フィールド

FNF フローレコード内の Cisco TrustSec フィールド、送信元 SGT および宛先 DGT は、管理者 によるフローとアイデンティティ情報の関連付けに役立ちます。ネットワークエンジニアは、 これにより、顧客がネットワークリソースおよびアプリケーションリソースをどのように利用 しているかついて詳しく理解できます。この情報を使用して、潜在的なセキュリティやポリ シーの違反を検出して解決するために、アクセスおよびアプリケーションリソースを効率的に 計画して割り当てることができます。

Cisco TrustSec フィールドは入力/出力 FNF、ユニキャスト/マルチキャスト トラフィックでサ ポートされています。

次のテーブルに、Cisco TrustSec 用の NetFlow バージョン 9 の企業固有フィールドタイプを示 します。これは、Cisco TrustSec の送信元/宛先 SGT の FNF テンプレートで使用されます。

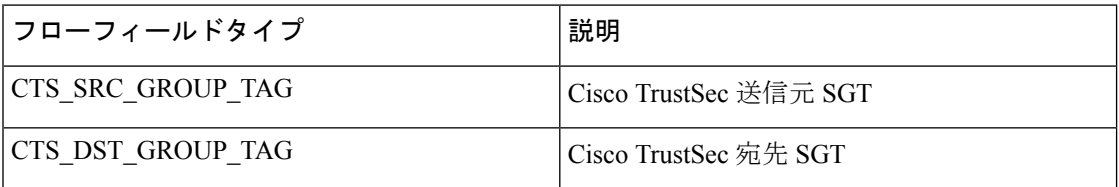

FNF フローレコードで既存の一致するフィールドに加えて、Cisco TrustSec フィールドが設定 されます。次の設定を使用して、Cisco TrustSec フローオブジェクトをキーフィールドまたは 非キーフィールドとして FNF フローレコードに追加し、パケット用の送信元と宛先の SGT を 設定します。

**matchflow cts{source |destination} group-tag** コマンドは、キーフィールドとして Cisco TrustSec フィールドを指定するため、対応するフローレコード以下で設定されます。キーフィールドは フローを差別化するものです。各フローには、一連の一意の値が設定されています。フローレ コードをフローモニターで使用するには、1 つ以上のキーフィールドが必要になります。送信 元 SGT、宛先 SGT、またはその両方に同時に **match** コマンドを設定できます。

フローレコードは、フローモニター下で設定され、フローモニターはインターフェイスに適用 されます。FNF データをエクスポートするには、フロー エクスポータを設定し、フロー モニ ター以下に追加する必要があります。

### **Cisco TrustSec** フィールドの **Flexible NetFlow** エクスポートの設定方法

次のセクションでは、Cisco TrustSec フィールドの FNF エクスポートを構成するさまざまなタ スクについて説明します。

### フロー レコードのキー フィールドとしての **Cisco TrustSec** フィールドの設定

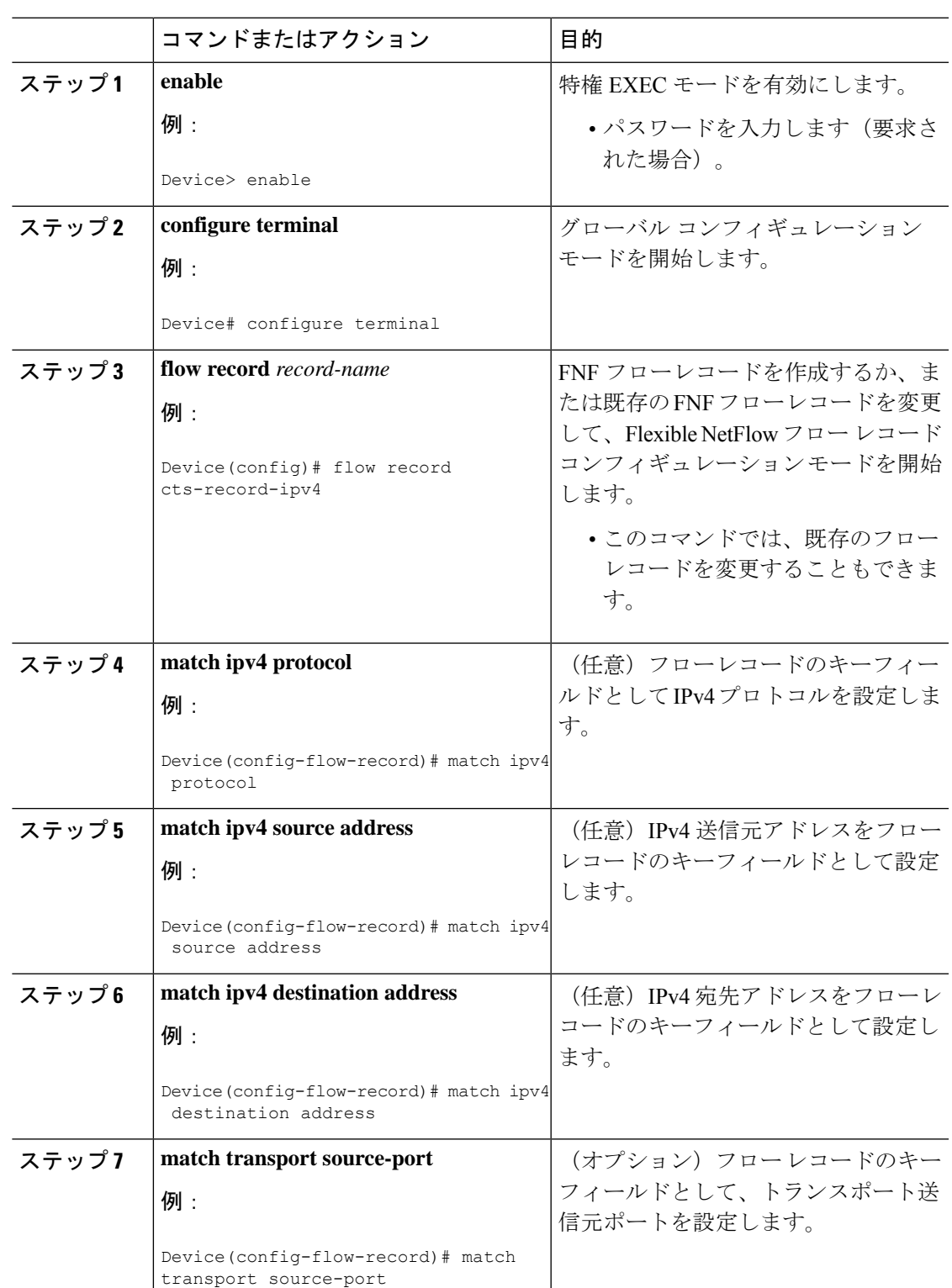

手順

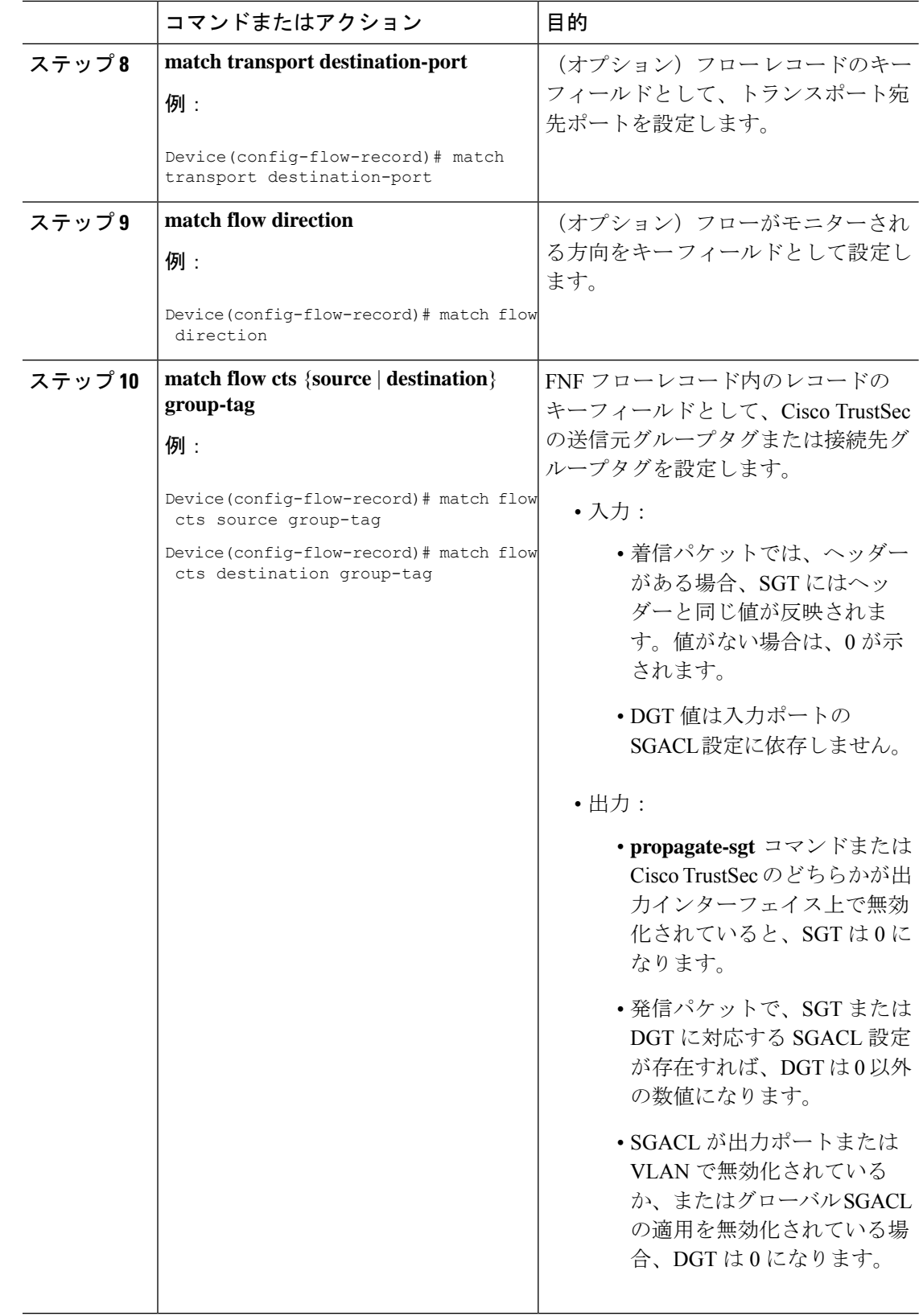

I

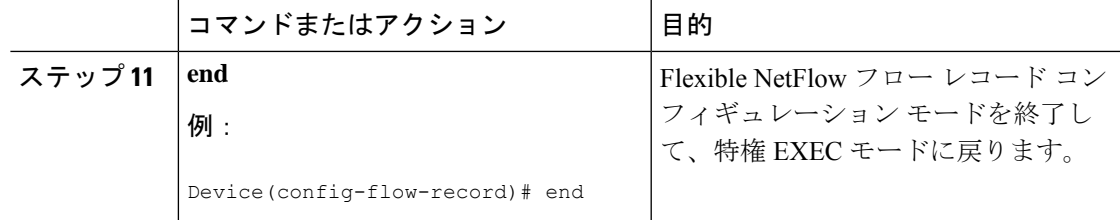

### **NetFlow** での **SGT** 名のエクスポートの設定

フローエクスポータごとに、1つの宛先のみがサポートされます。複数の宛先にデータをエク スポートする場合は、複数のフロー エクスポータを設定してフロー モニターに割り当てる必 要があります。

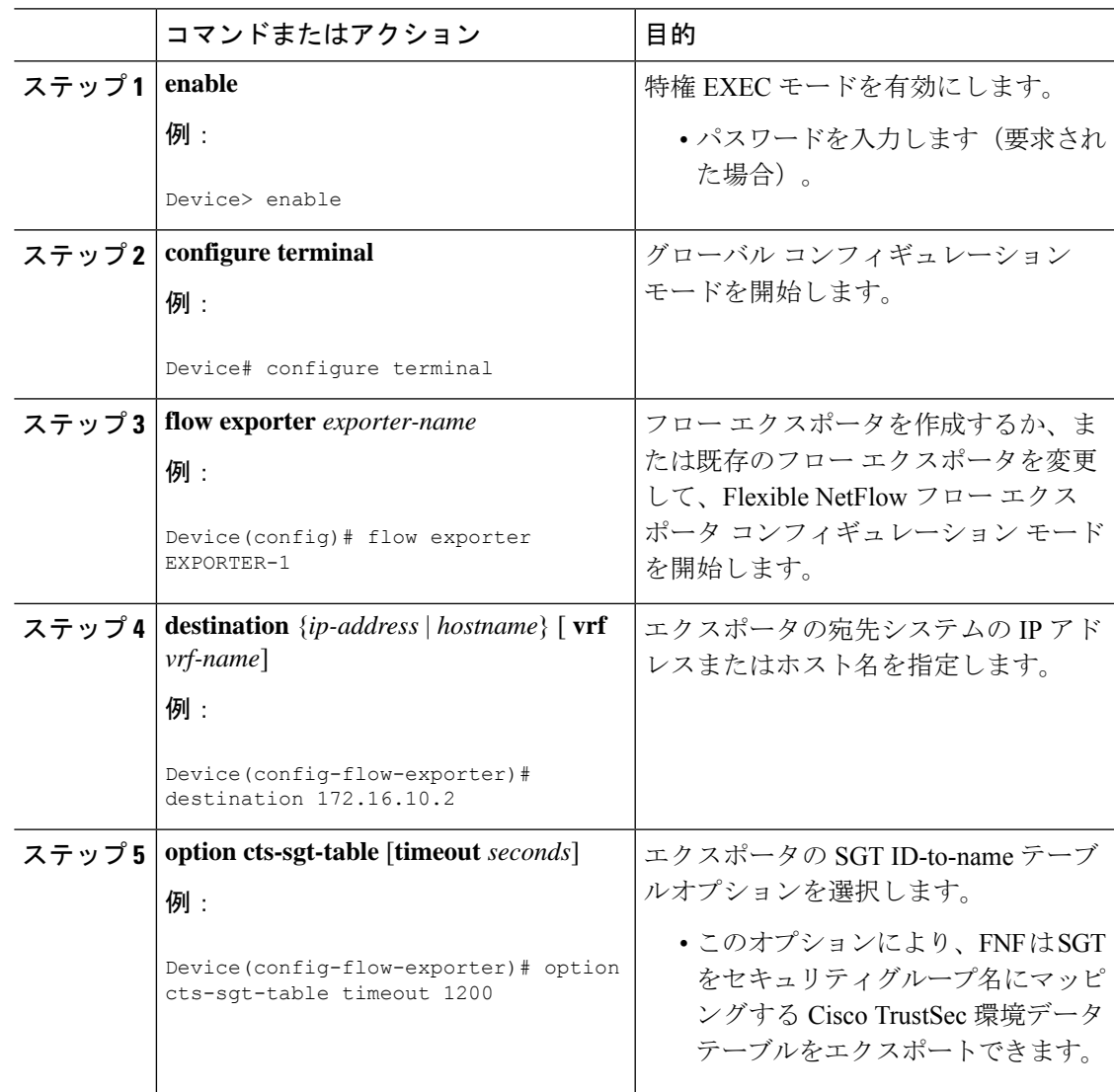

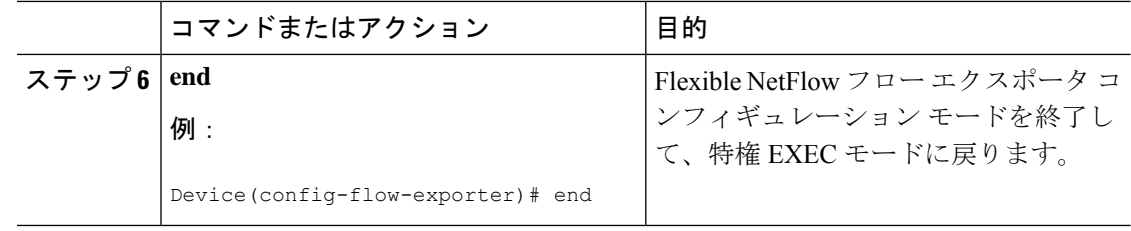

### **Cisco TrustSec** フィールドの **Flexible NetFlow** エクスポートの設定例

次のセクションでは、Cisco TrustSec フィールドの FNF エクスポートの設定に関する例を示し ます。

#### 例:フロー レコードのキー フィールドとしての **Cisco TrustSec** フィールドの設定

次の例は、Cisco TrustSec フロー オブジェクトを、IPv4 Flexible NetFlow フロー レコー ドのキー フィールドとして設定する方法を示します。

```
Device> enable
Device# configure terminal
Device(config)# flow record cts-record-ipv4
Device(config-flow-record)# match ipv4 protocol
Device(config-flow-record)# match ipv4 source address
Device(config-flow-record)# match ipv4 destination address
Device(config-flow-record)# match transport source-port
Device(config-flow-record)# match transport destination-port
Device(config-flow-record)# match flow direction
Device(config-flow-record)# match flow cts source group-tag
Device(config-flow-record)# match flow cts destination group-tag
Device(config-flow-record)# end
```
#### 例:**NetFlow** での **SGT** 名のエクスポートの設定

次に、NetFlow で SGT 名のエクスポートを設定する例を示します。

Device> **enable** Device# **configure terminal** Device(config)# **flow exporter EXPORTER-1** Device(config-flow-exporter)# **destination 172.16.10.2** Device(config-flow-exporter)# **option cts-sgt-table timeout 1200** Device(config-flow-exporter)# **end**

### **Cisco TrustSec** フィールドの **Flexible NetFlow** エクスポートの機能履歴

次の表に、このモジュールで説明する機能のリリースおよび関連情報を示します。

これらの機能は、特に明記されていない限り、導入されたリリース以降のすべてのリリースで 使用できます。

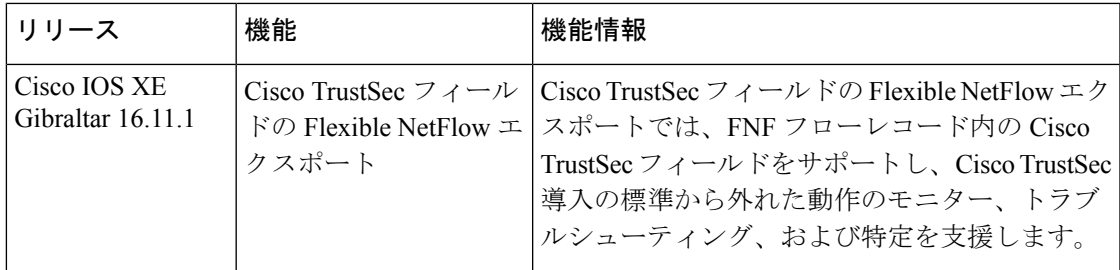

CiscoFeature Navigatorを使用すると、プラットフォームおよびソフトウェアイメージのサポー ト情報を検索できます。Cisco Feature Navigator には、<http://www.cisco.com/go/cfn> [英語] からア クセスします。

I

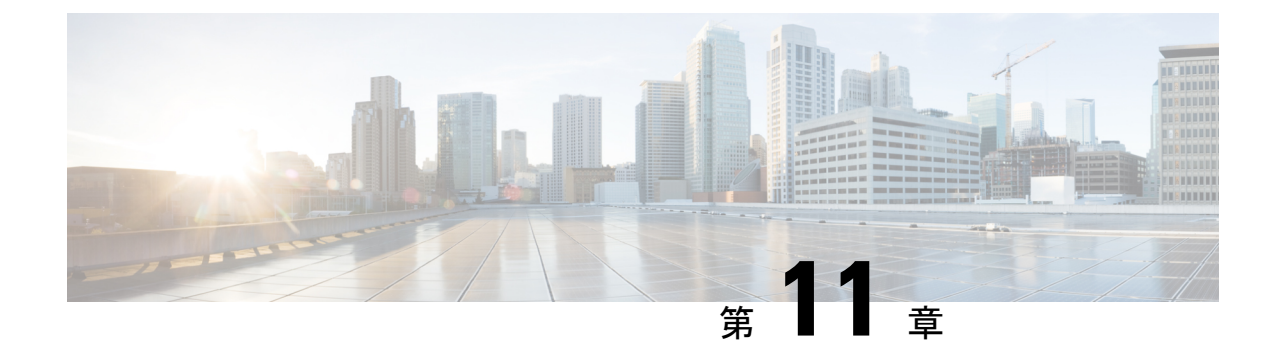

# **TrustSec**セキュリティグループ名のダウン ロード

• TrustSec [セキュリティグループ名のダウンロード](#page-136-0) (127ページ)

# <span id="page-136-0"></span>**TrustSec** セキュリティグループ名のダウンロード

TrustSec セキュリティグループ名のダウンロード機能は、ネットワーク アクセス デバイスに ダウンロードするセキュリティグループタグ(SGT)ポリシーを拡張して、SGT番号とセキュ リティグループアクセスコントロールリスト (SGACL) ポリシーに加えて SGT 名を含めま す。

### レイヤ **3** 論理インターフェイスと **SGT** のマッピング

TrustSec セキュリティグループ名のダウンロード機能は、基盤となる物理インターフェイスに 関係なく、次のレイヤ 3 インターフェイスのいずれかのトラフィックに SGT を直接マッピン グするために使用されます。

- ルーテッド ポート
- SVI(VLAN インターフェイス)
- レイヤ 2 ポートのレイヤ 3 サブインターフェイス
- トンネル インターフェイス

**cts role-based sgt-map interface** グローバル コンフィギュレーション コマンドは、(SGT アソ シエーションが Cisco ISE または Cisco ACS アクセスサーバーから動的に取得される)特定の SGT 番号またはセキュリティグループ名を指定するために使用します。

## **TrustSec** セキュリティグループ名のダウンロードの設定

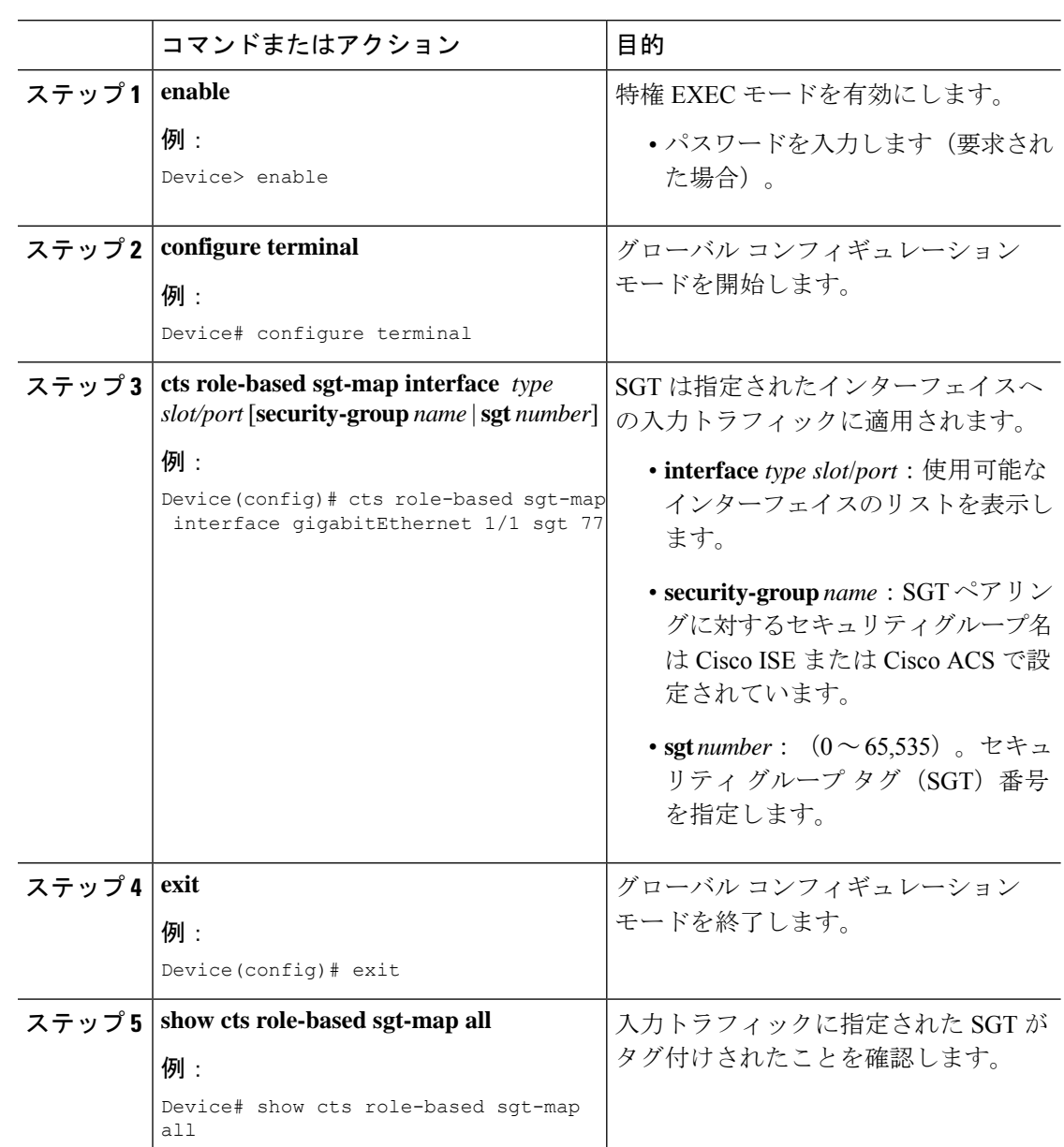

#### 手順

## 例:**TrustSec** セキュリティグループ名のダウンロード

次の例は、入力インターフェイスへの SGT のダウンロード設定を示します。

Device# config terminal Device(config)# cts role-based sgt-map interface gigabitEthernet 6/3 sgt 3 Device(config)# exit

次の例は、入力インターフェイスの入力トラフィックが適切にタグ付けされているこ とを示します。

Device# show cts role-based sgt-map all

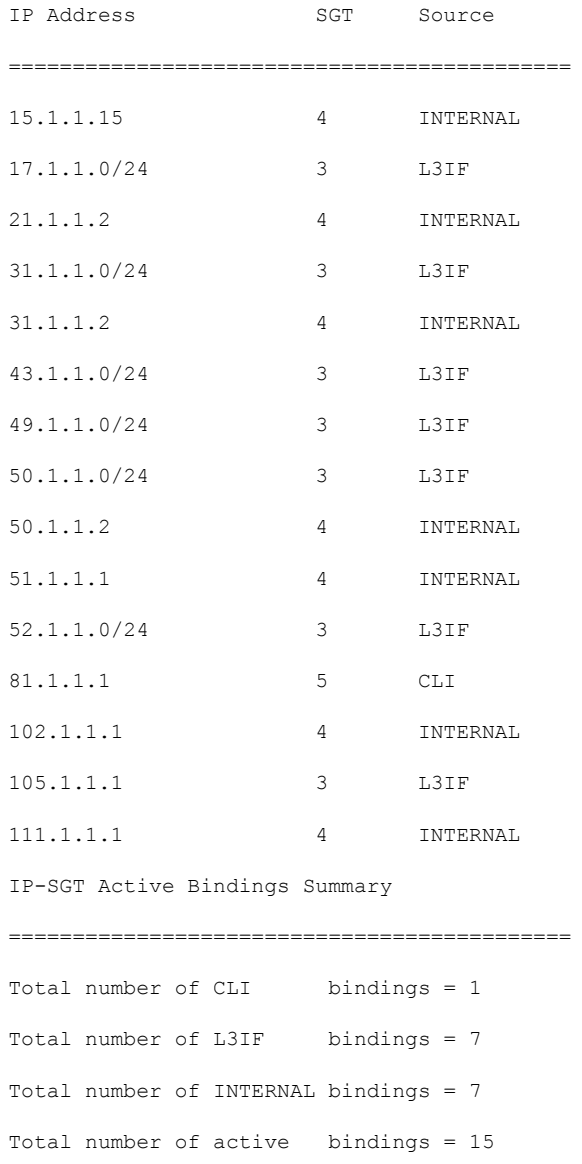

## **TrustSec** セキュリティグループ名のダウンロード機能の履歴

次の表に、このモジュールで説明する機能のリリースおよび関連情報を示します。 これらの機能は、特に明記されていない限り、導入されたリリース以降のすべてのリリースで 使用できます。

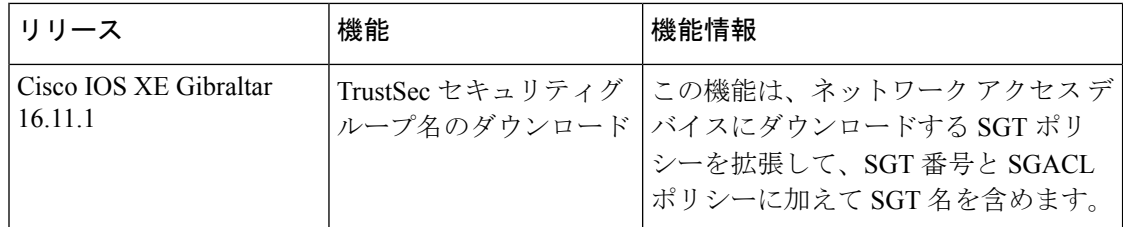

CiscoFeature Navigatorを使用すると、プラットフォームおよびソフトウェアイメージのサポー ト情報を検索できます。Cisco Feature Navigator には、<http://www.cisco.com/go/cfn> [英語] からア クセスします。

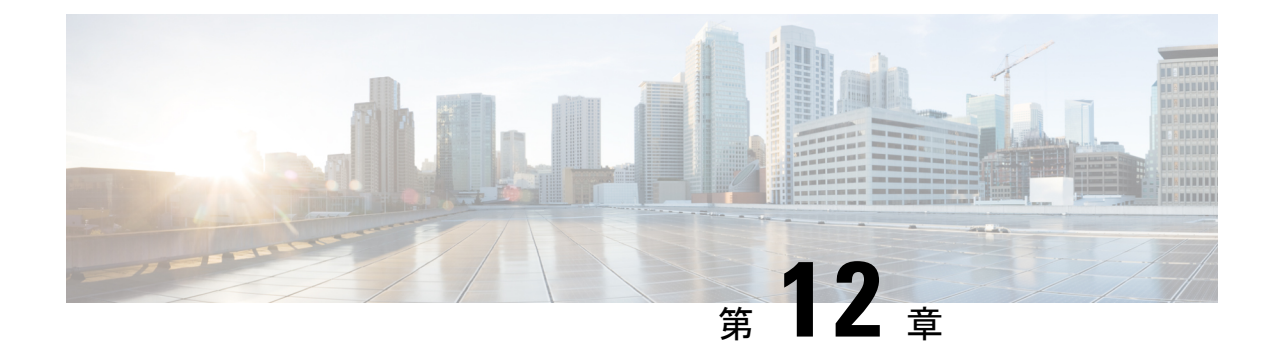

# **TrustSec SGT** の処理:**L2 SGT** のインポジ ションと転送

この機能により、ルータのインターフェイスは Cisco TrustSec を手動で有効化できるようにな るため、ルータはセキュリティ グループ タグ (SGT) を、Cisco TrustSec ヘッダー内でネット ワーク全体に運ばれるパケットに挿入できます。

- TrustSec SGT の処理: L2 SGT [のインポジションと転送の前提条件](#page-140-0) (131 ページ)
- TrustSec SGT の処理:L2 SGT [のインポジションと転送に関する情報](#page-141-0) (132 ページ)
- TrustSec SGT の処理:L2 SGT [のインポジションと転送の設定方法](#page-141-1) (132 ページ)
- 例:TrustSec SGT [の処理:インターフェイスでの](#page-144-0) L2 SGT のインポジションと転送の手動 [による有効化](#page-144-0) (135 ページ)
- TrustSec SGT の処理:L2 SGT [のインポジションと転送の機能履歴](#page-145-0) (136 ページ)

## <span id="page-140-0"></span>**TrustSec SGT** の処理:**L2 SGT** のインポジションと転送の 前提条件

Cisco Trustsec SGT の処理:L2 SGT インポジションと転送の機能を実装する前に、次の前提条 件で Cisco Trustsec ネットワークを確立する必要があります。

- すべてのネットワーク デバイス間が接続されていること。
- Cisco Secure Access Control System (ACS) 5.1 が、Cisco Trustsec -SXP ライセンスで動作し ていること
- ディレクトリ、DHCP、DNS、認証局、およびNTPサーバーがネットワーク内で機能する こと。
- 異なるルータで異なる値に **retry open timer** コマンドを設定します。

# <span id="page-141-0"></span>**TrustSec SGT** の処理:**L2 SGT** のインポジションと転送に 関する情報

CiscoTrustSec(CTS)は、信頼できるネットワークデバイスのドメインを確立することによっ てセキュアネットワークを構築します。ドメイン内の各デバイスは、そのピアによって認証さ れます。ドメイン内のデバイス間リンクでの通信は、暗号化、メッセージ整合性検査、データ パス リプレイ防止メカニズムを組み合わせたセキュリティで保護されます。

TrustSec SGT の処理:L2 SGT のインポジションと転送の機能により、ルータのインターフェ イスは CTS を手動で有効化できるようになるため、ルータはセキュリティ グループ タグ (SGT)を、CTS ヘッダー内でネットワーク全体に運ばれるパケットに挿入できます。

### セキュリティ グループおよび **SGT**

セキュリティ グループは、アクセス コントロール ポリシーを共有するユーザー、エンドポイ ント デバイス、およびリソースのグループです。セキュリティ グループは管理者が ACS で定 義します。新しいユーザーおよびデバイスがCiscoTrustSec(CTS)ドメインに追加されると、 認証サーバーは、適切なセキュリティ グループにこれらの新しいエンティティを割り当てま す。CTS は各セキュリティ グループに、その範囲が CTS ドメイン内でグローバルな一意のセ キュリティ グループ番号(16 ビット)を割り当てます。ルータ内のセキュリティ グループの 数は、認証されたネットワーク エンティティの数に制限されます。セキュリティ グループ番 号は、手動で設定する必要はありません。

デバイスが認証されると、CTSはそのデバイスから発信されるすべてのパケットに、デバイス のセキュリティ グループ番号が含まれている SGT をタグ付けします。タグ付けされたパケッ トはネットワークを通じて CTS ヘッダーで SGT を運びます。SGT は CTS ドメイン全体で送信 元の許可を特定する単一ラベルです。SGT には送信元のセキュリティ グループが含まれるた め、送信元として特定されます。宛先デバイスには、宛先グループタグ (DGT) が割り当て られます。

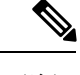

(注) CTS パケット タグには、宛先デバイスのセキュリティ グループ番号は含まれません。

## <span id="page-141-1"></span>**TrustSec SGT** の処理:**L2 SGT** のインポジションと転送の 設定方法

このセクションでは、L2 SGT のインポジションと転送を設定する例を示します。

## **TrustSec SGT** の処理:インターフェイスでの **L2 SGT** のインポジション と転送の手動による有効化

次の手順を実行して、Cisco TrustSec (CTS)のデバイス上のインターフェイスを手動で有効化 します。これにより、デバイスは、ネットワーク全体で伝播するパケット内のセキュリティグ ループ タグ (SGT) を追加し、スタティック認証ポリシーを実装できます。

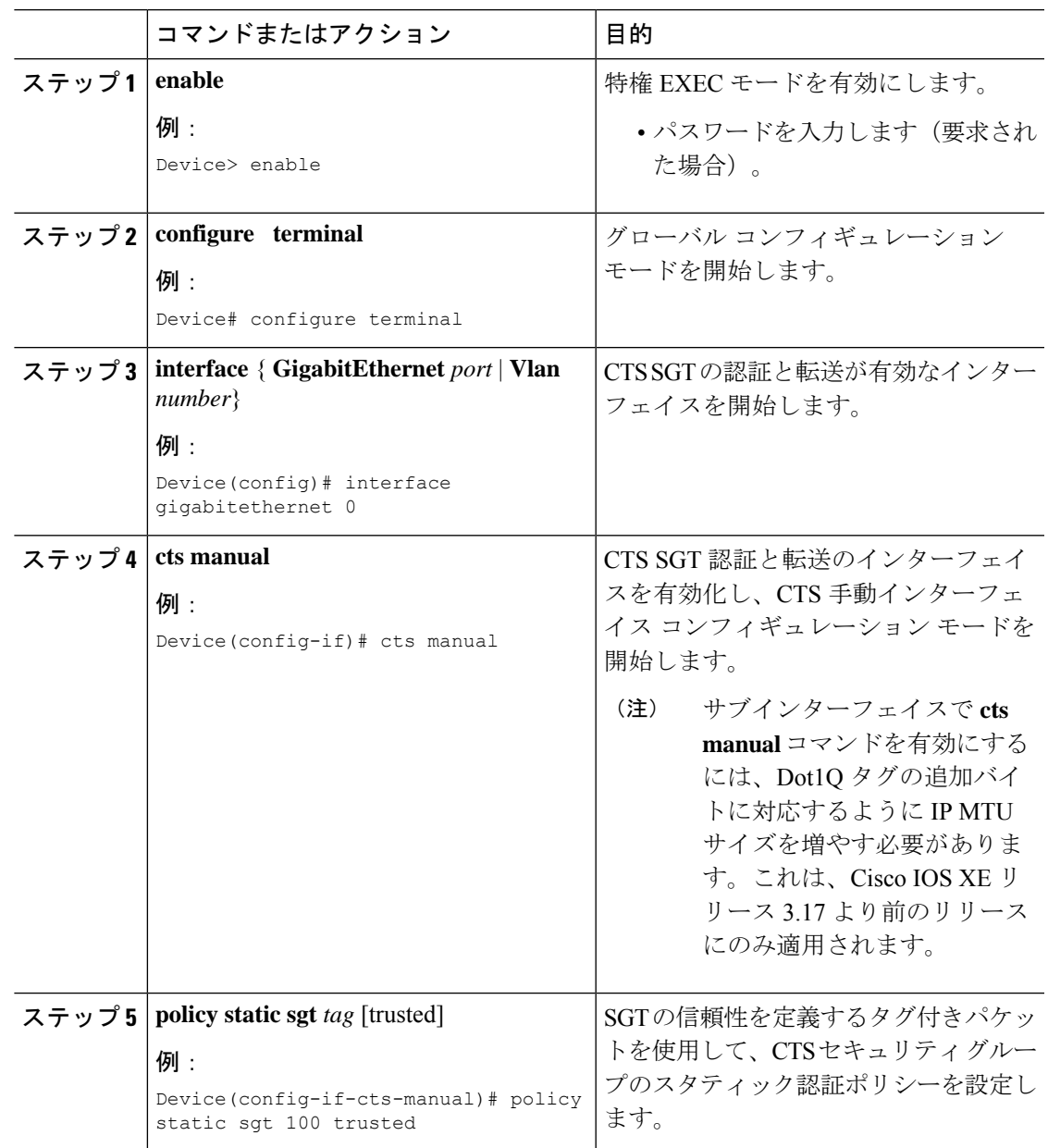

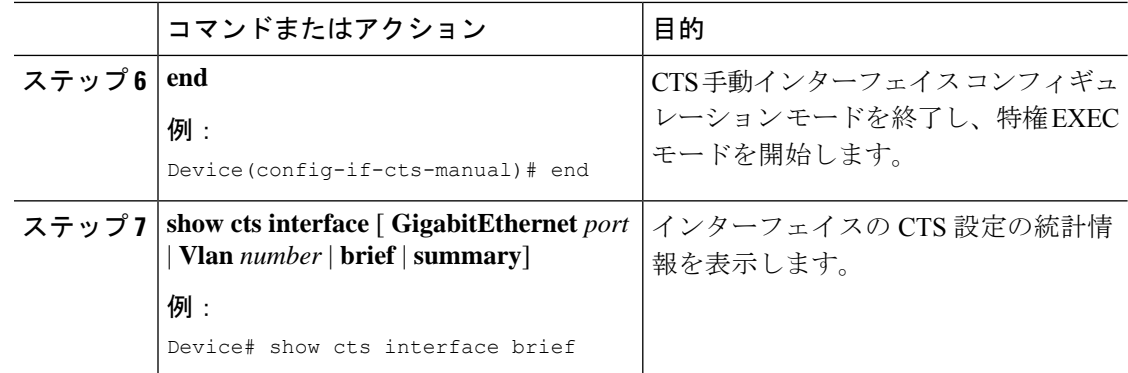

## インターフェイスでの **CTS SGT** 伝達の無効化

ピア デバイスが SGT を受信できない場合、次の手順を実行して、インスタンス内のインター フェイスで CTS SGT 伝達を無効化します。

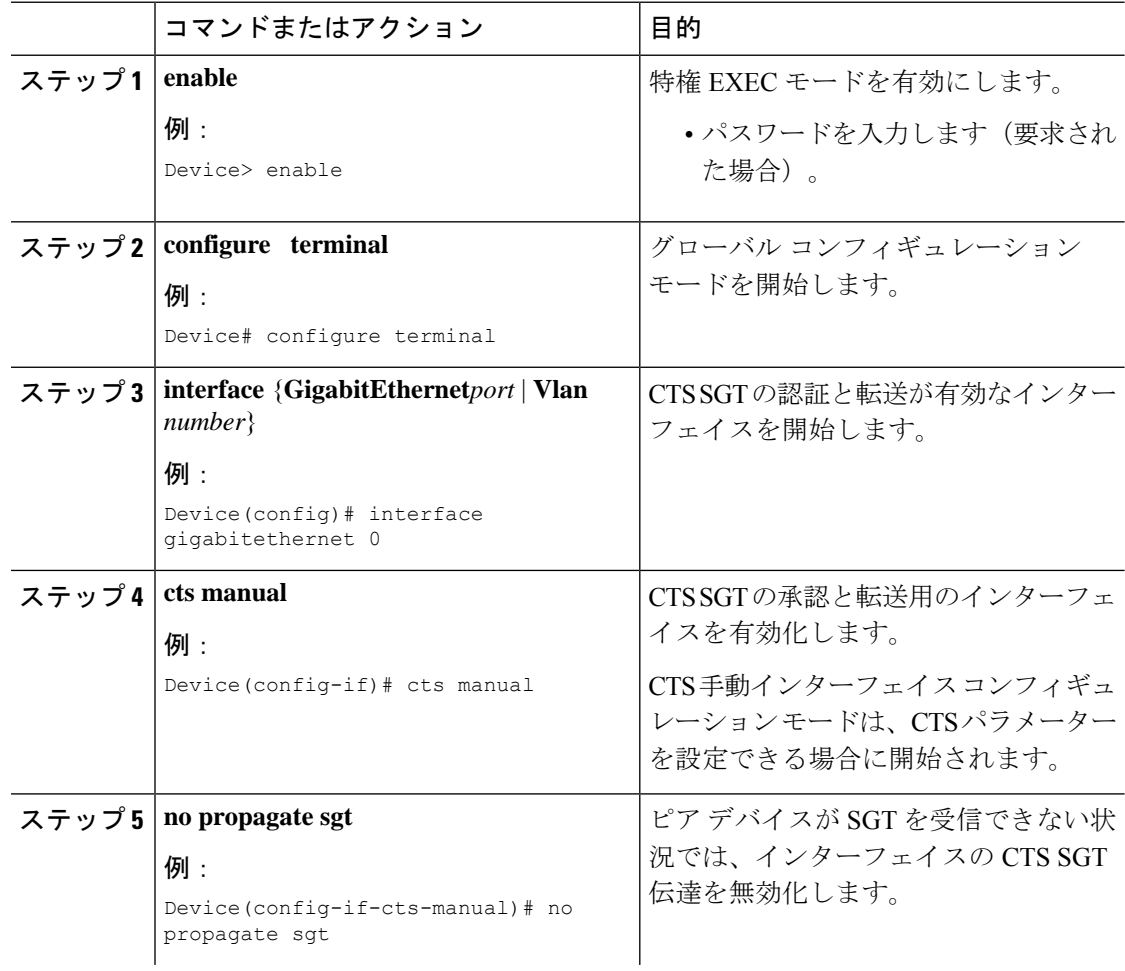
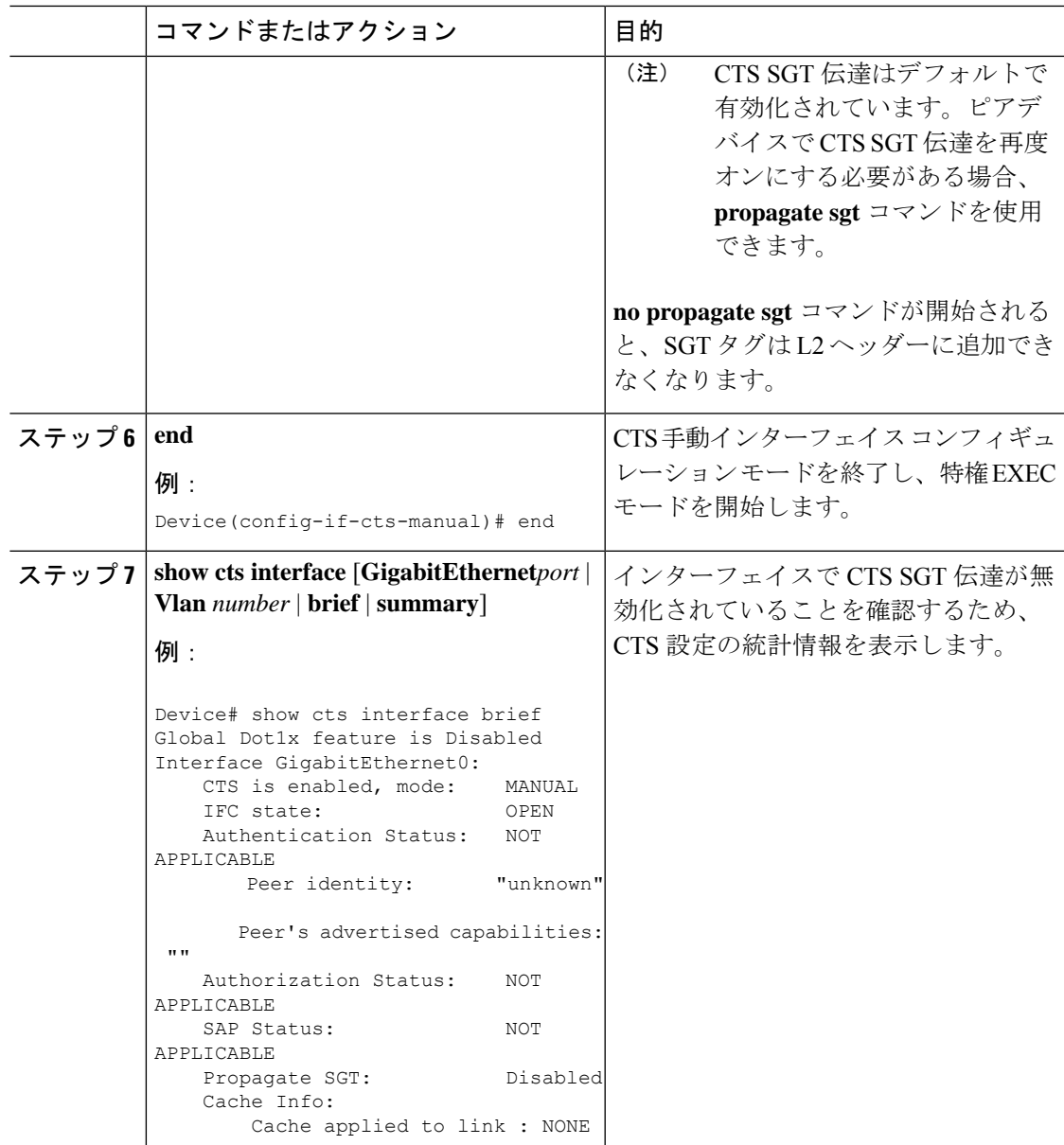

# 例:**TrustSec SGT** の処理:インターフェイスでの **L2 SGT** のインポジションと転送の手動による有効化

例:

次に、**show cts interface brief** コマンドの出力例を示します。 Device# **show cts interface brief**

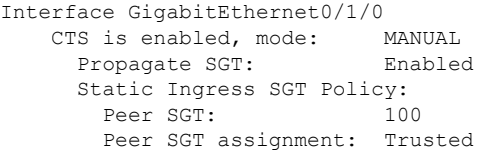

# **TrustSec SGT** の処理:**L2 SGT** のインポジションと転送の 機能履歴

次の表に、このモジュールで説明する機能のリリースおよび関連情報を示します。

これらの機能は、特に明記されていない限り、導入されたリリース以降のすべてのリリースで 使用できます。

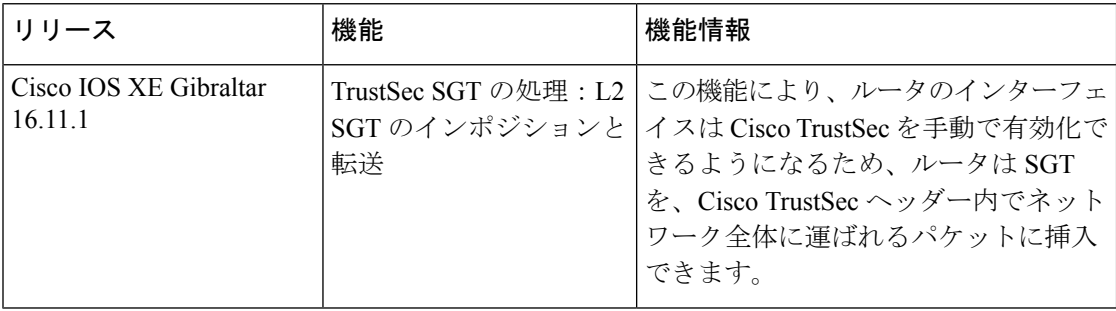

CiscoFeature Navigatorを使用すると、プラットフォームおよびソフトウェアイメージのサポー ト情報を検索できます。Cisco Feature Navigator には、<http://www.cisco.com/go/cfn> [英語] からア クセスします。

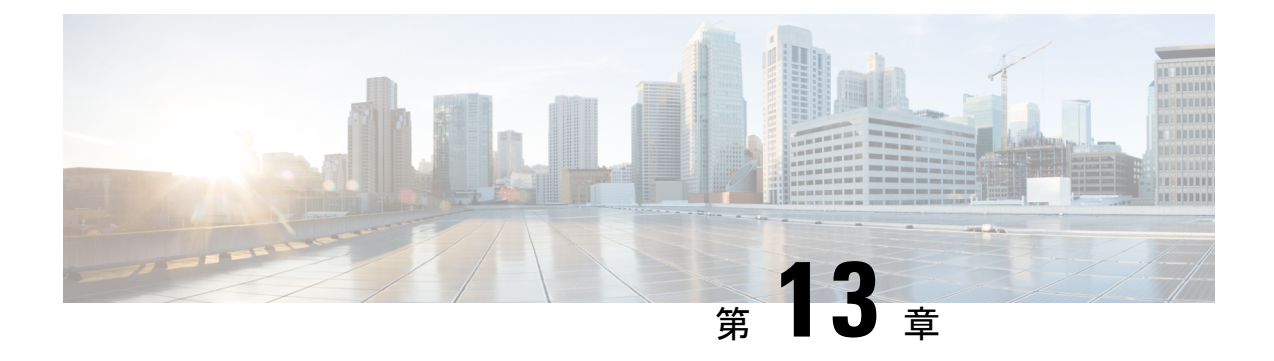

# **SGT** インライン タギングの設定

- SGT [インラインタギングの制約事項](#page-146-0) (137 ページ)
- SGT [インラインタギングに関する情報](#page-146-1) (137 ページ)
- NAT 対応デバイスでの SGT [インラインタギング](#page-147-0) (138 ページ)
- SGT インライン [タギングの設定](#page-148-0) (139 ページ)
- 例:SGT [静的インラインタギングの設定](#page-150-0) (141 ページ)
- SGT [インラインタギングの機能の履歴](#page-150-1) (141 ページ)

#### <span id="page-146-1"></span><span id="page-146-0"></span>**SGT** インラインタギングの制約事項

• Cisco TrustSec の手動設定と 802.1x 設定は共存できません。

#### **SGT** インラインタギングに関する情報

Cisco TrustSec ドメイン内の各セキュリティ グループは、セキュリティグループタグ(SGT) と呼ばれる一意の 16 ビットタグが割り当てられます。SGT はネットワーク全体で送信元の権 限を示す単一ラベルです。これは、ネットワークホップ間で順番に伝搬され、任意の中間デバ イス(スイッチ、ルータ)はこれによってアイデンティティタグに基づいたポリシーを適用で きます。

Cisco TrustSec 対応デバイスには、MAC(L2)レイヤ内に組み込まれた SGT を持つパケットを 送受信できる、ハードウェア機能が組み込まれています。この機能は、レイヤ 2 (L2)-SGT インポジションと呼ばれます。この機能により、デバイスのイーサネットインターフェイスで L2-SGT インポジションを有効にできるため、そのデバイスはネクスト ホップ イーサネット ネイバーに伝送されるパケット内にSGTを挿入できるようになります。SGT-over-Ethernetは、 クリアテキスト(非暗号化)イーサネットパケットに組み込まれた SGT のホップバイホップ の伝達方式です。インラインアイデンティティ伝達はスケーラブルで、ほぼラインレートのパ フォーマンスを提供し、コントロールプレーンのオーバーヘッドを防ぎます。

Cisco TrustSec SGT Exchange Protocol V4(SXPv4)機能は、Cisco TrustSec メタデータベースの L2-SGTをサポートします。パケットがCisco TrustSec対応インターフェイスに入力されると、 IP-SGT マッピングデータベース(SXP によって構築されたダイナミックエントリや設定コマ

ンドによって構築されたスタティックエントリがある)が分析され、パケットの送信元 IP ア ドレスに対応する SGT が学習されます。この SGT はパケットに挿入され、Cisco TrustSec ヘッ ダー内でネットワーク全体に運ばれます。

このタグは、送信元のグループを表しているので、送信元グループタグ (SGT) としても参照 されます。ネットワークの出力エッジでは、パケットの宛先に割り当てられたグループが既知 になります。この時点で、アクセス制御を適用できます。CiscoTrustSecを使用すると、セキュ リティ グループ アクセス コントロール リスト(SGACL)と呼ばれるアクセス コントロール ポリシーがセキュリティグループ間で定義されます。任意のパケットから見れば、SGACL は 単純にセキュリティグループから送信され、別のセキュリティグループに送信されています。

信頼されるインターフェイスからのパケット内で受信した SGT タグはネットワークに伝播さ れ、アイデンティティ ファイアウォールの分類にも使用されます。IPSec サポートが追加され る場合は、受信した SGT タグは SGT タギング用の IPSec と共有されます。

Cisco TrustSec クラウドの入口のネットワーク デバイスは、Cisco TrustSec クラウドにパケット を転送する際に、パケットに SGT をタグ付けできるように、Cisco TrustSec クラウドに入るパ ケットの SGT を判断する必要があります。パケットの SGT は次の方法で判断できます。

- Cisco TrustSec ヘッダーの SGT フィールド:パケットを信頼されたピアデバイスから受信 している場合は、Cisco TrustSec ヘッダーは正しい SGT フィールドを運んでいることを前 提としています。この状況は、そのパケットにとって、そのネットワークがCiscoTrustSec クラウド内の最初のネットワークデバイスではない場合に適用されます。
- 送信元 IP アドレスに基づいた SGT ルックアップ:この場合、送信元 IP アドレスに基づい てパケットの SGT を決定するポリシーを、管理者が手動で設定できます。IP アドレスか ら SGT へのテーブルも、SXP プロトコルによって入力できます。

ユニキャスト送信元 IPv6 アドレスを持つ IPv6 マルチキャストトラフィックに対する L2 イン ラインタギングがサポートされています。

## <span id="page-147-0"></span>**NAT** 対応デバイスでの **SGT** インラインタギング

次のシナリオでは、入力ポートと出力ポートの両方でネットワークアドレス変換(NAT)が有 効化されているプライマリデバイスから、セカンダリデバイスに流れるパケットの SGT の決 定方法について説明します。

- フローに使用されるすべてのポートには **CTS manual** があり、両方のデバイスで信頼され、設 定されている必要があります。 (注)
	- 両方のデバイス間でインラインタギングが有効化されており、SGTタグがCLIで変更され ていない場合:

この場合、プライマリデバイスでは Cisco TrustSec がパケットの送信元 IP に対応する SGT タグに適用されます。同じ SGT タグが NAT IP にタグ付けされます。セカンダリデバイス では、パケットの送信元 IP に対応する SGT タグにも Cisco TrustSec が適用されます。

たとえば、送信元 IP 192.0.2.5 および SGT タグ 133 を持つパケットがプライマリデバイス で受信されます。CiscoTrustSecは、プライマリデバイスのSGTタグ133に適用されます。 NAT 変換後、パケットの IP は 198.51.100.10 に変更され、SGT タグ 133 にタグ付けされま す。セカンダリデバイスでは、パケットは IP アドレス 198.51.100.10 および SGT タグ 133 で受信されます。CiscoTrustSecは、セカンダリデバイスでSGTタグ133を使用して適用さ れます。

• 両方のデバイス間でインラインタギングが有効になっており、SGTタグがCLIで変更され ている場合:

この場合、プライマリデバイスでは Cisco TrustSec がパケットの送信元 IP に対応する SGT タグに適用されます。SGT タグは CLI によって変更されますが、パケットの送信元 IP に 対応する SGT タグは、パケットの NAT IP にタグ付けされます。セカンダリデバイスで は、パケットの送信元 IP に対応する SGT タグにも Cisco TrustSec が適用されます。

たとえば、送信元 IP 192.0.2.5 および SGT タグ 133 を持つパケットがプライマリデバイス で受信されます。CiscoTrustSecは、プライマリデバイスのSGTタグ133に適用されます。 SGT タグは CLI で 200 に変更されます。NAT 変換後、パケットの IP は 198.51.100.10 に変 更されます。ただし、SGT タグ 133 にタグ付けされます。セカンダリデバイスでは、パ ケットは IP アドレス 198.51.100.10 および SGT タグ 133 で受信されます。Cisco TrustSec は、セカンダリデバイスで SGT タグ133 に適用されます。

• インラインタギングが無効化されており(SGT がセカンダリデバイスの SXP プロトコル を介して入力されている)、SGT タグが CLI で変更されている場合:

この場合、プライマリデバイスでは Cisco TrustSec がパケットの送信元 IP に対応する SGT タグに適用されます。NAT 後の IP への SGT は CLI を介して定義され、プライマリデバイ スで学習されます。プライマリデバイスとセカンダリデバイス間に Cisco TrustSec の直接 リンクが存在せず、IP と SGT のバインディングがセカンダリデバイスの SXP を通じて学 習される場合、セカンダリデバイスでは、NAT IP に対応する SGT タグに Cisco TrustSec が適用されます。

たとえば、送信元 IP 192.0.2.5 および SGT タグ 133 を持つパケットがプライマリデバイス で受信されます。NAT 変換後、送信元 IP は 198.51.100.10 に変更され、SGT は CLI を介し て 200 として定義されます。Cisco TrustSec は、プライマリデバイスの SGT タグ 133 に適 用されます。セカンダリデバイスでは、IP から SGT へのバインディングが SXP 経由で受 信され、セカンダリデバイスの SGT タグ 200 に Cisco TrustSec が適用されます。

#### <span id="page-148-0"></span>**SGT** インライン タギングの設定

手順 コマンドまたはアクション | 目的 **enable** 特権 EXEC モードを有効にします。 例: ステップ **1**

 $\mathbf l$ 

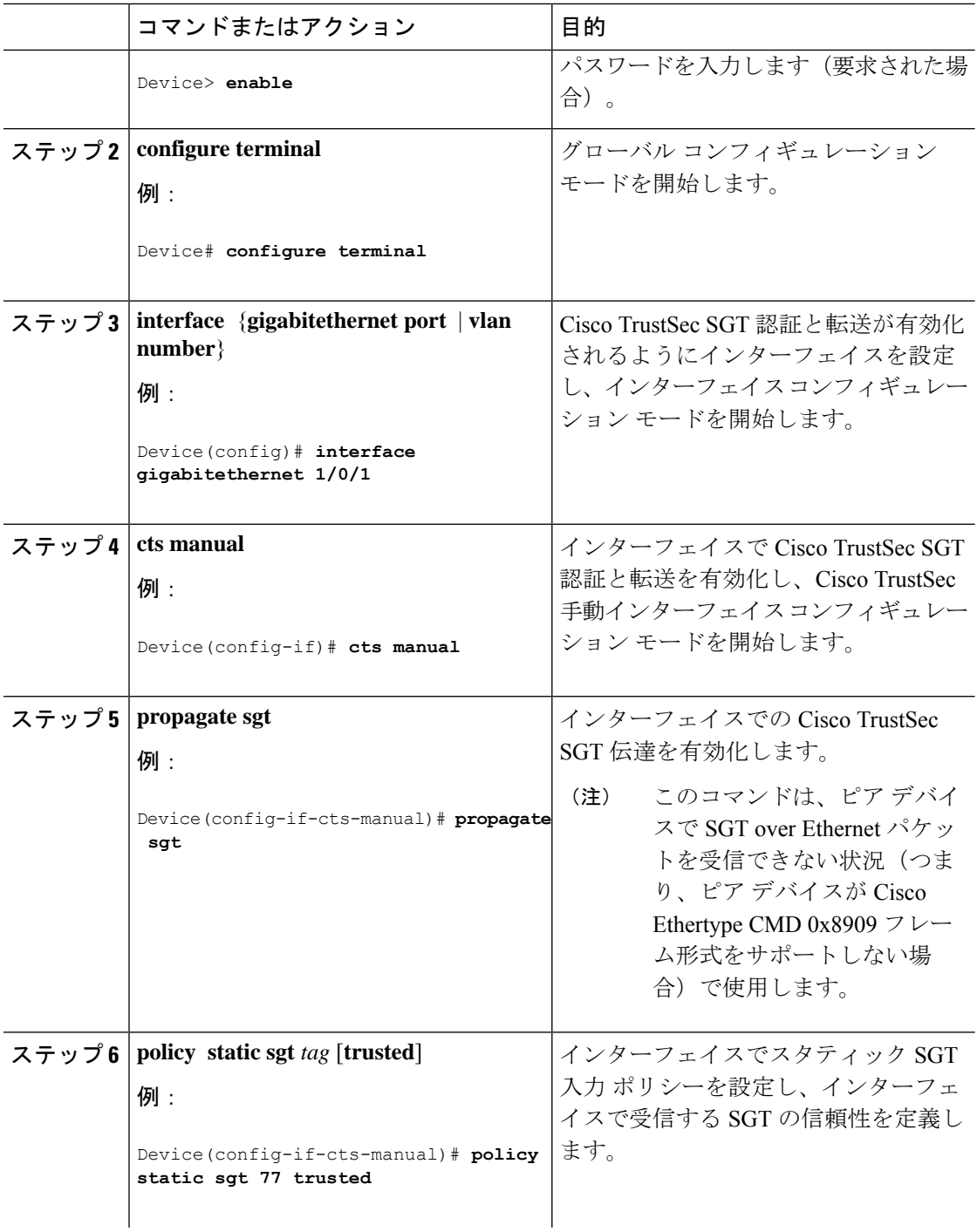

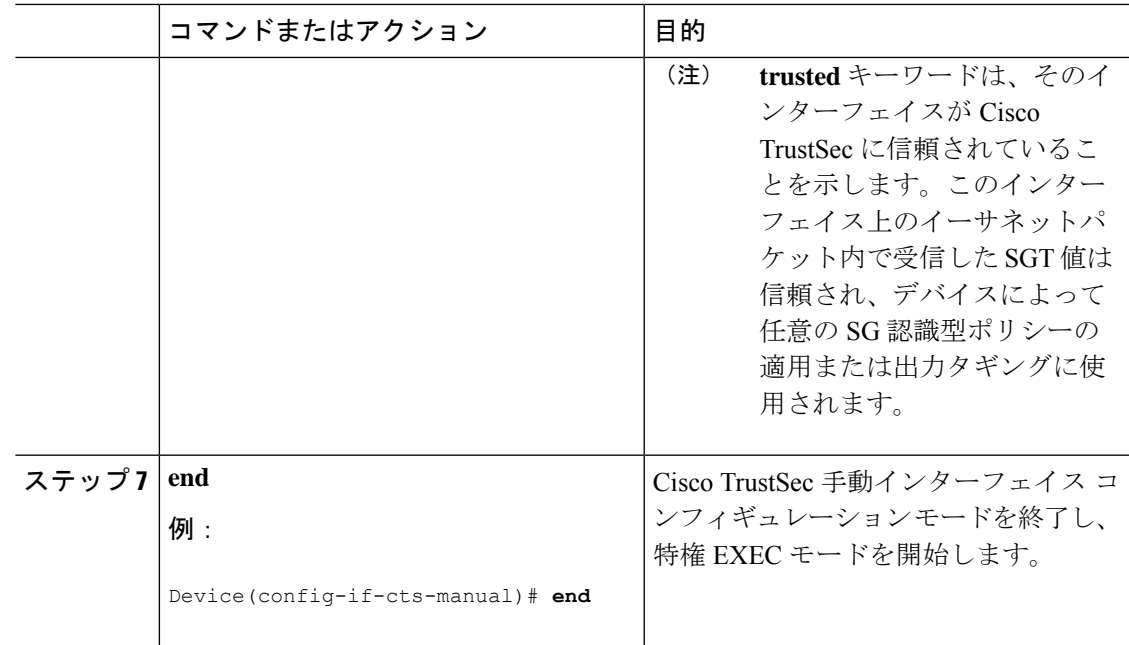

# <span id="page-150-0"></span>例:**SGT** 静的インラインタギングの設定

この例では、デバイスのインターフェイスで L2-SGT タギングまたはインポジションを有効に して、インターフェイスが Cisco TrustSec に信頼されるかどうかを定義する方法を示します。

Device# **configure terminal** Device(config)# **interface gigabitethernet 1/0/1** Device(config-if)# **cts manual** Device(config-if-cts-manual)# **propagate sgt** Device(config-if-cts-manual)# **policy static sgt 77 trusted**

# <span id="page-150-1"></span>**SGT** インラインタギングの機能の履歴

次の表に、このモジュールで説明する機能のリリースおよび関連情報を示します。

これらの機能は、特に明記されていない限り、導入されたリリース以降のすべてのリリースで 使用できます。

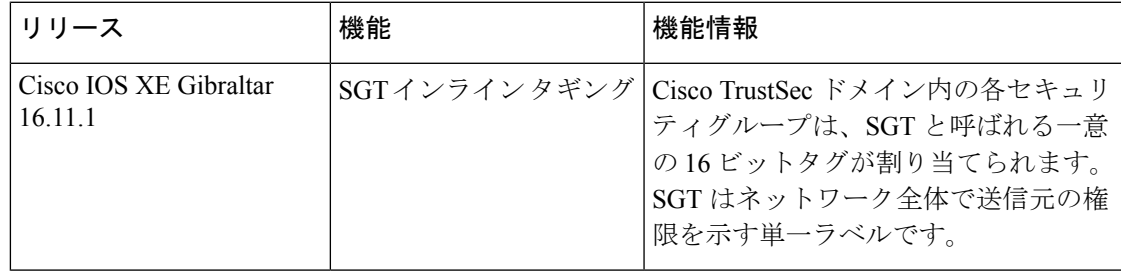

CiscoFeature Navigatorを使用すると、プラットフォームおよびソフトウェアイメージのサポー ト情報を検索できます。Cisco Feature Navigator には、<http://www.cisco.com/go/cfn> [英語] からア クセスします。

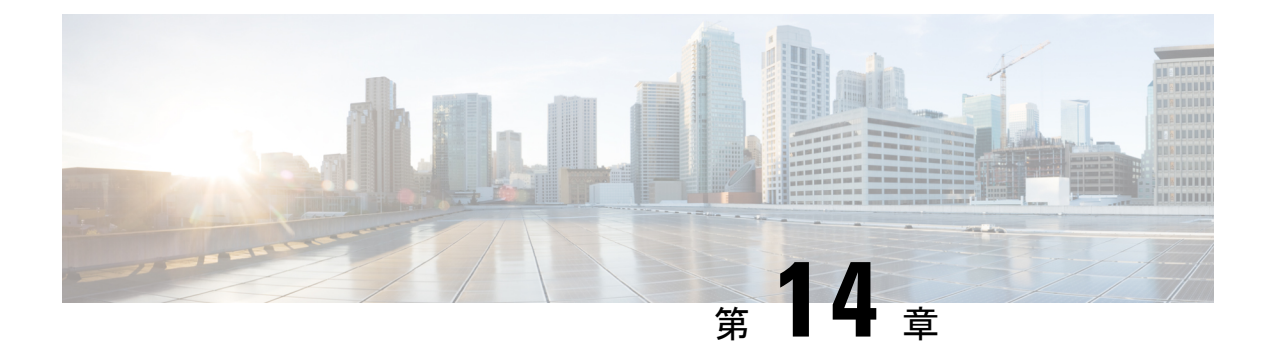

# エンドポイントアドミッションコントロー ルの設定

このモジュールでは、TrustSecネットワークでの認証および許可のためのエンドポイントアド ミッション コントロール(EAC)のアクセス方式について説明します。

- エンドポイント アドミッション [コントロールの概要](#page-152-0) (143 ページ)
- 例: Example: 802.1X [認証の設定](#page-153-0) (144 ページ)
- 例:MAC [認証バイパスの設定](#page-153-1) (144 ページ)
- 例:Web [認証プロキシの設定](#page-153-2) (144 ページ)
- 例: Flexible Authentication (FlexAuth; フレキシブル認証) シーケンスおよびフェールオー バー [コンフィギュレーション](#page-154-0) (145 ページ)
- 802.1X ホスト モード (145 [ページ\)](#page-154-1)
- [認証前オープン](#page-155-0) アクセス (146 ページ)
- 例: DHCP [スヌーピングおよび](#page-155-1) SGT の割り当て (146ページ)
- エンドポイント アドミッション [コントロールの機能履歴](#page-155-2) (146 ページ)

# <span id="page-152-0"></span>エンドポイント アドミッション コントロールの概要

TrustSec ネットワークでは、パケットはネットワークへの入力ではなく出力でフィルタリング されます。TrustSec エンドポイント認証では、TrustSec ドメイン(エンドポイントの IP アドレ ス)にアクセスするホストは DHCP スヌーピングおよび IP デバイス トラッキングによってア クセス デバイスでセキュリティ グループ タグ(SGT)に関連付けられます。アクセスデバイ スは、継続的に更新される送信元 IP と SGT のバインディングテーブルを維持する TrustSec ハードウェア対応出力のデバイスに、SXP経由でそのアソシエーション(バインド)を送信し ます。パケットは、セキュリティグループ ACLS (SGACL) を適用することにより、TrustSec ハードウェア対応デバイスによって出力でフィルタリングされます。

認証および許可のためのエンドポイント アドミッション コントロール(EAC)アクセス方式 には、次のものがあります。

- 802.1X ポートベースの認証
- MAC 認証バイパス (MAB)

• Web 認証 (WebAuth)

すべてのポートベース認証は、authenticationコマンドでイネーブルにできます。各アクセス方 式はポート単位で個別に設定する必要があります。複数の認証モードが設定され、アクティブ 方式が失敗すると柔軟な認証シーケンスおよびフェールオーバー機能により管理者は、フェー ルオーバーおよびフォールバック シーケンスを指定することができます。802.1X ホスト モー ドは、802.1X ポートごとに接続できるエンドポイントのホスト数を決定します。

#### <span id="page-153-0"></span>例:**Example: 802.1X** 認証の設定

次に、ギガビット イーサネット ポートでの基本的な 802.1x の設定例を示します。

```
Device> enable
Device# configure terminal
Device(config)# dot1x system-auth-control
Device(config)# interface GigabitEthernet2/1
Device(config-if)# authentication port-control auto
Device(config-if)# dot1x pae authenticator
```
### <span id="page-153-1"></span>例:**MAC** 認証バイパスの設定

MAC 認証バイパス (MAB) は 802.1X 対応ではないホストまたはクライアントが 802.1X をイ ネーブルにしたネットワークに参加できるようにします。MAB をイネーブルにする前に、 802.1X 認証をイネーブルにする必要はありません。

次の例では、基本的な MAB 設定の例を示します。

```
Device> enable
Device# configure terminal
Device(config)# interface GigabitEthernet2/1
Device(config-if)# authentication port-control auto
Device(config-if)# mab
```
MAB 認証の設定の詳細については、アクセスデバイスのコンフィギュレーション ガ イドを参照してください。

## <span id="page-153-2"></span>例:**Web** 認証プロキシの設定

Web 認証プロキシ (WebAuth) は、ユーザーが Web ブラウザを使用して、アクセス デバイス の Cisco IOS Web サーバー経由で Cisco Secure ACS にログイン クレデンシャルを送信できるよ うにするものです。WebAuth は独立してイネーブルにできます。これは、802.1X または MAB の設定は必要ではありません。

次の例では、ギガビット イーサネット ポートでの基本的な WebAuth 設定の例を示し ます。

Device(config)# **ip http server** Device(config)# **ip access-list extended POLICY** Device(config-ext-nacl)# **permit udp any any eq bootps** Device(config-ext-nacl)# **permit udp any any eq domain** Device(config)# **ip admission name HTTP proxy http** Device(config)# **fallback profile FALLBACK\_PROFILE** Device(config-fallback-profile)# **ip access-group POLICY in** Device(config-fallback-profile)# **ip admission HTTP** Device(config)# **interface GigabitEthernet2/1** Device(config-if)# **authentication port-control auto** Device(config-if)# **authentication fallback FALLBACK\_PROFILE6500(config-if)#ip access-group POLICY in**

# <span id="page-154-0"></span>例:**FlexibleAuthentication**(**FlexAuth;**フレキシブル認証) シーケンスおよびフェールオーバー コンフィギュレー ション

Flexible Authentication (FlexAuth;フレキシブル認証) シーケンス (FAS) を使用すると、802.1X、 MAB、および WebAuth 認証方式用にアクセスポートを設定でき、1 つ以上の認証方式が使用 できない場合にフォールバックシーケンスを指定できます。デフォルトのフェールオーバー シーケンスは次のとおりです。

- 802.1X ポートベースの認証
- MAC 認証バイパス
- Web 認証

レイヤ 2 認証はレイヤ 3 の認証前に常に実行されます。つまり、802.1X と MAB は WebAuth の前に発生する必要があります。

次の例では、MAB、dot1X および WebAuth の順で認証シーケンスを指定します。

```
Device> enable
Device# configure terminal
Device(config)# interface gigabitEthernet 2/1
Device(config-if)# authentication order mab dot1x webauth
Device(config-if)# ^Z
```
FAS の詳細については、『Flexible [Authentication](https://www.ciscosystems.com.pe/c/en/us/products/collateral/ios-nx-os-software/identity-based-networking-service/application_note_c27-573287.html) Order, Priority, and Failed Authentication』を参 照してください。

## <span id="page-154-1"></span>**802.1X** ホスト モード

ポート単位で 4 種類の分類モードを設定できます。

• Single Host:1 個の MAC アドレスを持つインターフェイス ベースのセッション

- MultiHost:ポートごとに複数のMACアドレスを持つインターフェイスベースのセッショ ン
- Multi Domain: MAC + ドメイン (VLAN) セッション
- Multi Auth:ポートごとに複数の MAC アドレスを持つ MAC ベースのセッション

## <span id="page-155-0"></span>認証前オープン アクセス

認証前オープンアクセス機能は、ポートの認証の実行前に、クライアントとデバイスがネット ワーク アクセスを取得できるようにするものです。このプロセスが主に、PXE がタイムアウ トする前にデバイスがネットワークにアクセスし、サプリカントが含まれる可能性のあるブー ト可能イメージをダウンロードする必要がある PXE のブートのシナリオで必要です。

## <span id="page-155-1"></span>例:**DHCP** スヌーピングおよび **SGT** の割り当て

認証プロセス後は、デバイス認証が発生します(たとえば、ダイナミック VLAN 割り当て、 ACLプログラミングなど)。TrustSecネットワークの場合、セキュリティグループタグ(SGT) は Cisco ACS のユーザー コンフィギュレーションごとに割り当てられます。SGT はそのエン ドポイントから DHCP スヌーピングおよび IP デバイス トラッキング インフラストラクチャを 使用して送信されたトラフィックにバインドされます。

次の例では、アクセスデバイスでDHCPスヌーピングおよびIPデバイストラッキング を有効にします。

Device> **enable** Device# **configure terminal** Enter configuration commands, one per line. End with CNTL/Z. Device(config)# **ip dhcp snooping** Device(config)# **ip dhcp snooping vlan 10** Device(config)# **no ip dhcp snooping information option** Device(config)# **ip device tracking**

## <span id="page-155-2"></span>エンドポイントアドミッションコントロールの機能履歴

次の表に、このモジュールで説明する機能のリリースおよび関連情報を示します。

これらの機能は、特に明記されていない限り、導入されたリリース以降のすべてのリリースで 使用できます。

 $\overline{\phantom{a}}$ 

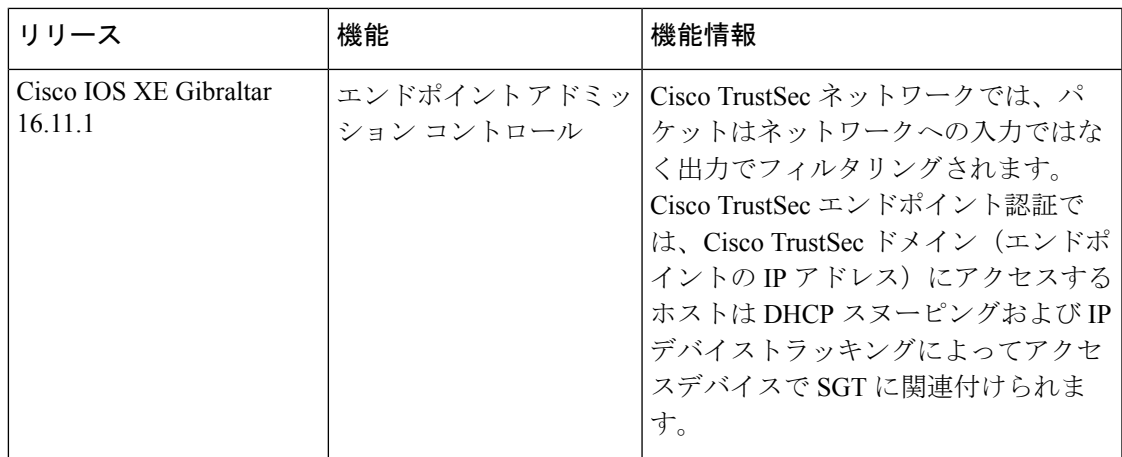

CiscoFeature Navigatorを使用すると、プラットフォームおよびソフトウェアイメージのサポー ト情報を検索できます。Cisco Feature Navigator には、<http://www.cisco.com/go/cfn> [英語] からア クセスします。

I